# **Microsoft** Windows **for**  Pen Computing: Programmer's **Reference**

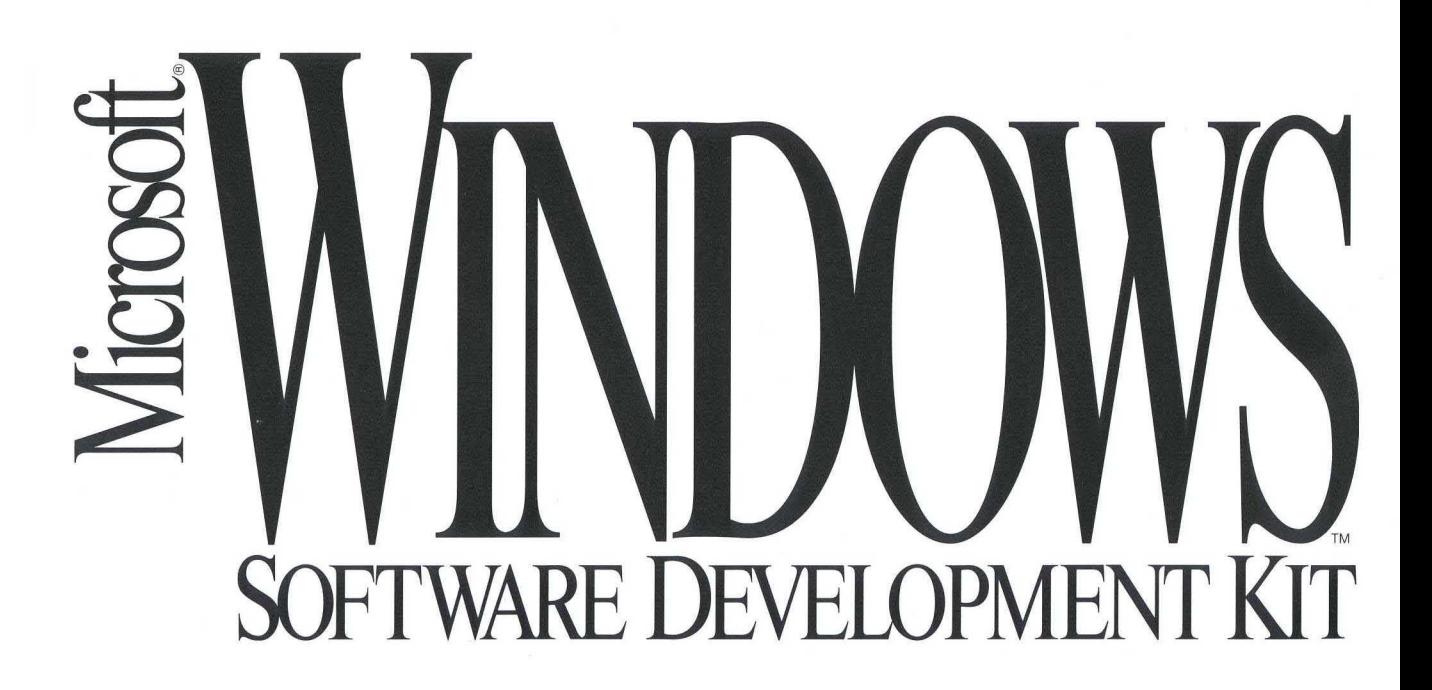

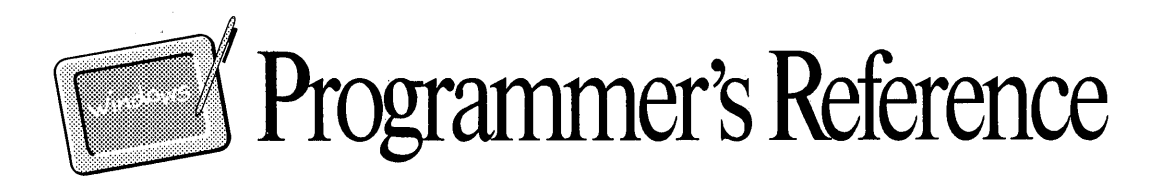

# Wicrosoft<br>WNDOWS FORPEN COMPUTING

Information in this document is subject to change without notice and does not represent a commitment on the part of Microsoft Corporation. The software, which includes information contained in any databases, described in this document is furnished under a license agreement or nondisclosure agreement and may be used or copied only in accordance with the terms of that agreement. It is against the law to copy the software except as specifically allowed in the license or nondisclosure agreement. No part of this manual may be reproduced or transmitted in any form or by any means, electronic or mechanical, including photocopying and recording, for any purpose without the express written permission of Microsoft Corporation.

Copyright Microsoft Corporation, 1992. All rights reserved.

Microsoft, MS, MS-DOS, and QuickC are registered trademarks and Windows is a trademark of Microsoft Corporation.

# **Contents**

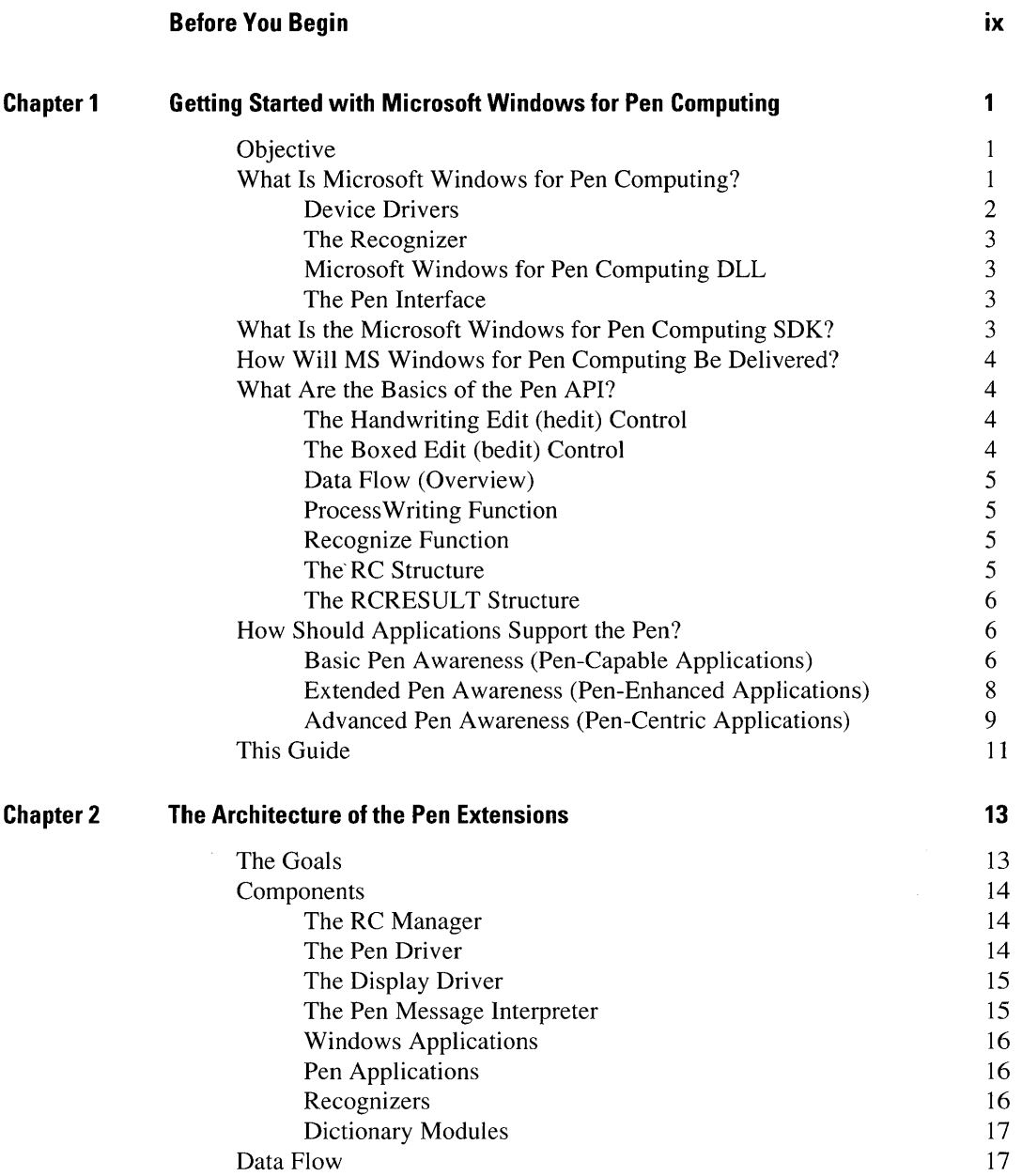

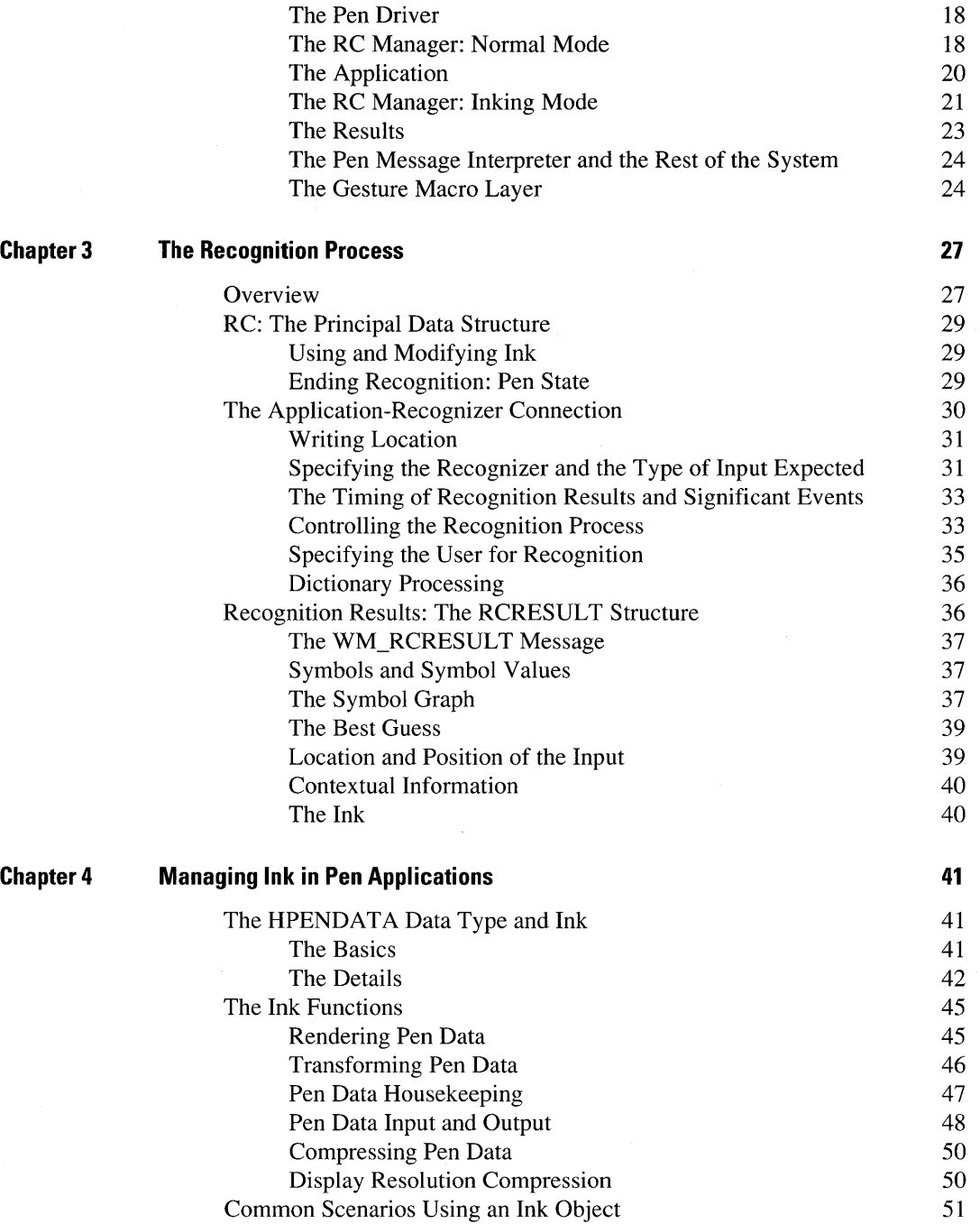

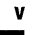

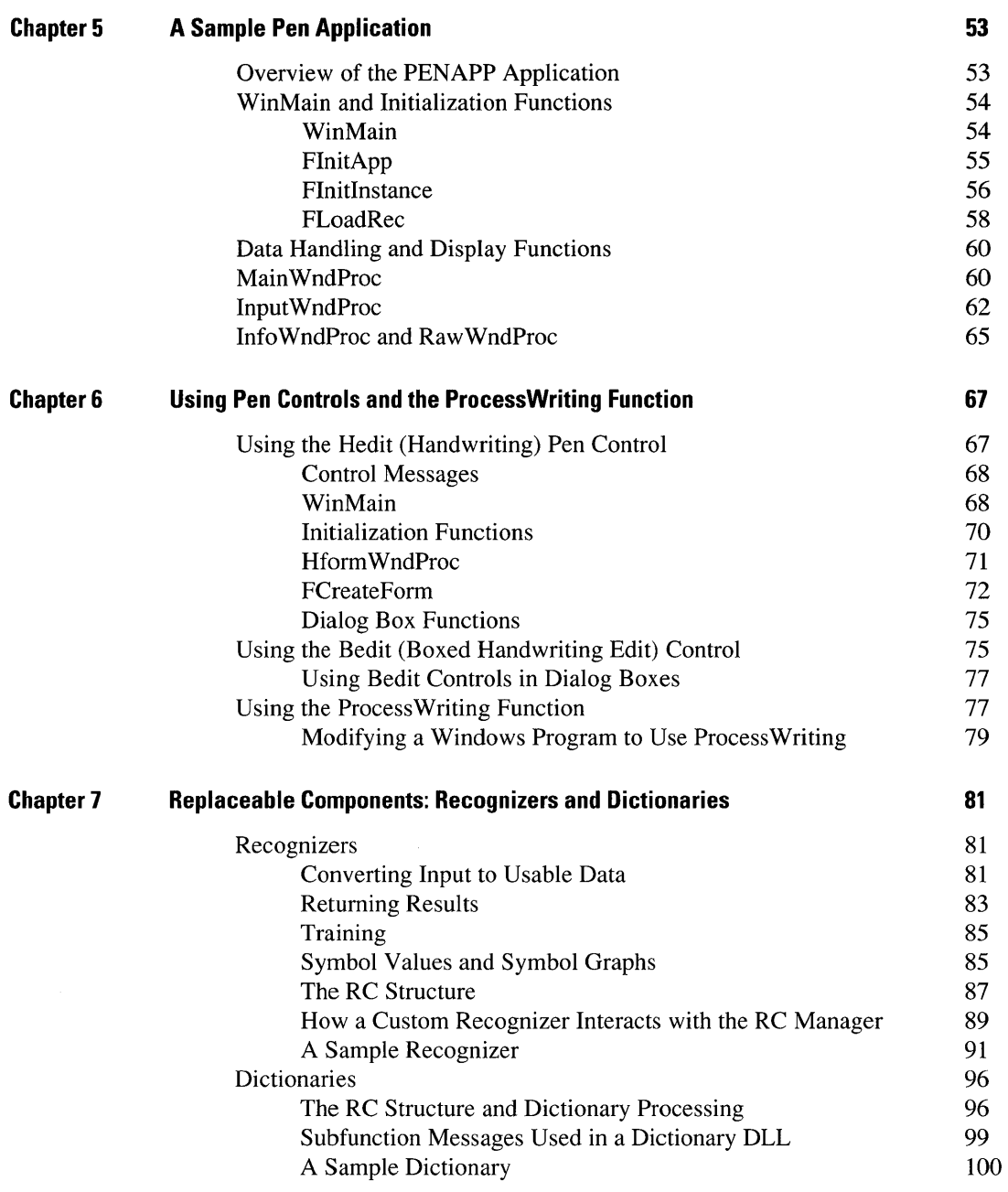

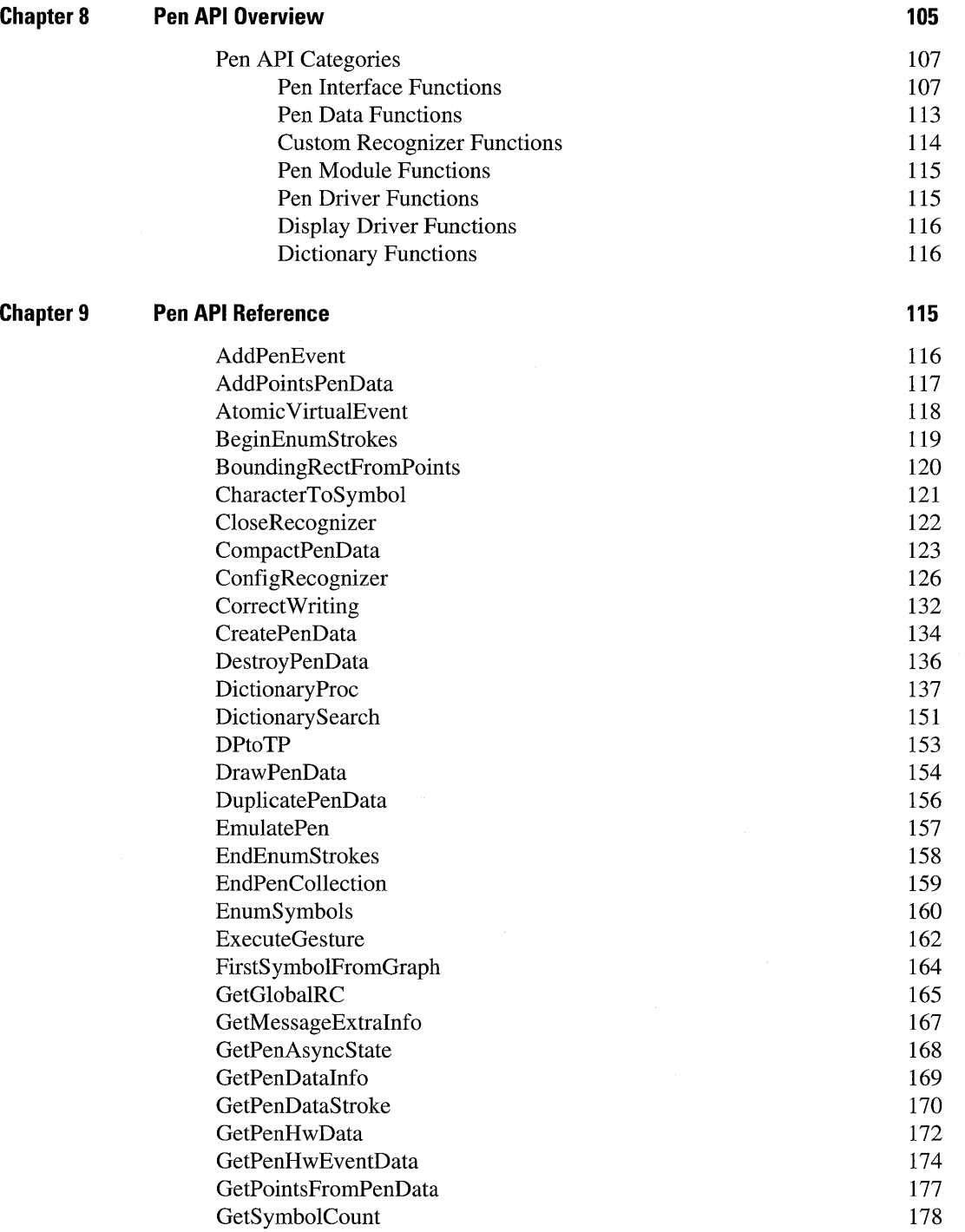

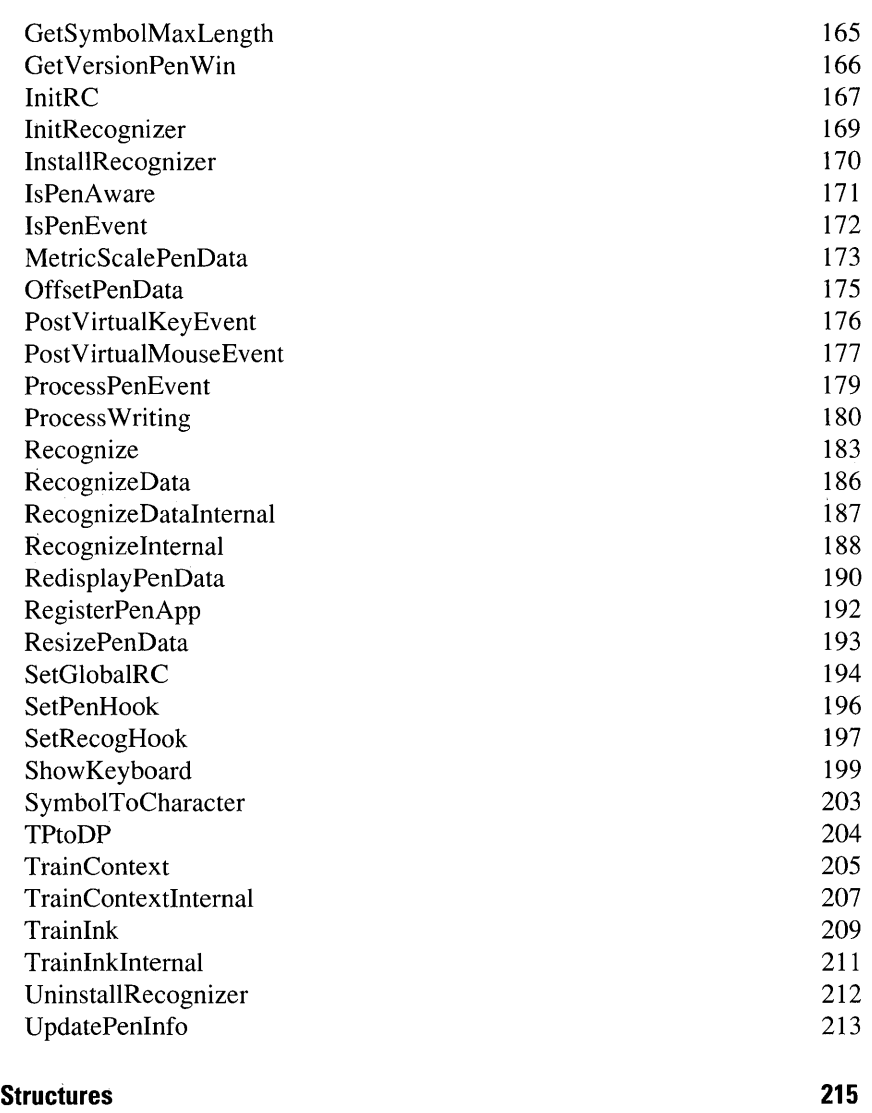

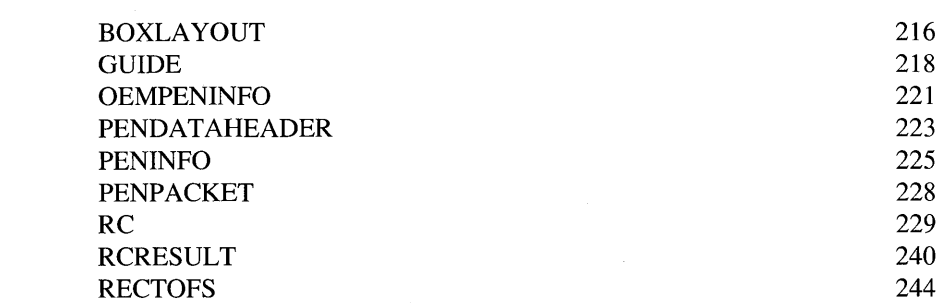

**Chapter 10 Pen** 

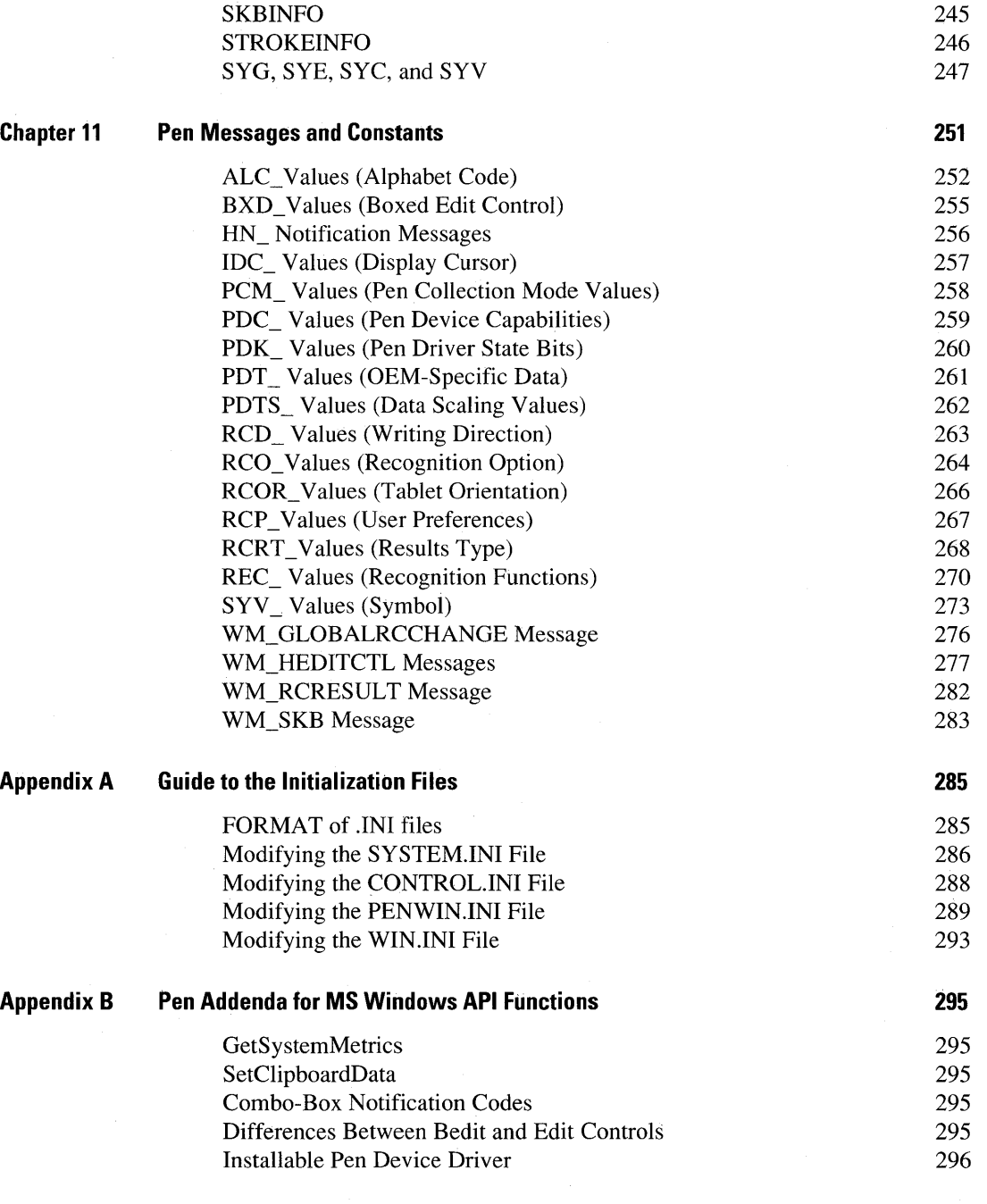

**Index 301** 

# **Before You Begin**

This guide describes the Microsoft<sup>®</sup> Windows<sup>™</sup> graphical environment for Pen Computing Software Development Kit (SDK). The chapters that follow contain information on:

- **•** Installation
- **•** SDK components
- Pen application programming interface (API)

# **Organization**

This guide is divided into the following chapters and appendixes.

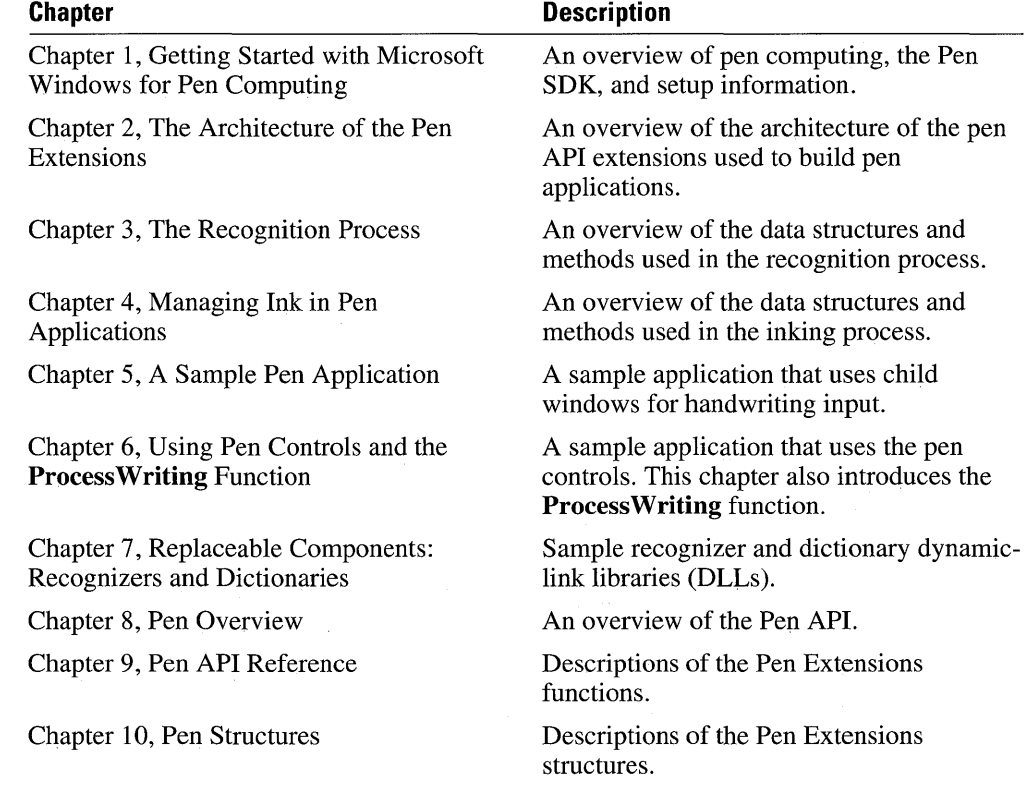

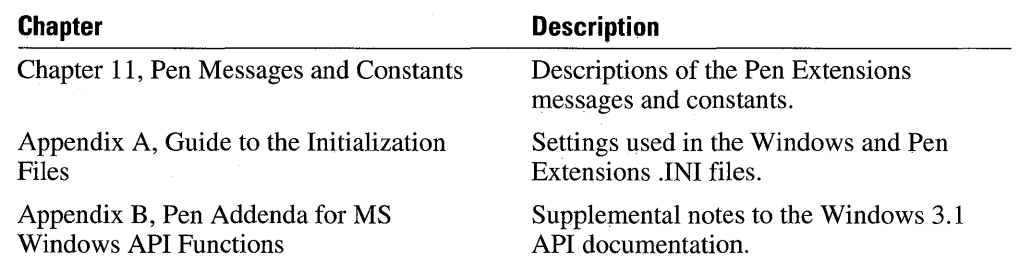

# **Document Conventions**

The following document conventions are used throughout this manual.

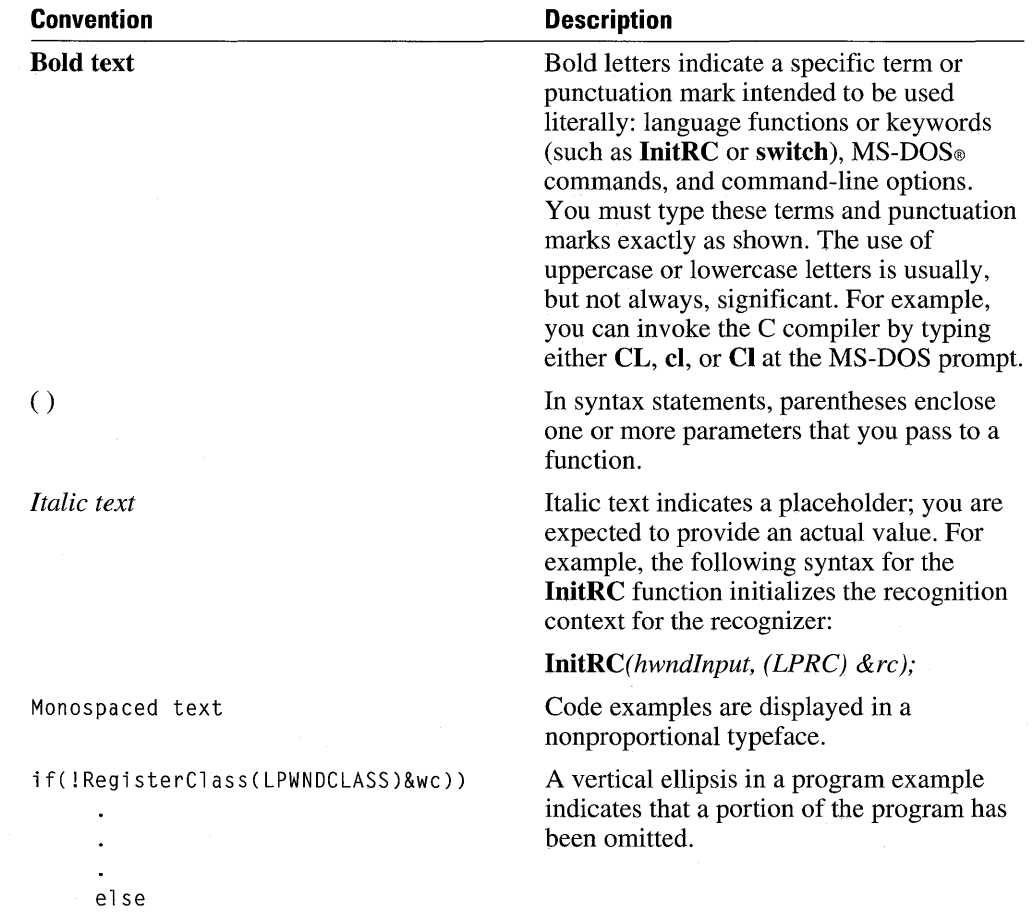

Microsoft Windows for Pen Computing

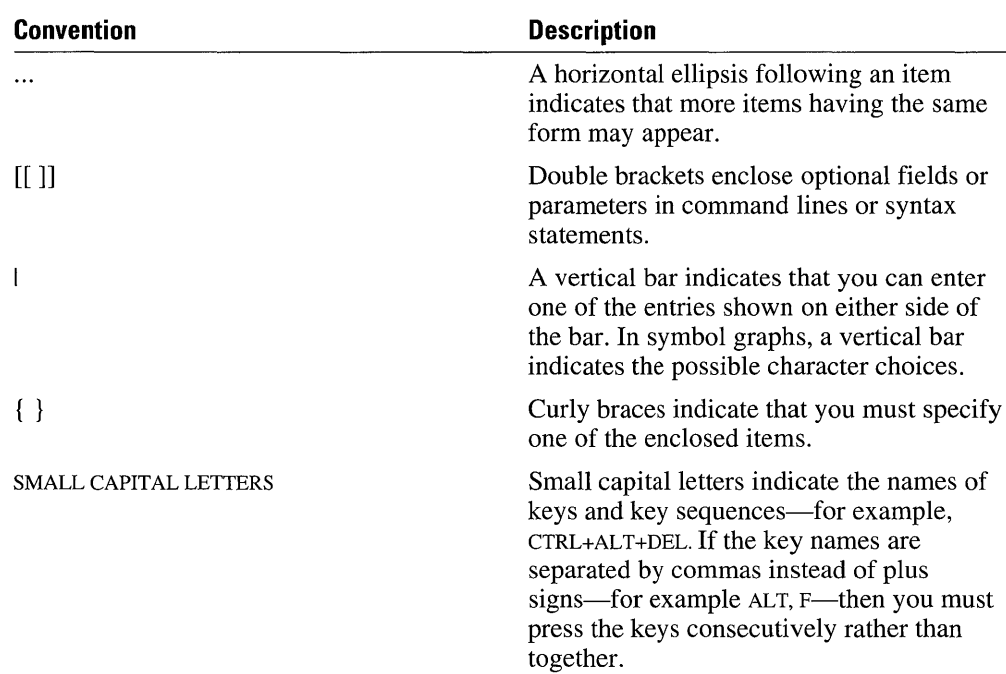

# **Additional Documentation**

This guide assumes a basic familiarity with MS Windows programming. The additional documentation listed in the following table explains the MS Windows Graphical Environment for Pen Computing.

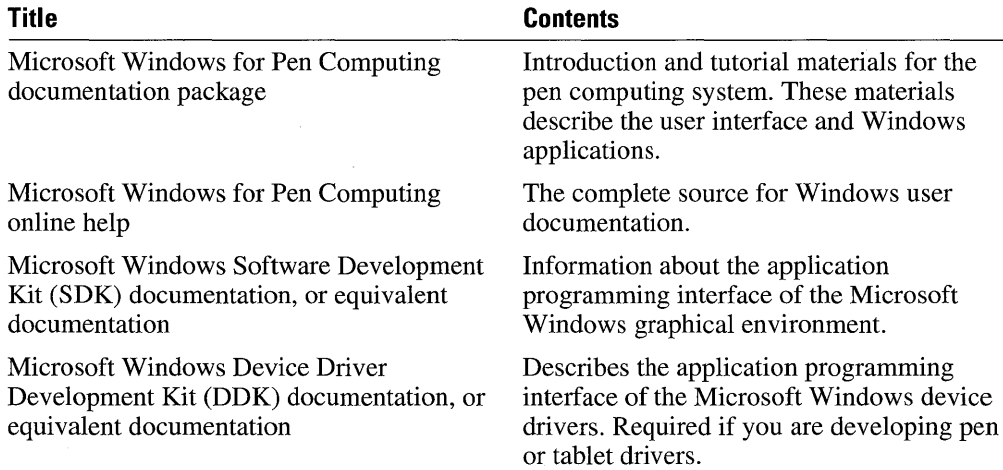

# **System Requirements**

You can develop pen applications with the following software and hardware:

- An IBM personal computer or compatible running Microsoft Windows version 3.1 or later
- A mouse, tablet, or other pointing device supported by the Microsoft Windows for Pen Computing system
- Microsoft Windows version 3.1 SDK
- Microsoft Windows version 3.1 Device-Driver Development Kit (DDK)—necessary only if you build pen, display, tablet, or keyboard drivers
- Microsoft C Optimizing Compiler, version 5.1 or later, or Microsoft Quick $C_{\odot}$  for Windows version 1.0 or later
- Microsoft Macro Assembler version 5.1 or later (necessary only if you will be building pen, display, or keyboard drivers)

You may also use equivalent development software produced by other manufacturers (for example, Borland International Inc.).

# **Setting Up**

You can run the SETUP .EXE Windows program on Disk 1 of the distribution disks to install this SDK.

**Note** Do not install this version of the SDK over any older versions. You must install this SDK in a new directory. (References in this book assume that the SDK has been installed in the default PENSDK directory, however.)

Be sure to read the README. TXT file on Disk 1 for late-breaking release notes.

# **Getting Started with Microsoft Windows for Pen Computing**

This chapter provides background information on Microsoft Windows for Pen Computing. It also discusses pen computing in general, the pen computing application programming interface (API), and interface design considerations appropriate to pen-based applications. This introduction lays the groundwork for your participation in the pen computing revolution with Microsoft Windows for Pen Computing.

# **Objective**

Since the beginnings in 1988, the goal of the Microsoft Windows for Pen Computing development team has been the creation of a compelling and compatible pen-based operating environment.

A compelling pen-based operating environment enables the creation of applications that extend current graphical user interface (GUI) techniques and interact with the user on a "pen-and-paper" level. This metaphor is exciting because it is familiar to users and less intimidating than the current keyboard and mouse standard. Given the familiarity of the pen and how it is used, the interaction between a user and a computer becomes more natural if a pen is the method of interaction.

A compatible pen-based operating environment interacts with existing Windows applications without modification. Microsoft Windows for Pen Computing offers increased effectiveness to the installed base of Microsoft Windows applications and hardware platforms. By employing the code base and experience of Windows independent software vendors (ISVs), the Pen Extensions widen the acceptance of Microsoft Windows in corporate settings.

MS Windows for Pen Computing provides a migration path for current Windows products and a means by which interested ISVs can create advanced pen-centric applications from the ground up.

# **What Is Microsoft Windows for Pen Computing?**

Microsoft Windows for Pen Computing, also known as Pen Extensions, is a series of modular extensions to the MS Windows 3.1 operating environment. The Pen Extensions include a set of dynamic-link libraries (DLLs) and drivers that enable pen-based input and handwriting recognition in Microsoft Windows. The components of the Pen Extensions are transparent to the normal Windows 3.1 applications, and yet they are readily available for those applications that seek to leverage their capabilities.

Pen services are available through a new set of APIs, referred to in the following pages as the Pen API. This API is available to every computer running version 3.1 of  $MS_{\odot}$ 

Windows—regardless of whether or not that computer is a pen computer or has an attached pen peripheral. Application developers can therefore leverage the Pen API window classes—hedit and bedit—as well as use other pen API services, and feel confident that their programs will run identically on all machines running MS Windows 3.1.

If the pen is present, the Pen API informs applications so they can activate advanced penspecific features. It also automatically enables pen interaction in the pen control classes. If the pen is not present, the same .EXE will operate without modification-and without pen behaviors, of course—under Windows 3.1.

The Pen Extensions have been designed and built for MS Windows version 3.1, and this version of Windows-or a later version-is required for pen-specific behaviors.

The Pen Extensions can be broken down into four general areas. The following paragraphs summarize them briefly.

# **Device Drivers**

To use MS Windows for Pen Computing, you need to install a pen driver, and you generally need to use a modified standard display driver.

#### **Pen Drivers**

A pen driver is an installable device driver. Its primary role is to get data from the digitizing device into the Windows system. The data from a digitizing device consists minimally of  $(x,y)$  coordinates indicating pen position; it may also contain pressure or angle information. All information reported by a pen driver is available to applications should they decide to use it.

Pen drivers are distinct from mouse drivers in three important ways. First, they report data at much higher sampling rates and at much higher resolution than a mouse does. This is required to support handwriting recognition. Second, they may also report pressure, angle, rotation, or other pen state information. Finally, they employ a private pen computing interface to manage the high data rate and density, thereby avoiding a flood of useless information.

#### **Display Drivers**

A quality pen user interface requires the ability to ink (that is, to draw lines to the current pen location to give the illusion that the user is drawing on the screen. To improve performance and reduce code duplication, Microsoft has implemented inking in the RC Manager.

To support the inking process, a communication is established between a Windows display driver and the pen interface in such a way that ink can be drawn at interrupt time. Thus, in much the same fashion as the mouse cursor follows the mouse immediately, ink follows the pen immediately by a close interaction between MS Windows for Pen Computing and the Windows display driver at interrupt time.

# **The Recognizer**

The portion of the system that actually turns streams of  $(x,y)$  points into recognized characters is a DLL referred to as the *recognizer.* The Microsoft recognizer recognizes neatly hand-printed characters from the ANSI character set. However, the recognizer component can be replaced by third-party recognition systems that may offer improved recognition rates, different symbol sets, and other qualities not yet available in the Microsoft recognizer. Several other manufacturers have already begun to develop recognizers for pen computing systems.

In addition to the standard characters, a recognizer might also recognize circles, squares, triangles, Kanji symbols, Gregg shorthand, mathematical symbols, CAD/CAM symbols, and other symbols or characters. MS Windows for Pen Computing SDK includes a special recognizer (SHAPEREC.DLL) that recognizes circles, ellipses, squares, rectangles, and lines.

# **Microsoft Windows for Pen Computing OLL**

PENWIN.DLL is the manager of all pen-specific components in the Windows 3.1 system other than those handled by the recognizer. PENWIN.DLL is the implementation point for the majority of the Pen APIs and acts as an intermediary between the pen driver, the display driver, the recognizer, and pen-aware Windows applications.

PENWIN.DLL is included with the retail versions of MS Windows 3.1. At runtime, PENWIN.DLL determines whether or not there is a pen attached to the system and takes appropriate action. It is the presence of this DLL in all Windows 3.1 systems that ensures that developers can always leverage hedit, bedit, and any of the other Pen APIs.

# **The Pen Interface**

There are a number of new interface components in MS Windows for Pen Computing that ease or otherwise assist pen interaction, accessed primarily through a small floating toolbar called the Pen Palette. These new interface components include the Trainer, the Gesture Editor, the On-Screen Keyboard, and the Writing Window. Also included are four new Control Panel extensions that provide a means to identify specific users to the system, set user-configurable options, determine screen orientation, and calibrate the stylus device. Discussed in detail later in this guide, these elements provide a primary interface with which users manage and modify their pen computing environment.

# **What Is the Microsoft Windows for Pen Computing SDK?**

The Microsoft Windows for Pen Computing SDK (Pen SDK) is an extension to the MS Windows version 3.1 SDK. The Pen SDK contains libraries, INCLUDE files, and numerous sample sources. The Pen SDK enables a Windows ISV to develop pen-based applications and custom recognizers.

The MS Windows version 3.1 SDK is also required for the development of pen-aware applications and recognizers. The Pen SDK assumes that the INCLUDE files, libraries, and tools in the Windows 3.1 SDK are present.

Any development tool that can compile Windows APIs in C code can do the same with the Pen API and libraries as long as the development tool calls the Windows 3.1 functions directly and links to the standard API libraries included with MS Windows 3.1. These capabilities indicate that the tool is sufficient for the same functions with the MS Windows for Pen Computing SDK elements.

# **How Will MS Windows for Pen Computing Be Delivered?**

MS Windows for Pen Computing is an original equipment manufacturer (OEM) product. This means that both developers and end users purchase the product only when they buy hardware that uses its capabilities. The hardware can be a portable pen-based computer, a notebook machine with a screen that can be removed and carried around as a pen-based computer, or a digitizing tablet used on the desktop.

It is important to note that the Pen SDK mentioned previously does not include the MS Windows for Pen Computing runtime components. You can test your pen applications under Windows 3.1 without a pen; however, you cannot test them fully until you acquire pen hardware.

# **What Are the Basics of the Pen API?**

This section assumes that you are familiar with standard Microsoft Windows programming conventions. It is provided as an introduction to the detailed discussion that follows in the rest of this guide.

There are seven primary elements for the development of pen-specific behaviors in Windows applications: the handwriting, or hedit, control; the boxed edit, or bedit, control; the data flow; the ProcessWriting function; the Recognize function; the RC structure; and the RCResult structure.

## **The Handwriting Edit (hedit) Control**

The hedit control is a replacement for the edit control. The hedit is a version of the normal Windows edit control that accepts handwritten input and allows for the configuration and control of the recognition process through a messaging interface.

## **The Boxed Edit (bedit) Control**

The bedit control is an entirely new Windows control, implementing boxed input. The following is a boxed edit control showing the cells in the letter guides. Sometimes this control is referred to as a *comb.* 

 $\mathbf{I}$ 

the contract of the contract of  $\mathbf{L}$ 

Figure 1.1. Boxed edit control

The message set supported by the bedit control is essentially a superset of that supported by the standard edit control, with additions provided for modifying of the recognition process and rendering the letter guides. This control was designed from the ground up for the pen, but it also supports a keyboard interface for compatibility with machines with attachable keyboards.

# **Data Flow (Overview)**

The data flow in the Pen Extensions is similar to that of a regular Windows program. The pen driver reports events to Windows as if they were mouse events. Applications treat the pen as a mouse the majority of the time.

The action begins when the user puts the pen down (mapped to WM\_LBUTTONDOWN) in an area—or over a window—that the application has determined to be a writing area. When an application determines that this has occurred, it calls the **Process Writing** or the Recognize function and awaits the results. Both functions activate inking, process the recognition of ink, and package up the results to be returned to applications.

For a more detailed discussion of the data flow, see Chapter 2, "The Architecture of the Pen Extensions."

# **ProcessWriting Function**

An application uses the **ProcessWriting** function to request that all of the basic recognition parameters be used and that the results be returned as WM\_ CHARs. This is the quickest way to add handwriting capabilities to an existing Windows application, because the application is insulated from the complexities of managing recognition results. An application receives a WM\_LBUTTONDOWN message and responds by calling ProcessWriting. WM\_CHARs are received, Process Writing returns, and processing resumes.

# **Recognize Function**

If the ProcessWriting function is the easiest way to add handwriting capability to an existing Windows application, the **Recognize** function can be considered the most flexible. The caller has complete control over the recognition process. The results are returned through a new message called WM\_RCRESULT before **Recognize** returns. An application that needs to perform exacting control over the recognition process or implement some of the more advanced features might use this function instead of Process Writing.

# **The RC Structure**

The RC structure, the primary controlling data structure of the Pen API, is used by the application to moderate the recognition process when Recognize or Process Writing is called. The RC controls such parameters as ink width and color, the recognizer to be used, the timing of the results, which user actions terminate inking, the type of input expected (that is, numeric or alphabetic), and other parameters.

# **The RCRESULT Structure**

This data structure is used to pass recognition results back to applications that have called **Recognize or ProcessWriting.** The WM\_RCRESULT message contains a pointer to an **RCRESULT** structure. **RCRESULT** contains the recognizer's best guess as to what the user entered, the possible alternatives, and the actual ink data entered by the user.

# **How Should Applications Support the Pen?**

The following three-tiered breakdown of pen enhancements can be viewed both as a suggestion list for new pen-aware applications and as guidelines for modifying existing Windows applications. By following these guidelines you will be able to see where your application must be modified if it is to be run on pen-based systems, where it might be augmented to support the pen specifically, and where value can be added through the incorporation of advanced pen-specific behaviors.

Important

There is no substitute for testing your application on an integrated display-digitizer (if not an actual pen-based computer) to understand the strengths and limitations of the pen. Specifically, try your application on such a device to determine how well it works with a pen. This type of usability testing can help you see which pen interfaces are more appropriate than others.

# **Basic Pen Awareness (Pen-Capable Applications)**

Basic pen awareness is the groundwork necessary to provide a minimally functional penbased interface and a base for further pen-aware behaviors. The effort necessary to achieve basic pen awareness is minimal; the resulting application is fully compatible with desktoporiented applications.

#### **Registering Your Application with RegisterPenApp**

Calling the RegisterPenApp function will result in the replacement of all edit windows created in your application by hedit Windows. Note that this includes the edit field portion of combo boxes. This is the first step to being pen-aware. However, you should make sure that no subclassing of standard edit controls is broken when they are replaced with hedit controls.

#### **Handwriting Recognition Is Difficult**

Handwriting recognition presents a problem that is very difficult to solve to a user's satisfaction. The first thing to do to an application is to limit the amount of handwriting required to the greatest extent possible. For example, if you can provide a combo box with a list of acceptable inputs, provide it. Picking something from a list will always result in 100 percent recognition.

Similarly, buttons always result in 100 percent recognition. You will find that using buttons-as in toolbars-and selection lists will improve the usability of an application whether used with or without the pen.

#### **Writing Areas**

Provide writing areas within your application as appropriate, to allow for text and gesture entry. The ProcessWriting function is provided for this purpose. It allows support for the standard editing gestures and text entry with minimum effort on the part of the programmer. The PENPAD sample in the PENSDK\SAMPLES\PENPAD directory of the Pen SDK uses this function.

#### **Power Management**

Pen-aware Windows applications—and, increasingly, all MS Windows 3.1 applications will run on portable systems with limited battery life. New power-management facilities in Windows 3.1 provide for the detection of idle time in Windows applications and institute special power-saving mechanisms when the system is idle. However, applications that spin in a PeekMessage loop as their main message loop are never idle. Applications that do not call GetMessage or WaitMessage will prematurely exhaust the battery of any portable machine, because they short-circuit the Windows idle-detection mechanism.

#### **Display Considerations**

Pen-aware Windows applications need to run acceptably on monochrome monitors, because a number of early pen-based machines will have them. Application designers should consider this when designing bitmaps and color schemes.

When designing applications, you should also bear in mind that the configuration of the desktop is likely to change from execution to execution because of the rotation of the screen from portrait to landscape mode. Therefore, Windows programs should determine display dimensions dynamically with each execution. You should take special care when designing toolbars and dialog boxes, because it is deceptively easy to design both items in such a way that all or part of them is off the screen when the display is in portrait mode.

#### **Avoiding Keyboard-Only Behaviors**

Beware of creating commands in your applications that are dependent on keyboard shortcuts or key modifiers—for example, a zoom feature that can be restored to normal view only by pressing the ESC key. If the user doesn't have a keyboard, there will be no way to restore normal view. A button or gesture could be used instead of a key. This is yet another example for which a toolbar would provide an excellent and immediate interface beneficial to both the pen and the mouse user.

#### **Understanding Portable Platforms**

Because Microsoft Windows will increasingly find its way onto highly portable platforms, the application vendor should strive to comply with the size and storage limitations inherent in such platforms.

There are a number of strategies for ensuring this. One is to use compressed file formats to store application data. Another is to break up an application-or its data dependenciesinto a number of pieces (DLLs) that can be "left behind" if only a subset of an application's functionality is required. In general, where vast amounts of fixed storage could once be counted on, a pen-based machine may not have as much storage available.

#### **Other Considerations**

The "text goes where you write it" rule should be implemented whenever reasonable. The user should not have to tap in a field or window before writing is accepted by it. This is one of the features of the hedit class. Any writing areas in your application should do the same.

The pen is very good at indicating general positions—at pointing to regions, selecting menu items, hitting buttons, and so on. It is not good at indicating specific locations on the screen. To test this, you might try tapping on a single display pixel with a pen. This should influence your decisions about button size, the size of the handles you put on objects, font size, and so on.

# **Extended Pen Awareness (Pen-Enhanced Applications)**

*Extended pen awareness* is the quality describing applications that provide functionalities specific to the pen. There are a number of elements that help make pen computing easy, because they are based on modes of interaction that are already familiar to the user. These are discussed in the following paragraphs.

#### **Boxed Edit (bedit) Controls**

Boxed input is an extremely powerful way to get handwritten input from the user and should be used in your pen-aware applications whenever possible. The advantages of bedit controls are numerous:

- The recognizer has excellent segmentation and baseline information.
- Users write more neatly when constrained with boxes.
- The boxed control interface is especially natural and appropriate for pen input.

Note that the bedit control is less than optimal when the amount of user input cannot be predicted or restrained. It functions best when the input is known to be of a certain length and type—for example, a social security number, a phone number, or a first name.

#### **Ink Field: Retaining Ink as Data**

The ability for a user to enter ink and store it as ink is extremely powerful. The hedit and bedit classes support this already, but it requires little extra effort to add the inking capabilities to an existing window class. By storing ink in analog format, the problems associated with handwriting recognition can be avoided, and yet the user is able to understand and manage the information contained in the ink. In essence, this is the electronic equivalent of taking notes on scraps of paper.

If ink is entered as graphical data, the ability to recognize that data later is crucial. In MS Windows for Pen Computing, delayed recognition is implemented in hedit and bedit controls. The RecognizeData function in the Pen API enables an application to implement delayed recognition on its own stored ink.

Application developers should not ignore the importance of providing inking capabilities in applications. It is easy to implement inking behavior with the Pen API. The power and usability this feature adds to your application is tremendous.

#### **Context**

A pen-aware application can provide contextual information that is applied at the beginning of the recognition process, and contextual information that is applied at the end of the process. By providing context, applications improve their recognition rate substantially.

For example, before recognition begins, it is useful for the recognizer to know what type of data to expect. If a field is numeric, the recognizer should be programmed to expect only numeric data. If the field is alphabetic, the recognizer should be programmed to expect only alphabetic data. Other types of contextual information include gestures only, Kanji symbols only, and normal alphanumeric characters. The hedit and bedit controls support a message interface through which contextual information can be provided, and the RC structure provides the same information when ProcessWriting and Recognize are used.

In addition to providing preprocessing clues to the recognizer, MS Windows for Pen Computing provides a dictionary path to check recognized pen input against a set of words (or mUltiple sets of words) to aid in the recognition process. A dictionary is a DLL that communicates with PENWIN.DLL to help determine which of the recognizer's guesses is the best guess. This facility can be folded into your applications where appropriate. For example, lists of states, terms specific to your application, user names, keywords, or any other anticipated input can be provided as a check against the recognition process.

In this way, even very poor handwritten input can be interpreted correctly by comparing it to the set of expected inputs. A dictionary for the English language is included with MS Windows for Pen Computing to provide this capability for normal English input.

#### **Good Graphical User Interfaces II**

Besides the suggestions offered in "Handwriting Recognition is Difficult," earlier in this chapter, there are further basic GUI elements that you can focus on to ensure that good pen interaction is possible with your product. These include object linking and embedding (OLE), direct manipulation, the use of toolbars, and a generally uncluttered user interface.

# **Advanced Pen Awareness (Pen-Centric Applications)**

Pen-centric functionalities are directed solely at a pen-based platform. They are usually too complex to manage with only a keyboard and a mouse. A personal information manager (PIM) application targeted at portable pen-based machines would fall into this category. Pen-centric behaviors and functionalities are many; the following are a few general ideas.

#### **Text Goes Where You Write It**

There are several terms used to describe this behavior; *smart targeting* is one of the best. The idea is that if a user writes text at a particular location, the application should understand where that text was really meant to go and make sure it gets there. This functionality might boil down to something as simple as electronic paper—that is, text is recognized where it is written and placed in an object for later management by the user.

#### **Annotation**

An annotation layer, in contrast to an inking field, tends to be all-encompassing and not constrained to an individual field or location. The ability for a user to scribble all over an application window, print the annotations, select and modify them, hide them, and so on, is a complex and powerful pen-centric behavior. An example of this type of functionality would be the capability to annotate a word-processing document and pass your handwritten edits along with the text of the document back to the author for revision.

#### **Special Recognition and Shape Recognition**

Another powerful pen-centric functionality stems from the ability of special recognizers to convert glyphs to application- and context-specific input. The shape recognizer included with MS Windows for Pen Computing is one such recognizer.

A drawing package that can *snap,* or instantly reconfigure, a rough circle or square to one that is true is especially valuable. For example, a CAD/CAM application can have a special recognizer designed to recognize the symbols specific to the industry in which it is employed.

#### **Pen and Paper**

The pen-and-paper metaphor refers to a shift of responsibility from the user to the application; the application makes decisions and proceeds based on an understanding that the application work area resembles paper.

Functionalities of this class include context-sensitive pen input. Consider the example of a scribble entered in a drawing region of an application. If a shape recognizer is unable to determine what the scribble is, it retains it as a scribble; if it recognizes the scribble, it snaps it to a circle, square, triangle, or line, as appropriate. If the same glyph is entered in a writing region of an application, it is translated to a letter.

Another example of pen-and-paper behaviors is known as *math paper.* If a region of your application is designated as math-aware, it understands how to perform calculations as they are written by a user. For example, if your application understands that an equal sign is a part of the handwritten input, then the input to the left of the equal sign should be evaluated as an equation, and the answer must be provided as part of the recognized input.

Another common attribute of this class of application is the ability to bypass the cursor. With a pen, the user indicates the location of the pointing device by placing the pen tip on top of it, thereby reducing the need for the cursor. In practice, you may find that this is

only partly true, but when visual feedback is moved from the cursor to a change in the object or area indicated with the pen, it is both powerful and easy to grasp for the average user. For example, the handles for an object appear only as you move the pen over the edge of the object.

# **This Guide**

The remainder of this programmer's guide provides in-depth converage of many of the topics touched upon in the preceding pages. Included are a detailed background on the architecture of MS Windows for Pen Computing and information on the use of the **RC** and **RCRESULT** structures. Information about adding ink support to your application is also included. Combined with the MS Windows API reference, this guide will serve as a roadmap to the pen API and pen computing functionalities in your applications.

 $\sim 10^{-1}$ 

# **The Architecture of the Pen Extensions**

This chapter discusses the architecture and components of Microsoft Windows for Pen Computing and how these elements interact with the Windows version 3.1 system. The reader is assumed to be familiar with basic Windows architecture, programming techniques, and naming conventions.

# **The Goals**

The goal of the Pen Extensions is to give independent software vendors (lSVs) the ability to create pen applications that rurt on top of Microsoft Windows. Powerful pen applications require something more than simple mouse and keyboard emulation. A flexible application programming interface (API) must allow ISVs complete freedom when designing their pen interfaces. The API must enable "pen-and-paper" interaction with the user in a natural and intuitive manner.

These objectives require several behaviors:

- The pen must behave in a manner the user expects. For example, it must leave ink as it moves across the surface of the tablet in the same way that a pen leaves ink on paper. Also, the pen interface should be natural and easy to use.
- The user must be able to indicate command and position in a single pen action, called a *gesture.* The use of gestures is unique to the combination of a pen and a computer, and it gives users certain advantages over normal pen-and-paper interaction.
- Applications must have access to all recognition results and their alternatives; in addition, they must be able to process the ink as the user enters it. This flexibility enables an application to handle user input in the manner appropriate to the taskleaving the information as ink on the page, interpreting it as text characters or shapes, or providing a list of alternatives to the user so that the correct result can be obtained.
- Applications should be able to create and make use of customized recognizers for mathematical symbols, Gregg shorthand, and other specialized handwriting recognition purposes. The Pen API provides a mechanism for passing a single piece of user input to several recognizers, so that if one cannot determine the correct recognition results, another might.
- The installed base of Windows applications should have some means of interacting with the pen. This should certainly take the form of simple mouse emulation and a writing window from which recognized results can be sent to applications. In addition, however, this behavior should work in all writing areas in the system—at least with a minimum of pen functionality (without true pen-and-paper capabilities)—regardless of whether or not the application has been specifically modified to support the pen.

# **Components**

The following diagram illustrates the relationships of the various components that constitute MS Windows for Pen Computing and their relationships to Microsoft Windows and Windows applications.

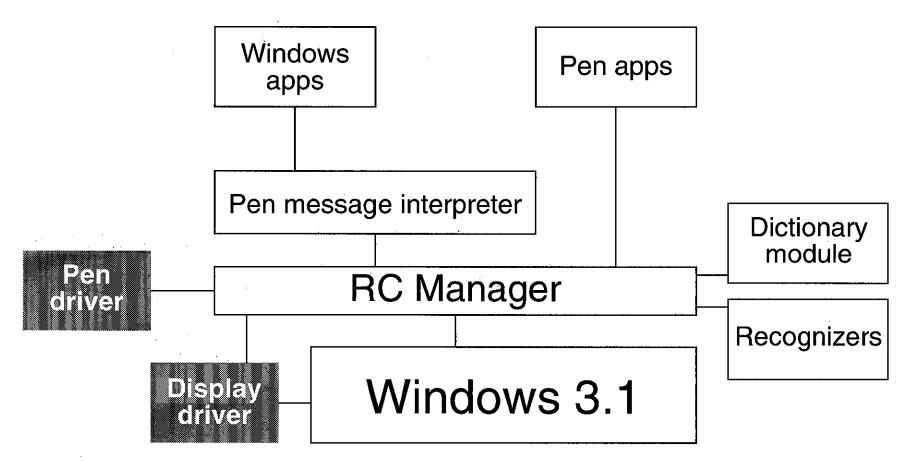

Figure 2.1. The Pen Extensions

# **The RC Manager**

The RC (Recognition Context) Manager is the heart of the Pen Extensions. If you are familiar with display contexts (DCs), understanding an RC should be straightforward. In the same way that a DC cOhtains all of the information necessary to send graphical output to a device, an RC contains all of the information necessary to carry out pen interaction and handwriting recognition.

The RC Manager moderates the recognition process. It manages the interactions with all of the pen extension components necessary to support the pen and pen behaviors. It records points from the pen driver and passes them on to Windows, serves as the implementation point for the new Pen APIs, integrates the work of the recognizer and dictionaries, and packages up results for applications.

The RC Manager is implemented in PENWIN.DLL, which is analogous to USER.EXE in Windows. Throughout this document, "PENWIN.DLL" and "RC Manager" will be used interchangeably when referring to the Pen Extensions.

# **The Pen Driver**

This is the component of Windows for Pens that interacts with the pen hardware and passes the information along to the rest of the Windows system by way of PENWIN.DLL.

Two files are associated with the pen driver: an installable Windows device driver that uses the new installable driver interface of Windows version 3.1, and a virtual device driver that handles interaction with the hardware when Windows is running in enhanced mode.

The fact that the pen driver's input may at times be needed for handwriting recognition places several constraints on a pen input device:

- The pen driver must be able to report the location of the pen at least 100 times per second. This rate ensures that the true path of the pen is reported accurately enough to support the efforts of vector-based recognizers, and it makes the ink dropped by the pen appear smooth and natural for normal writing speeds.
- The pen driver must be able to report pen positions with a resolution of 200 points per inch. This degree of resolution ensures sufficient granularity in ink coordinates to make accurate judgments about the path of the pen over the digitizing surface. In other words, it ensures that the positions reported are fine enough for a recognizer to derive useful information from them.
- Regardless of the actual resolution of the device, the pen driver must report the pen position in coordinates of 0.001 inch for the RC Manager, the recognizers, and applications to manage the ink in a known and standard scale.

# **The Display Driver**

As with Windows, the display driver is responsible for interacting with the display hardware and the graphical device interface (GDI) module of Microsoft Windows. For the Pen Extensions, a normal Windows display driver must be enhanced to support inking. Inking support takes the form of two entry points within the display driver and the ability to be called at interrupt time by the RC Manager to perform inking. The entry points are the following.

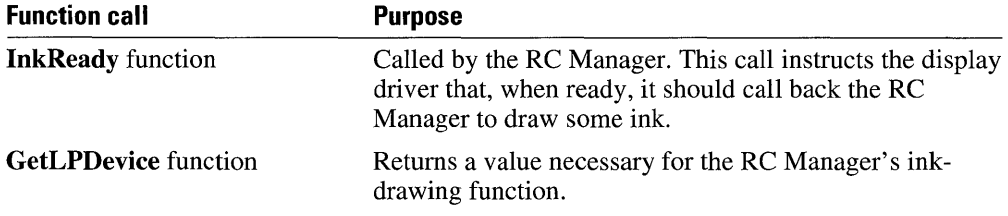

In addition, the display driver should provide a cursor in the shape of a pen.

In all other respects, the display driver requirements and responsibilities are the same as those for a standard Windows 3.1 driver. For more details on pen-enabled display drivers, see the Windows 3.1 DDK.

# **The Pen Message Interpreter**

The Pen message interpreter is the component of MS Windows for Pen Computing that interacts with Windows applications that have not been modified to take advantage of the Pen Extensions. This component is responsible for interpreting gestures, handwritten input, and pen events into the corresponding mouse and keyboard events for use by applications that do not do so for themselves.

The most significant feature of the Pen message interpreter is its ability to enable handwriting in all Windows applications. This is accomplished by detection of the I-Beam cursor. It can do this regardless of whether or not the application uses the Pen Extensions API.

Since most applications use the system I -beam cursor in writing areas, the Pen Extensions can detect this and allow handwritten input of gestures and characters in those writing areas. Once the user begins writing, the Pen message interpreter intercepts the normal pento-application data flow and acts as an intermediary between the old application and the Pen Extensions.

As pen input is received by the Pen message interpreter, it is translated into the appropriate mouse and keyboard messages, which are passed on to the application. The application has no knowledge of the pen—or that pen input has occurred.

There are limitations in the compatibility provided by the Pen Message Interpreter. First, it cannot handle nonstandard Windows applications (for example, those without a standard 1 beam cursor). Second, applications developed for MS Windows prior to version 3.1 were not designed with the pen in mind, and therefore they may not work optimally with the pen; for example, an edit field may be too small to write in. Finally, no contextual information from the application is available to the Pen message interpreter. This adversely affects recognition rates.

These basic limitations mean that applications must call the Pen Extensions API directly to implement the highly positional, context-dependent behaviors that define good pen applications.

## **Windows Applications**

The Windows Apps box in Figure 2.1 represents unmodified Windows applications executing in standard or enhanced mode.

# **Pen Applications**

The Pen Applications box represents new applications that call the Pen Extensions API directly. They bypass the Pen message interpreter to provide more direct, intuitive, and advanced pen interface functionalities. Often these take the form of positionality behaviors that the Pen message interpreter cannot interpret.

For example, a circle drawn by the user might be the letter "0" in a writing area; however, if it's drawn in a drawing area, it might be a shape that should be snapped to an exact circle; if drawn in a scratch area, it might be intended to remain as ink; if drawn over an object, it might select the object. The application's ability to process the user input as it is intended is possible because the application calls the API directly and can make the correct interpretation based on the location and context of a user's input.

## **Recognizers**

Any recognizer is a dynamic-link library (DLL) that communicates with the RC Manager through a defined protocol. As the name suggests, the recognizer is responsible for interpreting pen input into recognized symbols. The symbols recognized might be ANSI characters, mathematical symbols, the symbols associated with electrical diagrams, or any other set of symbols that someone decides should be directly recognizable.

The recognizer is completely replaceable and modular. This means that an application can send one sample of user input (ink) to a number of different recognizers, and then examine the results.

#### **The Microsoft Recognizer**

The MS recognizer is a vector-based recognizer. It analyzes the points entered by the user not as an image, but as a succession of positions; when broken down correctly, these positions yield a set of features against which comparisons can be made.

The order in which the user enters points is very important. This can be a stumbling block for users who cannot decide why a recognizer might not be able to distinguish between two very similar characters. The problem can be solved to some extent by multiple character prototypes.

The Microsoft recognizer:

- **u** supports the ANSI character set
- supports delayed strokes-for example, crossing a "t" after completing the rest of a word.
- supports the standard Pen Extensions gestures and the circled letters of the alphabet
- $\blacksquare$  is trainable—that is, it can learn the peculiarities of a person's handwriting to achieve higher recognition rates

## **Dictionary Modules**

The dictionary module provides a means for checking the results of any recognition against a set of words—or, more generally, a set of acceptable results.

A dictionary is a DLL that communicates with the RC Manager. After the RC Manager receives a result from a recognizer, it passes the result on to the Dictionary, which then has the opportunity to correct that result. Note that a dictionary might be a common English language dictionary, a dictionary of medical terms, a set of proper names, or the like. There can be multiple dictionary DLLs in the dictionary module, and the RC Manager calls each of the dictionaries in turn. The application controls the number of dictionaries called and their calling order.

A good way to think about the dictionary path is as a general means to perform postprocessing on a recognition result.

# **Data Flow**

Figure 2.2 illustrates the flow of pen input through the system. The following sections discuss how the pen interacts with Windows, unmodified Windows applications, and applications designed specifically for the pen.

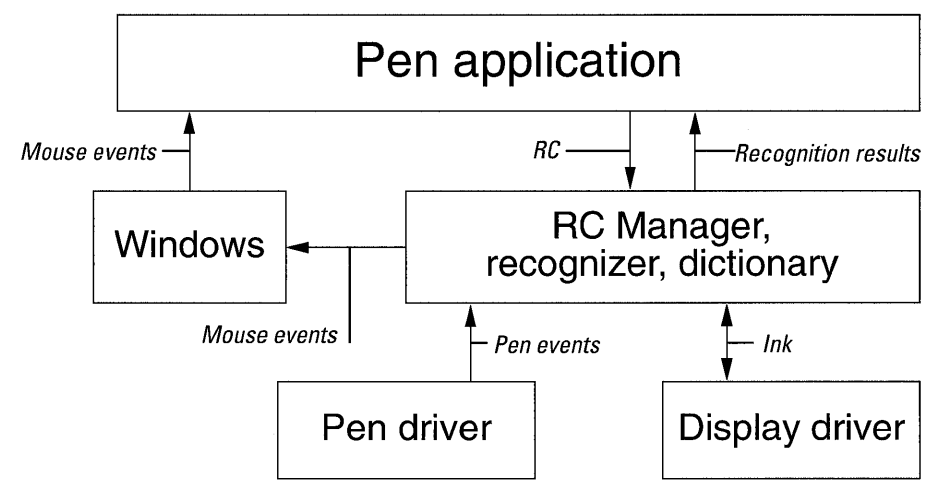

Figure 2.2. Pen Extensions data flow: overview

# **The Pen Driver**

A good place to start is with the stylus device, or pen driver. Just as the Windows system is driven by keyboard and mouse input, the Pen Extensions are driven by pen input.

If no pen behavior has been requested by an application, the pen behaves as a mouse. It reports the pen status at least 100 times per second to the RC Manager by two function calls in the RC Manager, **AddPenEvent** and **ProcessPenEvent.** Note that the pen driver might be reporting information other than simple x and y position. For example, applications may be requesting the pressure with which the user entered the point, the angle of the pen when it was written, the rotation of the pen, and the distance of the pen from the tablet surface.

The **AddPenEvent** and **ProcessPenEvent** functions pass all pen input to PENWIN.DLL (the RC Manager), which in turn processes the input. Just how that input is processed by the RC Manager depends on the recognition mode, as is discussed in the following section.

# **The He Manager: Normal Mode**

There are two possible modes for pen input: normal mode and inking mode.

In normal mode, the pen acts as a pointing device; that is, it is used for pointing and clicking, dragging menus, making selections, and other mouse-like functions. The Pen Extensions need to do very little except act as a message pump from the pen to the Windows system, converting pen events into their Windows mouse message counterparts.

In inking mode, the pen acts as a pen—dropping ink, passing data off to a recognizer, and performing other pen functions. In this mode, Windows is not involved in the process at all. The RC Manager, pen driver, recognizer, and display driver enter a closed universe where they and they alone process pen input. The pen driver reports it, the recognizer recognizes it, the display driver draws it, and the RC Manager processes the interactions necessary to do all of the foregoing.

The transition between modes takes place when an application----or, more precisely, a window—requests that pen input begin. At all other times (and by default), the pen is in normal mode. From the user's point of view, the pen behaves correctly—the pen inks, points, and clicks where it should.

The following paragraphs discuss how the RC Manager processes data when the pen is in normal mode. Inking mode is discussed later in this chapter.

#### **Buffering Pen Data**

The RC Manager buffers all data it passes on to Windows. This is necessary for a number of reasons.

First, the digitizing device operates at a very high resolution with respect to the screen. Because a recognizer requires this resolution to do a reasonable job of recognizing handwritten input, you cannot rely on WM\_MOUSEMOVE resolution information for recognition. Therefore, the high-resolution  $(x,y)$  information you do not pass along to Windows must be stored so that it is available later when needed for recognition.

Second, the digitizing device may also report information other than simple  $(x,y)$ information such as pressure. Windows has no facility for storing this information.

Third, pen events are interrupt-level events with very high report rates. Because all input in Windows is processed synchronously, it is possible that an application will take a very long time to process some message while input continues to stream in. The Windows buffer is not sufficiently large to store all of this information. Therefore, the RC Manager must store it locally to ensure that no data is lost.

Finally, Windows coalesces mouse moves. Because an application is generally interested only in the final location of the mouse, Windows does not report mouse moves associated with old mouse locations. This granularity of measurement is not sufficient for accurate recognition where every location of the pen is important.

#### **The Message Pump**

While the pen is in normal mode, the RC Manager must simply interpret the pen events into the appropriate mouse events and pass the information along to Windows. The RC Manager and pen driver combination creates what amounts to a mouse driver.

The mappings are very straightforward. If the pen touches the surface of the digitizer, the RC Manager sends a WM\_LBUTTONDOWN message to Windows. If the pen moves across the surface of the digitizer, WM\_MOUSEMOVE messages are generated. This may happen whether the pen is in contact with the surface or not; some devices support the detection of the pen even when it is not in contact with the digitizer. If the pen leaves the surface of the digitizer, a WM\_LBUTTONUP message is passed on to Windows.

After messages have been reported to Windows, the generation of double taps, the coalescing of mouse messages, the synchronous handling of input, and other processes are all handled by Windows.

# **The Application**

The WM\_LBUTTONDOWN message notifies a Windows application that inking or recognition should begin. When the pen touches the tablet surface, the result is an WM\_LBUTTONDOWN message; it is up to the application to understand that this message has occurred over an area that should be an inking area.

For example, menus used with a pen behave as they do with a mouse. This is because the user expects the pen to work this way with menus. However, in a text area, an application will want to begin inking, because this is what the user expects. When an application receives a WM\_LBUTTONDOWN message, it must call back into the RC Manager and instruct the Pen Extensions to begin inking, recognizing the ink, and managing all pen interaction until the recognition event is over.

The API used by an application to accomplish all of this is **Recognize**.

#### **GetMessageExtralnfo Function: Digitizing Events, Mouse Messages, and Time Travel**

You may have noticed a problem with the scheme suggested in the preceding paragraphs-mapping pen events to WM\_LBUTTONDOWN and waiting for the application to call back into the RC Manager to begin recognition. It is not possible to determine which  $(x,y)$  event from the digitizing device (stored in the private RC Manager buffer) maps to the mouse event being processed by the application.

While Windows input is processed synchronously, pen events are streaming in at 100 points per second. Regardless of what Windows applications are doing-for example, a spreadsheet may be performing a recalculation—the interrupts from the digitizing device continue to stream in, and new  $(x, y)$  positions for the pen continue to be recorded in the private RC Manager buffer.

By the time the application calls **Recognize** function, it is not possible to determine which of the buffered events are associated with the mouse message being processed by the application. The solution to this problem requires backtracking and associating the WM\_LBUTTONDOWN message being processed by the application with an event buffered by the RC Manager. This facility is provided by **GetMessageExtraInfo** function, a new Windows 3.1 API.

The pen extensions are reporting more than just  $(x,y)$  information when they call the Windows **Mouse\_Event** function entry point to report an  $(x, y)$  position. They are also reporting a 32-bit number that is stored by Windows with the message. This 32-bit number is a pointer into the RC Manager buffer that links the Windows message to a specific digitizer event. Because this extra message information is retained by Windows for the life of the message, the information is available to applications regardless of how long it takes an application to get to it.

Using GetMessageExtralnfo function, an application can access this pointer in the RC Manager buffer while processing the WM\_LBUTTONDOWN message and pass it into the RC Manager as one of the arguments of Recognize function. With this pointer, the RC Manager knows where the buffered events from the digitizer become significant, and it can then safely understand which data to begin sending to the recognizer.

# **The Re Manager: Inking Mode**

After the Recognize function call, the pen device enters pen mode and the recognizer begins to get data and perform recognition. While the RC Manager is in pen mode, the data flow through the Pen Extensions takes the path illustrated in Figure 2.3.

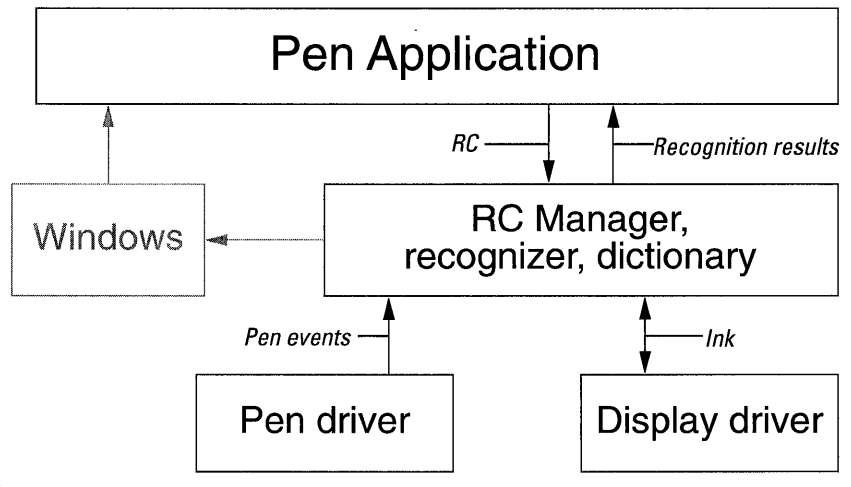

Figure 2.3. Pen Extensions data flow: ink mode

The important point of Figure 2.3 is that Windows is out of the loop. The Pen Extensions interact without the rest of Windows.

Once an application has called Recognize, there are three major functions to be carried out before the results can be packaged up and returned to applications. They are inking, recognition, and dictionary processing.

## **Inking**

It is important that ink be left by the pen in the same way a pen leaves ink on paper. This implies a timely display of bits, as well as accurate positionality information that associates a point on a digitizing device with a point on the display.

Note that the digitizing device and the display are disjoint devices. It is up to the drivers to calibrate their relationship so that pen and ink positions coincide. The Pen Extensions provide a calibration interface for doing just this—at least for simple  $(x,y)$  drift. Rotation and compression of the digitizing matrix are not addressed in the tablet calibration item (Calibrate) in the Control Panel window.

The inking procedure is simple. After the pen driver calls **AddPenEvent** and ProcessPenEvent to record new data, the RC Manager calls into the display driver informing it that there is ink to be drawn. Then the display driver does one of two things. If it is busy—for example, it is in the middle of a large bitblt—then it must wait to draw the ink until it has finished the other operation. Once it has finished, or if it was not busy to begin with, it calls back into the RC Manager, which in tum draws the ink. The RC

Manager calls a display driver entry point directly to draw the ink. In this respect, the RC Manager behaves exactly as the Windows GDI.

The reason the RC Manager calls the display driver directly is that ink is being drawn at interrupt time. Because GDI is not re-entrant, you cannot rely on it for a timely display of ink on the screen. It was necessary to design a direct interface between the RC Manager and the display driver to avoid calling other portions of Windows. The availability of a known set of display driver functions makes this safe as long as the display driver controls the timing of the whole procedure. The display driver makes sure it is a safe time for the RC Manager to draw the ink by initiating the process with a callback into the RC Manager.

#### **Recognition**

While the display driver and the RC Manager carry out inking, the recognizer is recognizing the points associated with the ink being drawn to the screen.

The RC Manager calls the **Recognizelnternai** function exported by all recognizers. The recognizer then enters a loop, querying data in the RC Manager buffer. The recognizer then interprets the data as character (or other) symbols. Logically, the loop looks something like the following:

```
WHILE ( GetMoreXYData() != TERMINATION EVENT ) {
    IF ( ThereWerePoints) 
          Process() 
\mathcal{L}SendResultsToDictionariesAndApplications() 
return
```
A number of different events can terminate recognition:

- The pen leaving a bounding rectangle provided by the calling application
- The pen entering an exclusion rectangle provided by the calling application
- The pen leaving the proximity of the tablet
- A timeout on new pen data

After recognition is completed, the recognizer calls back into the RC Manager to process the results. It is at this point that dictionary processing ensues. Note that the **Recognizer**  function has called back into the RC Manager before returning from **Recognizelnternai**  function.

Recognition occurs concurrently with writing. The pen driver reports the points to the RC Manager at interrupt time, and the recognizer operates independently in the interim. After the user finishes writing, there is very little delay before the results are displayed on the screen.

#### **Dictionary Processing**

The dictionary path provides a means to check a recognition result against an expected or preferred set of results. Most recognizers, including the Microsoft recognizer, return alternatives along with their best-guess result. The method by which semantic or language knowledge can be applied to modify results—that is, to decide if one of the alternatives is preferable to the best guess-is to pass a data structure that embodies the notion "best guess plus anything else remotely possible" to a dictionary capable of making this determination. The dictionary then decides if any of the alternatives should replace the best guess.

A Pen Extensions dictionary is a DLL with a predefined set of exported functions. The RC Manager can use **LoadModule** and **GetProcAddress** to call the required functions at run time. The concept of a dictionary and its capabilities are loosely defined in the Pen Extensions architecture. They might be relatively smart, with lots of contextual intelligence, or relatively dumb, looking up words and replacing a best guess with an alternative. The API is flexible enough to support either.

The RC Manager passes a single result to a chain of dictionary DLLs until one of the dictionaries decides to make a correction in the results. Once a single dictionary has determined that it knows the results should be corrected, no more dictionaries are called; the results are bundled up and sent to the application that called **Recognize** function with a WM\_RCRESULT message.

# **The Results**

The recognition results are passed back to an application by a new message, WM\_RCRESULT. The message contains a pointer to a data structure that contains the ink the user has entered, the recognizer's best guess, the bounding rectangle of the input, and the list of possible alternatives. The application can process this information however it decides to do so.

All of this occurs before the **Recognize** function terminates. In fact, the application is several functions deep at this point, as illustrated in Figure 2.4.

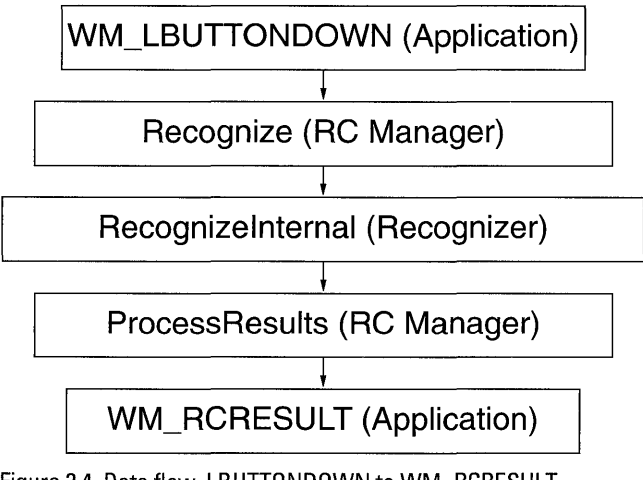

Figure 2.4. Data flow, LBUTTONDOWN to WM\_RCRESULT
After an application returns from the WM\_RCRESULT message, the call tree is unwound, with some cleanup occurring at each step. The **Recognize** function returns, and the remaining WM\_LBUTTONDOWN processing, if any, is carried out by the application.

One final note: no WM\_LBUTTONUP is received by an application that has called Recognize function. The RC Manager removes this message from the queue and does not allow it to be passed on to the application. Application designers need to take note of this.

### **The Pen Message Interpreter and the Rest of the System**

The cursor is an I-beam when over an area designated for textual input and management. When detected, the cursor changes into a pen cursor. When the pen goes down, the Pen message interpreter creates an invisible window that overlies the entire screen.

This invisible window serves as the agent for pen-ignorant applications. Inking actually occurs on this window. It is this window that interacts with the Pen API to perform recognition. The WM\_RCRESULT message is sent to the invisible window, which then maps the results to keystrokes and mouse messages. The WM\_CHAR, WM\_MOUSEMOVE, and WM\_LBUTTONDOWN messages that correspond to the gesture or text entered are entered into the system at the lowest level-by Keyboard\_Event and Mouse\_Event, respectively. The Pen message interpreter serves as both a logical keyboard and a logical mouse.

After the events are posted, the invisible window is destroyed. The results are that interaction with the pen is possible, all of the gestures function as expected, and text can be inserted at the insertion point. This use of an invisible window is present in the Windows Notepen application.

The Pen message interpreter makes it possible to use the pen with applications designed only for keyboard and mouse. However, if you design your applications with the pen in mind, you will increase their usability because they will support the entirety of the pen interface.

### **The Gesture Macro Layer**

An additional layer of functionality not illustrated in Figures 1 through 3 is the Gesture Macro Layer.

The Gesture Macro Layer is a system service that functions similarly to keyboard macro layers, in which the binding of a keystroke to an action implies that the keystroke will not be available to applications. If you bind a circle-letter gesture to an action, then that gesture will not be available to applications.

Figure 2.5 illustrates the functionality of the Gesture Macro Layer.

When the recognizer recognizes a circle-letter gesture, it passes the result to the Gesture Macro Layer to determine what should be done with it. There are three possible outcomes: no gesture binding, gesture binding that contains only printable characters, and gesture binding that contains nonprintable characters.

### **No Gesture Binding**

If there is no gesture binding, the WM\_RCRESUL T message is passed on to the application. The behavior is as if there were no Gesture Macro Layer.

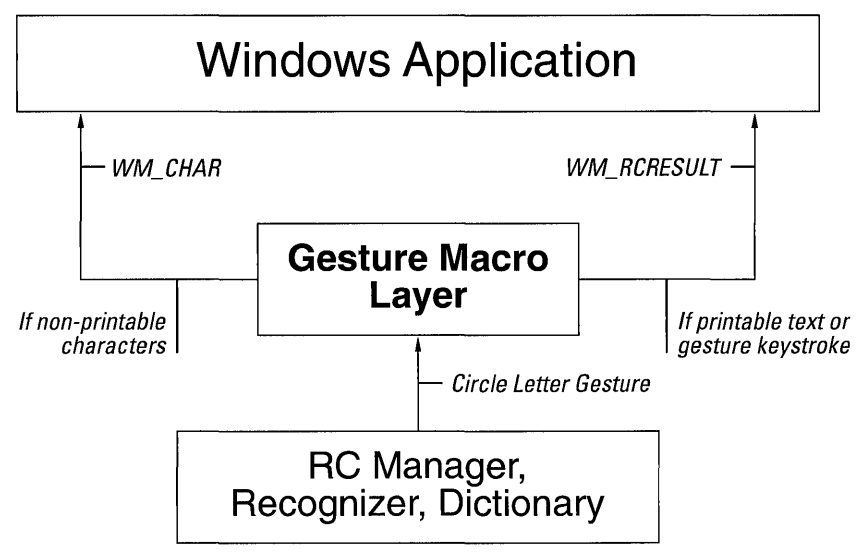

Figure 2.5. The Gesture Macro Layer

### **Gesture Binding; Binding Contains Only Printable Characters**

If a circle-letter gesture is bound only to printable characters—a common case—then the printable characters are returned to the application by WM\_RCRESUL T as the recognizer's best guess. The alternatives are still available, but the best guess is the userprovided character mapping for the circle-letter gesture. There are two important consequences of this action:

- The application gets a result that bears no resemblance to the ink the user entered or the set of alternatives suggested by the recognizer. Specifically, the ink will be that for a circled letter, and the result may be a very long string. A flag is set in the RCRESULT structure indicating that the Gesture Manager has made a replacement.
- The positional information associated with the gesture is retained. Because there has been no translation to WM\_CHARs, and the entire set of results information is available to the application, any position dependence associated with the gesture is maintained. This ensures that, for those applications that attach importance to the position of input, the maximum level of this information is retained in results from the RC Manager.

### **Gesture Binding; Binding Contains Nonprintable Characters**

It is possible to bind a gesture to invisible or nonprintable characters such as ALT, CTRL, and  $F1$ . For example, the circle-s gesture might be bound to  $ALT + F+S$  (the Save command) in the majority of Windows applications. If a gesture binding has characters of this nature, it cannot simply be specified as the recognizer's best-guess result, because the recognizer's best guess is always printable.

The Pen Extensions are designed so that the values returned from a recognizer map only to printable items. Recognizers return a special 32-bit value for each symbol recognized. The nonprintable characters are not represented in the space of acceptable 32-bit recognizer symbol values.

Because there is no way to return nonprintable characters with the WM\_RCRESULT message, the characters must be sent to the application as WM\_ CHARs. There are two subcases for a nonprintable character binding: the characters represent keyboard shortcuts for editing gestures, or they are random.

#### **Nonprintable Characters As Keyboard Shortcuts**

In this case, the nonprintable characters represent the keyboard shortcuts associated with standard editing gestures. Examples are SHIFT +DEL for the Cut command and SHIFT +INS for the Paste command. The Gesture Macro Layer replaces the circle-letter gesture result with the corresponding standard editing gesture result.

It is important to note that the standard keyboard shortcuts are logically reserved by the Gesture Macro Layer. Consider the scenario in which an application uses SHIFT +DEL for something other than the Cut command. If the user maps a circle-letter gesture to SHIFT+DEL, the Gesture Macro Layer will not map the circle-letter gesture to SHIFT+DEL—it will map it to the cut gesture. The application will never see SHIFT+DEL-it will see Cut.

#### **Nonprintable Characters As Random Characters**

In this case, the nonprintable characters are just random and uninteresting nonprintable characters sent to the application as WM\_ CHAR messages. The keystrokes are entered into the Windows system through the **Keyboard\_Event** function API in KERNEL. In other words, the Gesture Macro Layer becomes a logical keyboard driver.

# **The Recognition Process**

This chapter describes the recognition process in Microsoft Windows for Pen Computing. It discusses the primary data structures and the methods used by application programs to process recognition results. This chapter assumes that you have read the previous chapter, "The Architecture of the Pen Extensions."

Further details about the structures, functions, and constants used by recognizers are contained in Chapters 9 through 11.

## **Overview**

Figure 3.1 highlights the steps necessary to produce recognition. These steps begin after an application has initiated the recognition process with a call to the Recognize function, for example.

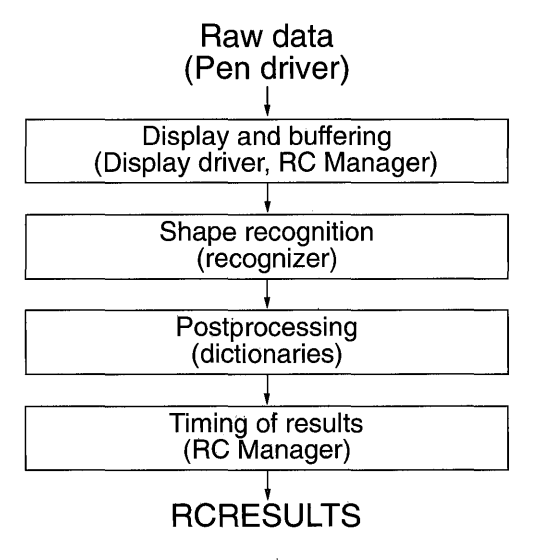

Figure 3.1. The recognition process

The basic process of recognition takes place as follows:

- **Display and buffering.** The RC Manager takes raw data from the pen driver and displays it as ink on the screen. The display of ink is incidental to the recognition process-it is required only to give the user feedback equivalent to that of a pen on paper. As the ink is displayed on the screen, it is being buffered for use in the next step of recognition.
- Shape Recognition. In this part of the process, the recognizer turns raw pen data into a predefined symbol such as a Roman character, geometric figure, or Kanji character. This phase begins with a recognizer callback into the RC Manager to query the buffered data. A recognizer processes the data in convenient chunks and determines the most likely set of symbols associated with the ink.
- Postprocessing. The postprocessing facility provides a measure of contextual information that can be used to improve recognition accuracy. For example, a typical postprocessing facility compares the word that was recognized against a set of expected results (some word list—for example, a dictionary).
- Timing of Results. During this phase, the results are returned to the caller in the method requested.

Shape recognition is often obstructed by the inability of the recognizer to resolve ambiguities in user input. Suppose, for example, the following text is passed as raw data to the recognizer.

**/** / <del>/</del><br>Figure 3.2 Text sample

Figure 3.2. Text sample

If you are familiar with the English language, you associate this ink with the word "kit." However, a recognizer might read it as the text string "leit." In fact, the recognizer has little information to distinguish these two possibilities. At first glance, you might expect that the spacing of the letters could be used to make a determination. However, it's quite possible that the first two characters are indeed "1" and "c," accidentally written close together. For this particular ink, a recognizer might return the result that the input has a 40 percent chance of being "kit" and a 60 percent chance of being "leit."

A postprocessing of these results would replace the possible "leit" result with the word "kit," because "leit" does not appear in an English-language word list.

An application can request that the results of recognition be returned on character, word, or line boundaries. An application can also request that the results be returned only when the entire recognition process is complete. The RC Manager passes results back to the application at the requested intervals, thereby completing the final step of the recognition process.

## **RC: The Principal Data Structure**

The **RC** structure is the primary data structure used in the recognition process. The following paragraphs discuss all of the various options available with the elements of this structure, listed "chronologically" with respect to the flow of information from ink to recognition.

## **Using and Modifying Ink**

The **nlnkWidth** and **rgblnk** field of the **RC** structure specify the width and color of the ink left by the pen as the user writes with it. The **nInkWidth** field is an integer—specified in display coordinates (pixels)—that describes the width of the ink to draw. The **rgbInk** field is a DWORD that contains an RGB value used to render the ink on the screen. If the requested color does not map exactly to a possible color, the **GetNearestColor** function is used internally to determine the nearest solid color to use. The ink is drawn only in solid colors for the sake of speed.

## **Ending Recognition: Pen State**

When you design an application, you must consider when the recognition process will be considered complete. For example, the type of input expected will influence the criteria for ending recognition. In the case of a system gesture that consists of a single stroke, recognition ends after the user enters one stroke. In the case of a freehand drawing application, recognition might end when the pen leaves a bounding rectangle area where the user draws with the pen.

The standard way to end recognition is to wait for a pen time-out. The system waits until a specific interval has elapsed without new data from the pen, and then it stops recognition. The termination conditions are set in the **IPcm** bit field (the Pen Collection Mode field) in the **RC** structure. You can combine the PCM\_ values discussed in the following paragraphs with the OR operator to create any termination condition you want to specify.

### **PCM PENUP**

This value ends recognition as soon as the pen is lifted from the tablet surface. If you use this option, you limit user input to a single stroke before recognition results are returned to the caller. This is useful for a gestures-only field or for an application that performs some special action on single strokes of input.

One special use of PCM\_PENUP might be for an application to implement scrolling in applications through flicks of the pen. Another might be for an application that recognizes only system gestures within a given screen region.

### **PCM\_RANGE**

This value ends recognition as soon as the pen leaves the range of the tablet's proximitydetection mechanism. This option makes sense only for those tablet devices that support proximity detection. Use PCM\_RANGE if you want recognition to end after a single letter of input or as soon as the user stops writing.

One difficulty with PCM\_RANGE is that the control of proximity is set by the hardware and is not accessible to software control with the Pen API extensions. If you are going to use this termination condition, you should test it extensively on the target hardware to make sure that normal user variances in writing technique do not result in undesirable behavior such as premature attempts at recognition.

#### **PCM\_RECTBOUND**

This value ends recognition with the next pen down event that occurs outside a specified bounding rectangle. Use this option to keep the pen in inking mode for long periods of time. For example, you can use this option to keep the ink displayed as ink until the user lifts the pen and taps outside a field. Note that writing can extend beyond the bounding rectangle; it is the first tap outside this area that ends recognition.

You can also use this termination mechanism to limit the inking area to a window's client area. The rectangle to serve as the bounding rectangle is in the rectBound field in the RC structure. This field is a RECT structure that specifies the bounding rectangle in screen coordinates, unless the RCO\_TABLETCOORDS flag is set. If this flag is set, the rectangle will be in tablet coordinates (thousandths of an inch).

#### **PCM\_RECTEXCLUDE**

This value ends recognition as soon as a pen down occurs within a specified rectangle. For example, you might use PCM\_RECTEXCLUDE to create a button on the display that the user taps to end the recognition. The rectangle is specified with the **rectExclude** field in the RC structure. This rectangle is also in screen coordinates unless the RCO\_TABLETCOORDS flag is set to specify tablet coordinates.

Note that PCM\_RECTEXCLUDE has a higher priority than PCM\_RECTBOUND if both are set and their specified rectangles intersect.

### **PCM TIMEOUT**

This value ends recognition if there is no pen activity for the specified time. The wTimeOut field of the RC structure specifies how long (in milliseconds) to wait before the time-out occurs. A value of zero never times out.

PCM\_TIMEOUT provides the most common method for ending recognition. It provides for a fairly natural process of printing, waiting for recognition, and then continuing with more text entry—much like a user's natural tendency to pause for thought when writing. This quality makes the time-out option a natural choice for recognition termination.

## **The Application-Recognizer Connection**

The accuracy of recognition can be improved if the application and recognizer communicate the type of input expected from the user. Such prerecognition contextual information can be used by a recognizer to improve recognition.

There are several categories of information that an application can provide to the recognizer to improve its accuracy. The following pages describe these categories of information, as well as the **RC** structure fields and values that can be used.

## **Writing Location**

It is likely that applications will provide some context to help users write neatly and achieve high levels of recognition. This might mean, for example, drawing lines on the screen that serve as guides for input—in effect representing ruled paper on the screen.

Another example is the bedit window class, which provides a boxed edit control based on a letter guide like the one illustrated in Figure 3.3. The letter guide improves recognition accuracy by constraining letters to individual cells.

**The first of the first control of the state** 

Figure 3.3. Letter guide of the bedit window class

The cells of the bedit class provide writing areas for the user. The **GUIDE** structure, an element of the **RC** structure, describes the grid of letter guides that the recognizer can use to separate the ink the user draws.

Suppose the "lcit" of Figure 3.2 is drawn in a bedit-class window. The ambiguous "lc" portion of the ink appears in one cell. With this additional clue, the recognizer can make the correct decision, recognizing the ink as a "k."

A similar use of the **GUIDE** structure is to resolve the ambiguities of some uppercase and lowercase letters such as *"c/C," "siS," "u/U," "0/0,"* "w/W," and "k/K." The recognizer is capable of independent processing to help make a determination, but it can be helped along by any information from the application regarding the baseline and midline rules provided to the writer.

An application can use the **wRcOrient** field to inform the recognizer of the digitizer's orientation. The coordinates returned from the digitizing device never actually changethey are just interpreted differently. As an example, this field can be used to enable writing along the vertical axis of a chart in a graphics program.

The **wRcDirect** field is used to specify the primary and secondary directions for input. It is not necessary for a recognizer to support this capability; the Microsoft recognizer, for example, does not. The **wRcDirect** field reflects the fact that most languages have a primary and a secondary writing direction. For English, the primary direction is from left to right, and the secondary direction is from the top down. For Chinese, the primary direction is from top to bottom, and the secondary direction is from right to left. Depending on the language, this information can be important for the recognizer.

## **Specifying the Recognizer and the Type of Input Expected**

Applications can supply additional information in the **RC** structure to specify which recognizer to use and what data to expect. Both types of information are supplied by fields in the **RC** structure.

The **hrec** field in the **RC** structure is a handle to the recognizer to use. Generally, an application will load recognizers with a call to **InitRC,** which generates a default **RC**  structure. This loads the default system recognizer. Additional recognizers (such as a shape recognizer) are loaded with a call to **InitRecognizer.** 

If the **hrec** field of the **RC** structure is NULL, then no recognizer is called. A NULL recognizer is used, for example, if the only intended result of the recognition event is to display and store the ink entered by the user.

In addition to specifying the recognizer, an application can use three additional clues to improve recognition accuracy: the characters expected by the recognizer, the priority to be assigned to different character sets, and the language to be used.

#### **Expected Characters**

In many situations, especially those involving the fields in a form or dialog box, an application knows what type of characters the user is likely to enter. For example, a ZIP Code field should expect only numeric input-assuming it is configured exclusively for U.S. addresses. If you know the type of data expected, you can greatly improve the recognition accuracy by supplying this information to the recognizer.

You can specify the expected characters in the **ale** field of the **RC** structure as a 32-bit value. An application can combine the ALC codes with the OR operator to describe the expected input precisely. The alphabet, or ALC, codes are discussed in Chapter 11, "Pen Messages and Constants."

You can also set the **rgbfAlc** field to specify any subset of the ANSI character set as the set of expected characters. For more information, see the **RC** structure, discussed in Chapter 10, "Pen Structures."

#### **Priority**

A second field that the application can use is the **alcPriority** field in the **RC** structure. This field gives a precedence rating to the possible ALC codes. The **alePriority** field is set to a subset of the **ale** fields that specifies those results to be given the highest priority in making recognition decisions.

For example, an application could list ALC\_UCALPHA I ALC\_LCALPHA as the valid ALC codes indicating that the application is expecting only uppercase or lowercase letters. If you expect most users to enter uppercase versions of the letters, you set the **alcPriority**  field to ALC\_UCALPHA. This weights the recognizer toward the uppercase letters.

#### **Language**

The **IpLanguage** field specifies one or more languages for the expected input. All characters within the ANSI character set can be specified by adding the RCIP \_ALLANSICHAR flag to the **wlntlPreferences** field of the **RC** structure. It is often more useful to specify a subset of languages that should be enabled during recognition. The **IpLanguage** field points to an array of concatenated three-letter language codes that describe the current set of possible languages expected from the user.

By default, versions of MS Windows for Pen Computing will specify a single language relying on the International item from the Control Panel. Multiple language values might be set for European users or for other multinational pen platform users. By default, the values for this field are derived from the **sLanguage** element of the [Intl] section of the Windows WIN.INI file.

## **The Timing of Recognition Results and Significant Events**

The application can provide two different clues concerning the timing of recognition and the significance of events.

#### **Returning Results**

The Microsoft recognizer can return recognition results at different intervals. The available intervals include word boundaries, stroke boundaries, character boundaries, new lines, and completion of recognition.

The timing of recognition is specified by the **wResultMode** field of the **RC** Structure. Results are returned no sooner than the requested interval, and they may be returned later. This may mean that even though an application requests results stroke by stroke, the results are actually returned when an entire word or an entire sentence is entered.

### **Determining Significant Points**

Pen events are stored in a buffer that is separate from the normal system queue of mouse events in Windows. This pen event buffer contains the high-resolution data from the digitizer device that is used by recognizers. Even though the two buffers are independent, it is possible to associate a particular mouse event with the appropriate pen event.

The pen computer submits each pen event to the Windows system as a mouse event. Along with the simple  $(x,y)$  screen coordinates, MS Windows for Pen Computing also passes a pointer that associates the mouse event with the pen event that generated it. This pointer is stored along with the queued mouse event in the Windows buffer. This buffer can be queried later by applications.

Use the **GetMessageExtraInfo** function to get the associated event pointer from Windows while processing a mouse message. For example, with a WM\_LBUTTONDOWN message, an application should call **GetMessageExtraInfo** to get the pen event pointer. **InitRC** assigns a default value to **wEventRef.** Otherwise, it is the application's responsibility to assign the **wEventRef** field of the **RC** Structure before calling **Recognize.** 

## **Controlling the Recognition Process**

There are several **RC** structure fields that affect how recognition proceeds. You can use these fields to implement special functionalities or manage special considerations during recognition.

The **clErrorLevel** field is a value from 1 to 100 that represents the percentage probability that a particular recognition result will be correct. The error level is the level below which a recognition result is considered to be unrecognized. The application can set the level at

which a recognizer will give up and return a "don't know" response rather than return an incorrect recognition result.

For example, you can modify this setting for a Social Security field where a very low error rate is required. By setting **clErrorLevel** to a high number, you can enforce a low error rate.

The **lpfn Yield** field is a long pointer to a function supplied by the application that should be called by the **Recognize** function whenever it needs to yield the CPU for other background processing. If the **lpfn Yield** field is NULL, the default Windows **Yield**  function is called. It is the **lpfn Yield** function's eventual responsibility to call the Windows **Yield** function. The default Windows function will not be called if **lpfn Yield** is non-NULL.

The **wRcOptions** field is a bitwise combination of the RCO\_ flags listed in the following paragraphs.

#### **RCO BOXED**

This value indicates that the **GUIDE** field of the **RC** structure contains valid data that should be used in the recognition process. RCO\_BOXED suggests that boxes have been provided to the user for letter entry.

### **RCO\_DISABLEGESMAP**

This value disables the Gesture Manager's ability to replace circle-letter gestures with one or more keystroke combinations. An application that has reserved the circle-letter gestures might consider using this flag to disable any user-provided meanings for those gestures, but this is not recommended.

The Gesture Manager is a macro layer, and, as with all macro layers, the user must understand that any input bound to a macro cannot be used in the context of another application, because that input will never reach the application. The macro will instead be mapped before it gets to the application. This behavior is identical for the Gesture Manager and any other keystroke macro recorder.

### **RCO\_NOFLASHCURSOR, RCO\_NOFLASHUNKNOWN**

These values disable the display of visual feedback to the user. Normally, if a recognition result is SYV COPY or SYV UNKNOWN, the user receives cursor feedback in the form of a brief change from the pen cursor to an I-beam cursor or a question-mark cursor.

### **RCO\_NOHIDECURSOR**

This value prevents the cursor from being hidden while inking. You might use this option in a drawing package to provide adequate visual feedback with an opaque digitizer tablet. RCO\_NOHIDECURSOR is rarely used with an integrated digitizer-display, because the user is pressing the pen down on the desired location directly.

### **RCO NOHOOK**

This value prevents the system-wide recognition results hook from being called before the recognition results are passed on to an application. You would most likely set this option in an application using hooks that have re-entrancy problems. The application could then disable the hook recognition results in contexts that are likely to cause such problems.

### **RCO\_NOSPACEBREAK**

This value informs the recognizer to send entire sentences, instead of individual words, to the dictionary. Doing this is useful if you're using a custom dictionary with special contextual or natural language parsing capabilities.

### **RCO\_SAVEALLDATA**

This value specifies that all of the data points should be saved. In the default case, only those points used by the recognizer are saved. Other points might include pen up locations or pressure information.

### **RCO\_SAVEHPENDATA**

This value is used to save the pen data. Normally, the ink returned to the application by MS Windows for Pen Computing is discarded after the application returns from WM\_RCRESULT. If an application is to save the data, it must either copy it before returning from WM\_RCRESULT or set this option.

Once RCO\_SA VEHPENDATA is set, it is the application's responsibility to free the ink data.

### **RCO SUGGEST**

This value tells the dictionary to make suggestions for a particular recognition result. In general, a dictionary can only promote a less likely alternative to be the first choice-it cannot make suggestions on its own as to the likely recognition result. RCO\_SUGGEST enables the dictionary to make suggestions that are not necessarily among the alternatives supplied by the recognizer.

### **RCO\_TABLETCOORD**

This value indicates that all coordinate values in the **RC** structure have already been converted to tablet coordinates. By default, all coordinate values in the **RC** structure are in screen coordinates.

## **Specifying the User for Recognition**

The final important values you can provide to the **RC** structure should be provided within the **IpUser,** the **wRcPreferences,** and the **hwnd** fields. In these fields, you can identify the user supplying the input and specify the window that should receive the recognition results.

The **IpUser** field points to the name of the current user. It is accessible from the Handwriting application in the Control Panel window. The current user name is the basis for all training and user-specific settings used by the recognizer-for example, left- or righthandedness and preferred time-out interval before recognition.

This information should be available at recognition time, because all training is inherently user-specific, and the left- or righthandedness information can be especially important for shape recognition. Because the Control Panel supports the addition of new users, multiple users can use the same machine with their individual preferences recorded in this field.

In conjunction with the **IpUser** field, the **wRcPreferences** field of the **RC** structure contains the current user's preferences. In the current version of MS Windows for Pen Computing, this contains information about the preferred writing hand and whether the recognizer should generate information for training.

The **hwnd** field of the **RC** structure indicates where results are to be sent. It is this window that receives the WM\_RCRESULT message containing the results from recognition.

### **Dictionary Processing**

Several fields of the **RC** structure are used in the postprocessing phase of recognition. All of these fields affect the dictionary processing of recognition results.

The **rglpdf** field of the **RC** structure contains a list of entry points within various dictionaries that are used in the processing of recognition results. Recognition results are passed to each of these dictionaries in turn until one of them indicates that a correction has been made or there are no more entry points to be called.

In general, dictionary processing takes place word by word. Once a single correction is made, the results string is modified with the new result, and the dictionary processing code moves to the next word.

You can use the RCO\_NOSPACEBREAK option to pass entire sentences on to dictionaries for correction. This option is not supported by the Microsoft-supplied dictionary.

The **wTryDictionary** field of the **RC** structure is a value from 1 to 4096 that specifies the number of alternatives in the symbol graph that will be passed to dictionaries. A standard value for **wTryDictionary** is 100. This value means that 100 alternatives (should that many alternatives exist) will be passed to a dictionary for possible correction.

The application can use **wTryDictionary** to trade-off performance for recognition accuracy since many dictionary calls are time consuming.

## **Recognition Results: The RCRESULT Structure**

This section focuses on the processing of recognition results, specifically the WM\_RCRESULT message and the associated **RCRESUL T** structure. The **RCRESULT**  structure contains the actual recognition results that are sent from MS Windows for Pen Computing to a pen-aware application.

## **The WM\_RCRESULT Message**

The WM\_RCRESULT message is used to send **RCRESULT** structures back to applications. The **IParam** parameter points to the **RCRESULT** structure. An application must be prepared to receive this message before calling the Recognize function, because all WM\_RCRESULT messages associated with a particular recognition event will be received before Recognize returns.

The WM\_RCRESULT message can arrive more than once for a given recognition event depending on the frequency with which applications have requested that data be returned. Each message contains a pointer to a new, self-contained RCRESULT structure that contains the recognition results from the time of the last WM\_RCRESULT message to the present.

The wParam parameter specifies the reason the message was sent—for example, end of recognition or because of some event like a word break. The wParam parameter contains one of the REC\_ codes described in Chapter 11, "Pen Messages and Constants," describing why recognition has ended. These REC\_ codes are the same as those returned by the Recognize function.

## **Symbols and Symbol Values**

MS Windows for Pen Computing defines a 32-bit space to hold recognition results. Out of this space, values are allocated for geometric shapes, gestures, letters of the alphabet, Kanji, Katakana, musical notes, electronic symbols, or any other symbols defined by the recognizer. For example, there is a unique 32-bit value associated with the letter "a."

These 32-bit values associated with various symbols are known as *symbol values* (SYVs). They are used internally by the Windows for Pen Computing functions to refer to recognized input. The application, however, uses the symbol graph for recognition results.

## **The Symbol Graph**

The first element of the **RCRESULT** structure, syg, contains the various alternatives for user input that are conveyed to the application. This data structure, called a symbol graph, contains all of the likely alternatives for the ink entered. Specifically, it is a directed graph of symbol values that describe the recognition event.

Consider the ink example presented earlier in this chapter, in which the word "kit" was confused with "leit." The symbol graph representing this situation looks like the following:

 $\{$  l c \mid k \} it

If the recognizer decides that the "k" is the likelier interpretation, the symbol graph looks like the following:

 $\{ k \mid \exists c \}$  it

Each RCRESULT structure contains a symbol graph that fully describes all of the results generated since the last RCRESULT structure was sent to the application. This means that in most cases, the symbol graph will contain all of the recognized input associated with an entire recognition event.

The symbol graph is not, strictly speaking, a graph of symbol values. It is possible to have more than a single symbol value occupying a place in the graph. For example, the possible meaning "Ic" is two distinct symbol values occupying one place in the recognized input.

Additional information is needed to completely specify the letters associated with a set of ink. Further, each meaning is potentially a group of symbol values. The symbol graph must bind locations in the ink stream to multiple alternatives of one or more symbol values, each with associated probabilities, so that likelihood decisions can be made.

The symbol graph structure contains two additional data structures that provide this information: symbol correspondence structures and symbol elements.

The array of symbol correspondence structures (SYCs) delineates a specific chunk of ink out of the stream of ink entered by a user. Each SYC contains a first stroke and a last stroke. These two strokes and all of the strokes between them define the chunk of ink associated with the SYC. The symbol graph contains an array of SYC structures, each of which corresponds to a different part of the ink input. Taken together, the **SYC** structures map all of the ink associated with the **RCRESULT** structure. Note that the array of **SYC** structures will be generated only if the RCP \_MAPCHAR flag is specified in the wRcPreferences field of the RC structure.

The second data structure used to delineate the ink and the characters is an array of symbol elements (SYEs). An SYE contains a symbol value, a confidence level (probability), and an index into the array of SYCs. There is a symbol element for every symbol value in the recognized input. Each has its own confidence level and pointer into the array of SYCs. Each SYE in the array is associated with its ink and the relative certainty with which it is recognized.

To determine that a single chunk of ink maps to more than one character, note that more than a single SYE structure maps to the same SYC structure. In other words, more than a single symbol value is associated with the same chunk of ink.

To determine which result is likelier, you can compare the confidence levels associated with the symbol elements.

The cost of any particular path through the symbol graph-"cost," that is, in terms of error level-is a measure of how poor a character match is and how much the recognizer must deviate from the pure character prototype to accept this match. The cost of a particular path is computed by adding the costs of all symbol values and dividing by the number of symbol values for a potential mapping. Thus, you can obtain the lowest-cost solution and provide it as the best guess.

Higher-cost solutions can remain in the symbol graph as alternatives. By postprocessing the results with dictionaries, you can then promote one of the alternatives to best-guess status if it is appropriate.

The symbol graph allows applications to generate choice lists accurately and precisely. It also allows applications to target input appropriately by illustrating the exact relationship between the symbols recognized and the ink entered by the user.

## **The Best Guess**

The RCRESULT structure also contains three fields that provide best-guess information. Together these fields describe the interpretation the recognizer and dictionaries will apply to the ink entered by the user, representing the best guess as to the user's meaning.

The Ipsyv field is a string of symbol values that map to the best guess. The best guess can be in one of the three following states:

- It can be the lowest-cost path through the symbol graph, as discussed earlier. The FirstSymbolFromGraph function will generate such a Ipsyv from a symbol graph.
- The **Ipsyy** field can specify a path through the symbol graph that has been created by dictionary postprocessing-or perhaps a dictionary suggestion unrelated to the symbol graph. In this case, a dictionary has promoted one of the higher-cost paths through the symbol graph to the best-guess position. The only way to determine that this has occurred is to compare the lowest-cost solution, which is obtained with a call to FirstSymbolFromGraph with the Ipsyv field.
- The lpsyv field may be the result of a Gesture Manager mapping. For example, the circle-letter gestures can be mapped to character strings. There are two ways to determine that this has occurred. You can compare lpsyv with the FirstSymbolFromGraph result, as discussed previously, or you can check the wResultsType field of the RCRESULT structure for the RCRT\_GESTURETRANSLATED or RCRT\_GESTURETOKEYS flag.

Additional information about the lpsyv field included in the **RCRESULT** structure is contained in cSyv, the number of symbol values in the lpsyv string, and hSyv, the handle to the memory block where Ipsyv is allocated.

If the Ipsyv field contains a string of symbol values associated with printable characters, you can translate the string of SYV s to a string of characters with the SymbolToCharacter function. This function will generate a normal C language string.

## **Location and Position of the Input**

There are several fields in the **RCRESULT** structure that provide information regarding the location and position of the ink entered by the user.

- The nBaseLine field is the recognizer's estimate of the baseline of the ink entered by the user. If the baseline is not known, this value will be zero. The Microsoft recognizer does not use this field, so it sets nBaseLine to zero.
- The **nMidLine** field is the recognizer's estimate of the midline of the ink entered by the user. If the midline is not known, this value will be zero. The Microsoft recognizer does not use this field, so it sets nMidLine to zero.
- The rectBoundInk field is a Windows RECT structure that contains the bounding rectangle that, in turn, contains the ink entered by the user. Typically, **rectBoundInk** is used to invalidate the area of the screen in which inking occurred, or otherwise to update the display in the appropriate location. This occurs, for example, when ink is replaced with recognized text.

When **rectBoundInk** is computed, the ink width is taken into account. It is also taken into account that this is the bounding rectangle for all of the data the user enters. It is not guaranteed that the **rectBoundInk** value in **RCRESUL T** will be a subset of the **rectBoundInk** provided as the bounding rectangle for input.

## **Contextual Information**

Two elements of the **RCRESULT** structure provide information about the recognition event, but not as a part of the actual results of recognition. They are **Iprc,** a far pointer to the **RC** structure passed in to **Recognize,** and **wResultsType,** a flag that describes how the recognition event actually proceeded. The values of the RCRT\_ constants used in the **wResultsType** flag are described in Chapter 11, "Pen Messages and Constants."

## The Ink

The final two elements of the **RCRESULT** structure contain information about the ink entered by the user:

- The **pntEnd** element contains the last point of the ink data from the user only if PCM\_RECTBOUND or PCM\_RECTEXCLUDE have been specified.
- The **hpendata** element is a handle to a pen data memory block that contains all of the ink information entered by the user.

Applications that manage ink in any way will reference the **hpendata** field of **RCRESULT** extensively. Some of the functions an application can perform on ink include recognizing it, training it, scaling it, drawing it, adding points to it and getting points out of it, copying it, and saving it. These capabilities and the Pen API functions that provide them are discussed in Chapter 4, "Managing Ink in Pen Applications."

# **Managing Ink in Pen Applications**

This chapter introduces the MS Windows for Pen Computing ink data type and discusses its internal structure, the Pen APIs that manipulate ink, and some implementation scenarios involving ink in applications.

The use of ink falls into two broad categories:

- Ink can be left on the screen without any character recognition.
- Ink can be managed by an application when it is performing delayed recognition.

Ink that is left on the screen without recognition is the more important application. In this usage category, the ink and screen behave like an electronic notepad, but with a few important differences. The electronic ink can be copied, scaled, erased, stored, indexed, and otherwise manipulated in ways not possible with ink on paper. This ink capability is one of the strongest features of the new pen-based computing systems.

The second usage of ink management is by applications performing delayed recognition. Delayed recognition is the process of storing ink with no loss of accuracy so that recognition can be performed at some later time.

## **The HPENDATA Data Type and Ink**

Ink used in the Pen Extensions is accessed by **HPENDATA—a** handle to pen data. The pen data is a memory block. This data structure is analogous to the other Window "H" data types such as HDC, HCURSOR, and HPEN. With these the HPENDATA type shares certain similarities:

- The handles are references to data structures that reside somewhere in memory blocks.
- The handles to memory are passed to the Pen Extension API functions that perform useful work on the data structures.
- Applications should ignore the details of the underlying data structure and use the API functions alone to do the work.

However, some details of the HPENDATA type are of interest. The remaining part of this chapter discusses the data structure and the APIs used to manipulate it.

### **The Basics**

The HPENDATA structure is a block of memory made available by an internal call to the Windows GlobalAlloc (global allocation) function. Unlike most other Windows data types that are allocated out of the USER or GDI heaps, the size of the PENDATA blocks require that their allocation come from the Windows global heap.

The **HPENDATA** structure is flat—that is, it contains no references to memory locations, and all of the information is stored in a single, contiguous block of memory. This means that the data structure can be written to disk and read back in again without corruption due to invalid pointers. If an HPENDATA block is written to disk, all that is required to restore the HPENDATA is that the data structure be read back in again into an appropriately sized, globally allocated block of memory.

There is a 64K limit on the size of the memory block containing pen data. At standard report rates of 120 samples a second at 4 bytes per data point, plus some overhead data structures, minus the time the pen is not in contact with the surface of the tablet, roughly two and one-half minutes of pen activity can be encompassed in a single HPENDATA structure.

## **The Details**

Figure 4.1 illustrates how the pen data memory block referenced by HPENDATA handles is laid out.

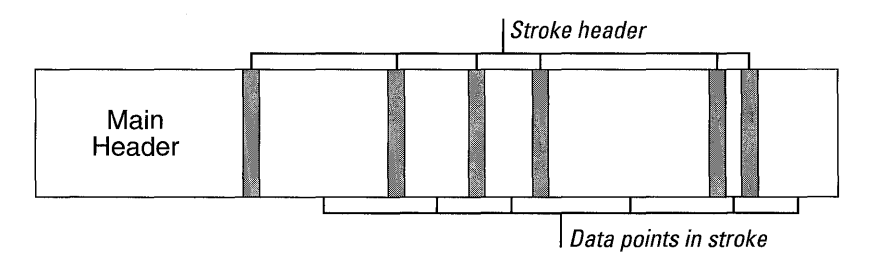

Figure 4.1. HPENDATA memory block

The layout of pen data in memory is a simple hierarchy. Data points are grouped by the strokes in the order in which they are entered. The HPENDATA block of memory begins with a descriptive header area.

Note that the drawing in Figure 4.1 is not to scale. The data points are generally a much larger proportion of the memory block than the remaining header components.

### **Data Points**

The data points associated with each stroke are initially (x,y) coordinates in tablet coordinates with a resolution of one-thousandth of an inch and an origin at the upper-left corner of the tablet. Tablets are required to report points in this scale regardless of their actual resolution.

The Pen Extensions include functions to scale the points from the one-thousandth-inch resolution in the HPENDATA memory block to other metric systems. It is not necessary for the data in a HPENDATA memory block to remain in thousandths of an inch.

If Windows for Pen Computing is running in a portrait mode, the tablet is still required to report coordinates as if the current upper-left comer of the display is the upper-left corner of the tablet. The application does not need to concern itself with the current orientation of the screen. The  $(0,0)$  coordinate in Windows display coordinates is always equal to  $(0,0)$  in tablet coordinates.

Each  $(x,y)$  data point can be accompanied in the memory block by additional data such as pressure, angle, or rotation, assuming the tablet supports it. The main header section of the HPENDATA memory block describes how this additional information is stored in the stroke data areas for each data point.

Internally, any such OEM data is stored immediately following the block of  $(x,y)$ coordinates for a stroke. For each such coordinate there is a corresponding index in the OEM data block.

The ink in pen data structures has the absolute origin (0,0) set at the upper-left corner of the tablet, and not the relative (0,0) coordinate of the client window. This can cause difficulties when windows are moved around on the screen. If you encounter such difficulties, you'll need to modify your pen application. Your application should store the window-relative offset of the ink and constantly move the ink data to reflect the new location of the ink in client coordinates each time the ink is rendered.

Whenever a window is moved, the ink should move along with it and be repainted in a location relative to the upper-left comer of the window. One function you can use to accomplish this is the OffsetPenData function. This function immediately and permanently offsets all of the points in the pen data by an amount that you specify. If you offset them by the position of the client window, you can make the pen data relative to your client window instead of the tablet. In effect, this makes the ink position windowrelative, but still in tablet coordinates.

#### **Stroke Header**

A stroke is defined as the points that are recorded between the transition of the pen from down to up. The normal case is a stroke that occurs between the time the pen makes contact with the surface of the tablet and when the pen is lifted from the surface of the tablet. Some tablets and applications may also use proximity strokes for those points received when the pen is not in contact with the tablet.

Internally, the stroke header is a STROKEINFO structure (described in Chapter 10, "Pen Structures"). Each STROKEINFO structure corresponds to the pen's leaving or touching the tablet surface. Each of the pen events between these transitions is considered part of a single stroke.

Figure 4.1 shows strokes of different sizes. This is because the pen can be in contact with the surface of the tablet for longer or shorter periods of time, resulting in more or fewer points of data. The length of a single stroke is limited only by the maximum size of an HPENDATA memory block (64K).

The information in the stroke header includes the following items:

- The number of points in the stroke
- The number of bytes in the stroke (only used internally)
- $\blacksquare$  The state of the pen during the stroke (up or down)
- $\blacksquare$  A time index indicating when the stroke began

The time index is particularly useful if you need to reproduce the data on the screen exactly as the user entered it. For example, using the time index for the beginning of a stroke and the fact that the number of points per second is a known quantity, a signature can be retraced with the same speed used to enter it.

#### **Main Header**

The first part of the main header of the **HPENDATA** data block is the **PENDATAHEADER** structure described in Chapter 10, "Pen Structures." The **PENDATAHEADER** contains the following types of information:

- The number of strokes
- The number of points in those strokes
- The remaining amount of memory in the memory block for new information
- $\blacksquare$  The bounding rectangle of all points
- **•** The ink color
- The ink width

This information is used by applications when they query portions of the pen data out of the **HPENDATA,** or render pen information to the screen.

The **wPndts** field of the **PENDATAHEADER** structure describes the state of the data in the **HPENDATA** block. The possible states include compression type, inclusion or exclusion of up points in the data, and an indicator of OEM data. The **wPndts** field can be used by applications to determine the state of the pen data, but it is most often used by the Pen APls for this purpose. The **wPndts** element is a bitwise OR combination of the PDTS<sub>\_\*</sub> flags described in Chapter 11, "Pen Messages and Constants."

The final component in the main header is a **PENINFO** structure. Briefly, the **PENINFO**  structure contains information on the tablet device where the data originated. This includes such information as the width, height, resolution, report rate, proximity capabilities, and barrel button status. For more information about the **PENINFO** structure, see Chapter 10, "Pen Structures."

The **PENINFO** structure also specifies if additional data is available beyond simple  $(x,y)$ coordinates.

If the **cbOemData** field of the **PENINFO** structure is greater than 0, there is more information available. The format and order of this extra information are contained in the **rgboempeninfo** array of the **PENINFO** structure. This array describes the order,

minimum value, and scale of any OEM specific pen data reported along with the  $(x,y)$ coordinate data.

For example, suppose this array has as its first index a pressure indicator and as its second index an angle indicator. This means that in the data point area of the pen data memory block, every (x,y) coordinate is associated with two bytes of pressure data and two bytes of angle data in the OEM data section of the pen data area. All applications should use the **PENINFO** structure to determine the nature of the data associated with each  $(x,y)$  location contained in pen data.

## **The Ink Functions**

The following sections describe the categories of functions that manipulate ink and the **HPENDATA** structure on behalf of applications. For complete details on these functions, see Chapter 9, "Pen API Reference."

### **Rendering Pen Data**

The most common use of ink by an application is to render the ink on either screen or page. The following two functions, **DrawPenData** and **RedisplayPenData,** are used for this purpose.

### **DrawPenData**

DrawPenData( HDC hdc. LPRECT lprect. HPENOATA hpendata)

This function renders the pen data to the specified device context using the Windows GDI polyline function. The current settings in the device context are used to render the data. For example, the current pen, pen color, and mapping mode are used when rendering the points in the pen data. Note that the color and width of ink stored in the pen data block are not automatically used to render ink.

In general, **DrawPenData** does not render to the screen data that exactly matches the data previously drawn by the display driver and PENWIN.DLL at interrupt time. This discrepancy results because the display driver and GDI polyline functions use different algorithms to draw the data. The possible difference is an "off by one" error that visually appears as a shifting of some pixels around the edges, depending on the rounding done by **PolyLine.** 

You should use the **RedisplayPenData** function to render ink to the screen precisely as the user entered it.

### **RedisplayPenData**

RedisplayPenData( HDC hdc, HPENDATA hpendata, LPPOINT lpOrg, LPPOINT lpExt. int nlnkWidth. RGB rgbcolor)

**RedisplayPenData** uses the same algorithm as PENWIN.DLL to render ink onto the screen so that it looks exactly like the ink rendered originally by PENWIN.DLL and the display driver at interrupt time. There are two methods you can use to accomplish this:

- For each **HPENDATA** received, store the current origin of the window containing the ink in screen coordinates. Whenever that HPENDATA must be rendered, its origin will be placed in the *lpDelta* argument of RedisplayPenData. It is critical that the origin for every HPENDATA be stored. The ink received while the origin is the same can be merged into a single HPENDATA, but ink received after an origin change cannot be merged.
- **Immediately upon receipt of the pen data, call MetricScalePenData to convert the pen** data to display coordinates. Then use OffsetPenData to convert from display coordinates to client coordinates. This ensures that the ink data has the origin of the window in which it is to be drawn as its origin. If this procedure is carried out on all ink data received, numerous **HPENDATA** memory blocks can be merged together (up to the 64K limit for a HPENDATA memory block).

The disadvantage of this second method is that there will be some degradation in recognition rates if the recognizer is particularly scale-dependent. If you have used this method, use the following function call:

RedisplayPenData( hdc, hpendata, NULL, NULL, 1, 0L)

The algorithm used to render pen data at interrupt time uses a square pen brush rather than a round one for reasons of speed. For wide ink, this optimization of the GDI means that the end of the inked lines may appear blocky. If you don't want this, use DrawPenData instead of RedisplayPenData to render the ink.

## **Transforming Pen Data**

There are three functions that manipulate the scale of the pen data in the HPENDATA memory block: MetricScalePenData, ResizePenData, and OffsetPenData.

### **MetricScalePenData**

MetricScalePenData( HPENDATA hpendata. WORD wPdts )

This function converts pen data between any of the standard Pen Extensions mapping modes. The mapping modes specified by *wPdts* have the same scale as GDI mapping modes, but they do not have the same origin. In the Pen Extensions, the origin is the upper-left corner of the display or tablet.

This function will be used in applications that already rely on the use of a mapping mode and need to pass one of their standard device contexts to DrawPenData. Once the pen data points are scaled to the mapping mode of their application, the default device contexts can be passed to DrawPenData, and the ink will appear in the proper scale.

There are two important things to note about MetricScalePenData:

**•** Because of rounding errors, the scaling is not reversible when you move between mapping modes. Generally, this is important only if the ink is to be used for delayed recognition. The problem arises when you move from the standard ink scale (HIENGLISH) to a scale of lower resolution. Once this is done, you have lost some of the data from the higher-resolution scale. The recognition accuracy of Recognize Data may diminish, even if the data is converted back into HIENGLISH.

• The scaling is not perfect and will result in numerous shifting, "off-by-one" errors when the function renders scaled data.

### **ResizePenData**

ResizePenData( HPENDATA hpendata, LPRECT lpRect)

This function scales ink into arbitrarily sized rectangles.

**ResizePenData** exhibits the same weaknesses of the other scaling functions. Proportions of the rectangle are preserved, but rounding errors prevent the scaling process from being reversible. If the ink is scaled to a rectangle larger than the bounding rectangle in the pen data header, delayed recognition is generally not affected.

### **OffsetPen Data**

OffsetPenData( HPENDATA hpendata, int dx, int dy)

This function offsets the  $(x,y)$  data for the points in the pen data memory block. The increments *dx* and *dy* are added to the (x,y) points. You can use this function to shift the location of the pen data without changing the scale of the data and thereby affecting recognition.

A common use for **OffsetPenData** is to shift the points in pen data to be in windowrelative tablet coordinates. Pen data can be stored in this format and easily rendered at the proper location in a window by this method.

## **Pen Data Housekeeping**

There are three functions that perform housekeeping operations on pen data memory blocks: **DuplicatePenData, DestroyPenData,** and **CreatePenData.** They are standard operations similar to many Windows data types.

### **DuplicatePenData**

HPENDATA DuplicatePenData(HPENDATA hpendata, WORD gmemFlags)

This function is a copy routine for pen data. An application can quickly generate clones of its pen data blocks using this function. The gmemFl ags parameter is a combination of desired GMEM\_ \* flags used by the Windows **GlobalAlloc** function.

### **DestroyPenData**

DestroyPenData( HPENDATA hpendata)

This macro maps to the **GlobalFree( hpendata** ) function. Because pen data memory blocks are simply chunks of memory allocated by **GlobalAlloc,** the **GlobalFree** function frees them.

### **CreatePenData**

HPENDATA CreatePenData( lPPENINFO lppeninfo, int cbOemData, WORD wPdtScale, WORD gmemFlags )

Use this function to create pen data memory blocks from scratch. If an application provides the PENINFO structure that will reside in the header, the real size of any OEM data to be stored along with each  $(x,y)$  coordinate, and the scale of the points in the pen data, it can create its own pen data memory block.

The gmemFl ags should be either GMEM\_MOVEABLE or GMEM\_DDESHARE. This enables the memory block containing the pen data to move within the Windows global heap and to be passed to other applications.

### **Pen Data Input and Output**

The functions listed below retrieve  $(x, y)$  data from pen data memory blocks and add new **Pen Data Input and Output**<br>The functions listed below retrieve  $(x,y)$  data from pen data memory blocks and add<br>data to the memory blocks.

#### **GetPenDatalnfo**

BOOl GetPenDatalnfo(HPENDATA hpendata, lPPENDATAHEADER lppendataheader, lPPENINFO lppeninfo, DWORD dwReserved)

This function retrieves summary information from the pen data memory block. It is generally called before any of the other pen data input or output functions are called.

#### **BeginEnumStrokes, GetPenDataStroke, EndEnumStrokes**

lPPENDATA BeginEnumStrokes( HPENDATA hpendata)

```
BOOl GetPenDataStroke( lPPENDATA lppendata, WORD wStroke, 
    LPPOINT FAR * lplppoint, LPVOID FAR *lplpvOem, LPSTROKEINFO lpsi)
```
WORD EndEnumStrokes( HPENDATA hpendata )

These three functions operate on the pen data memory block on a stroke-by-stroke basis. An application must call BeginEnumStrokes before calling GetPenDataStroke, and it must call **EndEnumStrokes** when it has finished querying any stroke-level data.

**BeginEnumStrokes** uses **GlobalLock** internally to get a pointer to the location of the pen data block.

GetPenDataStroke returns pointers into the locked pen data memory block. An application requests that a certain stroke be returned, and a pointer is returned in the *lplppoint* argument that points into the *hpendata* memory block itself. The *lpstrokeinfo* buffer is provided by the application and is instantiated with information about the stroke pointed to by \* *lplppoint.* 

Because pointers are returned that indicate the actual points in the pen data block, you could modify the pen data in place. However, this is not recommended. Strokes are packed one after the other; therefore, it is questionable how much functionality an application would get from this, because the stroke size is unable to change.

Once an application has finished calling GetPenDataStroke, it must call EndEnumStrokes. This unlocks the memory block containing the pen data and invalidates any of the pointers returned by GetPenDataStroke. For this reason, you must take care never to use the pointers returned by GetPenDataStroke once EndEnumStrokes has been called.

### **GetPointsFromPenData**

```
GetPointsFromPenData( HPENDATA hpendata. WORD wStroke. int wPnt. 
                        int cPnt. LPPOINT lppoint)
```
This function copies points from a pen data memory block in a manner more traditional than that used by GetPenDataStroke function. The application provides a buffer in which to hold a block of points, and then it indicates which stroke to retrieve the data from. An application can also request a certain block of points within a stroke. In that case, *wPnt* is the first point to retrieve, and *cPnts* is the number of points to retrieve.

Use GetPointsFromPenData to retrieve a specific point or block of points from a particular stroke. For example, use this function to digest the points in a pen data block a few at a time to avoid allocating a large block of memory to get all of the points.

GetPointsFromPenData can also be used to return the last point in a stroke if the *w Pnt*  argument is greater than the number of points in the stroke. In addition, if *wStroke* is larger than the number of strokes in a pen data memory block, the points returned will be from the last stroke.

A quick way to query the last point in a pen data memory block is to use large numbers for *wStroke* and *wPnt.* For example, any number that creates more than 64K of point data is high enough to guarantee that the point returned will be the last one in the pen data.

### **AddPointsPenData**

HPENDATA AddPointsPenData( HPENDATA hpendata. LPPOINT lppoint. LPVOID lpvOemData. LPSTROKEINFO lpsiNew)

This function appends new blocks of points onto an existing pen data memory block specified by *hpendata.* The *IpsiNew* parameter specifies a STROKEINFO structure that describes the new points, and *IpvOemData* describes any OEM data to be added.

The **STROKEINFO** structure might represent points that are in the same state as those that are currently in the last stroke of the pen data. Because such points do not indicate a state transition, they are appended to the last stroke. If the STROKEINFO structure indicates that the state transition between pen up and pen down has occurred, a new stroke will be created to contain the points passed by this function call. The number of points in the *lppoint* array is indicated by the *cPnts* element of the STROKEINFO structure.

The return value from this function is usually the same **HPENDATA** passed into it. Any other return indicates an error condition.

### **Compressing Pen Data**

Data compression of pen data is an important element of pen applications. Combining the high data rates of the pen digitizing devices with large amounts of inking created by the user results in large memory blocks of ink data. The Pen Extensions offer an application many different compression options, each with a set of advantages and disadvantages depending on the future use of the ink.

In general, there are three types of compression:

- Compression that removes redundant or otherwise useless data from the data structure. The resulting **HPENDATA** can be passed immediately to any delayed recognition function without any loss in accuracy.
- Compression that employs a more complex algorithm to compress pen data points. The resulting **HPENDATA** cannot be passed immediately to a delayed recognition function. However, data can be decompressed and then passed to a delayed recognition function with no loss of accuracy.
- Compression that employs an algorithm that compresses the data with some loss of information. The result is that the data can no longer be used for delayed recognition, but it is still suitable for display purposes.

#### **CompactPenData**

CompactPenData( HPENDATA hpendata. WORD wTrimOptions)

The **CompactPenData** function is the primary function used to compress pen data. The *wTrimOptions* option is a bitwise OR combination of the PDTT \_ compression options described in Chapter 9, "Pen API Reference."

### **Display Resolution Compression**

There is an additional compression method that can be used if the application is intended to render data only for display and not for later recognition. This method saves the largest amount of memory space, but at the cost of recognition accuracy.

First, use **MetricScalePenData** to convert the ink from tablet coordinates to display coordinates (that is, PDTS\_STANDARDSCALE to PDTS\_DISPLA Y). Second, use the **CompactPenData** option of PDTT\_COLINEAR to remove the duplicate and colinear points. These two steps will massively reduce the number of points in the pen data, because many high-resolution digitizer points are thrown away by the conversion. However, this loss means that the data may not be correctly recognized later.

The application can still choose to perform any of the other PDTT\_\* compression methods on the ink to compress pen data further, making the **MetricScalePenData** call to MM\_TEXT the first step along a path to ink in its most highly compressed form.

## **Common Scenarios Using an Ink Object**

One common scenario is the display of a scribble of ink that the user enters in a region containing a number of other scribbles. This ink object will most likely be displayed in window class designed to support various inking functionalities. When ink is entered into this region, there are several steps that an application should undertake.

### **Offset the Ink**

The ink should be offset from the origin of the window. However, this object will render ink precisely as it was inked at interrupt time, and the ink will not be submitted for delayed recognition. To render the ink in a usable state, you should convert it to PDTS\_DISPLA Y coordinates and offset it to the origin of the window instead of the origin of the display.

Assuming the origin of the window containing the ink to be at screen coordinates  $(x,y)$ , the following calls are required:

```
MetricScalePenData( hpendata. POTS_DISPLAY); 
OffsetPenData ( hpendata, -x, -y ) ;
```
### **Generate New HPENDATA Structures**

New ink from the user will generate new **HPENDATA** structures. These should be merged into the ink storage mechanism already established for the window. There are two ways to do this:

• You can add the contents of the new pen data to an existing pen data. First, extract the points in the new pen data, using **GetPointsFromPenData.** Then add them to the existing pen data structure representing the contents of the window, using **AddPointsToPenData.** 

Remember that a pen data memory block data structure is limited to 64K, and before the points are extracted they must have the same scaling or offset performed on them as on any previous ink.

Alternatively, you can create a higher-level application data structure—such as a linked list or an array—that stores a number of **HPENDATA** handles, rendering them all as needed. The inking sample provided in the Pen SDK shows how to do this.

### **Render the Ink**

The ink should be rendered as necessary. There are several reasons why the ink may not be rendered exactly as the user entered it:

- A mapping mode other than MM\_TEXT is already in use, so the ink will have to be scaled anyway. This will produce differences.
- The use of a square brush in **RedisplayPenData** as opposed to the round one used by GDI and **DrawPenData** may cause distortion in the display, especially if the ink is wide.

• The ink was originally intended for delayed recognition, and the overhead necessary to do this and render the ink properly is insufficient.

If none of these factors is present, use RedisplayPenData.

#### **Allow for Resizable Ink Objects**

It is likely that an, ink object is going to be resizable, and this will probably involve scaling the ink within the rectangle. You can best implement this functionality by using the *lprect*  argument of the DrawPenData function or the *IpExt* argument of the RedisplayPenData function to scale the ink into the window's DC at display time. Scaling this ink at display time preserves recognition accuracy.

You can physically alter the points in pen data to achieve the same effect, using MetricScalePenData. However, this will affect accuracy by altering the data points.

#### **Compressing Ink Objects**

Another key issue to consider for the ink object is how the ink will be compressed before it is stored.

In general, you should use the maximum amount of compression possible, consistent with the intended use of the ink. If the ink is to be submitted for delayed recognition, you must use one of the compression methods that is completely reversible or otherwise not destructive of the ink data. If the ink is to be scaled and redrawn smoothly, then you need to ensure adequate resolution for the stored data to facilitate rendering at any size.

For example, if the ink data is compressed to display resolution, it will not scale bigger than its first size without loss of fidelity. If however, the ink is left at tablet resolution, it will scale much more smoothly because digitizers have a much higher resolution than display devices.

#### **Saving the Ink to a File**

Saving the ink to a file is a trivial matter, because the **HPENDATA** structure is flat. The application should first use GlobalSize to determine the size of the **HPENDATA** block. Then the application should call **GlobalLock** to lock the pen data handle and then store the data. Later, a memory block sufficiently large to store the data can be allocated from the global heap with GlobalAlloc, and the data can be read back in to the block. When the new block of data is unlocked, a valid HPENDATA will result.

# **A Sample Pen Application**

This chapter explains how to write a simple pen application. The soutce code for this sample program is in the \PENSDK\SAMPLES\SREC directory. The PENAPP.\* files make up the sample application. This directory also contains the files (SREC. \*) for a sample recognizer. For a complete description of this recognizer dynamic-link library, see Chapter 7, "Replaceable Components: Recognizers and Dictionaries."

This chapter assumes that you are familiar with the architecture of the Pen Extensions and the basics of Windows programming. An overview of the architecture is discussed in Chapter 2, "The Architecture of the Pen Extensions."

## **Overview of the PENAPP Application**

The PENAPP application is a standard pen application. It has the familiar Windows look: a main window, a border, an application menu, and Minimize and Maximize buttons. It also has three child windows: Input, Info, and Raw Data.

In operation, the PENAPP application accepts pen input through the Input child window. Depending on the menu option, PENAPP sends the input to the system recognizer, the shape recognizer, or the sample custom recognizer (SREC).

The output from the recognizers is displayed through the Raw Data and Info child windows. The Raw Data child window redisplays the raw input data. The Info child window displays one of three things:

- If the selected recognizer is the system recognizer, the Info child window displays the recognized ANSI text.
- If the selected recognizer is the sample custom recognizer, the Info child window displays an arrow indicating the compass direction of the input stroke (up, down, left, or right). If there is no direction—that is, the pen is resting in contact with the tablet surface—the Info window displays a single dot.
- $\blacksquare$  If the selected recognizer is the shape recognizer, the Info window displays a clean image of the shape. Recognized shapes are rectangles, ellipses, or lines.

The beginning of writing is signaled by a WM\_LBUTTONDOWN message. The IsPenEvent function is called to confirm that this is a pen rather than a mouse event. Upon receiving this message, the program initializes the recognition context with a call to **InitRC**. In this application, the **rc.rglpdf**[0] field of the **RC** structure is set to NULL to disable dictionary processing.

After the recognizer has recognized pen input, the window procedure receives the WM\_RCRESULT message. The *wParam* parameter of the message indicates the cause of the end of recognition (the REC\_ code). The application tests to see if *wParam* is less than zero, indicating an error condition—for example, buffer overflow. If the pen input is

successfully recognized, the symbol value returned by the recognizer is copied to the PENAPP.C *syvGlobal* variable. In the default recognizer condition, the symbol value is also converted to an ANSI character.

The raw data is then copied with a call to the **CopyRawData** function. All of the window rectangles are invalidated and redrawn on the WM\_PAINT message.

## **WinMain and Initialization Functions**

The PENAPP application uses WinMain and three initialization functions: FInitApp, FInitInstance, and FLoadRec. To an experienced Windows programmer, the WinMain and initialization functions will look very familiar.

### **WinMain**

The WinMain function is the entry point for a pen application, just as it is for any Windows application. In fact, the PENAPP WinMain function looks virtually identical to a regular Windows function, with just a few additions.

In a pen application, WinMain does the following:

- Declares an extern HANDLE for the recognizer, calls the initialization functions that register window classes, creates windows, and performs any other necessary initializations.
- Enters a message loop to process messages from the application queue.
- Stops the application when the message loop retrieves a WM\_DESTROY message in Main WndProc. This termination includes unloading the recognizer with a call to the UninstallRecognizer function.

```
int PASCAL WinMain(HANDLE hlnstance, HANDLE hPrevlnstance, 
              LPSTR lpszCommandLine, int cmdShow) 
  \left\{ \right.MSG msg; 
  extern HANDLE hrecCur; 
  lpszCommandLine; // to prevent CS 5.1 compiler warning messages
  if (!hPrevlnstance) 
    { 
    if (!FlnitApp(hlnstance)) 
       { 
       return 1; 
       \mathbf{R}} 
  if (Flnitlnstance(hlnstance, hPrevlnstance, cmdShow)) 
    {
```

```
while (GetMessage((LPMSG)&msg, NULL, 0,0))
    { 
    TranslateMessage«LPMSG)&msg); 
    DispatchMessage((LPMSG)&msg);
    } 
  \mathcal{F}else 
  msq.wParam = 0:
return msg.wParam; 
}
```
## **FlnitApp**

The **FlnitApp** function is executed only once. It initializes the application data and registers the window classes. Following standard Windows practice, the function returns FALSE if it cannot register the window classes. Otherwise, **FlnitApp** returns TRUE. The PENAPP child window classes are also registered in this function.

**FlnitApp** has a pen-specific element. The cursor type, IDC\_PEN, is the default cursor type required for a pen driver. The various pen cursors all begin with IDC\_. For more information on them, see Chapter 9, "Pen Messages and Constants."

```
BOOL FAR PASCAL FInitApp(HANDLE hInstance) 
  { 
  WNDCLASSwc; 
 HCURSOR hcursor; 
 hcursor = LoadCursor(NULL. IDC_ARROW); 
  /* Register Pen App window class */ 
 wc.hCursor = hcursor; 
 wc.hIcon = LoadIcon(hInstance, MAKEINTRESOURCE(iconPenApp));
 wc.lpszMenuName = MAKEINTRESOURCE(menuPenApp); 
 wc.lpszClassName = (LPSTR)szPenAppClass ; 
 wc.hbrBackground = (HBRUSH)COLOR_APPWORKSPACE+l; 
 wc.hInstance = hInstance; 
 wc.style = CS_VREDRAW | CS_HREDRAW ;
 wc.lpfnWndProc = MainWndProc; 
 wc.cbC1sExtra = 0;wc.cbWndExtra = 0;
 if (!RegisterClass((LPWNDCLASS) &wc))
    return FALSE;
```

```
1* Register Pen App child window classes *1 
we.hCursor = LoadCursor(NULL. IDC_PEN); 
we.hleon = NULL; 
we.lpszMenuName = NULL; 
we. lpszClassName = (LPSTR)szPenApplnputClass; 
wc.hbrBackground = (HBRUSH)COLOR_WINDOW+1;wc. style = CS_VREDRAM \mid CS_HREDRAW \mid CS_SAVEBITS;we. lpfnWndProe = InputWndProe; 
if (!RegisterClass((LPWNDCLASS) &wc))
  return FALSE; 
we.hCursor = heursor; 
we. lpszClassName = (LPSTR)szPenApplnfoClass; 
we. lpfnWndProe = InfoWndProe; 
if (!RegisterClass((LPWNDCLASS) &wc))
  return FALSE; 
we.lpszClassName = (LPSTR)szPenAppRawClass; 
we.lpfnWndProe = RawWndProe; 
if (!RegisterClass((LPWNDCLASS) &wc))
  return FALSE; 
}
```
## **Flnitlnstance**

The FlnitInstance function initializes all data structures for the program instance and creates the necessary windows.

FInitInstance looks like a standard Windows initialization function except that, after the windows are created, the function calls another initialization function, FLoadRec. This initialization function is required to install the sample recognizer used for handwriting recognition.

The default system recognizer is already installed. In fact, the procedure of loading recognizers is necessary only for custom recognizers; it is never required for the system recognizer.

```
BOOL FAR PASCAL Flnitlnstanee(HANDLE hlnstanee. HANDLE hPrevInstanee. 
                     int emdShow) 
  { 
  int cxScreen = GetSystemMetrics(SM_CXSCREEN);
  int cyScreen = GetSystemMetrics(SM_CYSCREEN);
  RECTreet; 
  extern HWND 
  extern HWND 
  extern HWND 
  extern HWND 
                 hwndMain; 
                hwndlnput; 
                hwndRaw; 
                hwndlnfo;
```

```
hPrevInstance; // to prevent CS 5.1 compiler warning message
1* Create Main window *1 
hwndMain = CreateWindow((LPSTR)szPenAppClass,
    (LPSTR)szPenAppWnd, 
    WS_CLIPCHILDREN | WS_OVERLAPPEDWINDOW,
    0, 0, cxScreen, cyScreen, 
    (HWND)NULL, 
    (HWND)NULL, 
    (HANDLE)hInstance, 
    (LPSTR)NULL 
    ) ; 
if (!hwndMain) 
  { 
  return FALSE; 
  \mathcal{F}1* Create Input window */ 
GetClientRect(hwndMain, &rect); 
hwndInput = CreateWindow((LPSTR)szPenAppInputClass,
    (LPSTR)szInputWnd, 
    WS_CHILD | WS_BORDER | WS_CAPTION | WS_VISIBLE | WS_CLIPSIBLINGS,
    XlnputWnd(rect.right). YInputWnd(0). DxInputWnd(rect.right), 
      DyInputWnd(rect.bottom). 
    hwndMain, 
    nchil dlnput. 
    (HANDLE)hInstance. 
    (LPSTR)NULL 
    ) ; 
if (!hwndInput) 
  { 
  return FALSE; 
  \mathcal{F}1* Create Raw Data window *1 
hwndRaw = CreateWindow((LPSTR)szPenAppRawClass,
    (LPSTR)szRawWnd, 
    WS_CHILD | WS_BORDER | WS_CAPTION | WS_VISIBLE | WS_CLIPSIBLINGS,
    XRawWnd(0), YRawWnd(rect.bottom),
```

```
DxRawWnd(rect.right), DyRawWnd(rect.bottom), 
    hwndMain, 
    nchildInfo, 
    (HANDLE)hInstance, 
    (LPSTR) NULL 
    ) ; 
if (!hwndRaw) 
  { 
  return FALSE; 
  } 
/* Create Info window */ 
hwndInfo = CreateWindow((LPSTR)szPenAppInfoClass,
    (LPSTR)szInfoWnd, 
    WS_CHILD | WS_BORDER | WS_CAPTION | WS_VISIBLE | WS_CLIPSIBLINGS,
    XInfoWnd(0), YInfoWnd(0), 
    DxInfoWnd(rect.right), DyInfoWnd(rect.bottom), 
    hwndMain, 
    nchildRaw, 
    (HANDLE)hInstance, 
    (LPSTR) NULL 
    ) ; 
if (!hwndInfo) 
  { 
  return FALSE; 
  \mathbf{R}ShowWindow(hwndMain, cmdShow); 
UpdateWindow(hwndMain); 
return FLoadRec(); /*Load the recognizer */ 
}
```
### **FLoadRec**

The **FLoadRec** function uses the **InstallRecognizer** function to install a recognizer. The recognizer to be loaded is determined by the value of the application global flag, *miRecMode.* If *miRecMode* == *miSampie,* this function installs the sample custom recognizer. If an application performs an explicit load on a default recognizer (as the following sample does), the application must also explicitly unload it. If an application is only going to use the system recognizer, there is no need to install it.

BOOL NEAR PASCAL FLoadRec(VOID) {

```
LPSTR lpRecogName; 
HCURSOR hsave; 
extern HWND 
hwndMain; 
extern HREC 
               hrecCur; 
extern int 
miRecMode; 
/* hrecCur == NULL only at start of program */if (hrecCur != NULL) 
  { 
  UninstallRecognizer(hrecCur); /* Unload any current recognizer */ 
  } 
/* Install appropriate recognition DLL */ 
switch(miRecMode) 
  { 
  case miSample: 
/* load sample recognizer */ 
    lpRecogName 
(LPSTR)szSampleRec; 
    break; 
  case miShape: 
                    /* load shape recognizer */ 
    lpRecogName 
(LPSTR)szShapeRec; 
    break;
  default: /* load system recognizer */ 
    lpRecogName = NULL;hrecCur = NULL:
    return TRUE; 
/* Don't need to load the Default recognizer */ 
    break:
  \mathcal{F}hsave = SetCursor(LoadCursor(NULL, IDC_WAIT));
hrecCur = InstallRecognizer(lpRecogName); 
SetCursor(hsave); 
if (!hrecCur) 
  { 
  MessageBox(hwndMain, "Could not install recognizer", szPenAppWnd, MB_OK);
  return FALSE; 
  \mathcal{F}return TRUE; 
\mathcal{F}
```
# **Data Handling and Display Functions**

The CopyRawData, DrawArrow, and DrawRawData functions copy the raw data points, draw the arrow based on the symbol value returned by the custom recognizer, and draw the raw data in the Info child window, respectively.

The CopyRawData function saves a buffer of raw data points using an HPENDATA structure. A message box warns that **DuplicatePenData** is unable to allocate enough memory.

The DrawArrow function uses the value of the *syvGlobal* variable to determine which arrow to draw. The *syvGlobal* value is compared with the recognizer-specific symbolsfor example, *syvEast-defined* in SREC.H.

The DrawRawData function draws the picture form of the input as taken by the recognizer. It uses the GetPenDataStrokes function to reconstruct the input.

The DrawShape function uses the value of the *syvGlobal* variable to determine which shape to draw. The *syvGlobal* value is compared with the recognizer-specific symbols (for example, SYV \_SHAPEELLIPSE) defined in PENWIN.H.

The **SetGraph Window** function responds to a request to change the recognizers. It sets the graph window, installs or reinstalls recognizers, and changes the menu setting, according to the *mi* value. The SetGraph Window function uses the FLoadRec function to install a recognizer.

### **MainWndProc**

The MainWndProc function is the Windows procedure for the PENAPP application parent window. This is a standard Windows procedure.

```
lONG FAR PASCAL MainWndProc(HWND hwnd, unsigned message, 
                   WORD wParam, LONG lParam) 
  { 
  lONG1Ret= 0l; 
  extern HPENDATA hpendata; 
  extern BOOL fSaveData:
  RC rc; 
  BOOL (FAR PASCAL *lpfnConfig) (WORD, WORD, LONG);
  switch (message) 
    { 
    case WM_COMMAND: 
      switch (wParam)
         { 
        case miExit: 
           DestroyWindow(hwndMain); 
           break;
```

```
case miSample: 
    case miShape: 
    case miSystem: 
      SetGraphWindow(wParam); 
      break; 
    case miSaveData: 
      { 
      HMENU hmenu = GetMenu(hwnd); 
      CheckMenultem(hmenu, miSaveData, 
         (fSaveData = !fSaveData) ? MF_CHECKED : MF_UNCHECKED);
      break; 
      } 
    default: 
      break; 
    \mathbf{R}break; 
case WM_SIZE:
  €
  int x; 
  int y; 
  int OX; 
  int dy; 
  x = XInputWnd(LOWORD(1Param));y = YInputWnd(0);
  dx = DxlnputWnd(LOWORD(lParam)); 
  dy = DylnputWnd(HIWORD(lParam)); 
  MoveWindow(hwndlnput, x, y, dx, dy, TRUE); 
  x = XRawWnd(0);
  y = YRawWnd(HIWORD(lParam)); 
  dx = DxRawWnd(LOWORD(lParam)); 
  dy = DyRawWnd(HIWORD(lParam)); 
  MoveWindow(hwndRaw, x, y, dx, dy, TRUE); 
  x = XInfowlnd(0);y = YInfoWnd(0);
  dx = DxlnfoWnd(LOWORD(lParam)); 
  dy = DylnfoWnd(HIWORD(lParam)); 
  MoveWindow(hwndlnfo, x, y, qx, dy, TRUE); 
  break; 
  }
```

```
case WM_DESTROY: 
      if (hpendata) 
        DestroyPenData(hpendata); 
      if (hrecCur) /* Unload current recognizer */ 
        UninstallRecognizer(hrecCur); 
      PostQuitMessage(0); 
      break; 
    /* 
      There is no reason to pass the WM_GLOBALRCCHANGE on to the Sample 
      Recognizer, because it is a private recognizer and this application 
      knows that the sample recognizer will not process the message. 
    */ 
    case WM_GLOBALRCCHANGE: 
      GetGlobalRC «LPRC)&rc, (LPSTR)NULL, (LPSTR)NULL, NULl); 
      if (hrecCur != NULL && (lpfnConfig = GetProcAddress(hrecCur, 
"ConfigRecognizer")) != NULL)
        lRet = (*1pfnConfig) (WCR_RCCHANGE, \theta, (LONG) (LPRC) &rc);
      break; 
    default: 
      lRet = DefWindowProc(hwnd, message, wParam, lParam); 
      break; 
    \mathcal{E}return lRet; 
  }
```
### **InputWndProc**

The work of a typical Pen application is illustrated in the **InputWndProc** function. This is the Windows procedure for the Input child window. You can use **InputWndProc** as a template for a typical pen-enhanced Windows procedure.

```
LONG FAR PASCAL InputWndProc(HWND hwnd, unsigned message, 
                   WORD wParam, LONG lParam) 
  \mathcal{L}LONGIRet= 0L;
  RC rc;
  extern HANDLE hrecCur; 
  extern int miRecMode; 
  extern HWND hwndlnput; 
  extern HWND hwndRaw; 
  extern HWND hwndlnfo;
```

```
extern char szResult[cchMax]; 
  extern SYV syvGlobal;
  switch (message) 
    { 
    case WM_LBUTTONDOWN: 
      /* Two possibilities: user is using the mouse or the pen. 
        If it is the pen, the user is starting to write. 
        Initialize recognition context for recognizer */ 
      if (IsPenEvent(message, GetMessageExtraInfo())) 
        { 
        InitRC(hwndInput, &rc); 
        rc.rglpdf[0] = NULL; /* No dictionary search */
        rc.1RcOptions |= fSaveData ? RCO_SAVEALLDATA : 0;
        if (miRecMode != miSystem) 
           { 
          rc.hrec = hrecCur; 
          } 
        if(miRecMode == miSample) 
           { 
          rc.1Pcm | = PCM_PENUP; /* Set this flag for single strokes */
          } 
        else 
          rc.lPcm = PCM_lIMEOUT;if (Recognize(&rc) == REC_BUSY) 
          MessageBox(hwndMain, "Recognizer is busy", szPenAppWnd, 
MB_OKIMB_ICONEXCLAMATION); 
        } 
      break; 
    case WM_RCRESULT: 
      { 
      LPRECTlprect; 
      /* The recognizer has recognized input and piped it through 
        lParam (as an LPRCRESULT). 
        The sample recognizer returns a symbol graph containing codes 
        indicating the general direction the input stroke is written, 
        according to the four compass directions.
```
The shape recognizer returns a symbol graph indicating

```
the geometric shape of the input (line. rectangle. or 
         ellipse). 
         The standard recognizer returns the recognized string. *1 
      LPRCRESULT lprcresult = (LPRCRESULT)lParam;
      lprect = &(lprcresult->rectBoundlnk); 
      if ((int)wParam \langle 0 \rangle\left\{ \right..
        syvGlobal = SYV_NULL; 
         *szResult = NULL;Ipret = NULL; // set to null to invalidate entire
                    // input window, because of possible overflow
        \mathcal{L}else if (1prcresult->cSyy := 0) && !(1prcresult->wResultSType 8)RCRT_NOTHINGRECOG)) 
        { 
        switch (miRecMode) 
           { 
           case miSample: 
             syvGlobal = *(lprcresult->lpsyv); 1* Copy symbol value *1 
             break; 
           case miShape: 
             syvGlobal = *(lprcresult->lpsyv); 1* Copy symbol value *1 
             shapeRect = \langle *(\text{LPRECT})(\text{1}preresult - \text{1}ssyst, \text{1}preNets);
             wLineStyle = (WORD)(lprcresult->syg.1RecogVal); 
             break; 
           default: 
             *szResult = NULL;
             1* Set syvGlobal simply to pass test condition in InfoWndProc *1 
             sycGlobal = *(1prcresult - >1psyv);SymbolToCharacter(lprcresult->lpsyv, cchMax, szResult, NULL);
             break; 
           -7
        CopyRawData(lprcresult); 
        } 
      elsell Nothing Recognized 
         { 
         syvGlobal = SYV_NULL; 
         CopyRawData(lprcresult); 
         } 
      InvalidateRect(hwndInfo. NULL. TRUE); 
      InvalidateRect(hwndInput. lprect. TRUE); 
      InvalidateRect(hwndRaw. NULL. TRUE); 
      break; 
      }
```
Microsoft Windows for Pen Computing

```
case WM_SYSCOMMAND: 
    switch (wParam & 0xFFF0) 
       { 
       case SC_MOVE: // Don't allow window to be moved
         break; 
       default: 
         DefWindowProc(hwnd, message, wParam, lParam); 
         break; 
       \mathcal{F}break; 
  case WM_PAINT: 
    { 
    HDC hdc; 
    PAINTSTRUCT ps;
    hdc = BeginPaint(hwnd, &ps); 
    EndPaint(hwnd, &ps); 
    break; 
    } 
  default:
    lRet = DefWindowProc(hwnd, message, wParam, lParam); 
    break; 
  \mathcal{L}return 1Ret;
}
```
# **InfoWndProc and RawWndProc**

**InfoWndProc** is the Windows procedure for the Info child window. The only pen-specific feature of this function is the code that determines the appropriate drawing technique to use, based on the recognizer in use. If the sample recognizer is used, **Info WndProc** calls the **Draw Arrow** function. If the default recognizer is used, a simple **TextOut** call is used.

Likewise, the **RawWndProc** is a normal Windows procedure for the Raw Data child window using no special pen-specific features.

 $\label{eq:2.1} \mathcal{L}(\mathcal{L}^{\mathcal{L}}_{\mathcal{L}}(\mathcal{L}^{\mathcal{L}}_{\mathcal{L}})) \leq \mathcal{L}(\mathcal{L}^{\mathcal{L}}_{\mathcal{L}}(\mathcal{L}^{\mathcal{L}}_{\mathcal{L}})) \leq \mathcal{L}(\mathcal{L}^{\mathcal{L}}_{\mathcal{L}}(\mathcal{L}^{\mathcal{L}}_{\mathcal{L}}))$ 

# **Using Pen Controls and the ProcessWriting Function**

There are two techniques you can use for pen programming in addition to those described in Chapter 5, "A Sample Pen Application." The first technique replaces regular edit controls with pen-aware controls that recognize handwriting. The second technique uses the **ProcessWriting** function to process many of the details involved in recognizing handwritten input.

This chapter describes the structures of two simple pen programs that make use of these two techniques.

# **Using the Hedit (Handwriting) Pen Control**

The PENAPP program described in Chapter 5 uses a child window as the means of accepting handwritten input. An alternative means of input is to use a handwriting edit, or hedit (pronounced "h-edit"), control.

The hedit control is a complete replacement for the default Windows 3.1 edit control. The hedit control supports the handwritten input of characters and gestures, and it retains the standard edit control keyboard and mouse interface. An application can use an hedit control anywhere a regular edit control will work. An hedit control can also be used in dialog boxes.

A boxed edit, or bedit (pronounced "b-edit"), control is another type of handwriting control that provides letter guides for input. Bedit controls are discussed later in this chapter.

You create the hedit control with a call to **Create Window** using the hedit class. All of the regular edit control styles—for example, ES\_LEFT and ES\_PASSWORD—are supported.

The PENAPP application has to install the custom recognizer and handle the details of the recognition process. If you use the hedit control, these details are handled automatically.

The sample program in the file C:\PENSDK\SAMPLES\HFORM, included with Microsoft Windows for Pen Computing, shows how the hedit control can be used to build a penenhanced application. If you are unfamiliar with controls in general, consult your Windows programming documentation.

The HFORM sample program has several edit fields that are typical of a generic form application-name, address, city, and so on. The application registers itself as a pen-aware application so that the edit controls are replaced by hedit controls.

This application will run under MS Windows, version 3.0. When running under version 3.0, the edit control functionality is present. The boxed edit field and the picture field, however, are replaced by normal edit controls.

### **Control Messages**

Any control message  $(EM<sub>1</sub><sup>*</sup>)$  that can be sent to an edit control can also be sent to an hedit control. In addition, a single new message, WM\_HEDITCTL, has been added:

lRet = SendMessage(hwndEdit, WM\_HEDITCTL, HE\_xxx, lParam);

The *wParam* parameter indexes the message function, and *IParam* specifies values peculiar to the HE\_ \* messages. For more information about the HE\_ *wParam* and corresponding *IParam* values, see the entry for WM\_HEDITCTL messages in Chapter 11, "Pen Messages and Constants."

In addition to having the basic characteristics of an edit control, an hedit control must make allowances for handwriting input. For example, the Delete gesture typically extends above the selected text it is deleting. If the gesture is arbitrarily clipped off at the edge of the client window, recognition accuracy is reduced.

Likewise, restricting handwriting input to stay within the lines can also hinder recognition accuracy and user comfort. Rectangle offsets in the hedit control will compensate by making the writing area slightly larger than the client window size of a normal edit control. You use the HE\_SETINFLATE and HE\_GETINFLATE *wParam* values for this purpose, with the following RECTOFS structure:

```
typedef struct 
  { 
  int dLeft; 
  int dTop; 
 int dRight; 
  int dBottom; 
 } // Rectangle offsets
RECTOFS FAR * LPRECTOFS;
```
An hedit window also processes tab and return gestures in a special way. If a user draws a tab or a return gesture in an hedit control that is in a dialog box, then the actual tab or return character is inserted into the text. The normal dialog behavior is preserved for TAB and RETURN keys—that is, TAB jumps to the next TABSTOP control, and RETURN jumps to DefPushbutton. The keystrokes can be made with either the actual keyboard or the onscreen keyboard.

An hedit window's parent receives the same notification messages  $(EN^*)$  as the parent of an edit window. The parent window receives a WM\_COMMAND message. The *wParam*  parameter contains the control ID. The *lParam* parameter contains the edit window handle in its low-order word and the message ID in the high-order word.

In addition, hedit controls also provide some HN\_ \* notifications. These HN\_ notification messages are described in Chapter 11, "Pen Messages and Constants."

### **WinMain**

The PENAPP.C sample program described in Chapter 5 focuses on some techniques for adding pen capabilities to a standard Windows program. For example, the WinMain, Flnitlnstance, and Hform WndProc functions contain little pen-specific code. This

section will focus on the unique hedit features of HFORM.C. This chapter contains only the relevant sections of the code. For the complete program, refer to the sample code for HFORM.C.

**WinMain** uses the **RegisterPenApp** function to register the application to use hedit controls instead of edit controls. The **RegisterPenApp** function makes it possible to replace all edit controls in an application with hedits. This simplifies the task of making an application pen-aware and making that same application run under both Windows for Pen Computing and normal Windows.

To register itself as a pen-aware application, a program should use **RegisterPenApp.** The **RegisterPenApp** function should be called before any edit controls have been created. An application should unregister itself just before termination, using this same function.

```
int PASCAL WinMain(HANDLE hInstance. HANDLE hPrevInstance. 
             LPSTR lpszCommandLine. int cmdShow) 
  \{MSG msg; 
  VOID (FAR PASCAL *RegisterPenApp)(WORD, BOOL) = NULL;lpszCommandLine; II to prevent CS5.1 warning message 
  if (!hPrevInstance) 
    { 
    if (!fInitApp(hInstance)) 
      { 
      return 1; 
      } 
    \mathcal{L}II If running on a Pen Windows system. register this application so all 
  II EDIT controls in dialogs are replaced by HEDIT controls. 
  11 (Notice the CONTROL statement in the RC file is "EDIT",
  II RegisterPenApp will automatically change that control to 
  11 an HEDIT.)
  if «hPenWin = GetSystemMetrics(SM_PENWINDOWS)) != NULL) 
    { 
    II We do this fancy GetProcAddress simply because we don't 
    II know if we're running Pen Windows. 
    if ( (RegisterPenApp = GetProcAddress(hPenWin. "RegisterPenApp"))!= NULL) 
      (*RegisterPenApp)(RPA_DEFAULT. TRUE); 
    SetAppRecogHook = GetProcAddress(hPenWin. "SetRecogHook"); 
    } 
  if (FInitInstance(hInstance. hPrevInstance. cmdShow)) 
    { 
    while (GetMessage((LPMSG)&msg, NULL, 0, 0))
      {
```

```
II Check for menu accelerator message 
     if (!TranslateAccelerator(hwndMain. hAccel. &msg)) 
       { 
       TranslateMessage((LPMSG)&msg); 
       DispatchMessage((LPMSG)&msg); 
       } 
    \mathcal{E}\overline{\mathbf{r}}else 
  msg.wParam = 0;II Unregister this app 
if (RegisterPenApp != NULL) 
     (*RegisterPenApp)(RPA_DEFAULT. FALSE); 
return msg.wParam; 
}
```
### **Initialization Functions**

The **FlnitApp** function initializes the application data and registers the window class. It is called only once, at the beginning of the program. It returns TRUE if successful.

The **Flnitlnstance** function initializes all data structures for the program instance and creates the necessary windows. A hook is set so that the application can trap recognition results before the hedit control receives them. The following code sets the hook:

```
if (hPenWin && SetAppRecogHook) 
  { 
  II Set a hook so our app window can get recognition results 
  II before the HEDIT control does. We do this for an 
  II accelerator gesture. 
  if(!(fHookIsSet = (*SetAppRecogHook)(HWR_APPWIDE. HKP_SETHOOK. 
           hwndMain))) 
  } 
    { 
    MessageBox(NULL, szHookErr, szHformWnd, MB_ICONSTOP|MB_OK);
    DestroyWindow(hwndMain); 
    hwndMain = NULL; 
    }
```
The **Flnitlnstance** function also checks to see if the application is running under Windows for Pen Computing. If not, the delayed recognition is disabled. The code for this is the following:

```
if (hwndMain 1= NULL && IhPenWin) 
  EnableMenultem(GetMenu(hwndMain). miDelayRecog. MF_GRAYEDIMF_BYCOMMAND);
```
### **HformWndProc**

The **HformWndProc** function is the Windows procedure for the HFORM parent window. There are two particular things to note concerning the Pen extensions.

The **miDelayRecog** case highlights the use of the HE\_ constants and the technique used to place the control in a delayed recognition mode. The program code for this case is the following:

```
case miDelayRecog: 
  fDelayRecog = 1fDelayRecog; 
  ModifyMenu (GetMenu(hwndMain). miDelayRecog. MF_BYCOMMANDIMF_STRING. 
           miDelayRecog, (LPSTR)(fDelayRecog ? szRecog : szDelay));
  \{SetFocus(rgfield[0].hwnd); 
  for (i = 0; i < cFieldsMax; i++){ 
    if (rgfield[i].hwnd 1= NULL && rgfield[i].wFieldType==FIELDPIC) 
      { 
      if (fDelayRecog) 
         // Place control in delayed recognition mode
         SendMessage(rgfield[i].hwnd, WM_HEDITCTL, HE_SETINKMODE,
                  (LONG)0L); 
      else 
         // Send message to HEDIT to recognize data
         SendMessage(rgfield[i].hwnd, WM_HEDITCTL, HE_STOPINKMODE,
             (LONG)HEP_RECOG); 
      \mathcal{E}\}\mathbf{a}break;
```
**Hform WndProc** also highlights the use of the WM\_HOOKRCRESULT message to get recognition results and implement an accelerator gesture. The code for this is the following:

```
case WM_HOOKRCRESULT: 
II getting recognition results 
 { 
 LPRCRESULT lpr = (LPRCRESULT)lParam; 
 SYV syv; 
 if((lpr->wResultsType&RCRT_GESTURE) &&
      (lpr->wResultsType&RCRT_ALREADYPROCESSED)==0) 
    { 
    sys = *({1pr-}>\frac{1}{psyv});// This is an example of an accelerator gesture. The
    11 user writes a circle with a 'D' (or 'd') inside,
```

```
// and we look for this gesture.
    // However, if the user through the gesture mapper has mapped
    1/ circle d to something else, then we don't need to do anything here.
    if(syv == SyvAppGestureFromLoAnsi('d') 
      II syv == SyvAppGestureFromUpAnsi('D'» 
      \sqrt{2}PostMessage(hwnd, WM_COMMAND, miSampleDlg, 0L); 
      // Let target window know result has already been acted upon
      lpr->wResultsType 1= RCRT_ALREADYPROCESSED; 
      1Ret = 1L;
      } 
    \mathcal{F}} 
break;
```
### **FCreateForm**

The FCreateForm function creates the hedit controls. The function returns TRUE if successful, FALSE if the hedit window cannot be created.

```
BOOL NEAR PASCAL FCreateForm(HWND hwndParent) 
  { 
  int i:
  RC rcin; 
  LONG IT = GetDialogBaseUnits();
  int cx = LOWORD(1T)/2;
  int cy = HIWORD(1T)/2;
  RECTOFS rectofs; 
  for (i = 0; i < cFieldsMax; i++){ 
    PFIELD pfield = \text{Argfield}[i];DWORD dwStyle = WS_VISIBLE | WS_CHILD | (hPenWin ? 0L : WS_BORDER) |
                   pfield->dwEditStyle; 
    switch (pfield->wFieldType) 
      { 
    case FIELDPIC: 
    case FI ELDEDIT: 
      1* Create Hedit window. *1 
      1* If running on a Pen system, this app will have 
        been registered, so all EDIT controls will be changed to 
        HEDIT controls */
```

```
pfield->hwnd = CreateWindow( 
       (LPSTR)"edit" , 
       (LPSTR)NULL, 
      dwStyle, 
      pfield->xEdit, 
      pfield->yEdit, 
      pfield->cxEdit, 
      pfield->cyEdit, 
      hwndParent, 
       (HMENU)NULL, 
      GetWindowWord(hwndParent, GWW_HINSTANCE), 
       (LPSTR) NULL);
  break; 
case FIELDBEDIT: // Comb field
  pfield->hwnd = CreateWindow( 
       (LPSTR)(hPenWin ? "bedit" : "edit"),
       (LPSTR)NULL, 
      dwStyle, 
      pfield->xEdit, 
      pfield->yEdit, 
      pfield->cxEdit, 
      pfield->cyEdit, 
      hwndParent, 
       (HMENU)NULL, 
       GetWindowWord(hwndParent, GWW_HINSTANCE), 
       (LPSTR)NULl) ; 
  break; 
\mathcal{E}if (!pfield->hwnd) 
  { 
  continue; 
  }
```
The loop first loads the **PFIELD** structure with the appropriate window arguments. These values are defined in the static **FIELD** *rgfield* array, where one pen-specific feature is used. The ALC\_ values signify the enabled alphabet to be used by the recognizer. The ALC\_ values are described in more detail in Chapter 11, "Pen Messages and Constants." The values have the following meanings.

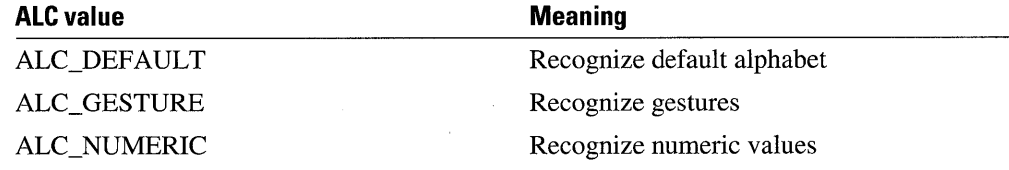

Programmer's Reference

Note that the ZIP field is specified as (ALC\_NUMERIC I ALC\_GESTURE), indicating that the recognizer should use the numeric values and gestures only. The recognizer will not need to distinguish carefully between lowercase "0," uppercase "0," and zero. All of these will be recognized as the numeric value of zero.

A switch statement is used to fill the various types of edit windows (hedit or boxed hedit). Boxed handwriting edit controls are explained in more detail later in this chapter.

Once the structure is filled, the hedit controls are created with a call to the Windows Create Window function.

The next step in creating the hedit controls is to set the Recognition Context (RC) preferences for each control. This step is optional.

```
1* Set RC preferences for this edit control *1 
if (hPenWin) 
  { 
  if (SendMessage(pfield->hwnd, WM_HEDITCTL, HE_GETRC, (LONG)((LPRC)&rcin)))
    { 
    rcin.alc = pfield->alc;SendMessage(pfield->hwnd, WM_HEDITCTL, HE_SETRC, (LONG)((LPRC)&rcin));
    }
```
The Windows SendMessage function uses the new hedit control message WM\_HEDITCTL with the HE\_SETRC *wParam* value to set the **RC** preferences. The appropriate alphabet has been set by the preceding assignment statement. You can also set other RC preferences, such as ink color, at this time.

After the RC preferences are set, the default inflation rectangle offset is set so that it is one-half the base dialog unit for each respective axis. The HE\_SETINFLATE *wParam*  value specifies the adjustments to the client rectangle of the hedit window. If the control is not multiline, set the underline to on.

```
1* Change default inflation rectangle offset so it is 
  half the base dialog unit for each respective axis. */ 
rectofs.dLeft = -cx;rectofs.dTop = -cy;rectofs.dRight = cx;rectofs.dBottom = cy; 
SendMessage(pfield->hwnd, WM_HEDITCTL, HE_SETINFLATE, 
    (LONG)((LPRECTOFS)&rectofs));
// If no border, put under line in.
if ((pfield->dwEditStyle & ES_MULTILINE) == 0 &&
      pfield->wFieldType==FIELDEDIT) 
  SendMessage(pfield->hwnd, WM_HEDITCTL, HE_SETUNDERLINE, (LONG)(1));
\mathcal{F}
```
### **Dialog Box Functions**

The **SampleDialog, SampleDlgProc, ProcessFieldChange,** and **IFromHwnd** functions are used to process the dialog box information for the sample application.

The **SampleDialog** function opens a sample dialog box containing an edit (not an hedit) control. If the HFORM program is running under MS Windows for Pen Computing, then **RegisterPenApp** has been called previously. Because of this, the edit control will act like an hedit.

The **ProcessFieldChange** function contains the code to process cold recognition. Send an HE GETINKHANDLE message to the control. If the LOWORD of the return code is NULL, the control is not in cold recognition mode, and the focus can be set. If it is in cold recognition mode, skip over it and check the next field.The *iCount* variable is used to break the loop if all fields are in cold mode.

```
iCount=0; 
while (iCount<cFieldsMax && !wRet) 
  { 
  if (!LOWORD(SendMessage(rgfield[i].hwnd. WM_HEDITCTL. HE_GETINKHANDLE. 
         (LONG) (LPSTR)& 1 InkData») 
    \mathbf{f}hwndFocusField = rgfield[i].hwnd; 
    SetFocus(hwndFocusField):
    wRet = TRUE:
    } 
  else 
     i = (i+inc) %(cFieldsMax); 
II Calculate the next field 
  iCount++; 
  }
```
# **Using the Bedit (Boxed Handwriting Edit) Control**

The bedit (boxed edit) control is a special edit control that permits boxed display of text. The main advantages of a bedit control are improved recognition accuracy and the fact that the handwritten text goes where it is written.

A bedit control uses many of the same concepts that edit and hedit controls use-for example, selection, scrolling, and special keystroke assignments. Programming an interface for a boxed edit control is also similar to that for edit and hedit controls in the areas of control messages, notifications, and control styles.

Text in a bedit control is considered a single stream of text that is arranged in rows of cells for convenience. Text will always wrap around the rows without line breaks at word boundaries or returns.

You set the layout of a bedit control with the **BOXLA YOUT** and **GUIDE** structures contained within the **RC** structure. To set the **BOXLA YOUT** and **RC** structures, use the HE\_SETBOXLAYOUT and HE\_SETRC subfunctions of the WM\_HEDITCTL message.

Programmer's Reference

The structures are explained in detail in Chapter 10, "Pen Structures," and the message is described in Chapter 11, "Pen Messages and Constants."

By simply creating a window of class "bedit," you can create a boxed edit control with the default layout. For more information about the default dimensions of a boxed edit control, see the entry for BXD<sub></sub> values in Chapter 11.

#### **Selecting Text**

In bedit controls, there is no distinction between caret and selection. A single cell selection functions as a caret. Selection is displayed with a thick line under the selected cell. Boxed edit controls support selection gestures and keyboard selection methods.

The last selectable cell is one cell past the last non-empty cell in a boxed edit. The last selectable cell is also limited by the upper limit on the number of cells in the control, which is set by the EM\_LIMITTEXT message or the size of a nonscrollable boxed edit.

#### **Word Wrap**

Bedit controls do not support word wrap. The EM\_SETWORDBREAK message has no effect on a boxed edit control.

#### **Scrolling**

The bedit control supports only vertical scrolling. It responds to EM\_LINESCROLL messages. It also supports WS\_ VSCROLL and ES\_AUTOSCROLL window styles.

#### **Control Notifications**

In addition to new  $HN_*^*$  notification messages, a bedit window's parent will receive the same notification messages  $(EN_*)$  as the parent of an edit window. The parent window receives a WM\_COMMAND message. The wParam parameter contains the control ID. The *IParam* parameter contains the edit window handle in its low-order word and the message ID in the high-order word.

The HN\_ notification messages are listed in Chapter 11, "Pen Messages and Constants." Both hedit and bedit controls use these messages.

#### **Control Messages and Styles**

Any control message  $(EM<sup>*</sup>)$  that can be sent to an edit control can also be sent to a bedit window with these exceptions: EM\_FMTLINES, EM\_SETREADONLY, EM\_SETTABSTOPS, and EM\_SETWORDBREAK. In addition, a single new message, WM\_HEDITCTL, has been added:

lRet = SendMessage(hwndEdit, WM\_HEDITCTL, HE\_xxx, lParam);

The *wParam* parameter indexes the message function, and *IParam* specifies values peculiar to the HE\_ $*$  messages. For more information about the HE\_ wParam and the corresponding *IParam* values, see the entry for the WM HEDITCTL messages in Chapter 11, "Pen Messages and Constants." Both hedit and bedit controls share many of these messages.

A bedit control supports all edit control styles with the exception of ES\_AUTOHSCROLL, ES\_CENTER, ES\_LEFT, ES\_RIGHT, and ES\_READONLY.

### **Using Bedit Controls in Dialog Boxes**

A bedit control can be used in a dialog box in the same way as any other control, such as an edit or hedit control, except in the following cases.

If a FONT statement is present in the dialog template and the font listed in the statement is not available at the time the dialog is created, Windows picks another font and scales the dialog and the controls within it appropriately. Since the default dimensions of the bedit cell are based only on the system font, this scaling of the bedit control can cause the number of cells in the control to change slightly.

Applications that must have a specific number of cells in a bedit control can use one of the following techniques:

- Remove the FONT statement from the dialog template that would otherwise cause the dialog to use the system font.
- Select a font that is always likely to be available. The configuration of your Windows system determines which fonts are available.
- Resize the bedit control during the processing of the WM\_INITDIALOG message to contain the required number of cells. You can resize a control with the **Move Window**  or **SetWindowPos** Windows function. The default dimensions of bedit cells are specified by various BXD constants.
- Resize the dimensions of a bedit cell based on the size of the control. You can change the dimensions of a bedit cell using the **GUIDE** structure within the **RC** structure; use the HE\_SETRC *wParam* value of the WM\_HEDITCTL message.

A dialog box sets the font for all of the controls within it to the font selected for the dialog. This font size may tum out to be too small for use in the bedit control. An application should send a WM\_HEDITCTL message with HE\_DEFAULTFONT subfunction to the bedit control during WM\_INITDIALOG message processing to get bedit to use a more suitable font. Alternatively, an application may also use the WM\_SETFONT message on a bedit control.

# **Using the ProcessWriting Function**

The **ProcessWriting** function simplifies the task of converting an existing application to take advantage of handwriting input-both gestures and characters. **ProcessWriting** takes care of inking, removing the ink, and converting the results message to standard windows messages.

Depending on the existing code in an application, this function may or may not be suitable for making an application pen-enhanced. Although it simplifies pen programming, **ProcessWriting** does not provide some of the low-level flexibility available with other pen programming techniques.

After writing is completed, the ink is removed before ahy messages are sent to the window. After the screen is updated and the ink removed, the window receives a WM\_RCRESULT message. If the application chooses to process this message, it should return a non-zero value.

If an application returns FALSE to the WM\_RCRESULT message, the application receives the Windows messages shown in the following table. The messages are sent rather than posted. If the application returns TRUE to the WM\_RCRESULT message, no further messages are sent.

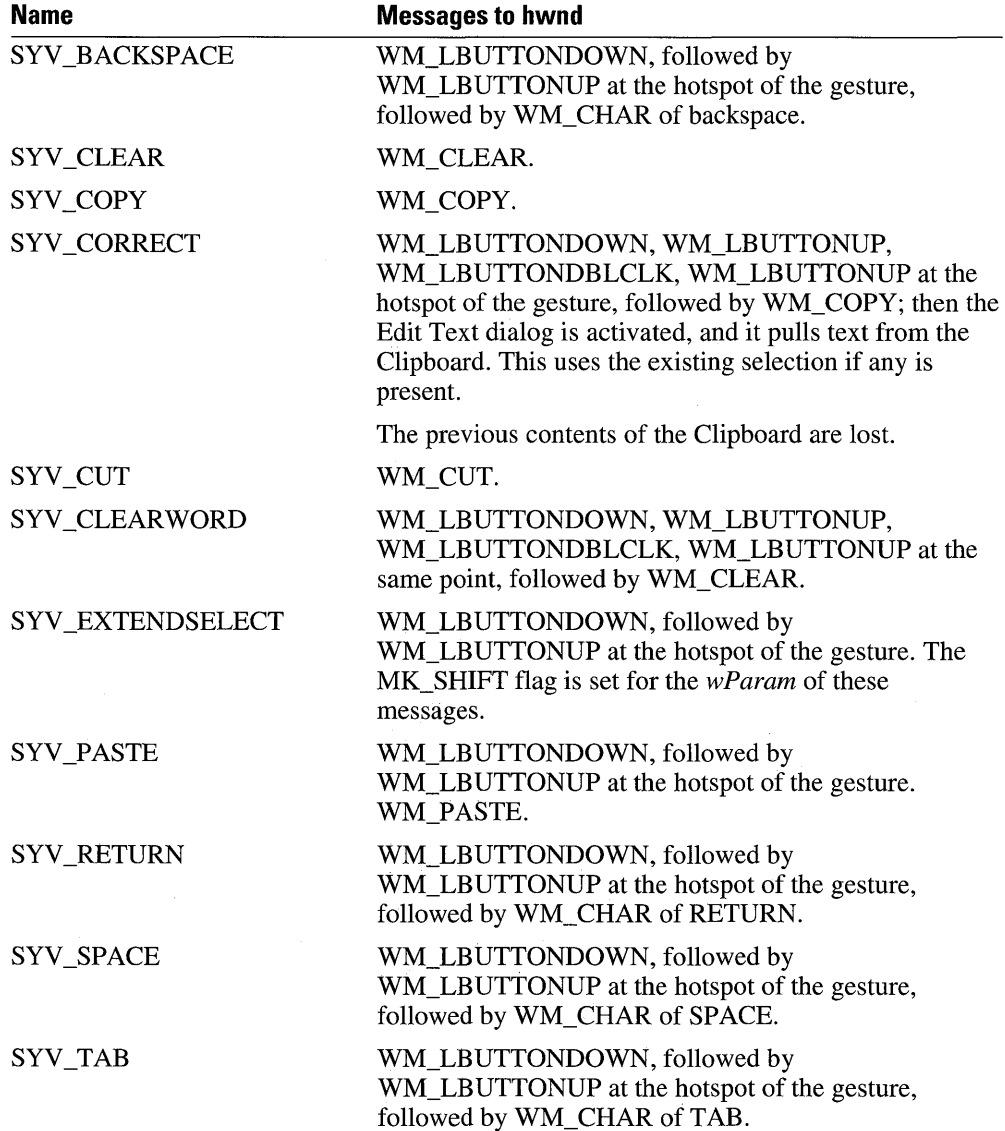

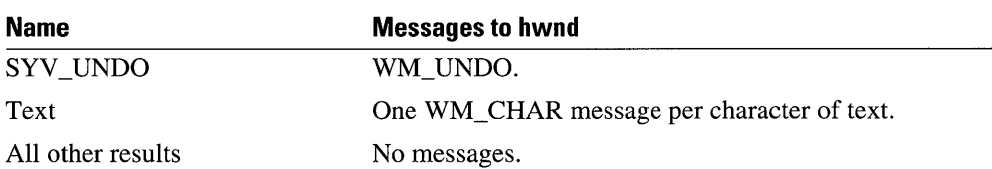

The **ProcessWriting** function returns values less than zero if the application treats the event as a mouse event instead of a pen event. Values of less than zero are returned if the event did not come from a pen or the user did a press-and-hold action (REC\_POINTEREVENT). A negative value is also returned in case of an error-for example, running out of memory.

### **Modifying a Windows Program to Use ProcessWriting**

A normal Windows program has the following basic structure:

```
ExampleWndProc(hwnd, message, wParam, lParam) 
  { 
  \ddot{\phantom{a}}switch (message) 
     { 
  case WM_ messages: 
     code 
     break; 
  case WM_LBUTTONDOWN: 
     code for setting insertion point 
     break; 
  case WM_CUT: 
     code to remove text 
     break; 
     } 
  \mathcal{E}
```
You can modify this basic structure as follows to use the **Process Writing** function:

```
ExampleWndProc(hwnd. message. wParam. lParam) 
  { 
  \overline{\phantom{a}}\ddot{\phantom{a}}switch (message) 
     { 
  case WM_ messages: 
     code 
     break; 
  case WM_LBUTTONDOWN: 
     if (ProcessWriting(hwnd. NULL) < 0) 
  { 
  Treat the event as if generated by a mouse. If REC_POINTEREVENT or 
  REC_BUSY is returned. then begin a selection event. 
  } 
  break; 
  \ddot{\phantom{a}}case WM_CUT: 
     code to remove text 
     break; 
    } 
  }
```
The sample application for using the **ProcessWriting** function in a pen application is in the PENSDK\SAMPLES\PENPAD directory. The PENPAD.OLD source code is for the non-pen-enhanced version; PENPAD.C is for the pen-enhanced version that makes use of the Process Writing function.

# **Replaceable Components: Recognizers and Dictionaries**

This chapter describes the construction of recognizer and dictionary dynamic-link libraries (DLLs). Included with this SDK is the source code for a sample recognizer and dictionary that can form the basis for your own components.

# **Recognizers**

There are two broad types of recognition, characterized by type of input data: bitmap and vector.

Bitmap recognition uses optical character recognition (OCR) techniques, which accept an image of the characters to be recognized as input. This method of recognition is not supported by the Pen extensions application programming interface (API). However, it is possible to write an OCR application under Windows.

Vector recognition is the recognition of a sequence of pen-location data points collected as the pen is moving. This is the recognition model the Pen Extensions API supports.

To perform as the system default, a custom recognizer must, of course, conform to the Pen API. In addition, it should be able to do all of the following:

- Recognize at least one case of characters, punctuation, numbers, and predefined gestures
- Return images of prototypes for display purposes
- Associate raw data with matched results
- Return characters only within the requested subset
- Return an "I don't know" response
- Work with only  $(x,y)$  pairs as input data

### **Converting Input to Usable Data**

Three steps are involved in the process by which a recognizer converts input to usable data: processing the raw data of a user's entries, performing segmentation, and interpreting the order and direction of pen strokes.

#### **Processing Raw Data**

Raw data for recognition consists of  $(x,y)$  pen coordinates. At a minimum, the pen data need be collected only while the pen is down. Optionally, additional pen data can be collected on a per-point basis. Such additional data may include, but is not limited to, pressure, height of pen above pad, angle of pen, and rotation of pen. Any recognition

module that relies on optional data will be limited to those platforms that provide pens and pen drivers capable of collecting this information.

The Microsoft recognizer requires only the (x,y) coordinates. The **OEMPENINFO**  structure supports the collection of other pen data. For details, see the entry for **OEMPENINFO** in Chapter 10, "Pen Structures."

#### **Noise Reduction and Normalization**

Noise reduction and normalization techniques can also be used. Noise reduction refers to filtering done to overcome limitations in hardware-for example, correcting pen skips or wild points. The pen driver is free to perform noise reduction.

Normalization refers to dehooking, deskewing, calculating baselines, correcting for baseline drift, removing redundant points, and interpolating. Normalization is internal to the recognizer, not the pen driver. During recognition, the recognizer must be able to return the raw data (as received from the pen driver) to the application, regardless of the type of normalization it performs internally.

#### **Performing Segmentation**

Recognizers differ in their ability to separate individual characters within a stream. This is a crucial issue for recognizing different handwriting styles. The following table (derived from an IBM Research Report RC 11175, No. 50249, [5121185], "An Adaptive System For Handwriting Recognition," by C. C. Tappert) lists the forms of input, in decreasing order of constraint on the user.

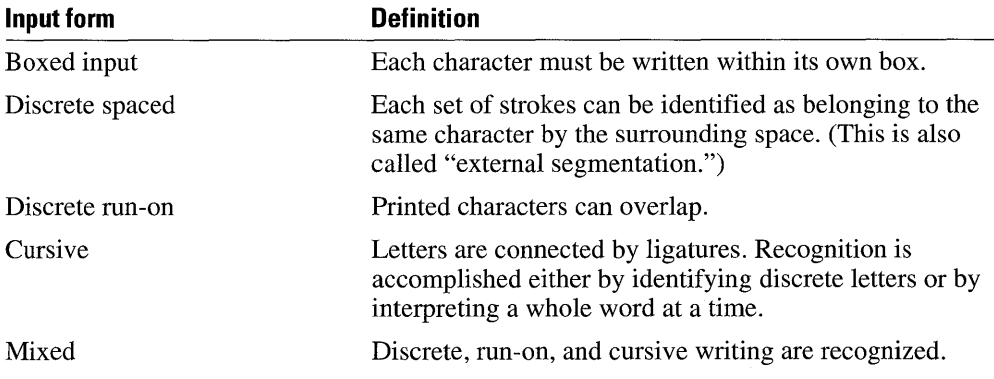

Figure 7.1 illustrates these various styles.

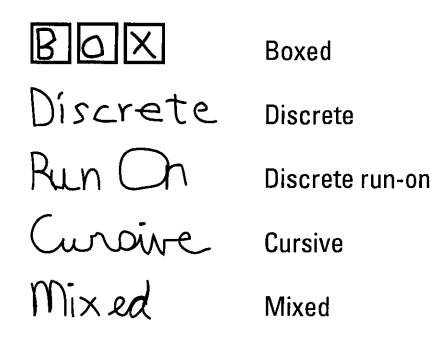

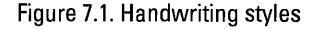

The Pen API places few restrictions on the recognizer. At the minimum, however, a recognizer must be able to recognize discrete characters, because many applications will not use boxed input.

#### **Interpreting Stroke Order and Direction**

The Pen API does not limit a recognizer's ability to deal with any of the following:

- Delayed strokes—for example, the cross on the "t" in "tree" if it was written after the "r."
- Correction strokes—for example, a little stroke put on the top of a "y" to make it look like a "g."
- Characters written out of order—for example, "cat" written as "c t" with the "a" filled in last.
- Variations in stroke order or direction—For example, a capital "E" with four strokes can be written in  $2^{4*4!} = 384$  distinct ways.

## **Returning Results**

Recognition results should allow for multiple interpretations of input. For example, the word "clear" could be recognized as the following possible character sequence:

```
{c1 | d} ea {r | n}
```
This means the word is either "clear," "dear," "clean," or "dean." If multiple results are possible, the recognizer returns the possibilities listed in order of decreasing likelihood. If a recognizer has no internal concept of ordered guesses, it must impose an arbitrary order. In order for multiple recognizers to cooperate, a recognizer must have some concept of a really bad match and be able to return "unknown" instead of a best guess.

A recognizer should have some concept of confidence level in its matches, so that the user has some control over whether or not a matched character needs further processing. It is possible to run a recognizer that does not support "unknown" or confidence levels, but it will not work as efficiently with dictionary postprocessing, multiple recognizers, or additional processing.

For each symbol recognized, the recognizer must be able to associate the raw data that was applied to the match. It is not mandatory that all raw data points be associated with one and only one matched character; it is acceptable for the recognizer to ignore some input or assume that a given stroke is used to form multiple characters. The raw data will be used by applications to place the recognized text on the screen, redraw it, or send information to secondary recognizers.

Speed and timing are very important in the recognition process. A successful recognizer should recognize input at least at the speed of normal handwriting-two to three characters per second.

#### **Results Message**

A new message, WM\_RCRESULT, has been added to Windows. This message is sent to the specified window when the recognizer has a result to return.

Any far pointers passed in this structure are valid only while processing the message. This is the application's chance to save the information about the raw data. After this message is sent, the recognizer can destroy its copy of the raw data.

The last WM\_RCRESULT message for a recognition context is sent before **Recognize**  returns and any other messages are sent to the application.

If the application returns 1, the recognition should continue. If the application returns  $-1$ , the recognition stops, and no more results are sent for this context. If the return value is 0, further processing of this message stops (used with the **ProcessWriting** function).

#### **Character Sets**

To achieve optimum recognition rates, recognizers can limit themselves to a fixed character set. The Microsoft recognizer recognizes most of the characters in the ANSI character set and a standard set of gestures. The gestures are listed in online Help.

Any system recognizer for use within the U.S. should support at least a subset of the ANSI characters, including:

- One case (lower or upper) of the 26 letters
- Numbers
- $\blacksquare$  A set of punctuation
- The standard gestures

There are no other requirements for the character set.

Multiple recognizers are supported. Any application using multiple recognizers must set the calling order of the recognizers. For example, a multilingual application could check to see if an item of input is an ANSI character and, if not, ask a Kanji recognizer if it could be a Kanji character.

It's also possible for an application to inform the recognizer that only a certain subset of the full character set is valid at a certain time. For example, the ZIPCODE field in the sample HFORM application uses the ALC\_NUMERIC constant to specify a numeric-only field, using the enabled alphabet field in the **RC** structure. The recognizer must not return a recognition result outside this range. This does not imply that a recognizer has to force a match; it can report that the character is unknown.

#### **Hot Spots**

When a symbol is recognized, the recognizer may also identify a critical point (hot spot) on the gesture. For example, if the "X" symbol is used for deleting, the cross of the "X" points to the item to be deleted. If the recognizer identifies a hot spot for a recognized symbol, **Ipsyg.rgpntHotSpot** is filled with the points. Different symbols will define different numbers of hot spots.

# **Training**

A recognizer can be trainable or nontrainable. A nontrainable recognizer has a fixed set of prototypes.

Trainable recognizers can be classified as passive trainers or active trainers. A passive trainer learns by automatically making modifications to its prototypes as the user is writing. It assumes that any uncorrected results are correctly identified. An active trainer forces the user to write in a training window and then positively verifies the input just written.

The Pen API supports both trainable and nontrainable recognizers. Passive training is internal to the recognition module; it is not constrained by the API.

# **Symbol Values and Symbol Graphs**

A recognizer communicates with an application by way of symbol values and symbol graphs.

### **Symbol Values**

Each glyph a recognizer can identify has an associated symbol value, which it returns to the application upon recognizing a glyph.

All system recognizers should also recognize a special set of glyphs (gestures) used as commands. The images for the gestures are defined in online Help.

The specific symbol values are discussed in more detail in Chapter 11, "Pen Messages and Constants."

#### **Symbol Graphs**

Upon completion of recognition, a recognizer returns a symbol graph. A symbol graph is a representation of the possible interpretations identified by the recognizer. The RC Manager processes the symbol graph using the dictionary path to identify the best interpretation. This best interpretation is returned in the results message, along with the symbol graph.

Each element (SYE) of the symbol graph contains information about the recognized character: bounding rectangle, hot spots, and so on. Components of symbol graphs (SYE, SYG, and SYC) are listed in Chapter 10, "Pen Structures."

If a single entity recognized by the recognizer is mapped to a string of several symbol values, the recognizer creates multiple SYEs. This would be the case for recognizers that can recognize highly stylized runs of characters—for example, "ing"—in which the individual characters are not necessarily recognized.

Symbol graphs can be represented in different ways. Figure 7.2 shows one example.

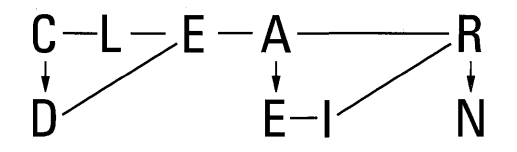

Figure 7.2. Symbol graph representation of handwriting

The symbol graph shown in Figure 7.2 represents these possible words:

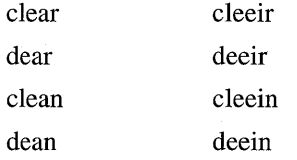

This symbol graph could also be represented as:

```
{c1 | d}e{a | eij}{r|n}or 
  {clear I clean I cleeir I cleein I dear I dean I deeir I deein }
```
#### **Symbol Graph Grammar**

A symbol graph is an array of symbol elements (SYEs). Each SYE has a symbol value.

The context-free grammar that defines the format of a symbol graph is listed in the following table. In place of SYEs, just the symbol values of the elements of the arrays are given. For SYEs that do not represent recognized symbols, such as SYV \_NULL, the rest of the SYE structure is set to O. Bold symbols in the grammar are the terminal symbols. The following symbols are meta symbols:  $\rightarrow$ , (, ),  $\ast$ , +, and II.

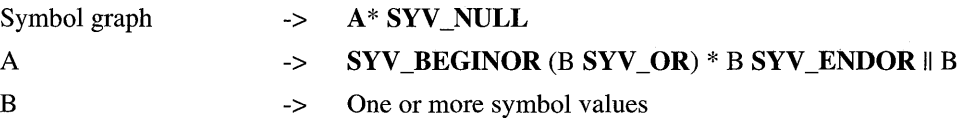

**In** practice, a recognizer will return a list of words (possibly concatenated with other lists, separated by white space symbol values), or it will return a word with a few alternatives for some of the characters.

The **EnumSymbols** function enumerates the possible paths through the symbol graph. It is up to the recognizer to construct the graph so that the interpretations of the symbol graph are enumerated in decreasing order of likeliness.

### **The RC Structure**

The core of the recognition process is the **RC** data structure.

There are a large number of parameters in the **RC** structure. **In** practice, however, an application has to deal with only a few of them. The application calls **InitRC** to set the default values and then adjusts certain parameters before making one of the **Recognize**  calls.

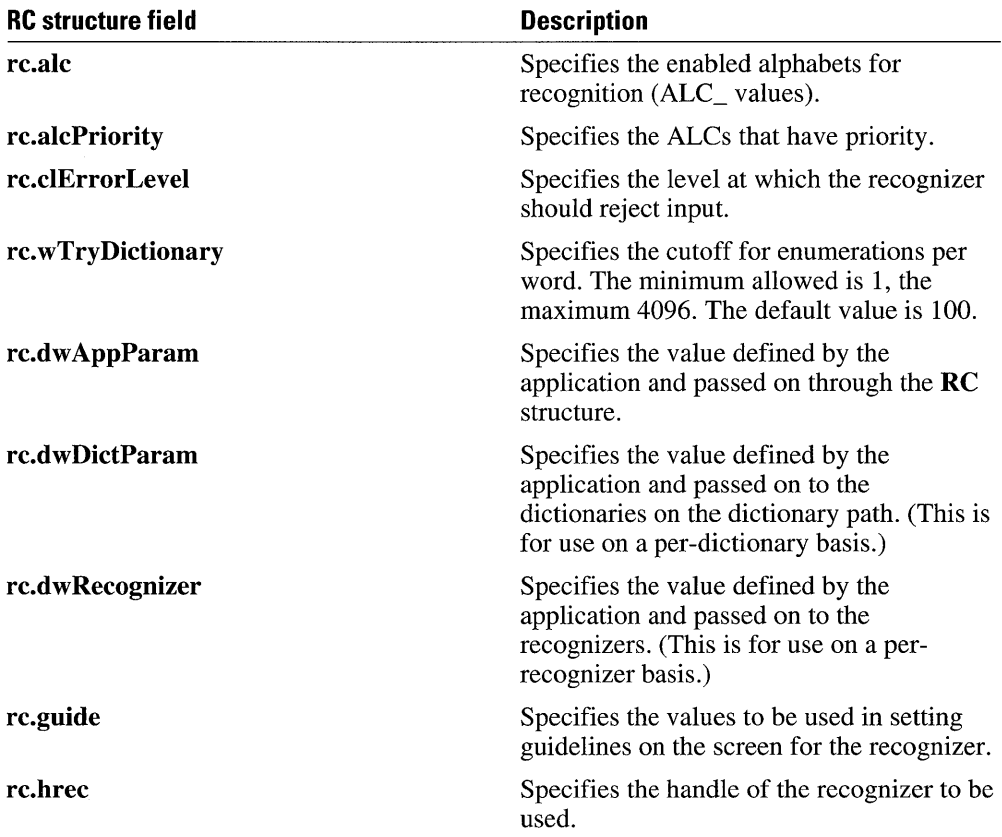

The following table lists the **RC** structure fields. For more information, see Chapter 10, "Pen Structures."

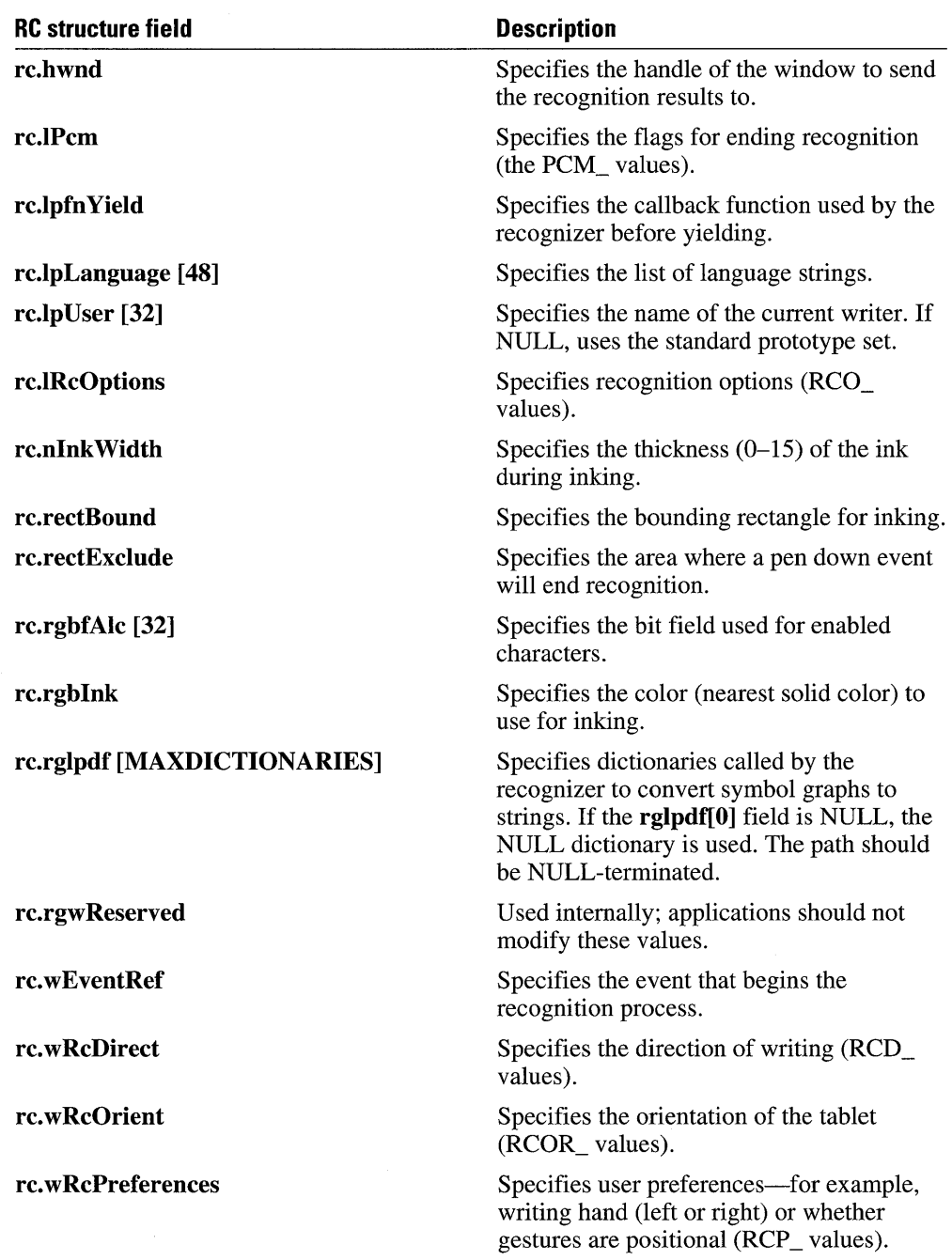

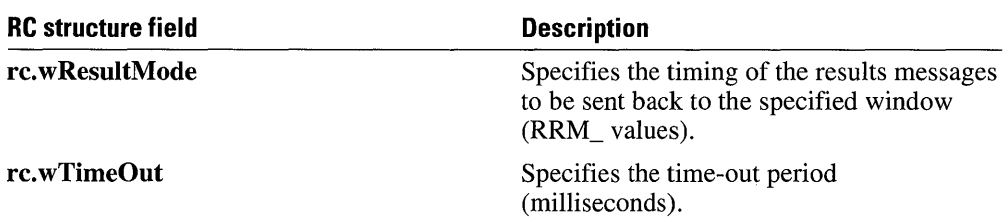

### **Howa Custom Recognizer Interacts with the RC Manager**

This section describes the interface from the RC Manager to the particular recognizer installed. It also summarizes the entry points the OEM recognizer can call.

#### **Custom Recognizer Functions**

The recognition module is written as a Windows DLL. The standard DLL initialization and termination entries **(LibMain** and **WEP)** are called.

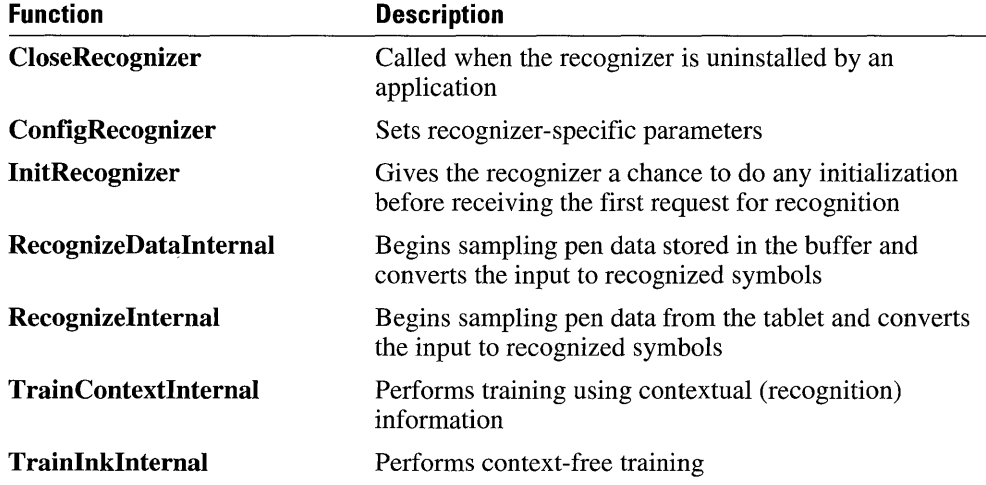

These functions must be supplied in an OEM recognizer DLL:

#### **Division of Responsibility Between Recognizer and RC Manager**

The recognizer is responsible for mapping raw data in the form of pen input to the symbols the input represents. The RC Manager provides support both before and after this processing. The RC Manager sets up the pen driver for data collection and display. After the recognizer identifies results, the RC Manager performs the necessary dictionary processing and fills in the remaining fields.

The following outline of pseudocode provides more details on this division of work:

```
Recognize( 
  Validate RC values and replace any requests for default values 
  with the actual values.
```

```
Prepare for inking and data collection 
SetCapture(rc.hwnd) 
Hide Cursor if necessary 
Remove any existing mouse messages 
ReleaseCapture() 
Set conditions for ending recognition 
Begin Actual recognition work 
error code = Recognizelnternal() 
Restore cursor 
return error code.
```
Custom recognizer

```
A general recognizer has the following general form: 
\left\{ \right.Allocate memory to buffer results and raw data; 
while (GetPenHwData(...) == REC_0K){ 
  Yield sometimes; 
  Add points to pendata buffer 
  if (overflow) 
    { 
    FEndPenCollectionMode(REC_OOM); 
    continue; 
    } 
  if (enough data to recognize) 
    { 
    Perform recognition; 
    Fill RCRESULT struct;
    Call lpFuncResults(..rcresult..);
    if (lpFuncResults == 0) 
       return (valid value for RecRecognize); 
    \mathcal{E}} 
if (still some raw data left) 
  { 
  Perform recognition; 
  Fill RCRESULT struct; 
  Call lpFuncResults(..rcresult..);
```
Microsoft Windows for Pen Computing

```
\mathcal{F}Free buffer memory; 
return (valid value for Recognize); 
}
```
# **A Sample Recognizer**

The SREC.C file, located in the PENSDK\SAMPLES\SREC directory, is a skeleton program containing all of the necessary functionality for a simple recognizer. The recognizer is a DLL loaded at runtime by the pen application. This particular recognizer is used by the PENAPP sample application.

This recognizer accepts only a single stroke of data points. The recognizer takes the beginning and ending points of the stroke and calculates the nearest compass direction of the line formed by these endpoints.

The recognizer then fills out the symbol graph (passed through the *lParam* parameter of the application's window procedure on the WM\_RCRESULT message) using the following special codes.

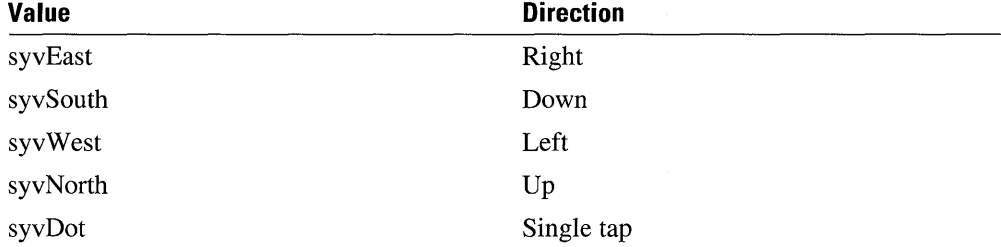

The PENAPP application that uses this recognizer sets the following **RC** structure item:

```
lPcm = PCM_PENUP | any other flags.
```
The PCM\_PENUP flag guarantees one single stroke and then recognition.

#### **Windows Dynamic-Link Library Functions**

The first two functions in the SREC recognizer are the standard Windows functions required in any dynamic-link library-LibMain and WEP. LibMain, the main DLL function, is analogous to WinMain; it performs any needed initializations and unlocks the data segment of the library. WEP is the standard DLL termination function. LibEntry, in the file LIBENTRY.ASM, is identical to the source used in the sample DLL in the SDK for MS Windows version 3.1.

#### **Stub Functions**

A large number of functions are required to be present in any recognizer even if they do little, if any, processing. The following functions do little actual processing but are stubs for your enhancements. In general, they return some value to the calling program. The values returned are those for the sample recognizer discussion here.

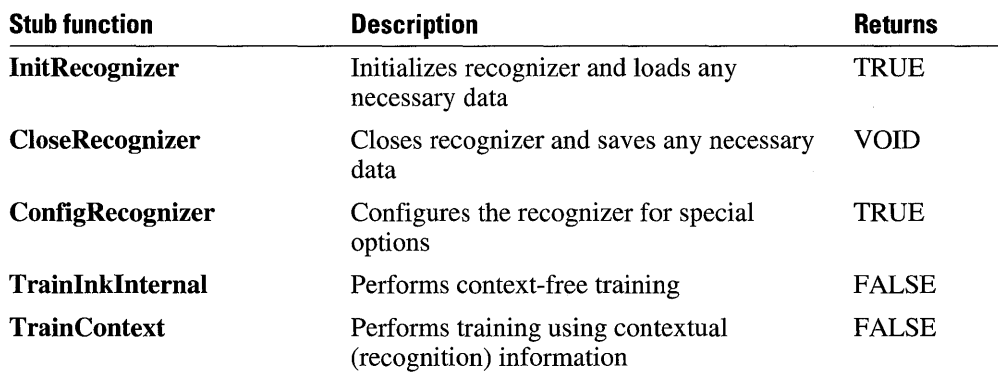

#### **ConfigRecognizer**

The **ConfigRecognizer** function configures the recognizer for special options. Typically, it is called by the application or system Control Panel to set recognizer-specific options or to query its capabilities.

Different recognizers will allow for different levels of configuration. For example, a recognizer can provide a configuration dialog to enable or disable cursive input. This sample recognizer has no configuration options. The configuration dialog is called from the Recognizer Dialog of the Control Panel.

In the following code fragment, the SREC recognizer returns only the identification string of the recognizer. Also, note that the SREC recognizer cannot be set as the system recognizer. Since SREC does not support standard editing gestures or characters, it is not a valid system default recognizer.

```
WORD FAR PASCAL ConfigRecognizer(WORD wConfig, WORD wParam, LONG lParam) 
  { 
 WORDwRet = TRUE:
 wParam; // to prevent CS 5.1 compiler warning message
 switch (wConfig) 
    { 
    case WCR_RECOGNAME: 
      lstrncpy((LPSTR)lParam, szID, wParam);
      break; 
    case WCR_QUERY: 
      wRet = FALSE; 
1* Does not support configuration *1 
      break; 
    case WCR_CONFIGDIALOG: 
      break; 
    case WCR_DEFAULT:
```

```
wRet = FALSE; 
/* Incapable of being system default */ 
    break; 
 case WCR_RCCHANGE: /* Change any internal parameters based on */ 
                        /* new information - for example current user */break; 
 case WCR_VERSION: 
    wRet = 0 \times 0103; /* Recognizer version 3.1 */
    break; 
 case WCR_TRAIN:
    wRet = TRAIN_NONE; 
    break; 
 case WCR_TRAINSAVE: 
    wRet = FALSE:
    break; 
 } 
return wRet; 
} 
                        /* Does not support training */
```
#### **Recognition Functions**

The two main components of any recognizer DLL are the **Recognizelnternal** and **RecognizeDatalnternal** functions. They handle the recognition from hot and cold recognition, respectively.

**Recognizelnternal** is the custom OEM recognizer function. It receives pen stroke input through the **GetPenHwData** function and performs recognition. The recognition results are passed back to the RC Manager in an **RCRESUL T** structure through the **IpFuncResults** function.

In the sample program, you create the symbol graph in the **CalcNearestDir** function, which is called from the private function **DoRecognition.** In this sample, no recognition is performed concurrently with data collection. As a result, **Recognizelnternal** just collects ink and passes it on to **RecognizeDatalnternal.** 

#### **Recognizelnternal**

For the SREC recognizer, this function receives input of data points of one stroke and calculates the closest compass direction of the stroke. Unlike a typical recognizer, this recognizer collects all data points first before performing any calculation.

The function begins by allocating the OEM data buffer. Next, it runs the data collection loop using **GetPenHwData** to collect pen points. The **Ipfn Yield** field of the **RC** structure controls the yielding of pen tasks to other waiting Windows tasks. Finally, the function calls **DoRecognition** to continue the recognition process.

The **DoRecognition** function contains the common code between **Recognizelnternal** and **RecognizeDataInternal. DoRecognition** also fills in the **RCRESULT** structure.

For the SREC sample program, the **Recognizelnternai** function receives input of data points of one stroke and calculates the closest compass direction of the stroke.

The recognizer assumes the PCM\_PENUP is set, so it does no time-out checking.

```
REC FAR PASCAL RecognizeInternal(LPRC lprc, LPFUNCRESULTS lpFuncResults) 
  { 
 WORDrgpntOem[cpntMax*MAXOEMDATAWORDS]; 
  POINT rgpnt[cpntMax]:
                                             1* temporary buffer *1 
                                            1* actual data buffer *1 
 WORDcYield= 0; 1* yield count *1 
 BOOLfSaveAll= (lprc->lRcOptions & RCO_SAVEALLDATA) != 0; 
  LPVOID  1pvOem = (LPVOID)(fSaveA11 ? rgpntOem : (LPVOID) NULL);
  REC rec = REC OK;
 HPENDATA hpendata; 
 HPENDATA hpendataT = NULL;
  RCRESULT rcresult; 
  STROKEINFO si; 
  1* Allocate OEM data buffer *1 
  if ( (lprc->lPcm & PCM PENUP) == \theta)
    return REC_NOPENUP; // Recognizer-specific error
  if ((hpendata = CreatePenData(NULL, (fSaveAll ? -1 : 0),
PDTS_STANDARDSCALE, GMEM_SHARE)) == NULL)
    return REC_OOM; 
  1* Data input loop *1 
 while ((rec = GetPenHwData(rgpnt, lpvOem, cpntMax, \theta, &si)) == REC_OK)
    { 
    if (si.cPnt := 0){ 
      if ((hpendataT = AdPointsPenData(hpendata, rgnnt, 1pvOem, 8si)) ==
NULL) 
         { 
        rec = REC_0OM;
        break; 
        } 
      hpendata 
hpendataT; 
      } 
    if (cYield++ % 5) 
    } 
      { 
       (*lprc->lpfnYield)(); 
II Yield }
```

```
1* Copy last point. Note that only the last point really counts 
   if rec == REC_TERMPENUP *1 
if ChpendataT != NUll && rec == REC_TERMPENUP) 
  { 
  1* Normal ending of preceding loop. Add the pen up stroke *1 
  if ((hpendata = AddPointsPenData(hpendata, rgpnt, lpvOem, &si)) == NULL)
    rec = REC 00M:
 } 
if (rec == REC_TERMPENUP) 
  \mathbf{f}// Send results back to the application.
 DoRecognition(lprc, hpendata, &rcresult); 
  (*lpFuncResults)«lPRCRESUlT) &rcresult, rec); 
  } 
// Free up memory used to save data. If you want the application to
// save it, it must make a copy or set the RCO_SAVEHPENDATA flag.
if (hpendata != NUll && (lprc->lRcOptions&RCO_SAVEHPENDATA)==0) 
  DestroyPenData(hpendata); 
return rec; 
}
```
#### **CalcNearestDir**

The user-defined function, **CalcNearestDir,** is called with the endpoints. This function calculates the closest compass direction of the line defined by the two end points. The **CalcNearestDir** function concludes by setting the confidence level of recognition.

```
VOID NEAR PASCAL CalcNearestDirection(lPPOINT lppointEnds) 
  { 
  int dx; 
  int dy; 
  BOOL fIsEastward:
  BOOL fIsSouthward;
  BOOl fIsHoriz; 
  extern SYEsyeGlobal; 
  dx = (1ppointEnds+1)-\geq x - 1ppointEnds-\geq x;dy = (lppointEnds+1)-dy - lppointEnds-zy;fIsEastward = dx > 0 ? TRUE : FALSE;
  fIsSouthward = dy > 0 ? TRUE : FALSE;
  fIsHoriz = ABS(dx) > ABS(dy) ? TRUE : FALSE;
```
```
if (fIsHoriz) 
  { 
  syeGlobal.syy = fIsEastward ? syvEast : syvWest;} 
else 
  { 
  syeGlobal.syy = flsSouthward ? syvSouth : syvNorth;} 
if (dx == 0 88 dy == 0){ 
  syeGlobal .syv = syvDot; 
  } 
syeGlobal.cl = 100; \rightarrow /* Set confidence level */
syeG1obal. RecogVal = 0L; /* Not used */
}
```
## **Dictionaries**

The dictionary component, like the recognizer, is a replaceable component. Although the use of a dictionary is optional, it may increase the recognition accuracy of an application.

A dictionary is implemented as a dynamic-link library (DLL) with only one exported function. This function, **DictionaryProc,** is called with different subfunction arguments in order to perform some action. For a complete description of the **DictionaryProc** function, see Chapter 9, "Pen API Reference."

The application tells the system to call the dictionary before returning the WM\_RCRESULT message. Alternatively, the application can call the dictionary itself to perform a postrecognition search.

Dictionaries can perform a number of different services, of which the most common service is to provide a word list used to find exact matches. A dictionary can also perform spell checking, format checking, or macro expansion of a string.

Of all the services a dictionary can perform, the most common is for simple word matching. Included with this SDK are two dictionary DLL files, MAINDICT.DLL and USERDICT.DLL. The MAINDICT.DLL file is a general-purpose language dictionary, providing, among other things, a facility to find words in any of several European languages. The USERDICT.DLL file is a dictionary DLL and can be used for word lookup using application-supplied word lists.

The EXPENSE sample included with this SDK shows how a simple dictionary DLL can be used to provide a custom word list for an application and to perform prefix matching. This example is discussed in more detail later in this chapter.

### **The RC Structure and Dictionary Processing**

The simplest implementation of a dictionary is to let the system control when the dictionary is called. When an application sets the **RC** structure to be used during

recognition, it doesn't need to change any of the default values to get the system to call the default system dictionary. The fields in the **RC** structure that are of interest to the dictionary are **rc.lRcOptions, rc.rglpdf, rc.wTryDictionary** and **rc.dwDictParam.** An application uses these fields to fine-tune how the system will respond when the dictionary is called.

The core of the information needed for the dictionary DLL is in the **RC** data structure. Although there are a large number of parameters in the **RC** structure, in practice, a dictionary application will have to deal with only a few of them.

The following sections list the **RC** structure fields that are used by the dictionary or by an APPLICATION using a dictionary DLL. For more information, see Chapter 10, "Pen Structures."

### **rc.lRcOptions**

This variable is used by both the recognizer and the dictionary. The RCO \_ constants that pertain to the dictionary are RCO\_NOSPACEBREAK and RCO\_SUGGEST. The application should use these constants in the following way.

RCO\_NOSPACEBREAK specifies that when the system calls the dictionary, it should not preprocess the information with regard to space breaks. If the user writes "hi there" and the RCO\_NOSPACEBREAK flag is set, the dictionary should receive the string "hi there." If the flag is not set, the dictionary should receive two separate strings. The system asks the dictionary first to identify the string "hi" and then to process "there." RCO\_NOSPACEBREAK should be used only in cases where white space is a significant

part of the information. Usage of this flag in language strings processing could significantly slow the lookup.

If the constant RCO\_SUGGEST is set, the system will call the dictionary with the DIRQ\_SUGGEST message-but only under special circumstances. DIRQ\_SUGGEST is sent to the dictionary only if the RCO\_SUGGEST option is set in the **RC** structure and the dictionary has failed to return success when processing the DIRQ\_STRING messages.

The DIRQ\_SUGGEST message is designed to be sent to the dictionary after the DIRQ\_STRING messages have been processed. When the dictionary processes the DIRQ\_STRING messages, it looks for the match in the word list that fits the enumeration it has received. The DIRQ\_SUGGEST message is designed for spell checking or macro expansion of the enumeration.

Say, for instance, that the user writes "SDK," but the word "SDK" is not in the dictionary. If the RCO\_SUGGEST flag is set, the dictionary will be called with the best enumeration of the string, and it will be able to return its best guess. In this case, the dictionary might return "Software Development Kit" instead of "SDK." If the RCO\_SUGGEST flag is not set in the **RC** structure, this message will never be sent to the dictionary.

### **rc.rglpdf**

Within the PENWIN.H header file, **rc.rglpdf** is an array of far addresses to dictionary functions. Currently, the system supports a maximum of 16 dictionaries, as specified in the constant MAXDICTIONARIES. The number and order of these callback functions is important.

If there are no dictionaries in the list, the system uses the NULL dictionary to extract the symbols from the symbol graph with the highest confidence level, and it returns this with the WM\_RCRESULT message.

If there are one or more dictionaries, the system calls the **DictionarySearch** function, which uses DIRQ\_SYMBOLGRAPH to call all the dictionaries. If none of the dictionaries respond with a match, the **DictionarySearch** function enumerates the symbol graph and calls each dictionary function with DIRQ\_STRING for each enumeration.

Suppose, for example, the symbol graph returned from the recognizer is:

 ${1|1}$ ow

The dictionary will be called with each enumeration of the symbol graph-"low" (the numeral "1" plus "ow") followed by "low" (with the letter "1" as the first character). With each call, the dictionary has the option of either accepting or rejecting the input. If the input is not accepted, the system will continue to send enumerations to the dictionary until there are no more enumerations left. If the dictionary accepts the input, the system immediately sends the ending message DIRQ\_STRING with *lpIn* set to NULL.

After all of the enumerations have been sent, the system calls the dictionary with a DIRQ STRING message with the *lpIn* parameter set to NULL. This informs the dictionary that there are no more enumerations left. If there is only one dictionary in the search list, the system sends the DIRQ\_SUGGEST message.

If there are multiple dictionaries in the list, the system determines the ORDER in which they are called by their positions in the list and the confidence of the enumeration. The system starts by getting the first enumeration of the symbol graph. For every enumeration, it calls the dictionaries, starting with the one located at position zero, with the DIRQ\_STRING message. If the first dictionary in the list rejects the input, the second dictionary attempts the same enumeration.

This process continues until there are no more enumerations or until a dictionary returns success. If, at any time, one of the dictionaries reports a match, the system sends a DIRQ\_STRING message to every dictionary with *lpIn* set to NULL, indicating that the search is over. If no match is found, the system may then call the dictionaries with the DIRQ\_SUGGEST message in the same order. Again, the DIRQ\_SUGGEST message will be called only if the RCO\_SUGGEST flag is set.

#### **rc.wTryDictionary.**

This variable should be set with the "cutoff' threshold value to be used by the system when determining which enumeration strings from the symbol graph to send to the dictionary. The **wTryDictionary** field of the **RC** structure specifies the cutoff for enumerations per symbol graph. The minimum number allowed is 1 and the maximum is 4096. The default value is 100.

#### **rC.dwDictParam**

This variable is reserved for dictionaries that require more specific information when called by the system. The information placed in this variable is passed on to the dictionary function as the **ID** parameter. Applications can use this variable to store information that might be specific to the **RC** structure the application is currently using.

When using **rc.dwDictParam**, it is important that the application controls which dictionary is called, because the **dwDictParam** is sent to every dictionary in the list. For this reason, if this variable is used, the application should be aware of all dictionaries in the list so that only the dictionaries that can support this **ID** value will receive the message.

Most dictionaries, including the ones included with the SDK, will ignore this parameter.

Placing the dictionary function callback address in the **rc.rglpdf** list is not the only way to get a dictionary to work. Every WM\_RCRESULT message contains the symbol graph that represents the current user's input. To simulate the operations of the system, you can call the **DictionarySearch** function, and it will mimic the calls the system makes before your application receives the WM\_RCRESULT message. This can be useful for calling a dictionary with information that needs to be recognized in context.

For example, if the user writes "at" on top of "is" in the word "this," you might want to have the application defer the dictionary search until after it receives the WM\_RCRESUL T message. The application would calls the **DictionarySearch** function with the symbol graph representing "that," instead of having the system call the dictionary with "at."

### **Subfunction Messages Used in a Dictionary Dll**

When designing a dictionary, you need to be aware of what messages you'll need to support for system services and which messages you might want to support for enhanced functionality. The most important message is the DIRQ\_STRING message. All other messages are optional.

The messages defined by Microsoft can be combined into logical groups. There are basically three types of messages: system messages, dynamic manipulation messages, and other messages. The following table lists the messages associated with each group.

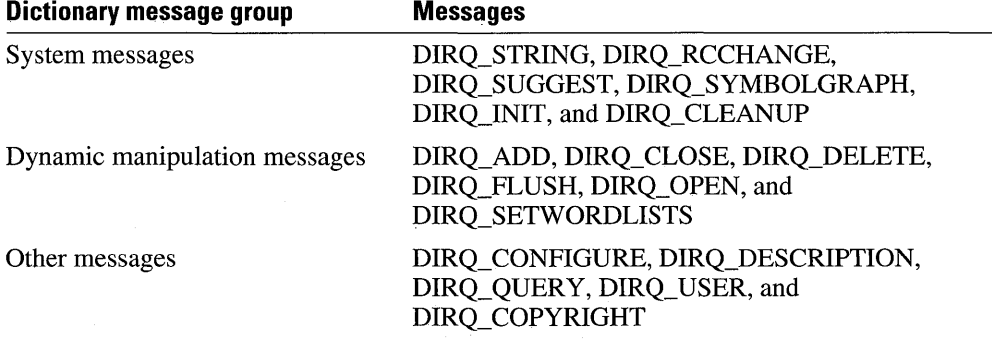

The dictionary can support any number of these messages. However, a dictionary must support DIRQ\_OPEN, DIRQ\_CLOSE, DIRQ\_QUERY, DIRQ\_STRING, DIRQ\_DESCRIPTION, DIRQ\_INIT, DIRQ\_CLEANUP, and DIRQ\_COPYRIGHT.

For detailed information about the messages, see Chapter 11, "Pen Messages and Constants."

### **A Sample Dictionary**

The CUSTDICT.C file (located in the \PENSDK\SAMPLES\EXPENSE directory) is a skeleton program containing all the necessary functionality for a simple dictionary. The dictionary is a DLL loaded at runtime by the pen application. This particular dictionary is used by the EXPENSE sample application (also located in the same directory) to perform dictionary requests such as DIRQ\_QUERY and DIRQ\_STRING.

The EXPENSE.C sample is a straightforward pen application. It contains several edit fields typical of a generic expense report (Name, Employee #, Dept. Items, and so on). The application registers itself as a pen-aware application so that the edit controls are replaced by hedit controls when operating on a pen computer.

In the expense report, the user dictionary is used in processing results in the Name and Dept. Name fields, and the custom dictionary is used in the Expense Item field. There are separate word lists associated with both the Name and Dept. Name fields. These word lists are specified in the PENWIN .INI file in the following form:

```
[Expense] 
namedict=<full path to the names dictionary> 
deptnamedict=<full path to the department name dictionary>
```
NAMES.DIC (a Names word list) and DEPTNAME.DIC (a Department Name word list) have been included with the sample application. If there are no entries in the PENWIN.INI file, these default word lists are checked for in the working directory.

The custom dictionary maintains an internal array of words instead of having a word list file. This array contains the following words: Taxi, Food, Flight, Hotel, Misc.

If an application or the RC Manager needs the custom dictionary to perform some predefined task, a call is made to **DictionaryProc.** The following table lists the requests that the custom dictionary has implemented. These are listed as case statements in the **DictionaryProc** function.

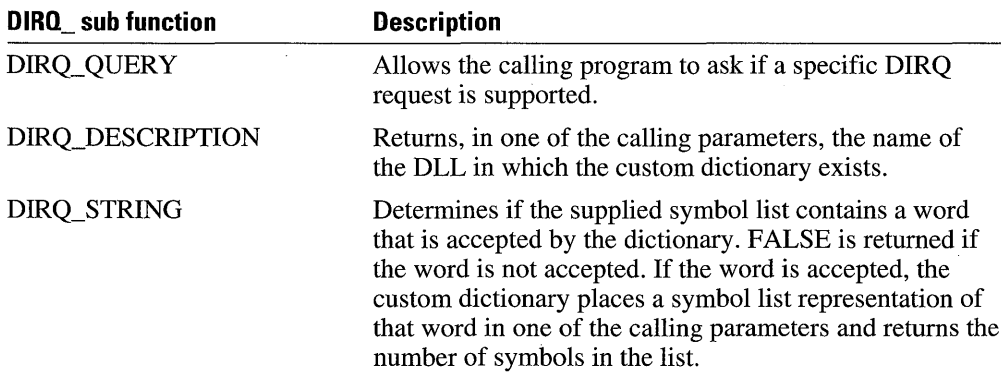

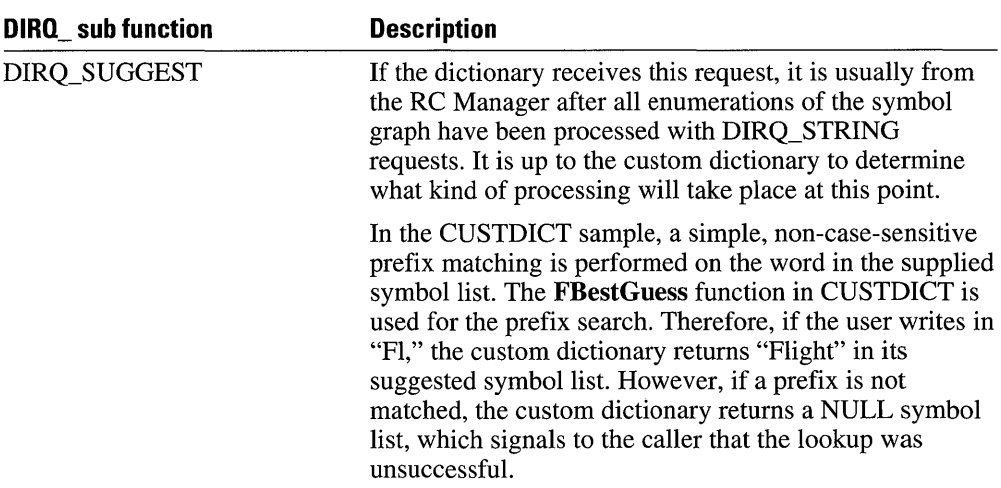

Many types of functionality can be added to the custom dictionary. For example, in the Date field on the expense report, date verification could be performed. Notice that the same dictionary can be used for different functions based on the dwDictParam of the RC structure. The **dwDictParam** is passed to the dictionary and can be used to signal the field that is being written in.

### **Loading and Initializing the Dictionary DLL**

A custom dictionary is always implemented as a Windows dynamic-link library. In addition to the necessary functions of a DLL such as LibMain and WEP, the DictionaryProc function must also be implemented in the DLL.

The first two functions in the CUSTDICT recognizer are the standard Windows functions required in any DLL—LibMain and WEP. LibMain, the main DLL function, is analogous to **WinMain**; it performs any needed initializations and unlocks the data segment of the library. WEP is the standard DLL termination function. LibEntry, in the file LIBENTRY.ASM, is identical to the source used in the sample DLL.

During the initialization of the instance of the application in the **FInitInstance** function in EXPENSE.C, the user dictionary and the custom dictionary are loaded with calls to LoadLibrary.

Once the libraries are loaded and the addresses of the dictionary procedures have been determined, the word lists associated with the user dictionary are loaded. This is done by calling the dictionary procedures with the DIRQ\_OPEN message and specifying the path to the word list file. This call returns a handle to the word list in one of the calling parameters, which can be used when the word list is set.

```
BOOL NEAR PASCAL Flnitlnstance(HANDLE hlnstance, HANDLE hPrevlnstance, 
                   int cmdShow) 
  { 
  Code omitted for clarity 
  1* load the library containing the user dictionary procedure */ 
  if «hUserDictLib = LoadLibrary(szUserDictLib)) != NULL) 
    { 
    if ((lpdfUserDictProc = GetProcAddress(hUserDictLib, szUserDictProc))
                = NUL)return FALSE; 
    } 
  else 
    return FALSE; 
  1* load the library containing the custom dictionary procedure *1 
  if ((hCustomerDictLib = LoadLibrary(szCustomerDictLib)) != NULL){ 
    if ((lpdfCustomDictProc = GetProcAddress(hCustomDictLib,
        szCustomDictProc)) == NULL) 
    return FALSE; \cdot} 
  else 
    return FALSE; 
  1* Open all the user dictionary word lists *1 
  for (i = 0; i < SLE_WORDLIST; i++){ 
    if (GetPrivateProfileString((LPSTR)szAppName,
        (LPSTR)rgwordlist[i].szProfileString, (LPSTR)rgwordlist[i].szDefault, 
        szWordListPath, sizeof(szWordListPath), (LPSTR)szIniFile)) 
      { 
      (*lpdfUserDictProc)(DIRQ_OPEN, szWordListPath, 
           &rgwordlist[i].iList, NULL, NULL,NULL); 
      \mathcal{F}}
```
#### **Calling the Dictionary DLL**

**ExpenseDictionaryProc,** a subclassed user dictionary **DictionaryProc** function, has been set up to determine when to set a word list in the user dictionary. **ExpenseDictionaryProc**  has the same parameters as **DictionaryProc.** Once the word list has been checked, the user dictionary is called with the same parameters **ExpenseDictionaryProc** received. This passes the initial dictionary request to the user dictionary.

In the process of creating the report, the **RC** structure associated with each edit field is retrieved using the WM\_HEDITCTL and HE\_GETRC messages. Instead of entering the user dictionary in the RC structure, ExpenseDictionaryProc is specified. The dwDictParam is set to the corresponding index into the edit field array. This parameter signals to the **ExpenseDictionaryProc** which edit field is active. Once the **RC** elements have been updated accordingly, the  $RC$  structure is set in the edit control using the WM\_HEDITCTL and HE\_SETRC messages.

ExpenseDictionaryProc uses a global variable to check if the active edit field differs from the edit field that last accessed the user dictionary. If the edit field is different, the word list associated with that field is set by calling the user dictionary procedure directly with the DIRQ\_SETWORDLIST request.

Any recognition results that occur in the Names and Department Name fields will eventually be processed by the user dictionary using the set wordlist. If no matches are found, the user dictionary is not called with a DIRQ\_SUGGEST message, because the RCO\_SUGGEST flag has not been set; therefore, the RC manager returns the best guess as the result.

The expense report's use of the user dictionary demonstrates the ability to use the same dictionary with different word lists for different edit fields.

After recognition occurs in the Expense Item field of the expense report, the custom dictionary is called by the RC Manager with the results from the recognizer and the DIRQ\_STRING request. If the custom dictionary finds a match between the supplied enumeration of the symbol graph and internal word list, the matched text appears in the Expense Item field. If no matches are found, the RC Manager calls the custom dictionary again with a DIRQ\_SUGGEST request. The custom dictionary then performs prefix matching on the specified symbol list.

 $\label{eq:2.1} \mathcal{O}(\mathcal{O}_{\mathcal{O}_{\mathcal{O}_{\mathcal{O}_{\mathcal{O}_{\mathcal{O}_{\mathcal{O}_{\mathcal{O}_{\mathcal{O}_{\mathcal{O}_{\mathcal{O}_{\mathcal{O}_{\mathcal{O}_{\mathcal{O}_{\mathcal{O}_{\mathcal{O}_{\mathcal{O}}}}}}}}}}}}\mathcal{O}_{\mathcal{O}_{\mathcal{O}_{\mathcal{O}_{\mathcal{O}}}}}}\left(\mathcal{O}_{\mathcal{O}_{\mathcal{O}_{\mathcal{O}_{\mathcal{O}_{\mathcal{O}_{\mathcal{O}_{\mathcal{O}}}}}}}\right)}\right)$ 

## **Pen API Overview**

Microsoft Windows for Pen Computing is an extension to Microsoft Windows version 3.1. It builds upon the Windows application programming interface (API) to provide a rich environment for developing pen-based applications.

Several components in Microsoft Windows for Pen Computing are completely replaceable by third-party components. Both the dictionary and the recognition components are replaceable. The term dictionary refers to any postrecognition processing of the handwriting. The term recognizer refers to the component that performs the mapping of raw input to recognized symbols. (Recognizers are supplied by various software and hardware vendors, including Microsoft.) A third-party recognizer can be designed to recognize Kanji, Arabic, or even shorthand. For an explanation of how a simple recognizer and dictionary operate, see Chapter 7, "Replaceable Components: Recognizers and Dictionaries."

Device drivers can also be replaced by third-party components. To simplify the creation of applications, hardware-specific code has been isolated in the pen driver and the displaydriver components. For the average application programmer, there is no need to modify the standard device drivers. For the OEM and ISV programmer, sample source code for both a tablet and a display driver are provided with this SDK.

Figure 8.1 shows the basic structure of the Pen components. The shadowed modules are replaceable.

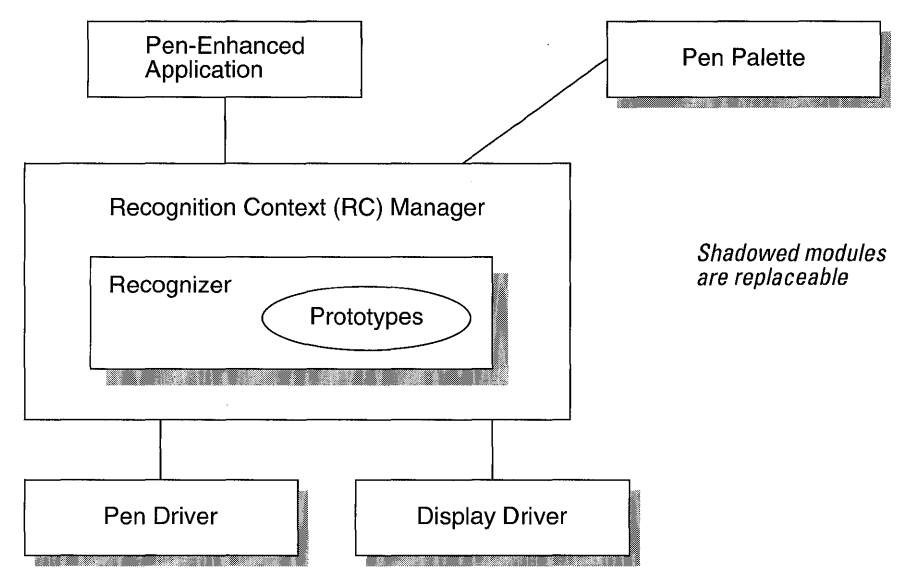

Figure 8.1. Pen components

The following table describes the Pen components.

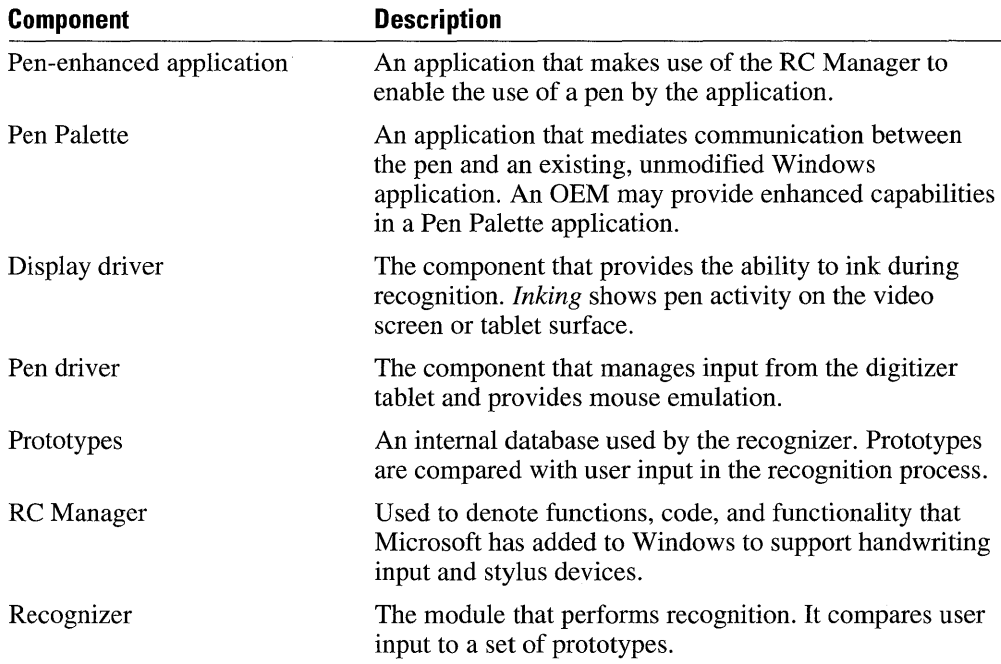

The flow of data from pen to RC Manager to application is discussed in Chapter 5, "A Sample Pen Application."

## **Pen API Categories**

The Pen API is an extension to the standard Microsoft Windows API. The Pen API contains the functions, messages, data structures, data types, statements, and files you need to create programs and device drivers that run with Microsoft Windows for Pen Computing.

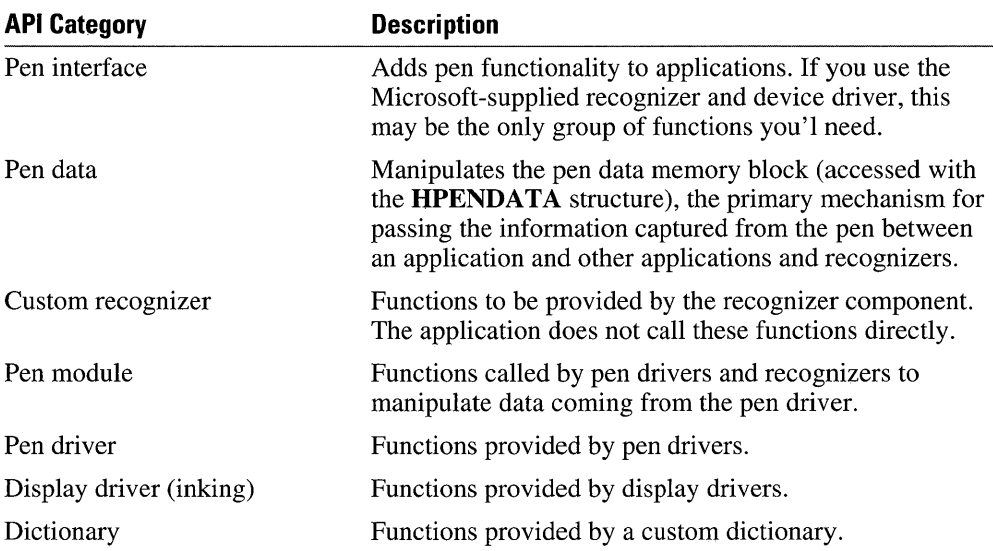

There are six categories of API functions. The following table briefly describes each group. Each of these categories is discussed in more detail following this table.

### **Pen Interface Functions**

There are three methods for creating a pen application. One method is to use the **ProcessWriting** function, which simplifies the process of collecting handwritten input. For information about this method, see Chapter 6, "Using Pen Controls and the **ProcessWriting** Function."

The following paragraphs discuss the two remaining methods, using a recognizer within a window and using the Pen controls.

#### **To Use a Recognizer within a window**

This method uses a recognizer within a window to generate handwriting entry and recognition behavior. The RC Manager invokes the recognizer for the application. The procedure is as follows:

- 1 Install a custom recognizer (if appropriate), using **InstallRecognizer.**
- 2 When pen input begins, initialize the **RC** data structure.
- 3 Call the recognizer.
- 4 Receive the recognized data in a Windows message.
- 5 Process the data with your program.
- 6 When finished, unload the custom recognizer (if appropriate).

For an example that uses this procedure, see the discussion of \PENSDK\SAMPLES\SREC in Chapter 5, "A Sample Pen Application."

#### **To Use the Pen Controls**

The hedit control completely replaces the default edit class of Windows. In addition to the normal edit control functionality, hedit supports direct handwriting input. That is, in an hedit control, you can mix keyboard, mouse, and pen input.

The bedit control is an entirely new edit class that implements boxed input. The bedit control also accepts keyboard and mouse input.

For a sample program that uses hedit and bedit controls, see the discussion of \PENSDK\SAMPLES\HFORM in Chapter 6, "Using Pen Controls and the **ProcessWriting** Function."

#### **Function Subcategories**

The Pen Interface functions install and call recognizers, create handwriting edit controls, and unload recognizers when completed.

There are five subcategories of functions in the Pen Interface category:

- Virtual Event Layer
- **Recognition**
- Symbol Manipulation
- Training
- Utility

#### **Virtual** Event Layer

The Virtual Event Layer subcategory provides the mechanism for sending virtual mouse or keyboard events to Windows. The following table describes the functions in this subcategory.

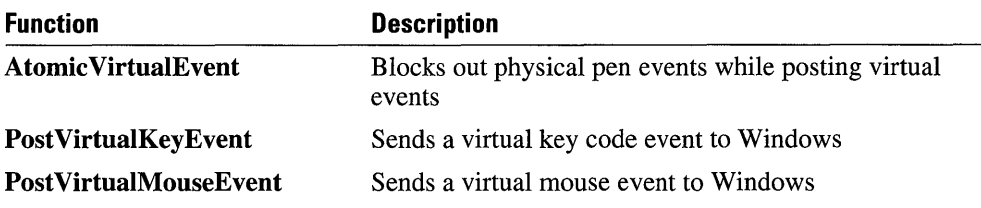

#### **Recognition**

The Recognition subcategory provides the mechanism for initializing, installing, and unloading the recognizer; for recognizing data; and for correcting errors. The following table describes the functions in this subcategory.

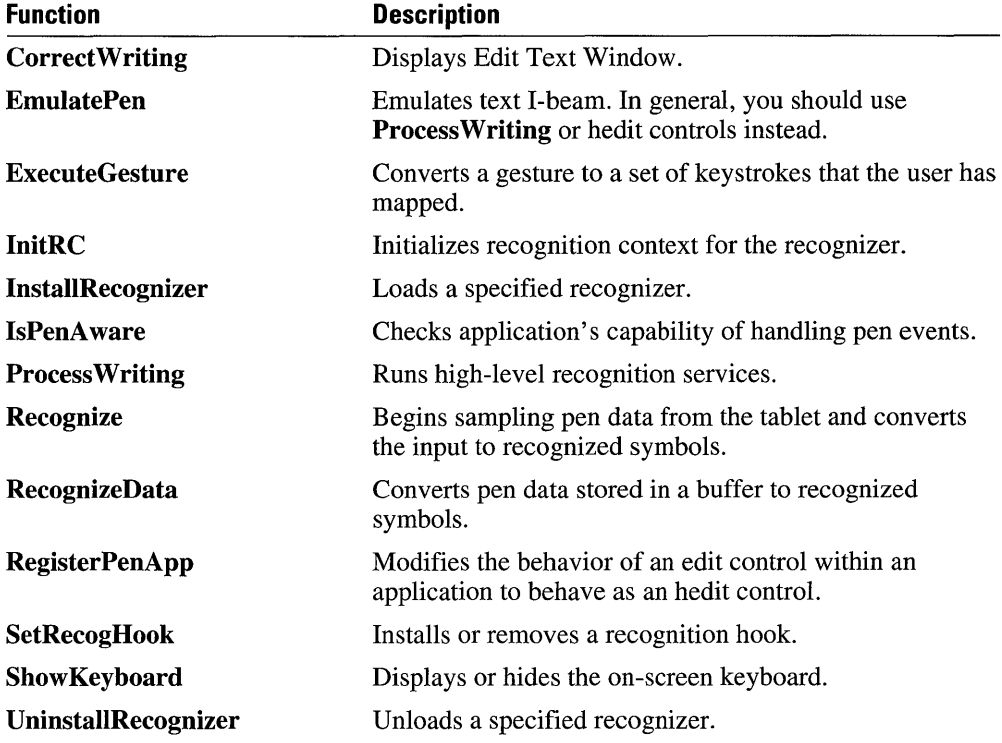

#### **Symbol Manipulation**

The Symbol Manipulation subcategory provides the mechanism for converting symbols to characters.

A symbol value is a 32-bit value that represents a glyph (such as a character or a gesture) recognized by a recognizer. This is sometimes referred to as a symbol. A symbol string is a null-terminated array of symbols. A symbol graph is a compact representation of the alternatives recognized.

The following table describes the functions in this subcategory.

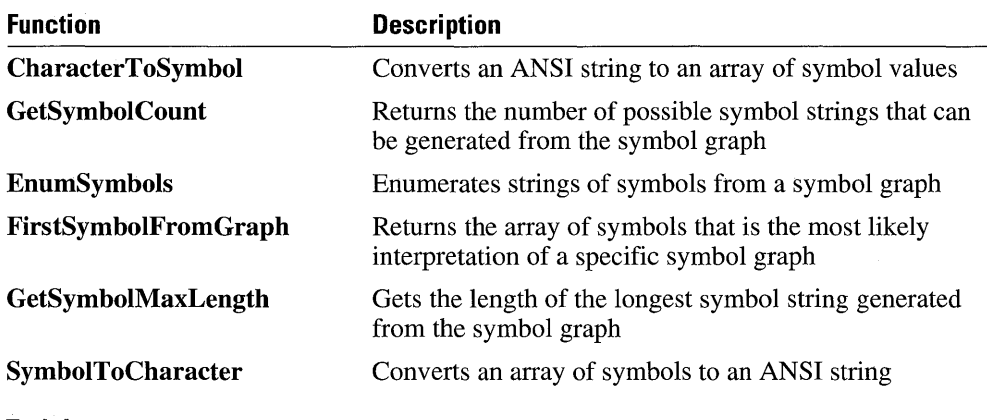

#### **Training**

The Training subcategory provides the mechanism for training the ink to improve recognition. The following table describes the functions in this subcategory.

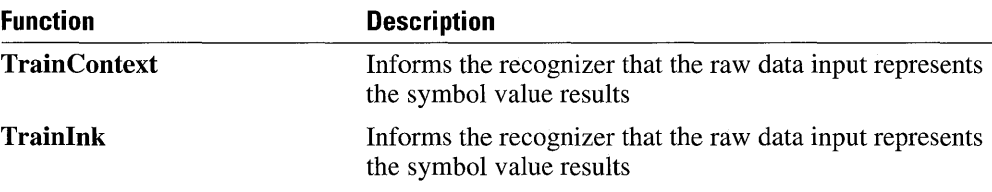

#### **Utility**

The Utility subcategory provides a variety of functions for general maintenance, coordinate conversion, and low-level functions. The following table describes the functions in this subcategory.

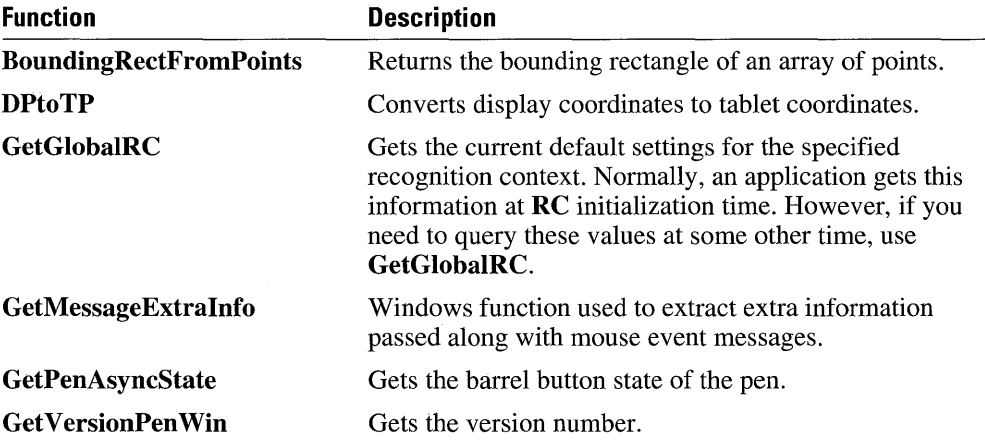

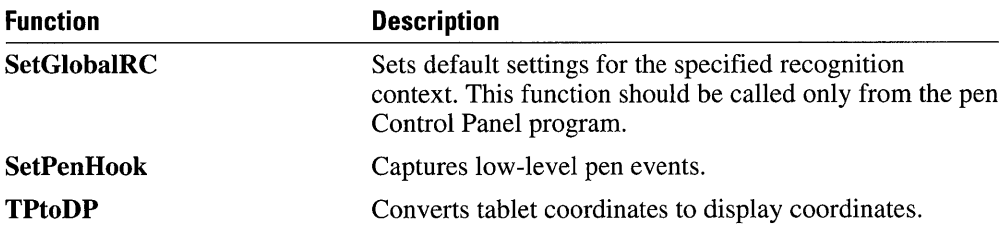

### **Pen Data Functions**

The HPENDATA handle to the pen data memory block is the primary mechanism for passing the information captured from the pen between an application and other applications and recognizers.

The pen data functions manipulate the pen data memory block. The following table describes the functions in this category.

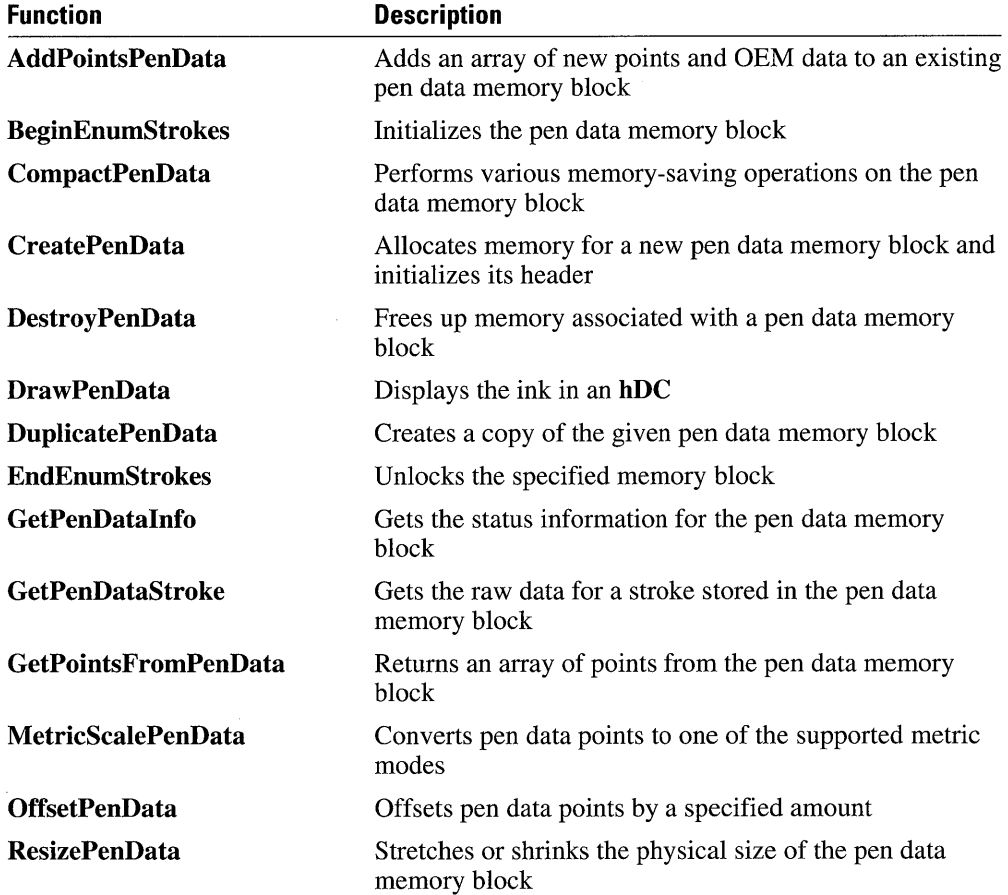

### **Custom Recognizer Functions**

The recognizer component is replaceable. You can substitute any vector-based recognizer for the one supplied by Microsoft. *Vector* refers to the recognition of a sequence of penlocation data points collected as the pen is moving. The other method of recognition, *bitmap*, refers to optical character recognition (OCR) techniques, which accept an image of the characters to be recognized as input.

Bitmap recognition is not supported by the Pen API; however, it is possible to write an OCR application under Windows. For a complete discussion of recognition features, see Chapter 7, "Replaceable Components: Recognizers and Dictionaries."

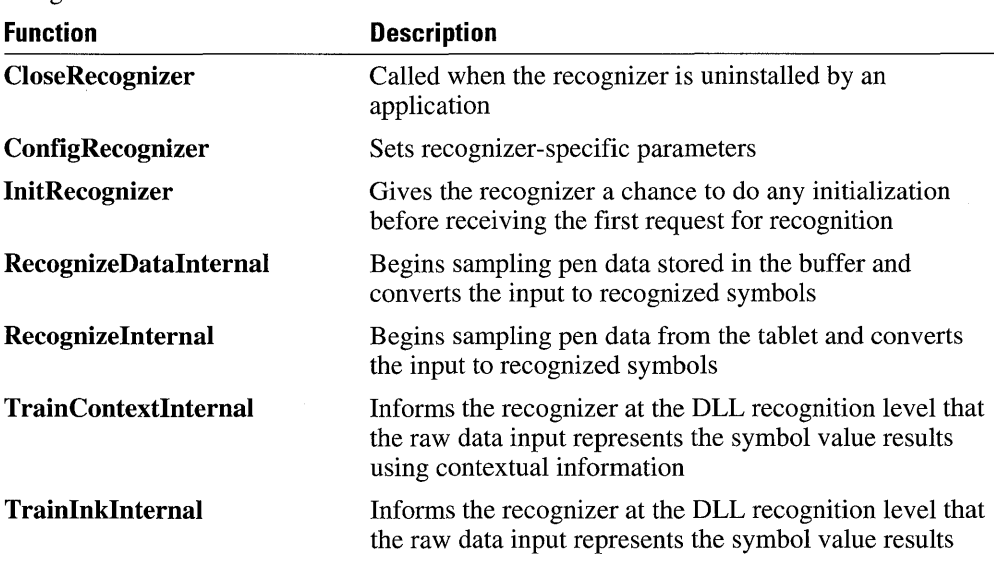

The following table describes the functions that must be supplied in an OEM recognizer DLL.

Any recognizer will also make extensive use of the Pen Module functions described in the next section. The Pen Module functions provide the means of capturing and manipulating pen data in the recognition process.

A recognizer may also allow another module to examine the results of recognition before the results are sent to the application. For more details, see the entry for the **SetRecogHook** function in Chapter 9, "Pen API Reference."

## **Pen Module Functions**

The pen module is the component of the RC Manager that the pen driver calls to enter new events. The pen module is responsible for buffering events and generating the appropriate Windows mouse events.

A pen module operates in two modes, pen collection mode and mouse mode. The module is initialized in mouse mode. The RC Manager handles the switching of the two modes.

The pen module functions fall into two sets. One set consists of the data collection and pen information functions called by recognizers and applications. The other set consists of the functions called by the pen driver.

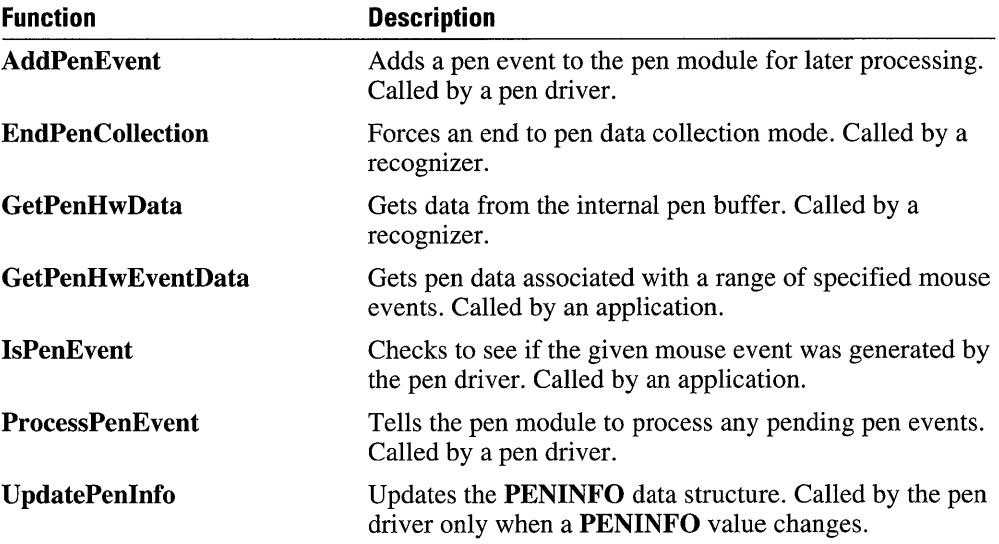

## **Pen Driver Functions**

A pen driver provides the same functionality as the mouse driver in the system, and it provides additional support needed for recognition. A pen driver is free to do any low-level filtering necessary to correct for hardware problems. This includes correcting for pen skip (pen up and down actions due to contact bounce), removing duplicate points, and smoothing jitter. The pen driver is loaded as an installable device driver under Windows version 3.1.

The pen driver provides two types of functionality:

- The hardware-specific code necessary to convert the tablet's data into the standard pen format
- The APIs to examine the capabilities of the tablet and modify some of its behavior

You can find the source code for the pen driver for the Microsoft Mouse and the Wacom tablet in the \PENSDK\DDK\TABLET subdirectories.

The following minimum assumptions apply to the tablet and pen supported by the system:

- The tablet should have a sampling resolution of at least 200 dots per inch. A minimal sampling rate of 120 samples per second is required.
- A barrel button is recommended. The barrel button does not need to be located physically on the pen, but the handling of any barrel events should be in the pen driver.
- $\blacksquare$  The ability to detect the position of the pen when it is not in contact with the tablet surface is strongly recommended.

A pen device can provide capabilities in addition to these minimum requirements. Besides capturing the (x,y) data, a pen device can support as many as eight more types of input data: pressure (force), height, angle, and others. This optional information is passed in with the (x,y) data with each pen packet.

All pen driver functionality is implemented with installable driver messages. A pen driver must also support the standard installable device driver messages.

Appendix B, "Pen Notes for the Windows 3.1 Software Development Kit API," describes the messages and installable device driver interface of the pen extensions.

### **Display Driver Functions**

The definition of a Windows display driver has been expanded to support inking. Inking is drawing done by the display driver at interrupt time. The mechanisms for managing inking are very similar to those used for managing a cursor, the other Windows mechanism for drawing on the screen at interrupt time without calling the Windows Graphic Device Interface.

The InkReady function tells the display driver that ink is ready to be drawn. This API is never called directly by an application. See the Windows Device Driver Development Kit documentation for more details about building a display driver.

A pen display driver must also define a new pen cursor type, IDC\_PEN (value 32631).

### **Dictionary Functions**

When the recognizer has finished attempting to identify the input, it returns a symbol graph to the RC Manager. If the application has requested the NULL dictionary, it generates a symbol string from the symbol graph. Otherwise, the RC Manager invokes a specified set of dictionary modules to perform further processing.

Microsoft provides a dictionary of language words specific to the version of Windows (English, French, and so on), but you can also build your own custom dictionary with the **DictionaryProc** function. If you plan to build your own dictionaries, see Chapter 10, "Pen Structures." Dictionary return codes are described in Chapter 11, "Pen Messages and Constants." For complete details on using the DictionaryProc function, see Chapter 9, "Pen API Reference." The **DictionarySearch** function performs the requested dictionary search.

A sample dictionary DLL, \PENSDK\SAMPLES\EXPENSE, is included with this SDK. It is discussed in detail in Chapter 7, "Replaceable Components: Recognizers and Dictionaries."

## **Pen API Reference**

This chapter describes the Pen Application Program Interface (API) functions, listed alphabetically. Each entry includes a complete description of the function, along with its syntax.

Each API function description contains the following information.

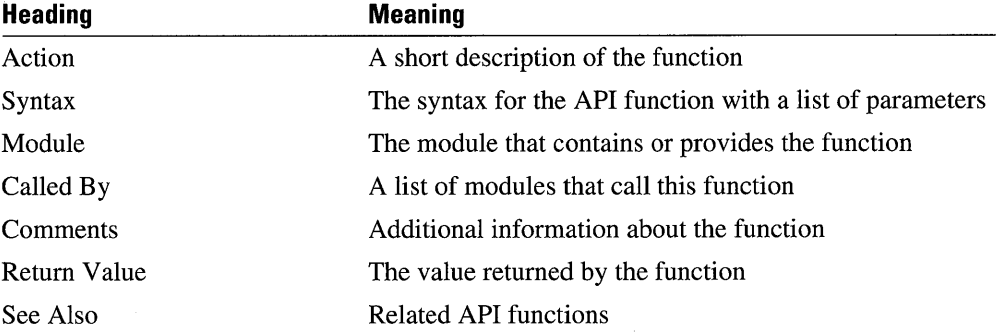

The Called By and Module headings tell you what class of software developers will use a particular API function. For example, if you are writing a recognizer, you use functions called by the recognizer or in the recognizer module. If you are writing an application, you use the functions called by an application.

Chapter 10, "Pen Structures," describes the structures used in pen computing.

Chapter 11, "Pen Messages and Constants," describes the messages and constants used in pen computing.

## **AddPenEvent**

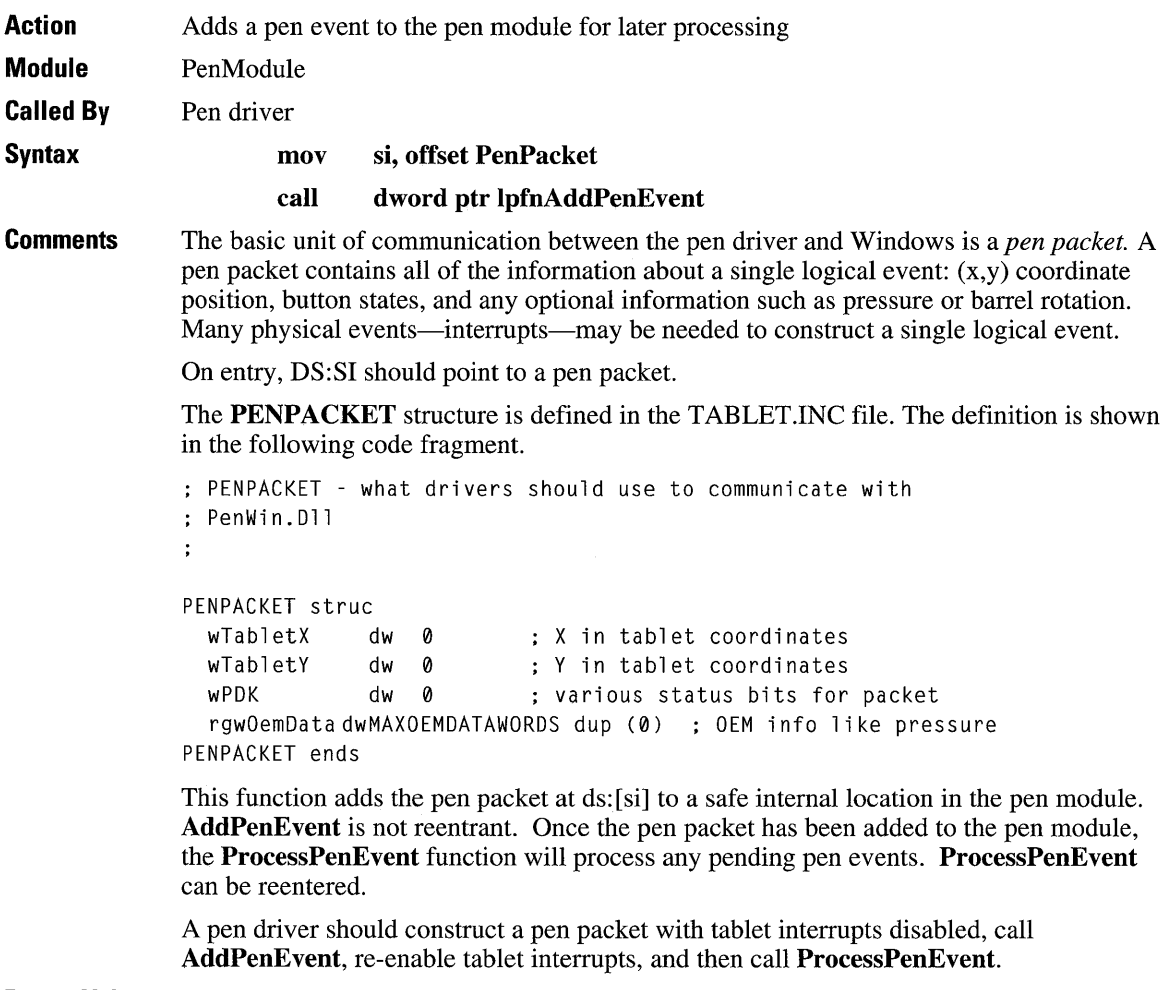

**Return Value** None

**See Also** ProcessPenEvent

## **AddPointsPenData**

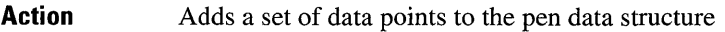

**Module**  RC Manager

**Called By**  Recognizer, application

**Syntax** 

**HPENDA TA** *AddPointsPenData(hpendata, IpPnt, IpvOemData, IpsiNew)* 

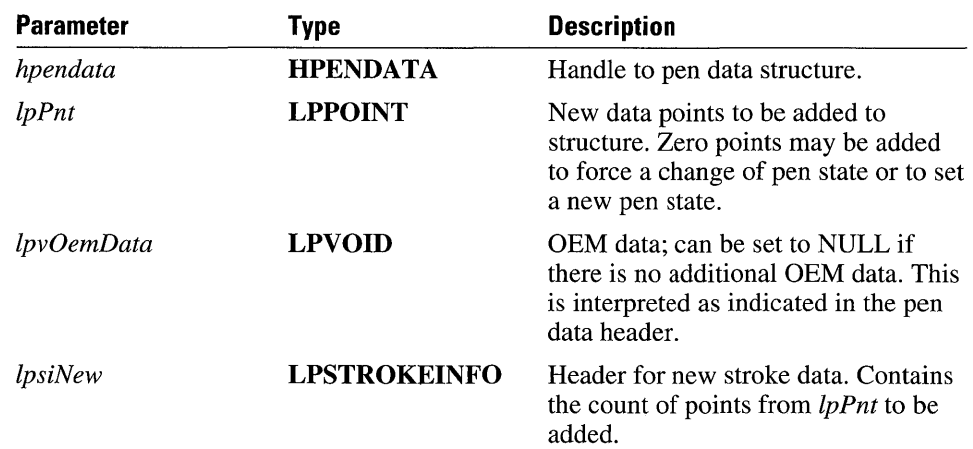

**Comments**  In use, a call to **GetPenHwEventData** gets the *IpsiNew* and *IpvOemData* values. A subsequent call to **AddPointsPenData** adds these points to the pen data structure. This SDK includes an example program, \PENSDK\SAMPLES\SREC\SREC.C, that illustrates the use of **AddPointsPenData.** 

> **AddPointsPenData** does not scale the data points. It is the caller's responsibility to ensure the proper scaling.

If adding the points to be added represents the same pen up or down state, the data is appended to the last stroke. Otherwise, a new stroke is added.

**Return Value AddPointsPenData** returns a handle to the pen data structure. Normally, this is the same handle that was originally passed to the function. NULL is returned on an error. The size of *hpendata* is limited to 64 K.

#### **See Also CreatePenData, GetPenHwData, GetPenHwEventData**

## **AtomicVirtualEvent**

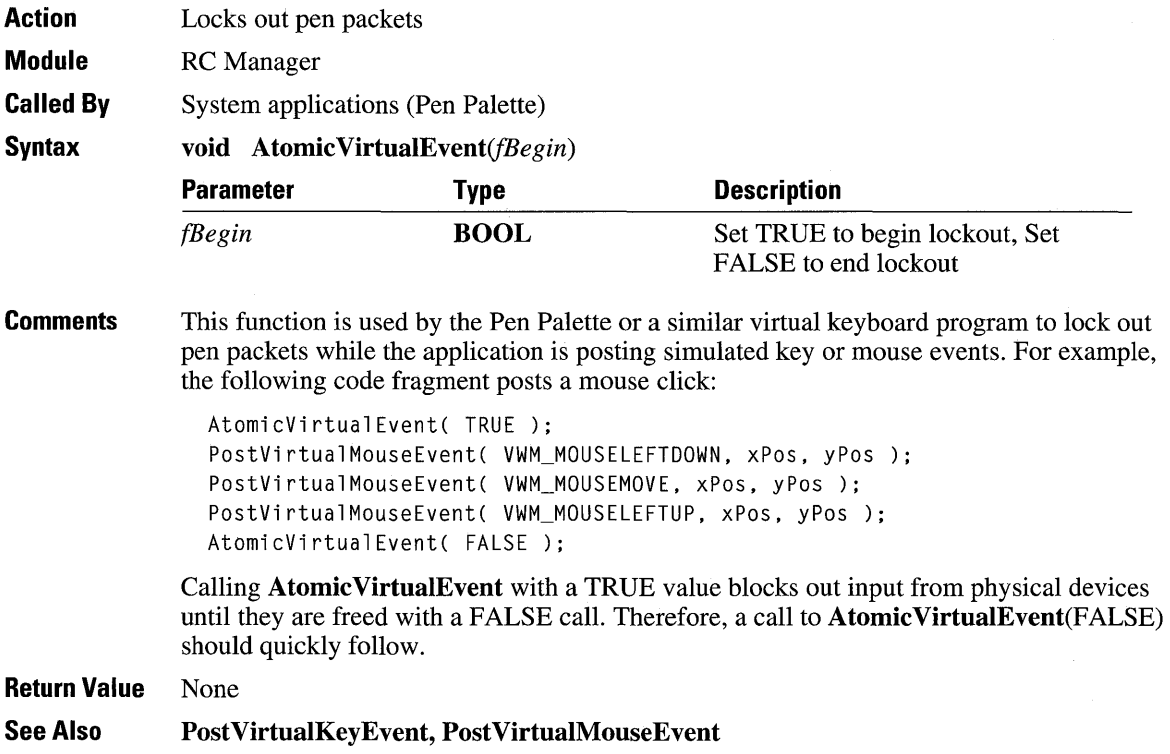

# **BeginEnumStrokes**

 $\bar{z}$ 

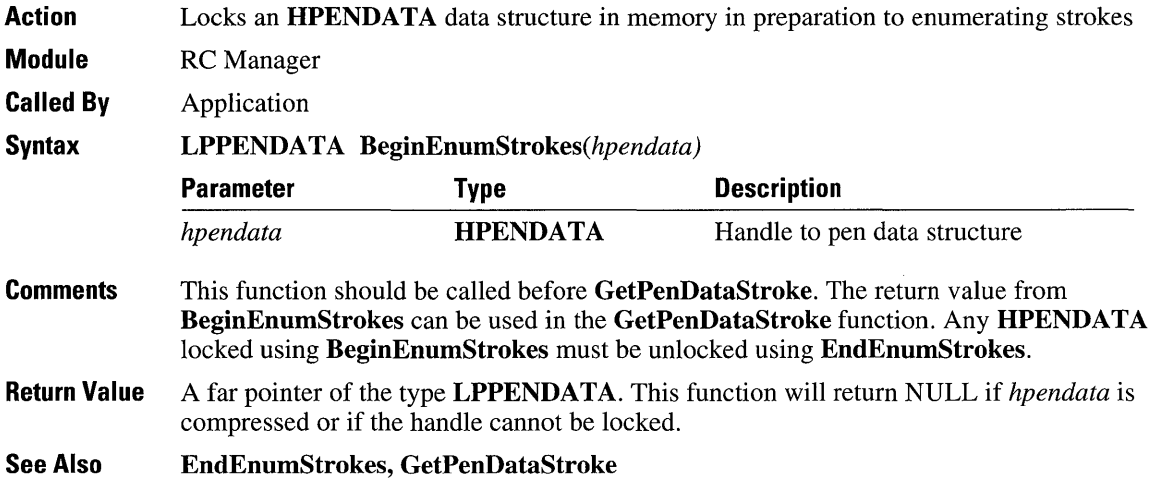

## **BoundingRectFromPoints**

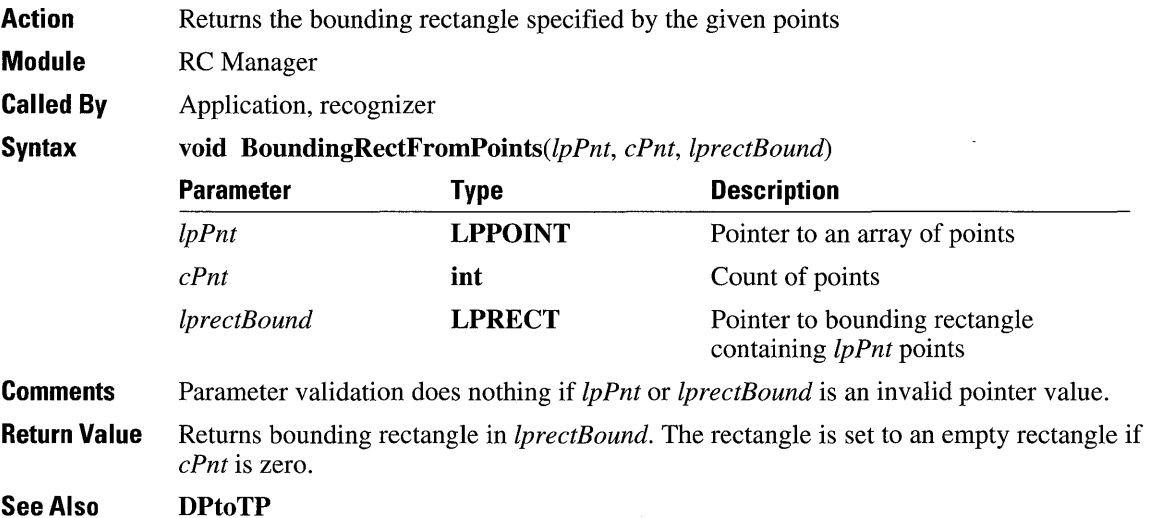

## **CharacterToSymbol**

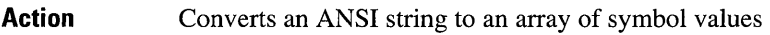

**Module**  RC Manager

**Called By**  Application

**Syntax int** CharacterToSymbol(lpstr, *cSyv, lpsyv)* 

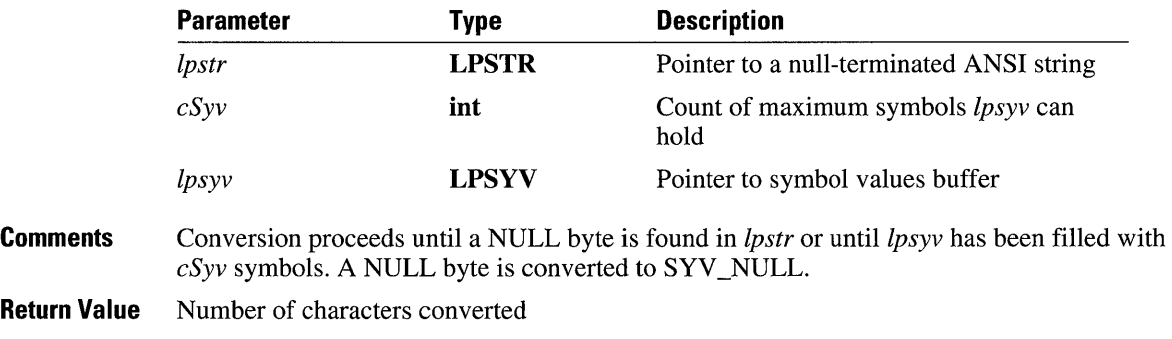

See Also SymbolToCharacter

# **CloseRecognizer**

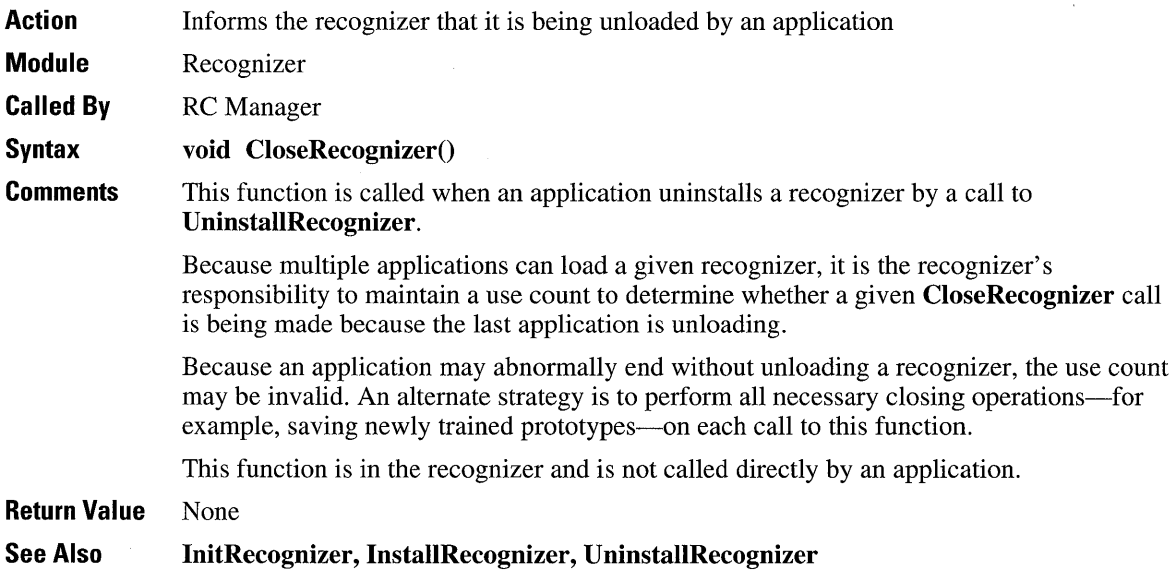

## **CompactPenData**

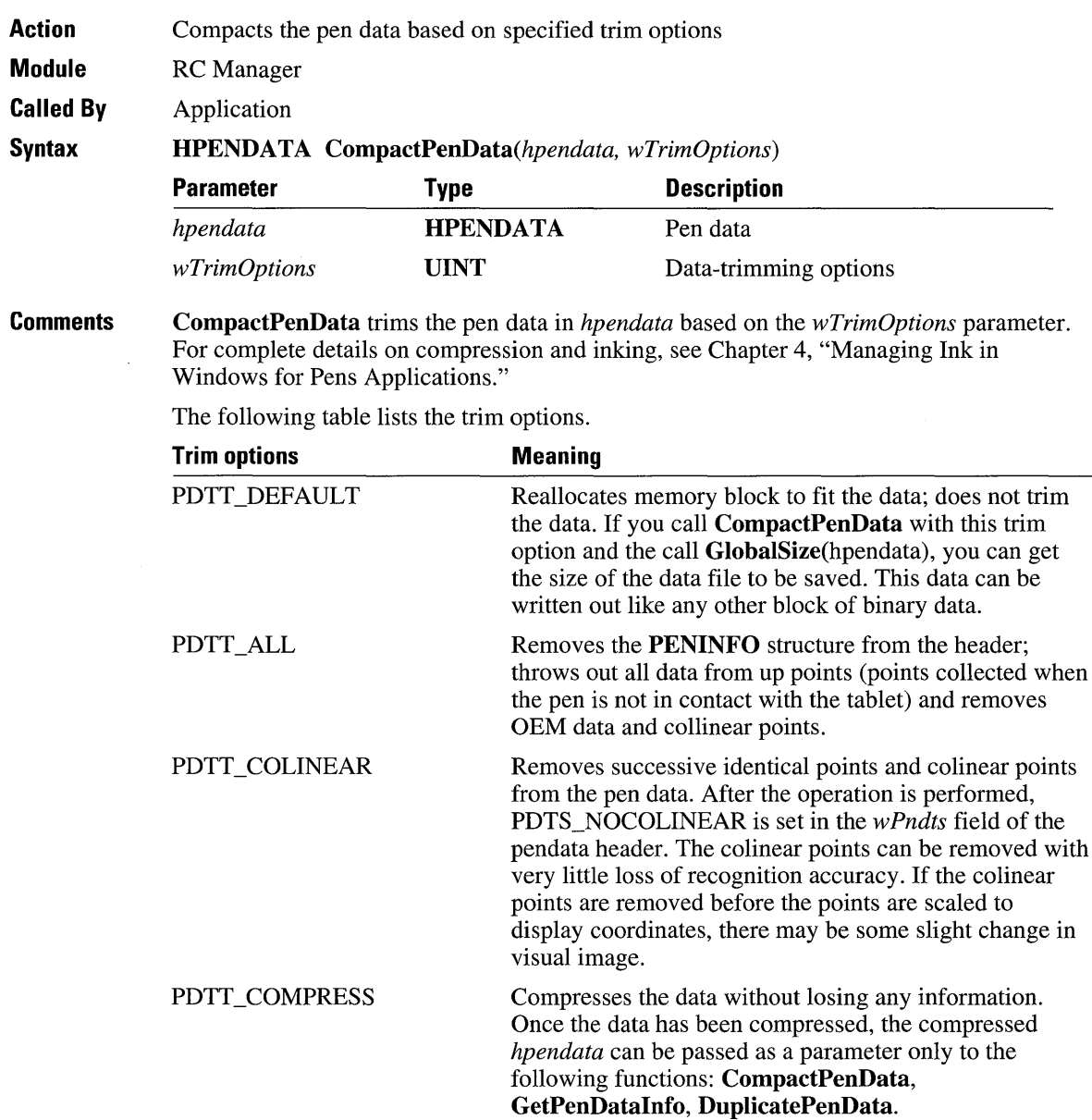

This is the best compression currently provided by the **CompactPenData** function that retains the ability for an application to come back later and recognize the ink.

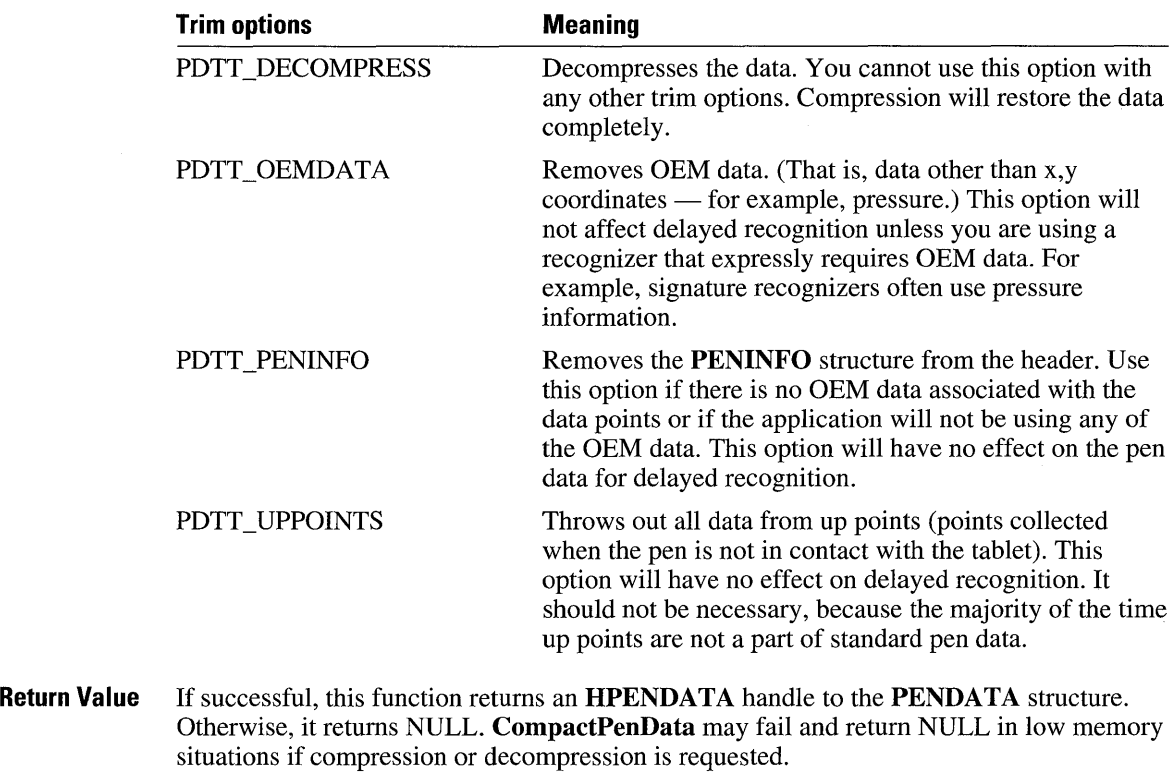

The PDTS\_ bits are set in the *wPdts* field in the PENDATA header to indicate which operations have been performed.

**See Also**  CreatePenData

## **ConfigRecognizer**

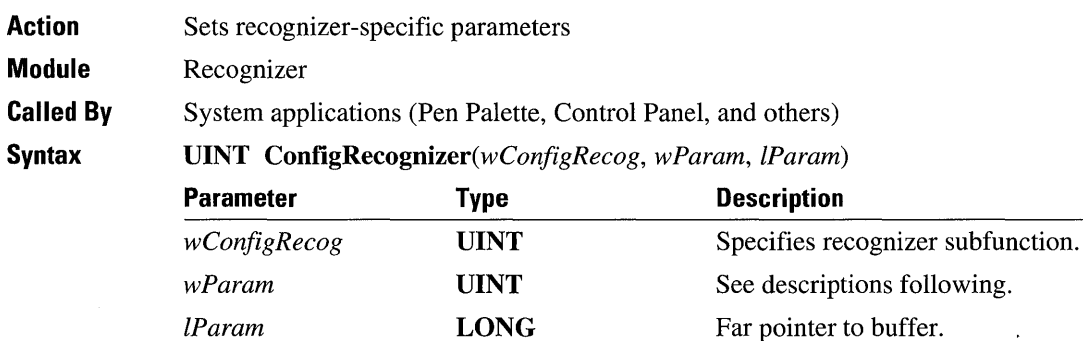

**Comments** 

This function provides various initializations and query functions. The value of *wConfigRecog* determines what function is performed.

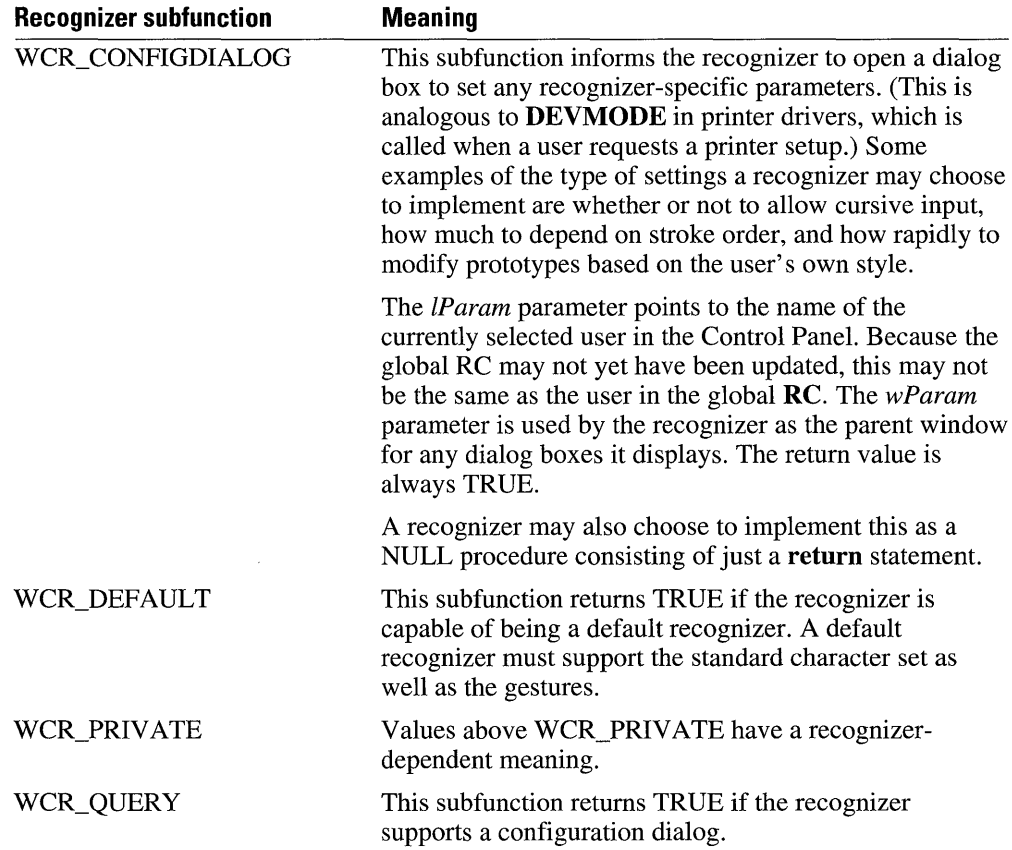

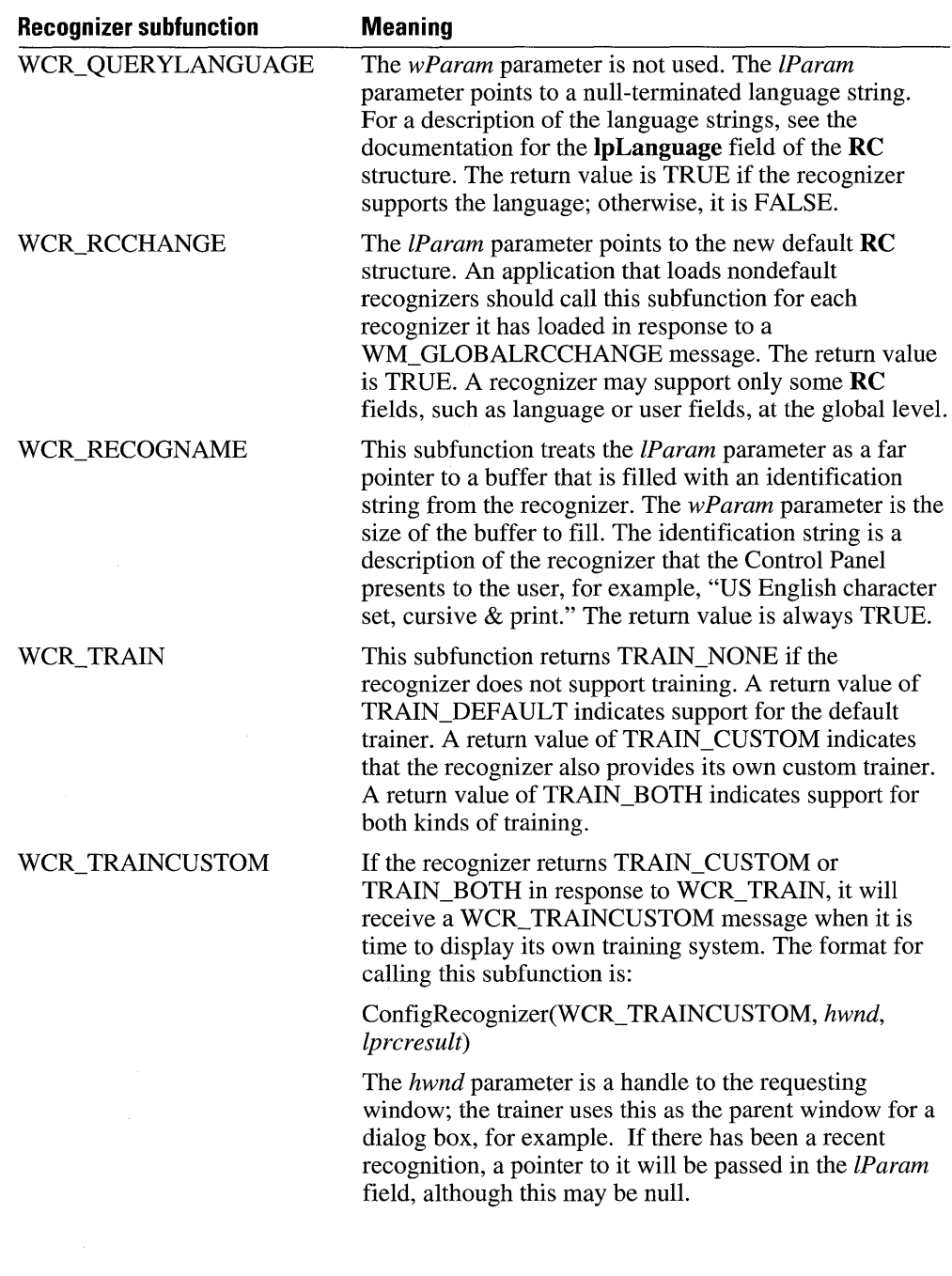

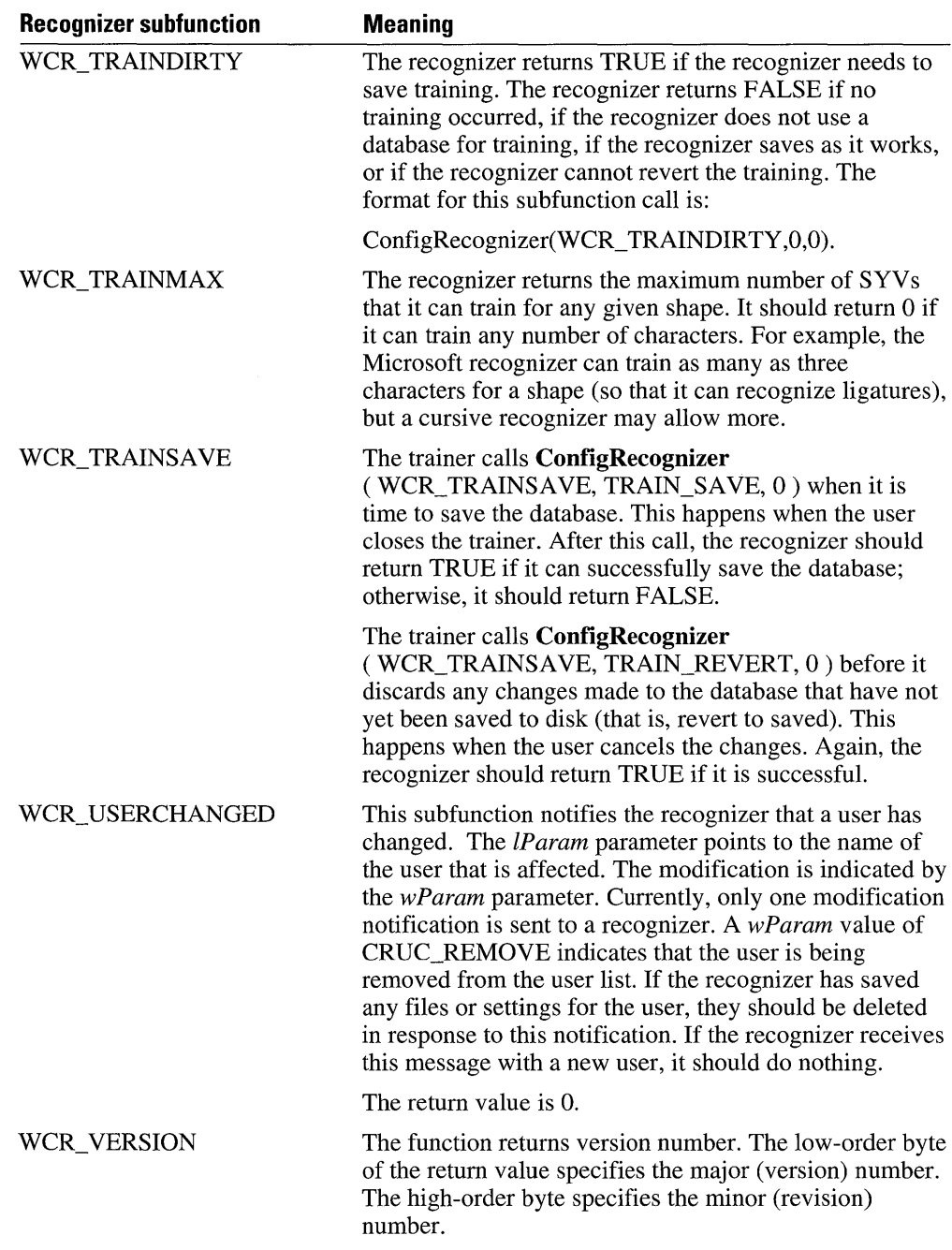

**Return Value** The return value is described in the preceding table for each WCR\_ value.

## **CorrectWriting**

- Action Sends text to the edit text dialog for modification
- Module RC Manager
- Called By Application

Syntax

BOOL CorrectWriting(hwnd, *lpBuf, ebBuf, lpre, dwCwrFlags, dwReserved)* 

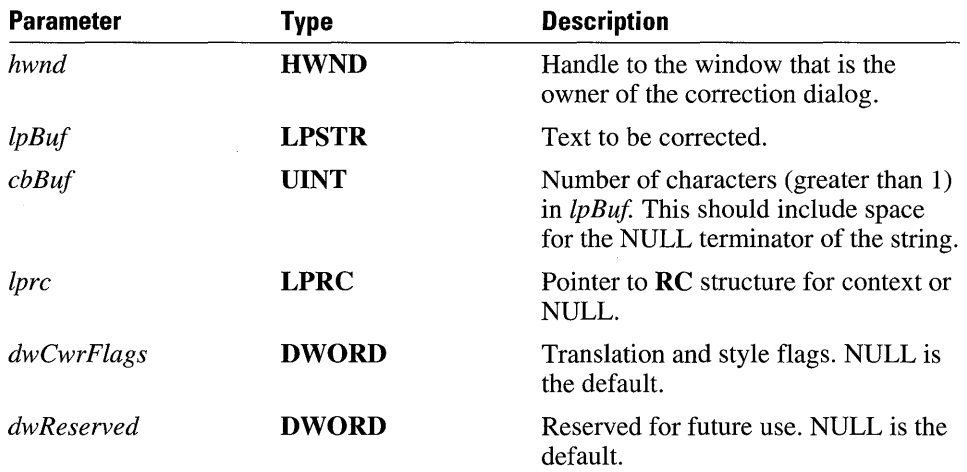

#### Comments An application calls **CorrectWriting** to send text to the Edit Text dialog box. Normally, this would be in response to receiving the SYV \_CORRECT gesture.

The *hwnd* parameter contains a Windows handle to the window that will be used as the owner of the dialog box created for correction. The Edit Text dialog box will be application-modal, based on the *hwnd* parameter.

The *lpBuf* parameter contains the text to be corrected. It is zero-terminated with a maximum size of *cbBuf*. The corrected text is also returned in *lpBuf*. As a general rule, the *lpBuf* parameter should allow for growth by a factor of two or more—or some maximum size that is dependent on the field of entry.

If *lpre* is not NULL, the following fields from *lpre* are used as the context for correction. If the field in *lpre* has a default value, it will not override the corrector's default value.

- IpfnYield IpUser
- IpLanguage rglpdf
- **•** wTryDictionary
- alc
- rgbfAlc
- dwRecognizer
- 
- 
- clErrorLevel
- alcPriority
- dwDictParam
- hrec

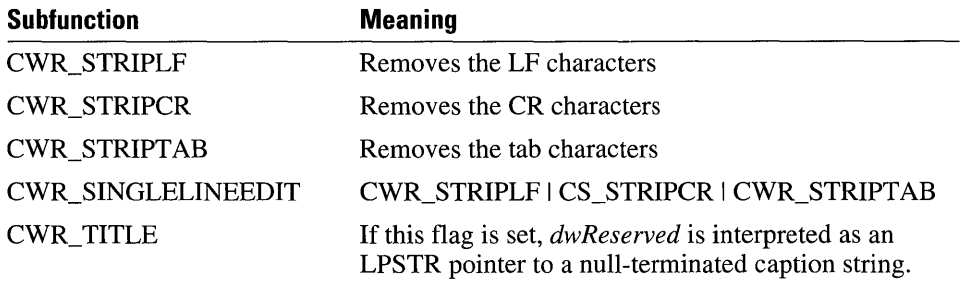

The *dwCwrFlags* parameter can be any combination of the following. The default value of NULL indicates that none of these translation flags are to be applied.

If the user chooses OK from the Correction dialog box, and if any of the *dwCwrFlags*  (except CWR\_ TITLE) are set, then the *dwCwrFlags* characters are removed from the buffer before the text is returned to the application.

**Return Value** This function returns TRUE if the OK button is pressed in the Edit Text dialog box. Otherwise, it returns FALSE. If FALSE is returned, the application should leave the text unchanged in the original application.

## **CreatePenData**

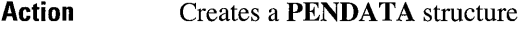

Module RC Manager

Called By Application, recognizer

Syntax

HPENDATA *CreatePenData(lppeninfo, cbOemData, wPdtScale, gmemFlags)* 

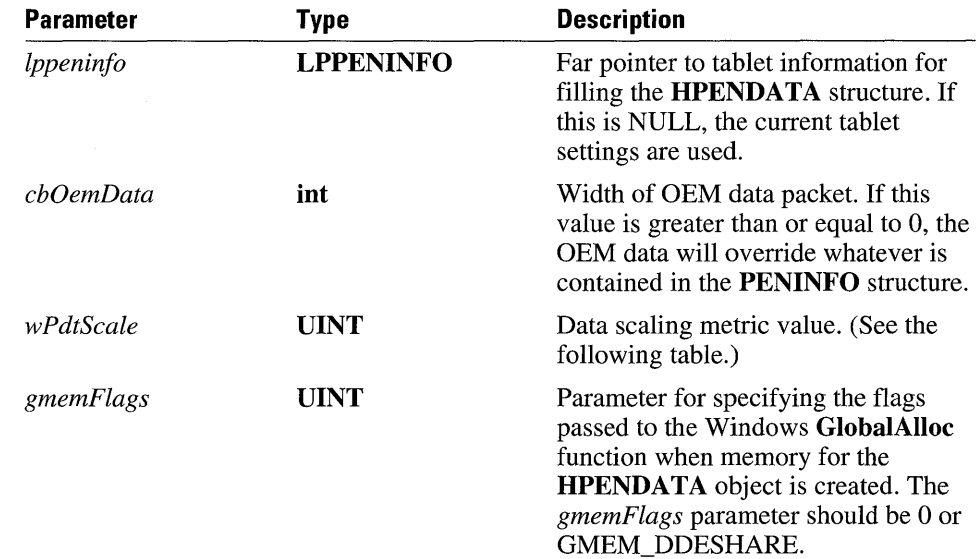

#### **Comments** The following table lists the *wPdtScale* values. These scaling values are also used in the API function MetricScalePenData and in the *wPdts* field of PENDATAHEADER.

The scaling values do not behave in the same way as the Windows terms of the same name. For example, in the Windows GDI, a line 1 inch long in MM\_HIENGLISH will not necessarily be an inch long on the screen, because the GDI does not know the size of the monitor. However, with PDTS\_HIENGLISH in MetricScalePenData, an application can assume that a line drawn an inch long really is an inch long.

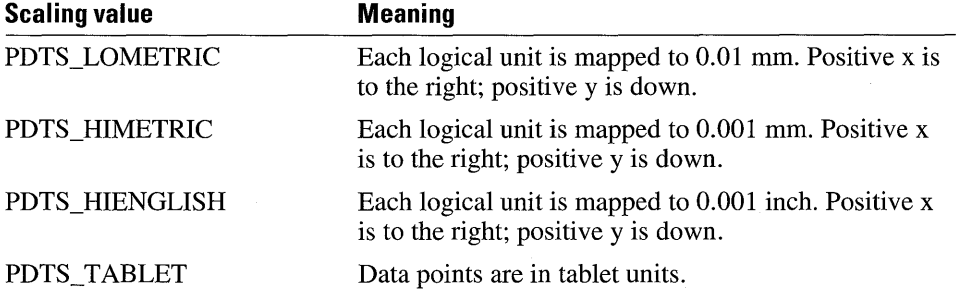

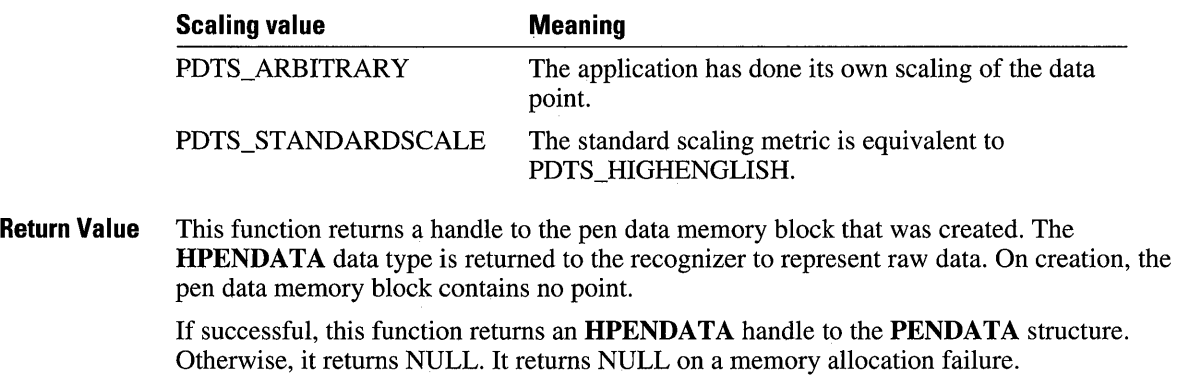

**See Also DestroyPenData** 

 $\overline{a}$
## **DestroyPen Data**

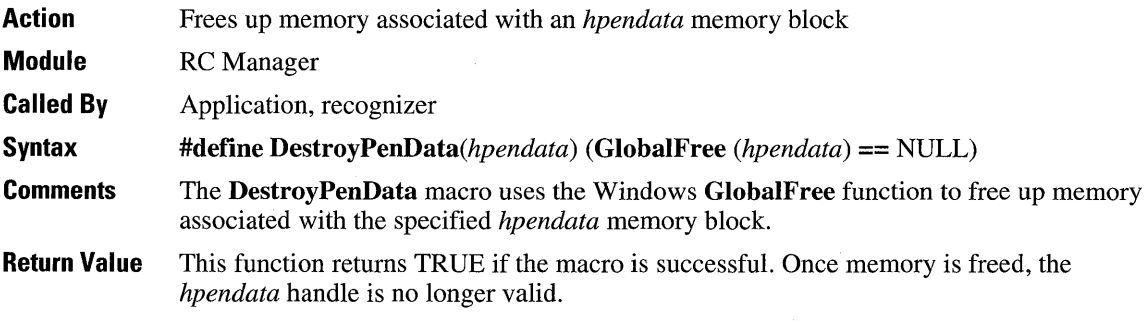

 $\bar{\chi}$ 

**See Also CreatePenData** 

### **DictionaryProc**

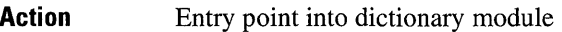

**Module**  Dictionary

**Called By**  RC Manager

**Syntax** 

int FAR PASCAL DictionaryProc(dirg, lpIn, lpOut, cbMax, dwContext, dwData)

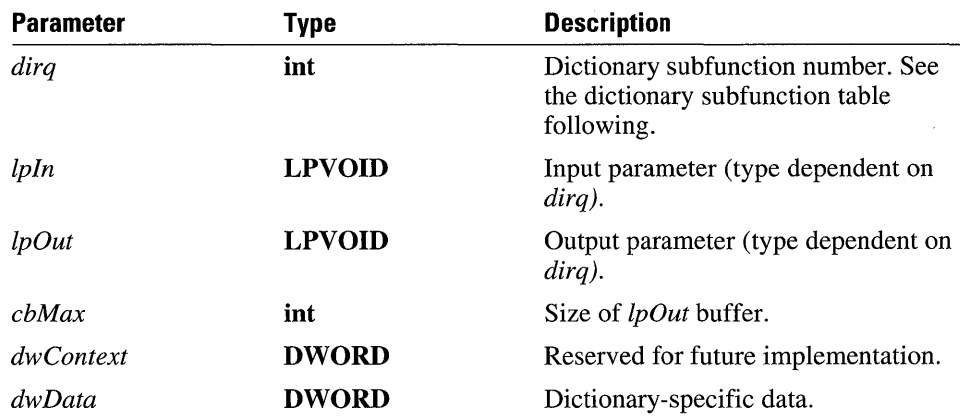

**Comments** 

This is the only exported function required in any dictionary DLL. A sample dictionary DLL is discussed in Chapter 7, "Replaceable Components: Recognizers and Dictionaries." A sample dictionary is supplied with the SDK. It is available in the \SAMPLES\EXPENSE subdirectory.

The process of loading dictionaries and identifying entry points is handled in the same way as any other DLL. That is, you use the LoadLibrary and GetProcAddress API functions under Windows.

### **Dictionary Subfunction Table (dirq Parameter)**

The following table lists the dictionary subfunctions.

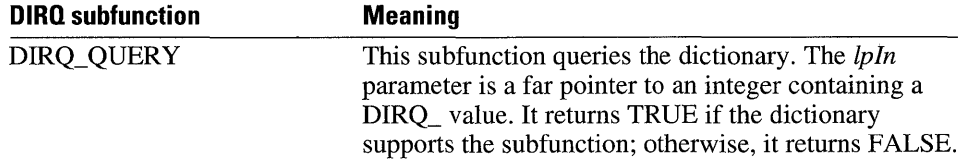

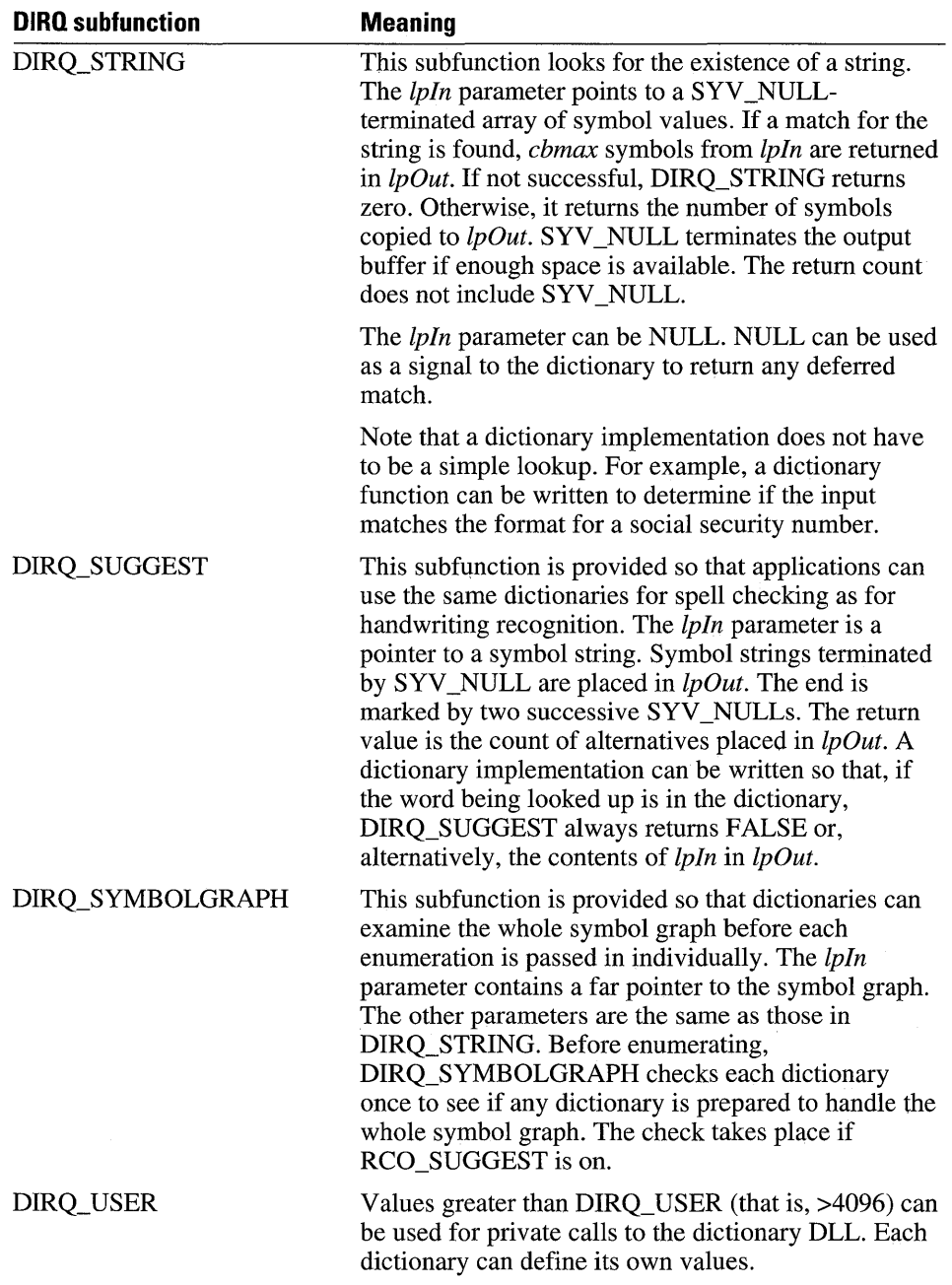

 $\lambda$ 

Other DIRQ\_ values are defined for adding words, deleting words, and saving dictionaries. These are discussed in the OEM Dictionary Module section, later in this listing. However,

only the subfunctions in the preceding list are called by the **DictionarySearch** API, which is in the RC Manager.

A dictionary called with a subfunction number it does not support should return FALSE. A dictionary must support DIRQ\_OPEN, DIRQ\_CLOSE, DIRQ\_QUERY, DIRQ\_STRING, DIRQ\_DESCRIPTION, DIRQ\_INIT, and DIRQ\_CLEANUP.

#### **NULL Dictionary**

The NULL dictionary provides the minimum mapping functionality from a symbol graph to a symbol string. The resulting string is the best enumeration as returned by **FirstSymbolFromGraph.** 

#### **DictionarySearch Function**

When the recognizer has attempted to identify the input, it returns a symbol graph. If the application has requested the NULL dictionary, it generates a symbol string from the symbol graph. Otherwise, the RC Manager calls the **DictionarySearch** function.

If the **RCRESUL T** field **hSyv** is not NULL, the RC Manager assumes that the dictionary has already filled it in. This means the recognizer can perform the dictionary processing itself. Once the recognizer has completed its dictionary processing, it simply sets **hSyv** in **RCRESULT** to a non-NULL value. The recognizer must set **hSyv** to NULL every time if it is not performing the dictionary processing.

### **Word Definitions and Validation**

If you build a dictionary, you determine the rules for identifying which words to validate. For example, the symbol graph may contain punctuation or other symbol values not in the character set supported by the dictionary. A dictionary can strip out punctuation and perform the lookup, or it can just fail on words containing symbols outside the dictionary's supported character set.

Unless RCO \_NOSP ACEBREAK is set in the **RC** structure, the symbol strings passed to the dictionaries are divided at white-space characters.

A symbol graph passed to a dictionary may include a space as an option. For example, the symbol graph fat{space|null}cat represents two possible strings: "fat cat" and "fatcat." These are passed in as two words.

The RC Manager passes a parameter into the dictionary to provide access to dictionary functionality not directly supported. The *dwDictParam* parameter is set by an application and passed on to the dictionary by the RC Manager. For example, a dictionary may request that the application pass in a pointer to a structure containing the sentence to which the results of the recognition will be added, as well as an indication of where in the sentence the new characters are to be added.

### **Spell Checking**

Spell checking should be handled in the normal ways by the application using handwriting input. Dictionary modules can also be used by the recognizer for spell checking. However, to avoid outguessing the user, the recognizer does not attempt corrections based on

spelling errors except when DIRQ\_SUGGEST is specified. For example, if the user writes "seperate," the recognizer will not report "separate"—unless it indicates that the second "e" could be an "a." However, the application is free to take the result returned by the RC Manager and perform spell checking on it.

#### **OEM Dictionary Module**

The dictionary module provides a way of loading in DLLs as dictionaries and establishing a default dictionary to look through. Loading dictionaries and identifying entry points are handled in the same way that printer drivers use the Windows **LoadLibrary** and **GetProcAddress** functions.

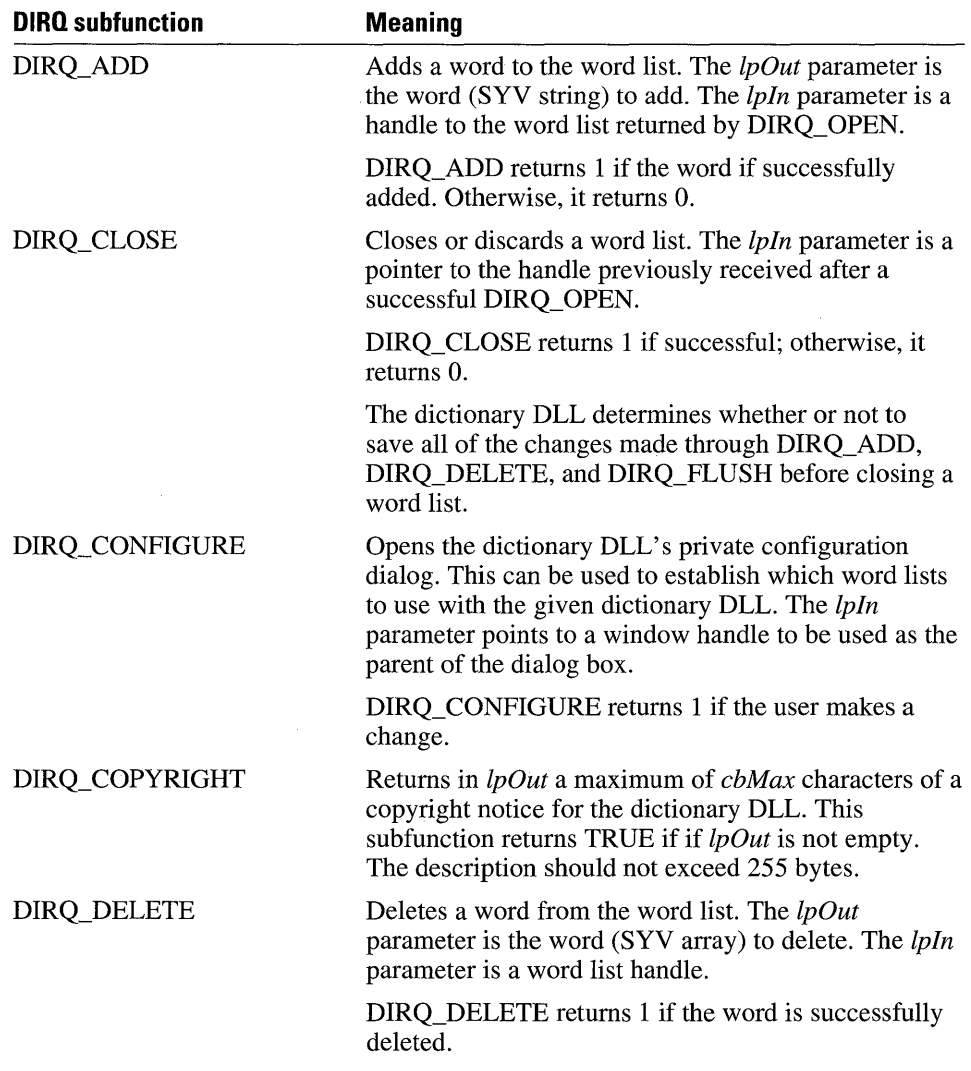

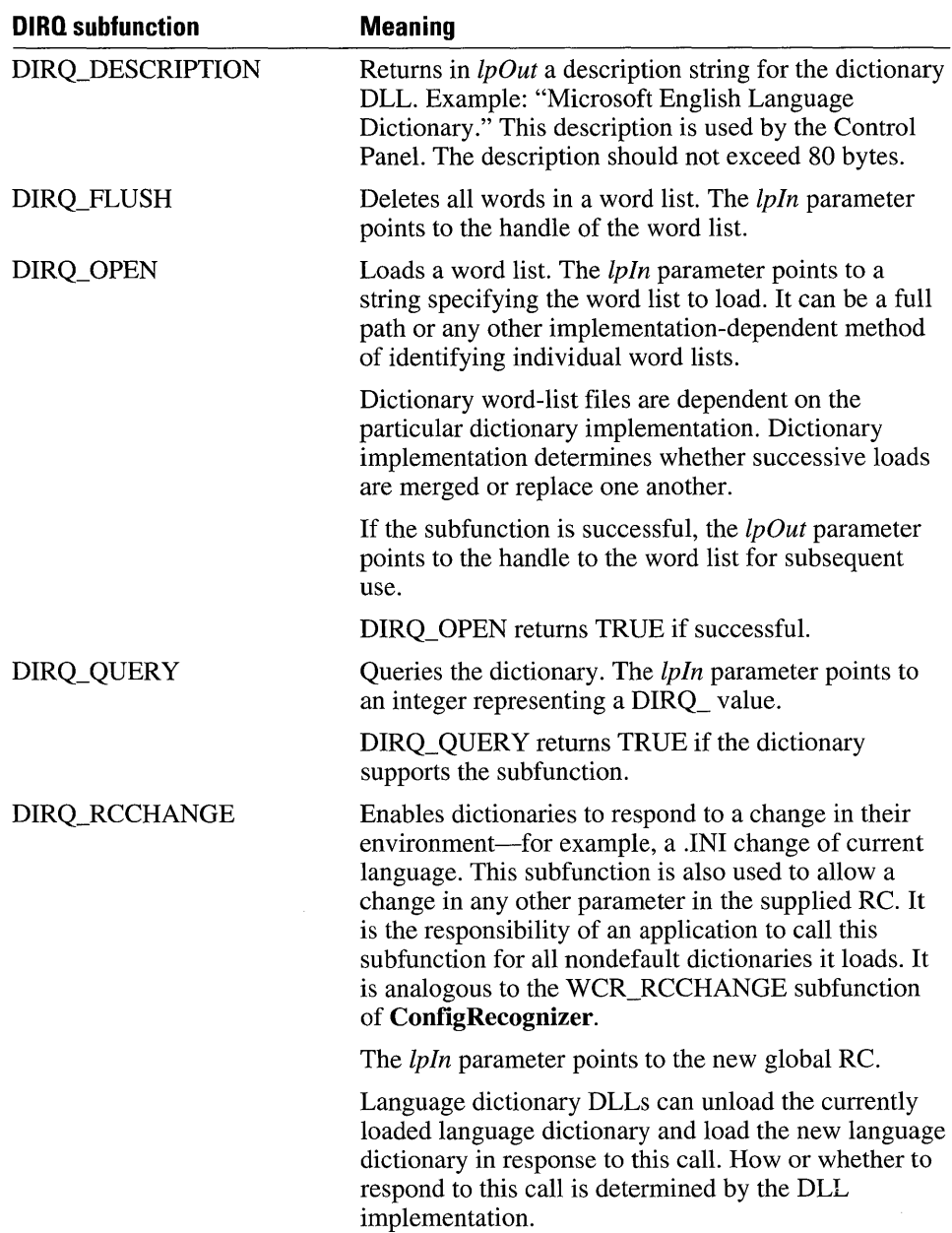

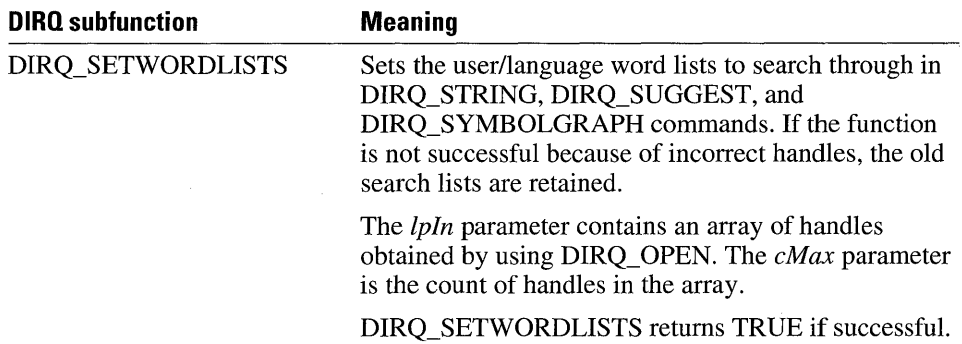

#### **Microsoft User Dictionary DLL**

The Microsoft User Dictionary DLL (USERDICT.DLL) supports a user-defined set of words, with the following DIRO values.

- 
- 
- -
- DIRQ\_ADD DIRQ\_OPEN
- DIRQ CLOSE DIRQ QUERY
- DIRQ\_DELETE DIRQ\_SETWORDLISTS
- DIRQ\_DESCRIPTION DIRQ\_STRING

On initialization (in **LibMain),** the user dictionary DLL loads all of the user dictionaries (to a maximum of 16) in the [MsUserDict] section of the PENWIN.INI file.

The PENWIN.INI file might look like the following:

```
[MsUserDict]
e:\pensdk\bin\names.dic= 
e:\states.die=
```
Each task can open a maximum of 16 word lists, so as many as 16 word lists can be set up for default searching. If a task performs a DIRQ\_SEARCH without first using a DIRQ OPEN or a DIRQ\_SETWORDLIST, the input buffer will be searched for a match in the default dictionaries.

The word lists are a list of strings, one string per line, listed in alphabetic order. A user dictionary can be created using a word processor. The word-list file should not have any other formatting information and should not be terminated by a "Z character.

#### **Microsoft Language Dictionary DLL**

The Microsoft Language Dictionary DLL (MAINDICT.DLL) is a multilingual dictionary that currently allows more than one dictionary to be loaded at a time.

MAINDICT.DLL supports the following DIRQ\_ subfunctions:

- DIRQ\_CLEANUP DIRQ\_QUERY
- 
- 
- DIRQ\_DESCRIPTION DIRQ\_STRING
- 
- **DIRQ\_OPEN**
- 
- DIRQ\_CLOSE DIRQ\_RCCHANGE
- DIRQ\_COPYRIGHT DIRQ\_SETWORDLISTS
	-
- DIRQ\_INIT DIRQ\_SUGGEST

On initialization (with **LibMain),** MAINDICT.DLL loads the current language dictionaries based on the *sLanguage* keyword in PENWIN.INI.

The following table lists the implementation for each DIRQ\_ subfunction within MAINDICT.DLL. Only those subfunctions with additional details beyond the descriptions given previously are described.

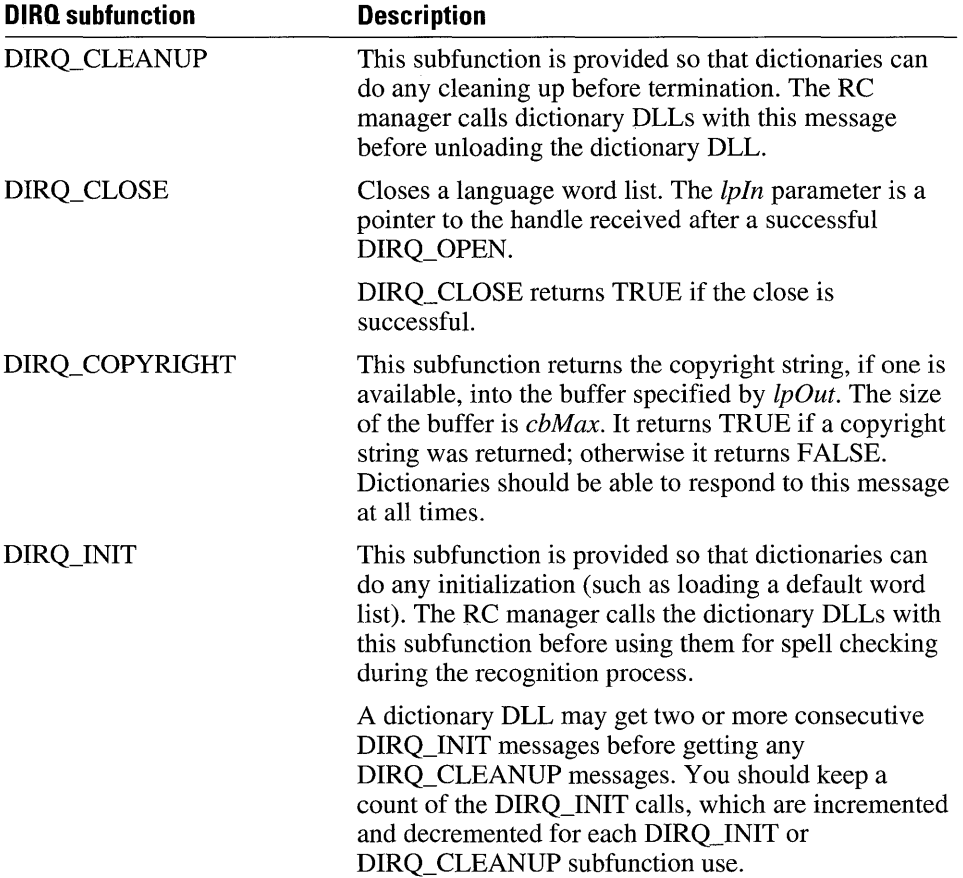

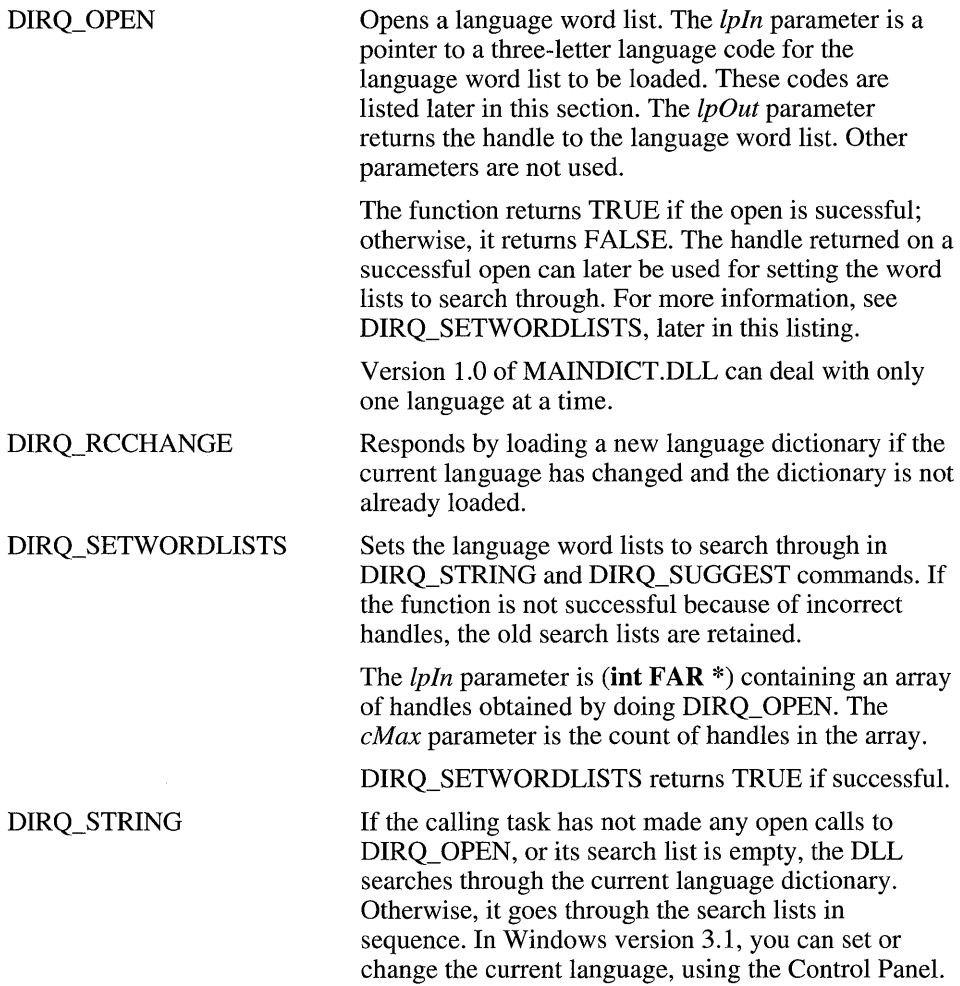

### **Language Codes for DIRQ\_OPEN**

The following are the three-letter language codes that *lpIn* can point to when you open a language word list. They are the same as those allowed under Windows, version 3.1.

- $\blacksquare$  NLD (Dutch)  $\blacksquare$  ITA (Italian)
- $\blacksquare$  ENG (International English)  $\blacksquare$  NOR (Norwegian)
- FRC (French Canadian) PTG (Portuguese)
- $\blacksquare$  FRA (French)  $\blacksquare$  ESP (Spanish)
- DEU (German) SVE (Swedish)
- ISL (Icelandic; not yet supported) ENU (American English)
- **ESN** (Modern Spanish) **ESN** (Modern Spanish)
- $\blacksquare$  FIN (Finnish)
- 
- 
- 
- 
- 
- 
- 

To load the language word list, the DLL looks for keyword XXXMain= where XXX represents any of the three-letter language codes under the [MsMainDict] section in PENWIN.lNI . If the keyword is found, the DLL tries to open the file indicated. Otherwise, it looks for MSSP\_YY.LEX in the BIN directory-or wherever you installed the SDK. Note that multilingual searches are costly in terms of time and memory.

The "YY" letters stand for the following language-specific two-letter codes:

- 
- 
- $\blacksquare$  FC (French Canadian)  $\blacksquare$  SP (Spanish)
- 
- 
- $\blacksquare$  IT (Italian)

**See Also DictionarySearch** 

- $\blacksquare$  NL (Dutch)  $\blacksquare$  NN (Norwegian)
- **BR** (English)  **PB** (Portuguese)
	-
- $\blacksquare$  FR (French)  $\blacksquare$  SW (Swedish)
- GE (German) AM (American English)

### **DictionarySearch**

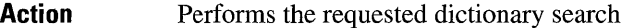

Module RC Manager

Called By Application, RC Manager, recognizer

Syntax BOOL DictionarySeareh(lprc, *lpsye, cSye, lpsyv, cSyvMax)* 

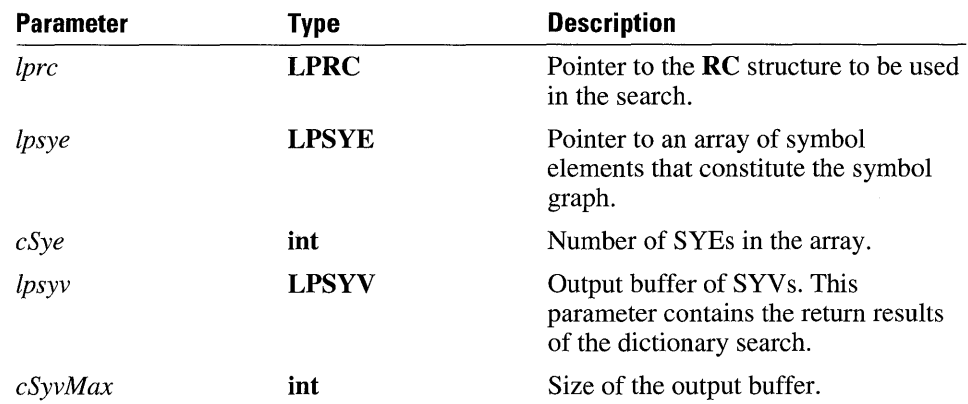

**Comments** 

The DictionarySeareh function takes the symbol graph in *lpsye,* performs a dictionary search based on the options set in *lprc,* and returns the result as an array of SYV s in the buffer pointed to by *lpsyv.* The function returns the number of SYV elements copied, limited by the maximum specified in the *cSyvMax* parameter. A SYV \_NULL value is always appended at the end, and therefore *lpsyv* must have enough space for *csyvMax+* 1 SYV elements.

DictionarySeareh first passes in the symbol graph with DIRQ\_SYMBOLGRAPH to all the dictionaries in the rglpdf array in the *lprc* structure. If none succeeds, the function enumerates the symbol graph in *lpsye* and searches through all of the dictionary functions for a match. The caller can get suggestions by setting the RCO\_SUGGEST flag in the IRe Options field in *lprc.* When this flag is set and no enumeration is found in any of the dictionaries in the rglpdf array, DictionarySeareh tries to get a suggestion from the dictionaries on the path. It takes the first suggestion offered by any dictionary and returns that as the result of the search. If there are no suggestions, the function returns the best enumeration.

The best enumeration is obtained using the FirstSymbolFromGraph function.

If the option RCO\_NOSPACEBREAK is set in the lReOptions field of *lprc,* the function treats the entire *lpsye* array as a single symbol graph. If this flag is not set, the function breaks down the input symbol graph into tokens delimited by white space, performs the search sequence on each of them, and assembles the result in the *lpsyv* array.

This function uses the **EnumSymbols** function for enumeration and the wTryDictionary field in *lprc* to specify the maximum number of enumerations to search through for each symbol graph token.

**Return Value** The **DictionarySearch** function returns TRUE if any enumeration is found in a dictionary. It returns FALSE if a NULL dictionary was requested or none of the enumerations was found in any dictionary.

**See Also DictionaryProc** 

## **DPtoTP**

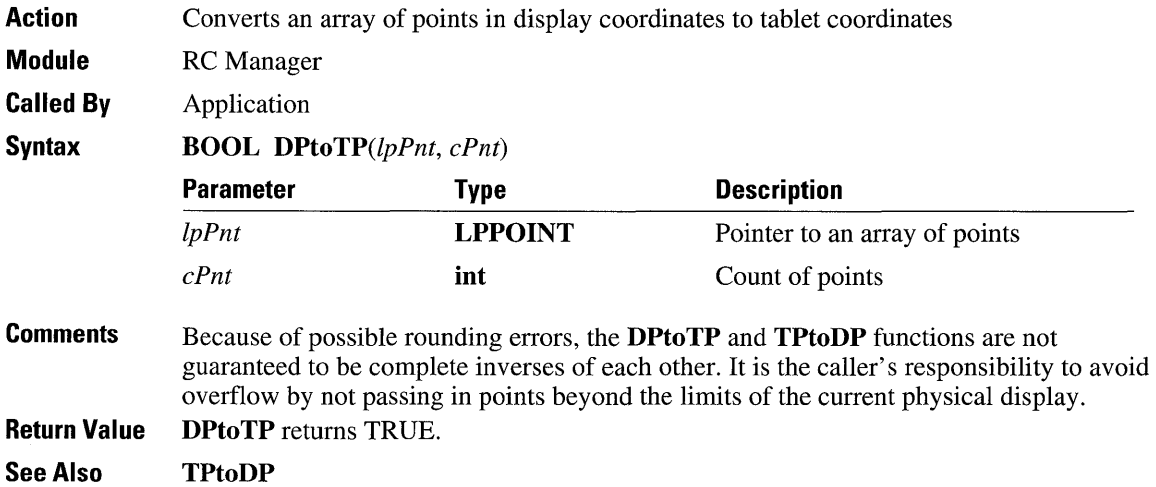

 $\sim$ 

## **DrawPenData**

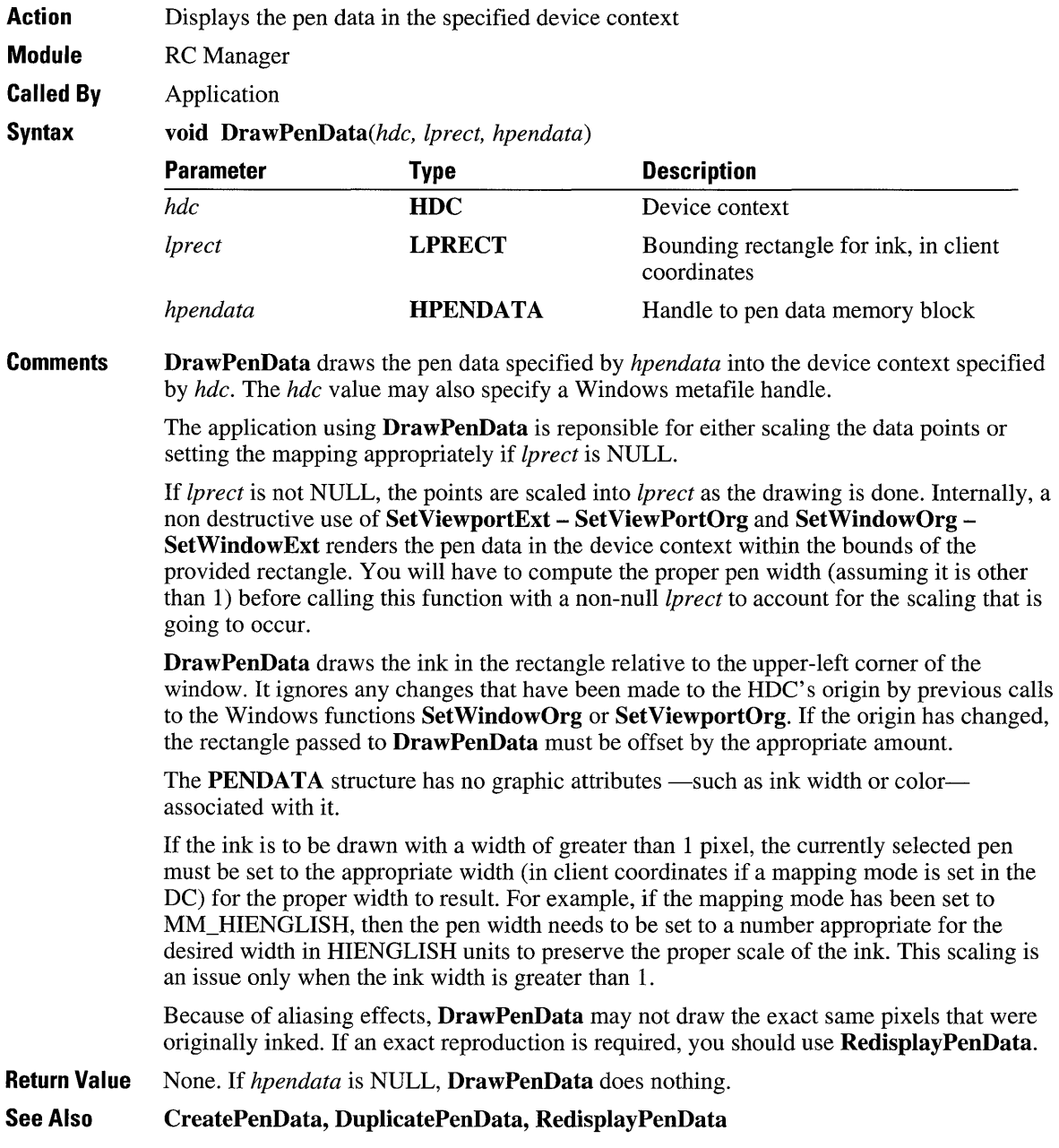

# **DuplicatePenData**

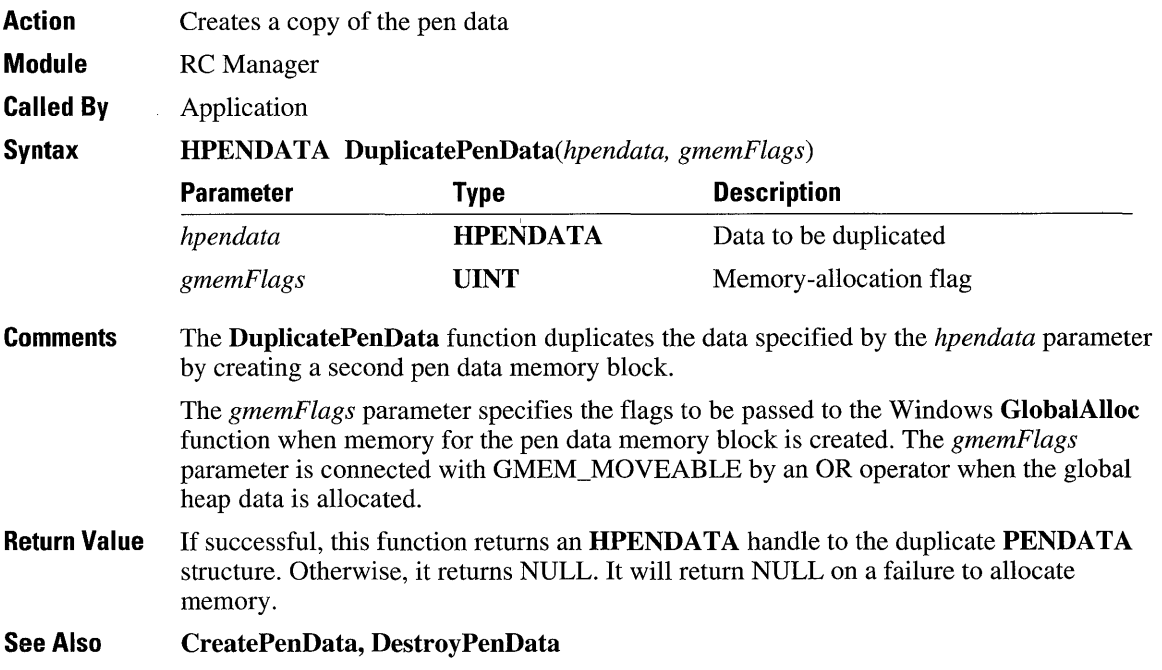

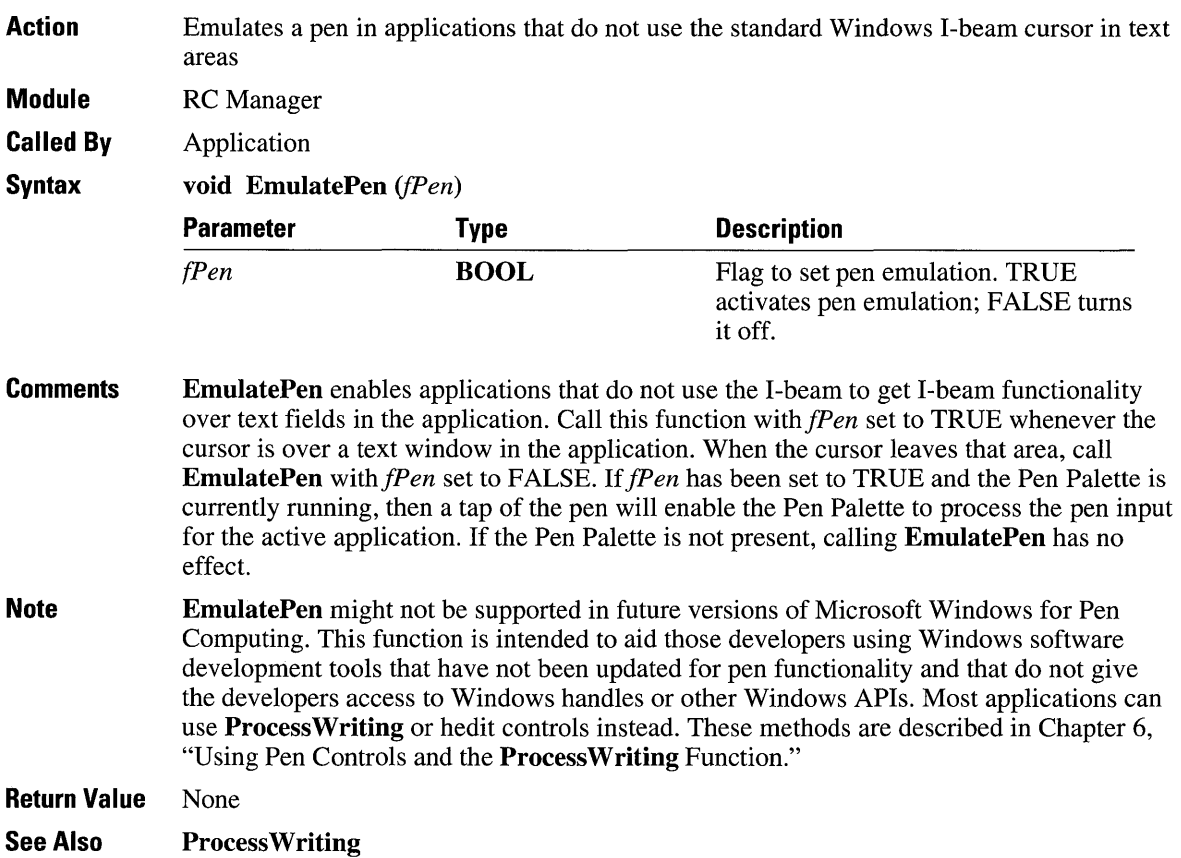

## **EmulatePen**

## **EndEnumStrokes**

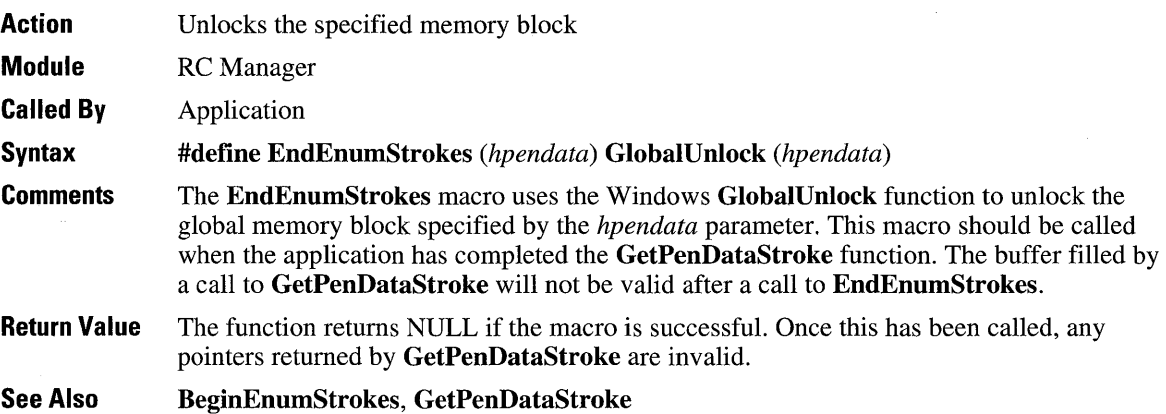

# **EndPenCollection**

mode.

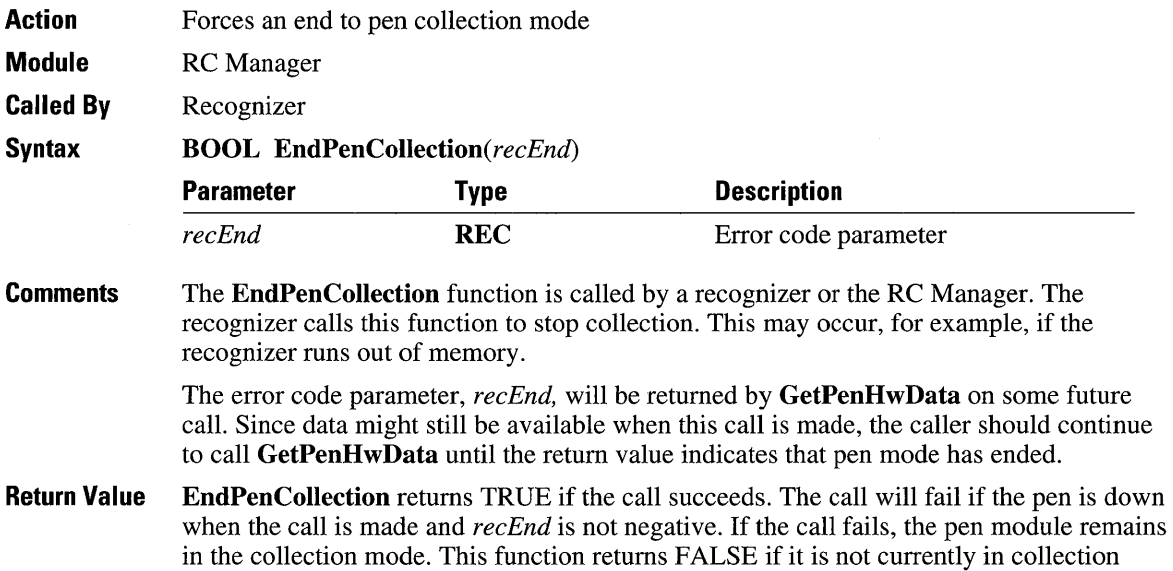

### **EnumSymbols**

**Action**  Enumerates strings from a symbol graph in order of most probable to least probable

**Module**  RC Manager

**Called By**  RC Manager, application

**Syntax UINT** *EnumSymbols(lpsyg, wMaxStr, IpEnumFunc, IvData)* 

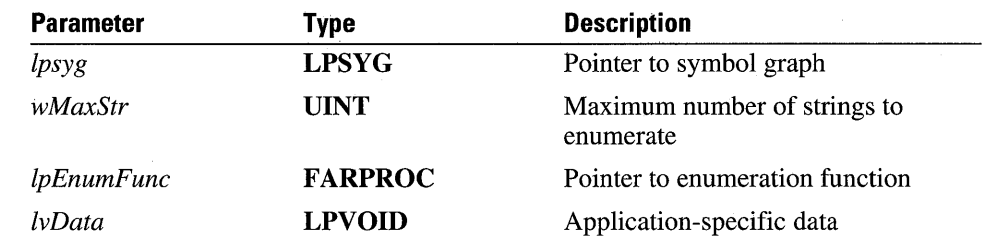

#### **Comments**  The **EnumSymbols** function enumerates all strings of symbols—to a maximum defined by *wMaxStr-that* can be generated from the symbol graph *lpsyg.* The *IpEnumFunc* parameter is a pointer to the enumeration function called with each enumeration.

To generate all the symbols from a symbol graph, set *wMaxStr* equal to GetSymbolCount( $lpsyg$ ).

#### **EnumFunc**

#### **int FAR PASCAL** *EnumFunc(lpsyv, csyv, IvData)*

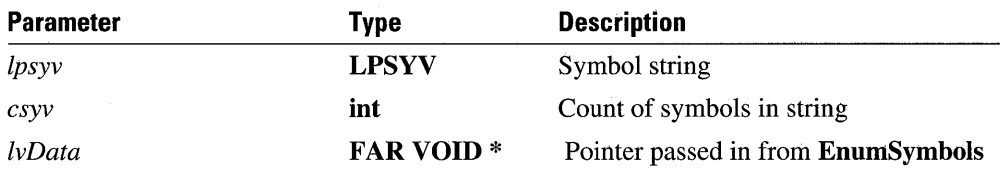

**EnumFunc** is a placeholder for an application-supplied name. This function must be exported in the module definition file. **EnumFunc** should return 0 to stop enumeration.

**Return Value EnumSymbols** returns the number of strings enumerated.

**See Also FirstSymbolFromGraph, SYG** structure

### **ExecuteGesture**

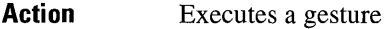

Module RC Manager

Called By System application (Pen Palette)

Syntax BOOL ExecuteGesture(hwnd, *syv, lprcresult)* 

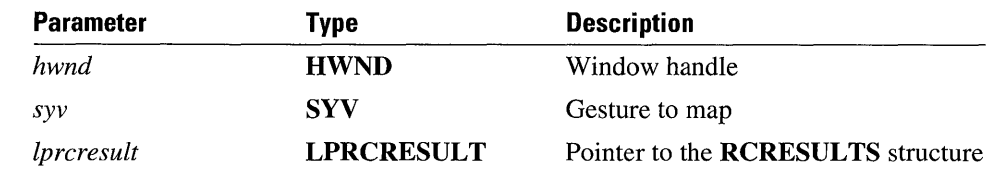

#### Comments This function attempts to convert the gesture in *syv* to a set of keystrokes that the user has mapped using the Gesture Mapper. The *hwnd* parameter specifies the application that will receive the mapped gesture. If no mapping exists, **ExecuteGesture** tries to get the default mapping of the gesture. If a mapping is found, one of three things happens:

- The gesture is sent to the system queue as a set of keystrokes.
- The mapping is placed in the *lpsyv* element of the RCRESULTS structure.
- The mapping is placed in the *lpsyv* element as another gesture if it maps to some standard key sequences.

In general, ExecuteGesture is called once to get the mapping. If necessary, it is called a second time to send the mapped keystrokes to the application.

If *lprcresult* is NULL, the result is always sent as keystrokes. If *lprcresult* is not NULL, the type conversion is indicated by the flags in the *wResultsType* element of *lprcresult.* If it is translated to an ANSI string, the RCRT\_GESTURETRANSLATED flag is set. If it is translated to another gesture, the RCRT\_GESTURETRANSLATED and RCRT\_GESTURE flags are set. If neither of these two translations is true, the translation is to a set of virtual key codes, and the RCRT\_GESTURETOKEYS and RCRT\_ALREADYPROCESSED flags are set.

To send the results of a mapping, call ExecuteGesture with the RCRT\_GESTURETOKEYS flag set in the *wResultsType* field in the RCRESULT structure. The function will send the virtual keys that have been placed in *lpsyv* as symbol values to the system as keystrokes. Once the keys have been sent, ExecuteGesture resets the flag.

If the result of the mapping is one of the keystrokes listed in the following table, then the keystrokes are replaced by the corresponding symbol gesture.

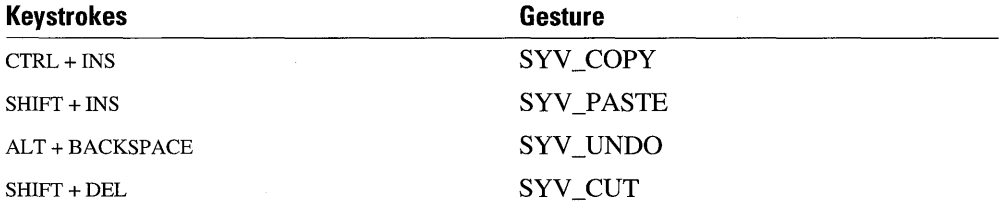

When a gesture is mapped to virtual keys and the keys are inserted into the *lpsyv* element of the *lprcresult* parameter passed in, each element in the *lpsyv* array is of the type SYV with the following format:

- $\blacksquare$  The HIWORD is set to SYVHI\_VKEY.
- If the LOWORD has the most significant bit cleared, the LOBYTE contains the virtual keycode as defined in WINDOWS.H. The HIBYTE has CONTROL, ALT, or SHIFT bits set. For example, Ox00060441 means an SYV for ALT+A, Ox00060270 means CTRL+Fl, and 0x0006012D means SHIFT+INS.
- If the LOWORD has the most significant bit set, the lower three nibbles contain binary coded decimal numbers indicating an ALT +NUMPAD combination. For example, Ox00068199 means an SYV for an ALT+NUMPAD combination that translates to ANSI code 199.

**Return Value** This function returns TRUE if the given gesture is mapped to text, keystrokes, or another gesture.

## **FirstSymbolFromGraph**

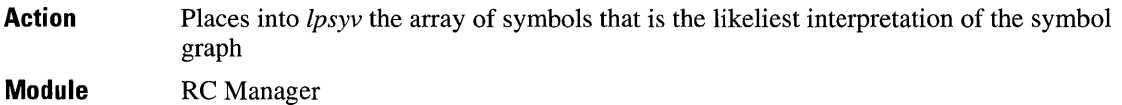

**Called By**  Application

**Syntax** 

**void FirstSymhoIFromGraph(lpsyg,** *lpsyv, cSyvMax, lpcSyv)* 

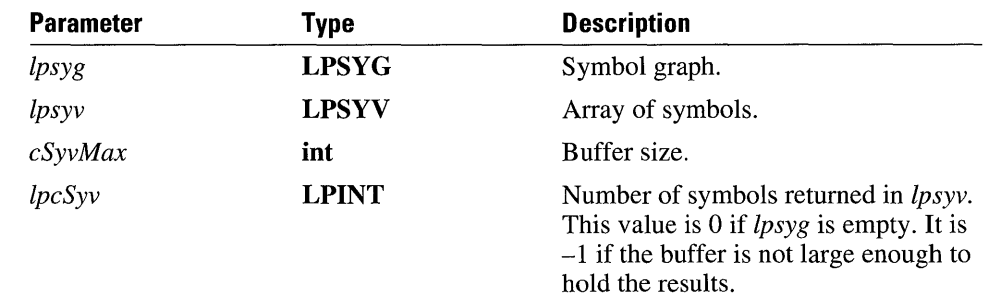

- **Comments** The array of symbols is identical to the first string returned to the **EnumFunc** procedure of **EnumSymbols.**
- **Return Value** None

**See Also EnumSymbols** 

### **GetGlobalRC**

Action Queries the current default settings and fills the **RC** structure with the global values

Module RC Manager

Called By System applications (Control Panel)

Syntax

UINT GetGlobaIRC(lpre, *lpDefReeog, lpDefDiet, ebDefDietMax)* 

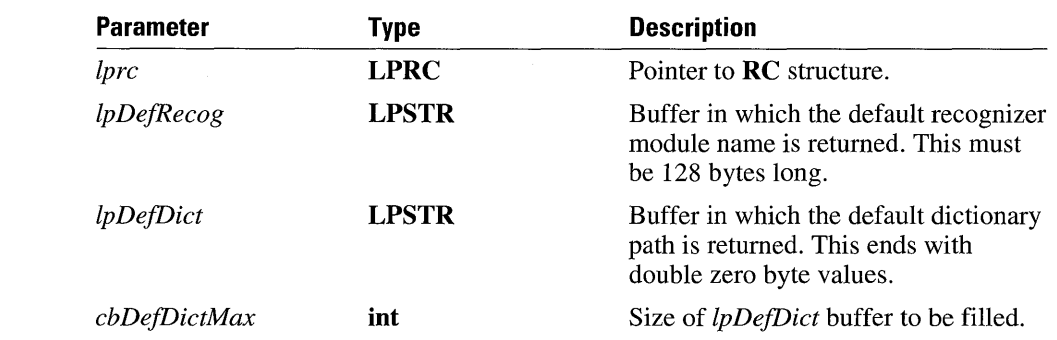

**Comments** GetGlobalRC fills the RC structure with global values. Values that have no default settings—for example, the bounding rectangle—are set to zero.

> An application does not need to call this function to use the default values. When an application initializes an  $RC$  structure using  $InitRC$ , the system default values are set as the values for the structure fields. Any of the parameters *lpre, lpDefReeog,* or *IpDefDiet*  may be NULL to indicate that the caller is not interested in the value.

This function returns the actual current values for RC fields. The InitRC function returns the default values; these include placeholder values for some RC fields.

**Return Value** The following table lists the possible return values:

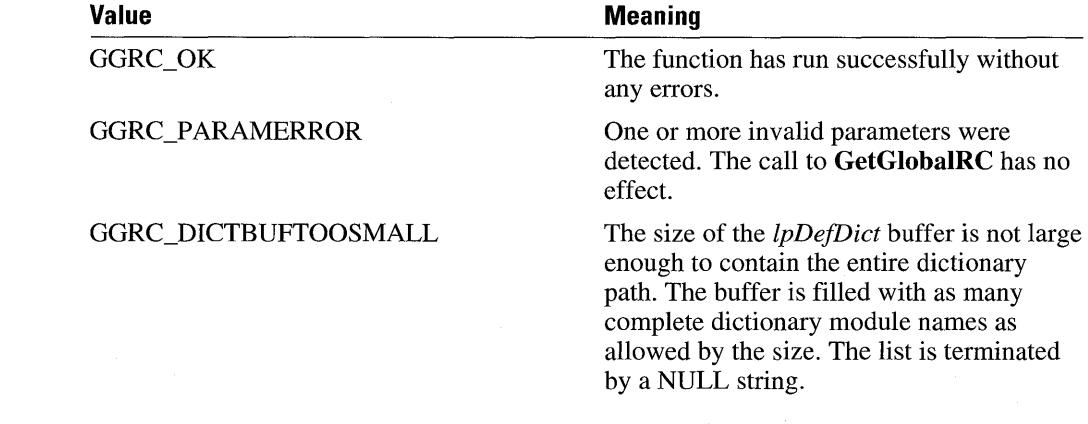

#### See Also InitRC, SetGlobalRC

### **GetMessageExtralnfo**

**Action**  Gets extra information associated with a mouse message

**Module**  Windows (USER.EXE)

**Called By**  RC Manager, application

**Syntax LONG** GetMessageExtraInfo()

**Comments**  The Windows 3.1 **GetMessageExtralnfo** function is called in response to a mouse message to retrieve the extra information passed along with the event. The following paragraphs describe pen-specific information.

> If the message was generated by a pen driver, the low word of the return value contains the *wEventRefvalue* and the high word contains the shift states of the barrel buttons (the PDK\_ values). The *wEventRefvalue* can be used as the parameter to **Recognize** or **GetPenHwEventData** to reference the tablet data.

If the message was not generated by a pen driver, the return value of **GetMessageExtraInfo** should be zero—as it is, for example, for a Microsoft Mouse. However, because this value was undefined in previous versions of Windows, it may not be zero. The **IsPenEvent** function can test the value to determine if it is a pen event even if the long value is nonzero. All devices and emulators that guarantee compatibility with stylus use will set the long value to zero. For other messages, the value is undefined.

Because of the manner in which Windows coalesces mouse messages, an application is guaranteed to get only the most recent position of the mouse during a move-and not necessarily all the intervening positions. Although this is more than acceptable for most uses of the mouse, it can cause problems with recognition efforts.

The pen module maintains a circular buffer of the pen events. As each event is received from the pen driver, it is placed in the buffer as well as entered into the system message queue as a mouse message. Along with the mouse message, two other pieces of information are tagged to the message: the state of the pen driver barrel buttons and a reference to the raw pen event (an index into the buffer).

## **GetPenAsyncState**

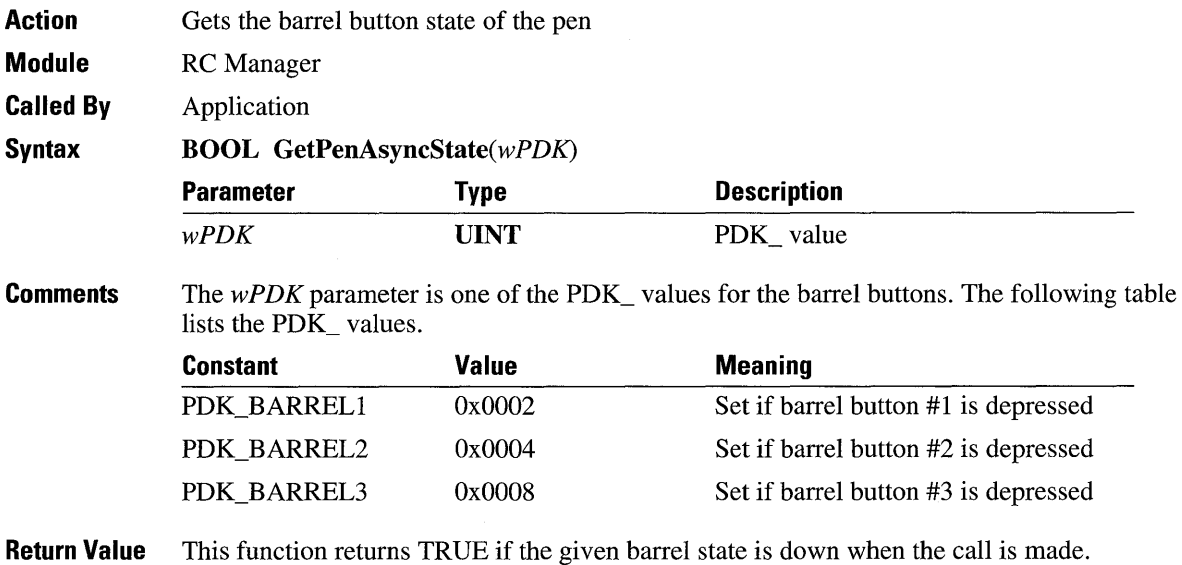

### **GetPenDatalnfo**

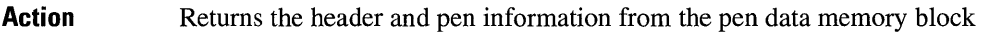

**Module**  RC Manager

**Called By**  Application, RC Manager, recognizer

**Syntax** 

**BOOL** *GetPenDatalnfo(hpendata, lppendataheader, lppeninfo, dwReserved)* 

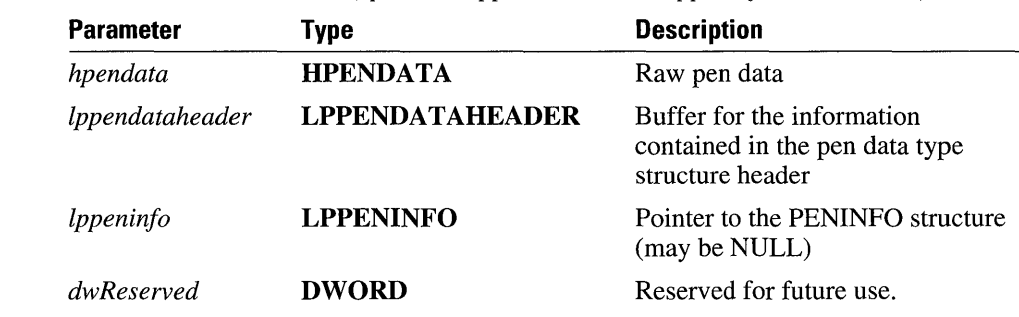

**Comments** Applications can use this routine to get the header and pen information in the pen data memory block. If *lppeninfo* is non-NULL and the pen data does not contain pen information, the contents of *lppeninfo* are not changed.

The amount of data allocated is contained in *lppendataheader ->cbSizeUsed.* 

**Return Value** This function returns TRUE if successful. The returned data is placed in *lppendataheader.*  **GetPenDatalnfo** returns FALSE if invalid parameters were used or it cannot lock **HPENDATA.** 

### **GetPenDataStroke**

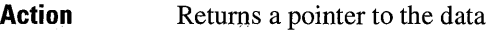

Module RC Manager

Called By Application

Syntax

BOOL *GetPenDataStroke(lppendata, wStroke, lplpPoint, lplpvOem, lpsi)* 

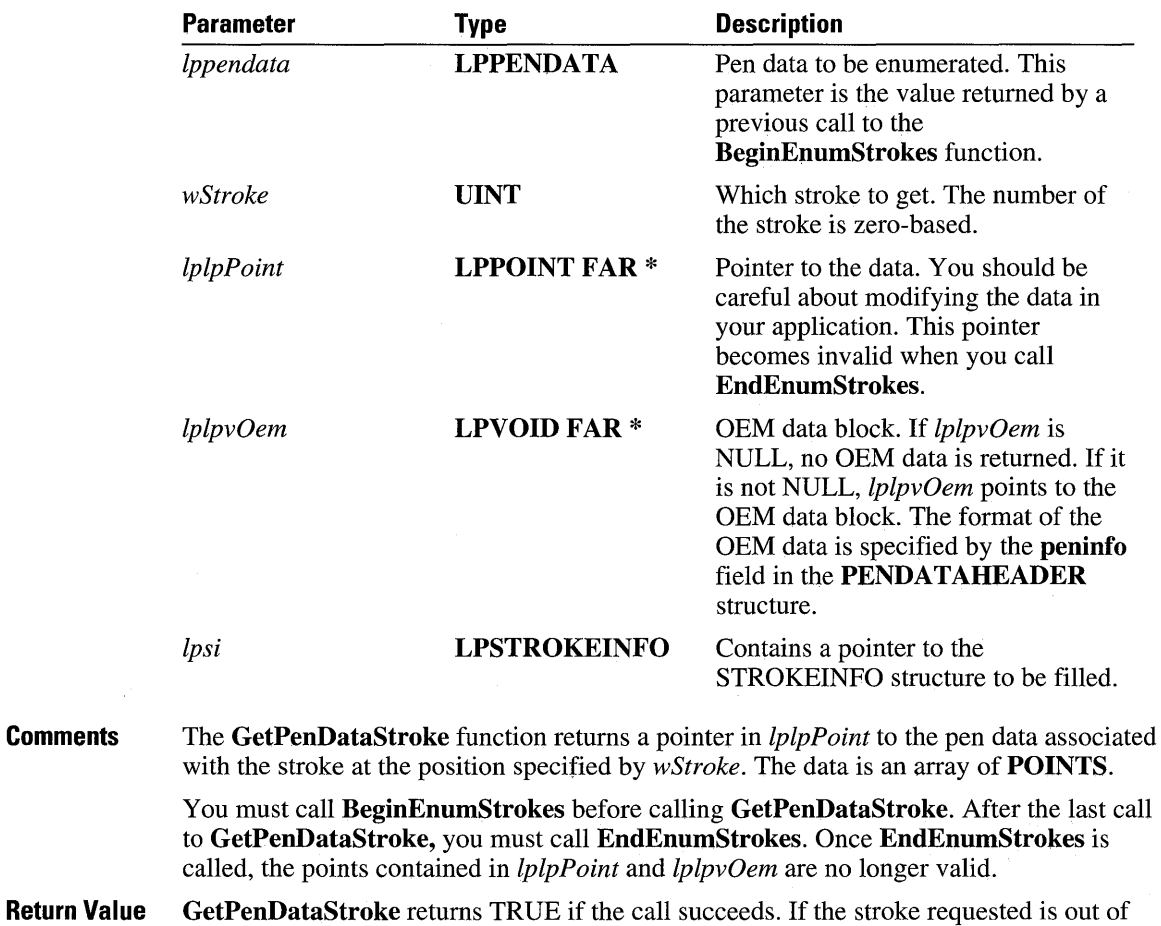

range, it returns FALSE.

See Also BeginEnumStrokes, EndEnumStrokes

### **GetPenHwData**

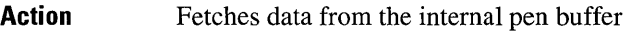

RC Manager

Module

Called By Recognizer

Syntax

REC *GetPenHwData(lpPnt, IpvOemData, cPntMax, wTimeOut, lpsi)* 

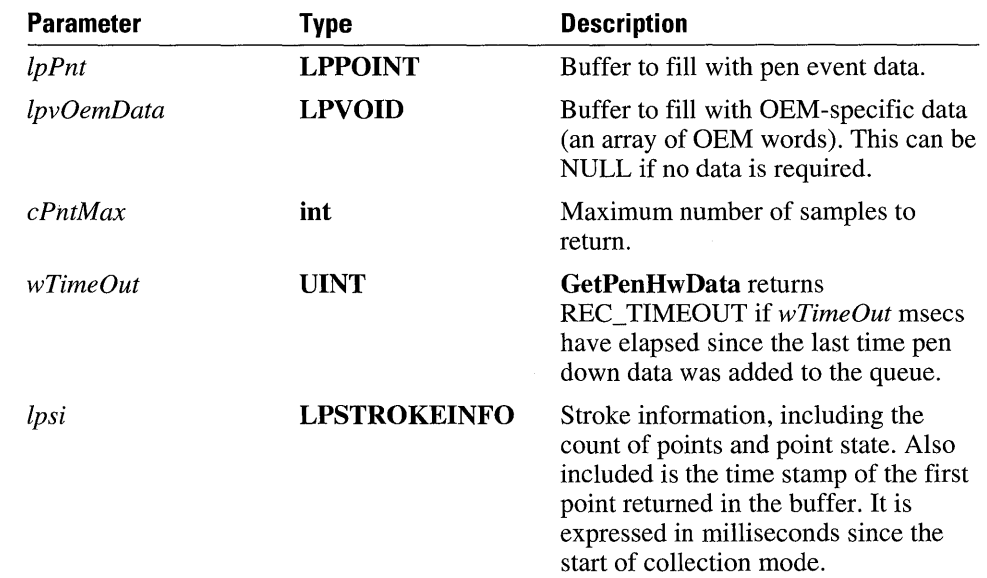

**Comments** The GetPenHwData function fetches data from the internal pen buffer. It should be called only by the recognizer.

> The first call to this function returns the data pointed to by the **rc.wEventRef** passed to Recognize. Subsequent calls return data immediately following the previously returned data.

GetPenHwData returns (in *lpsi)* the stroke information. In addition, GetPenHwData returns in *IpPnt* points which represent either all pen-down or all pen-up points. In other words, on a single call, GetPenHwData will stop filling the buffer when the next point to add is not in the same state as the previous point. Consecutive calls may return points of the same state if there is not enough room in the return buffer or if the data was not yet available. For more details on the STROKEINFO structure, see Chapter 10, "Pen Structures."

The *IpPnt* parameter must be at least *sizeof(POINT)\*cPntMax* and *IpvOemData* must be NULL or *cbOemData\*cPntMax* in size to avoid overflow. (The *cbOemData* parameter is defined in the **PENINFO** structure using the function). If no data is available,  $lpsi > cPnt$  = 0 and the return value is  $REC\_\text{OK}$ .

The collection of data ends with a nonzero return value.

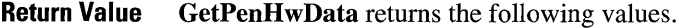

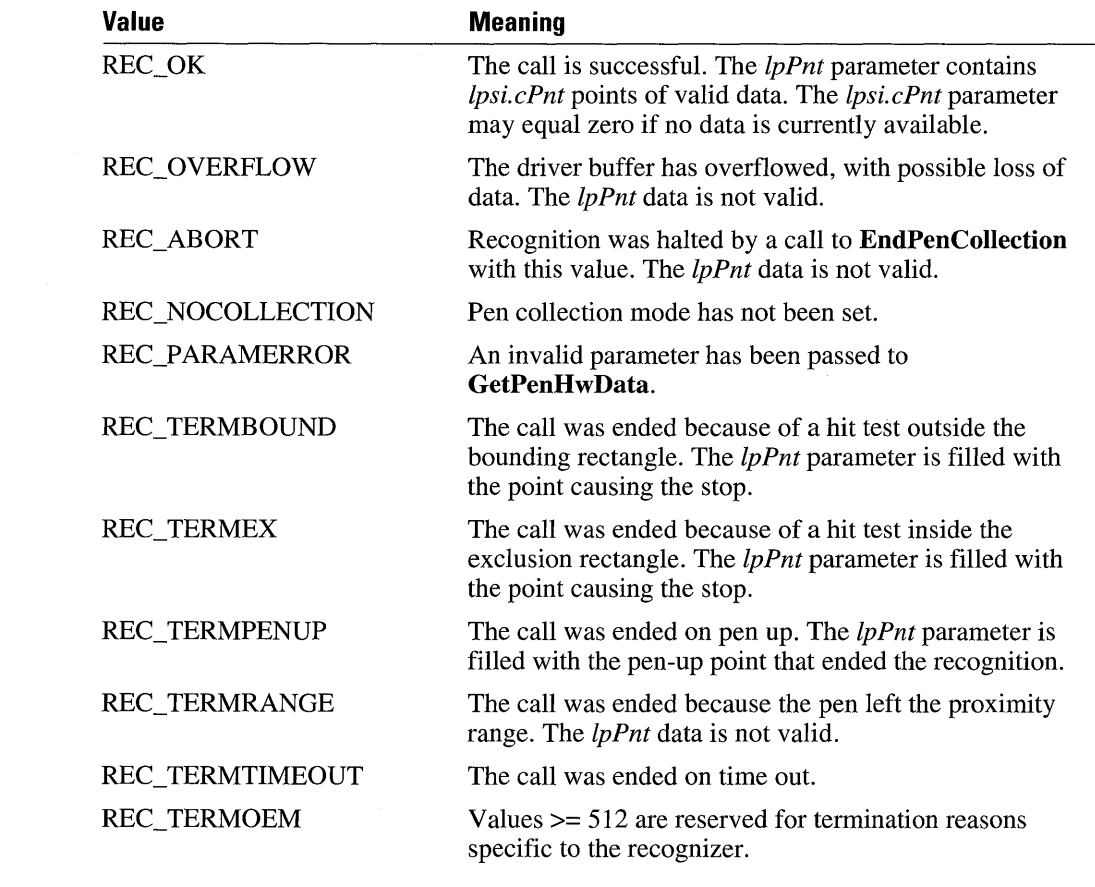

See Also **AddPointsPenData, EndPenCollection, STROKEINFO** structure

### **GetPenHwEventData**

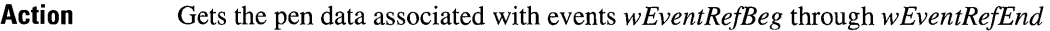

**Module**  RC Manager

**Called By**  Application

**Syntax** 

**REC** *GetPenHwEventData(wEventRefBeg, wEventRefEnd, lpPnt, lpvOemData, cPntMax, lpsi)* 

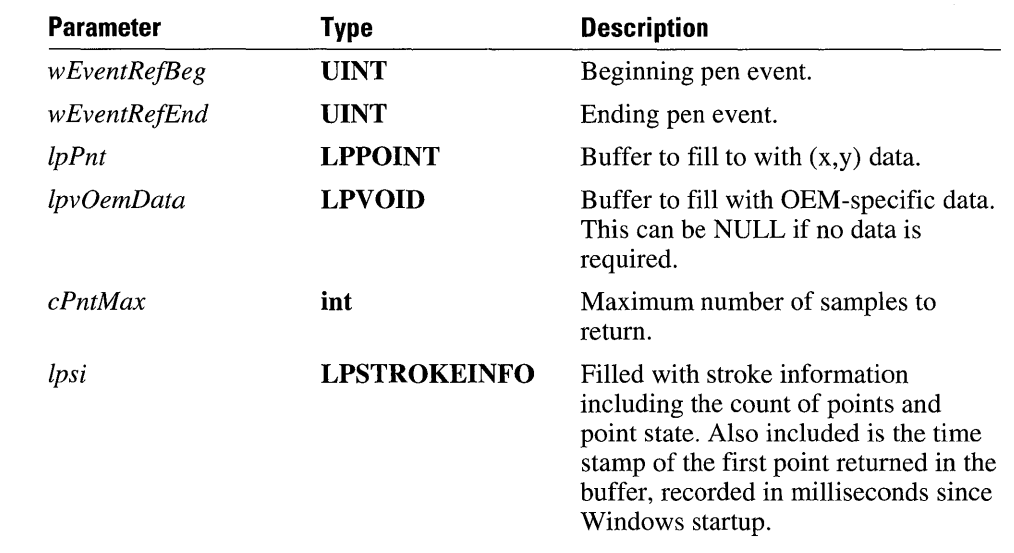

**Comments**  This function fetches all data collected from the pen event *wEventRefBeg* through the pen event *wEventRefEnd,* excluding the final point. If *wEventRefBeg* equals *wEventRefEnd,*  **GetPenHwEventData** fetches the pen event associated with *wEventRefBeg.* 

> The values for *wEventRefBeg* and *wEventRefEnd* are obtained by a call to **GetMessageExtraInfo.**

Unlike **GetPenHwData,** this function can be called directly from an application.

**Return Value** The following table lists the values returned by **GetPenHwEventData.** 

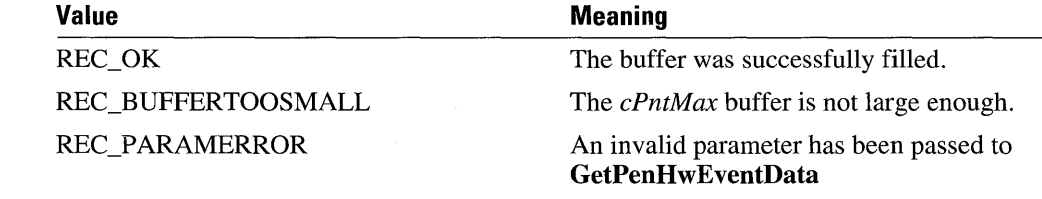

If REC\_BUFFERTOOSMALL is returned, no data is returned and the **cPnt** field of *[psi* 

contains the number of points between *wEventRefBeg* and *wEventRefEnd.* If REC\_OK is returned, *IpcPnt* contains the number of valid points placed in *IpPnt.* 

 $\bar{z}$ 

**See Also** GetPenHwData, GetMessageExtraInfo.

## **GetPointsFromPenData**

 $\bar{1}$ 

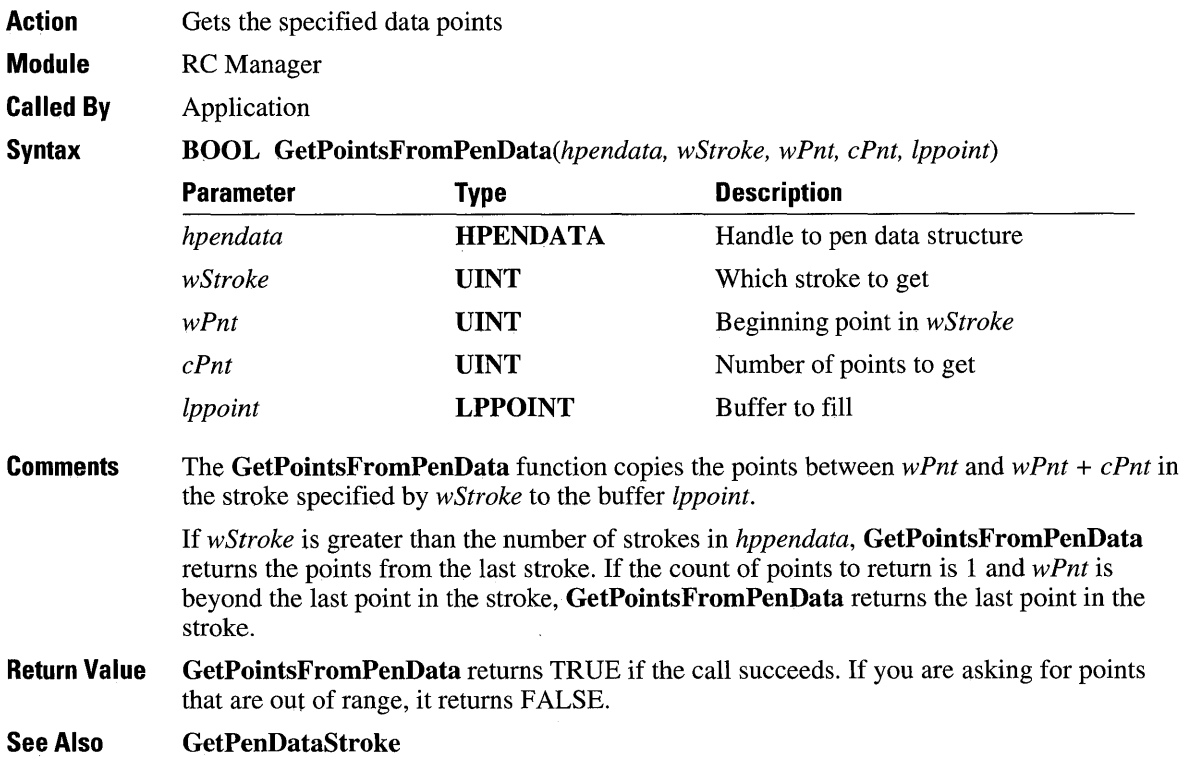

# **GetSymbolCount**

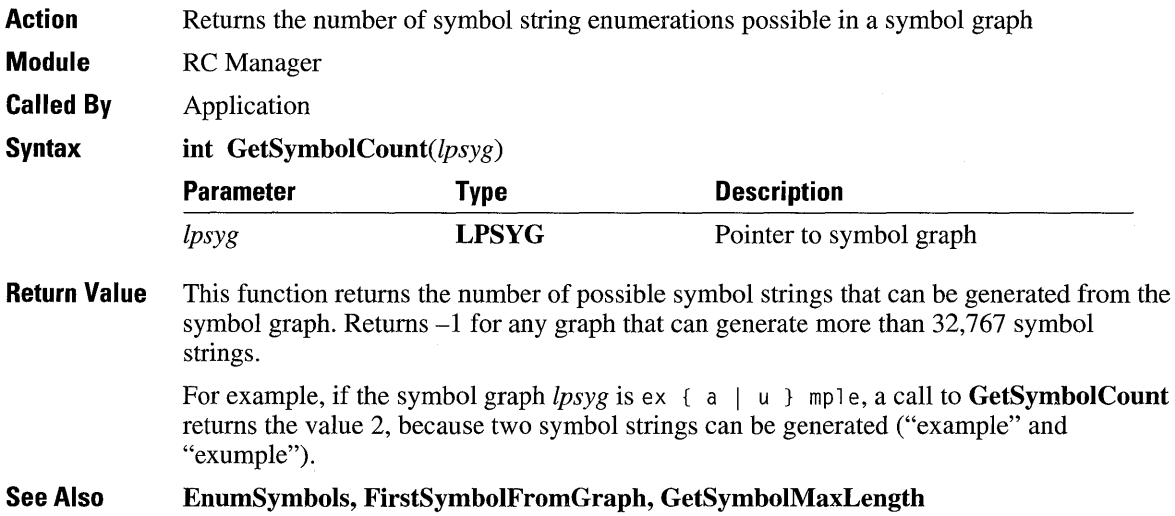

# **GetSymbolMaxLength**

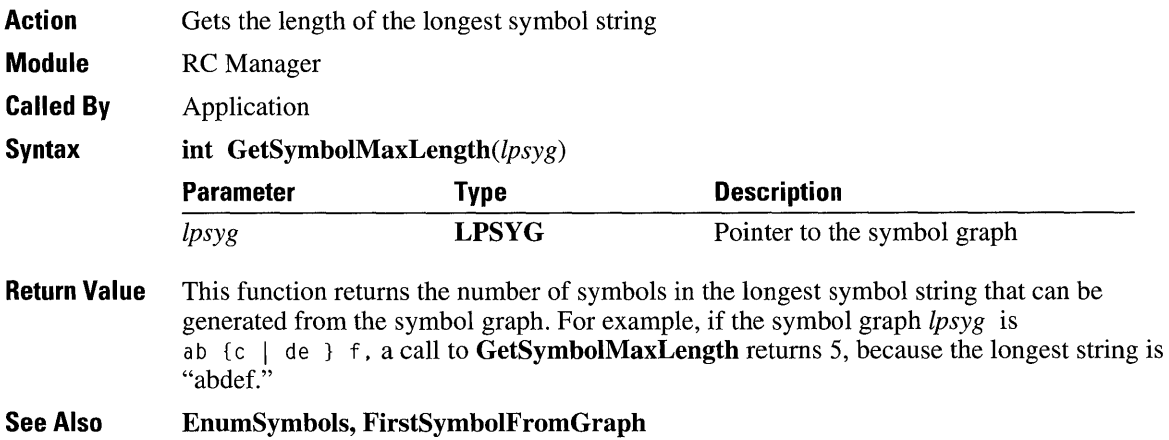

## **GetVersionPenWin**

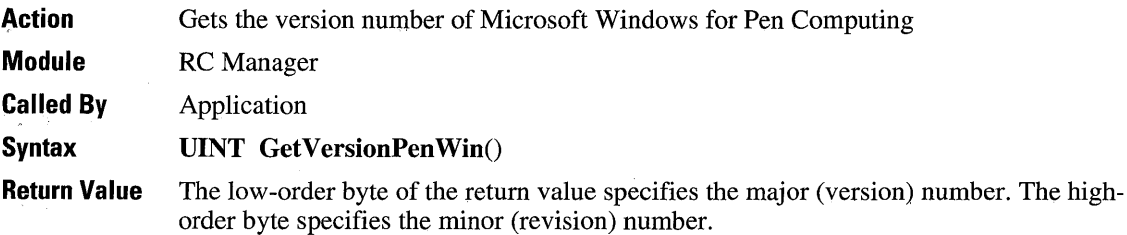

### **InitRC**

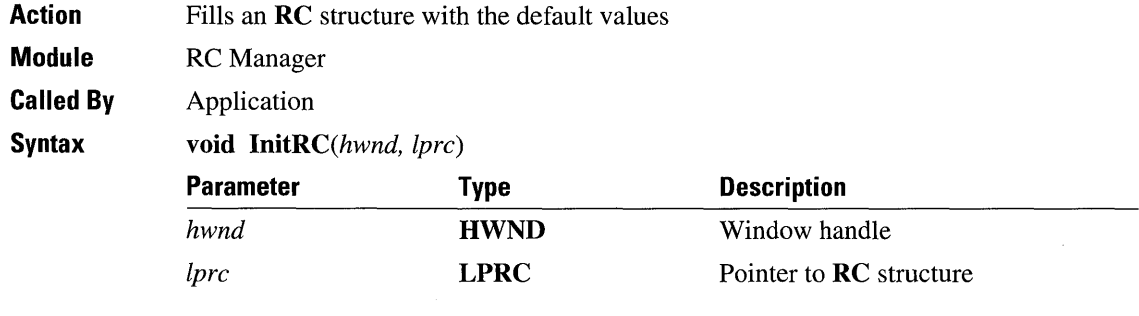

#### **Comments InitRC** fills an **RC** structure with the default values.The resulting **RC** structure is a valid **RC** structure that can be passed to **Recognize.** Although an application can change any of these values, it should be careful about changing those items that can be set by the user through the Control Panel.

**InitRC** sets the bounding rectangle to the client area of *hwnd.* The bounding rectangle set by **InitRC** is valid only until the window is resized or moved, when it becomes invalid. Therefore, an application cannot use **InitRC** once and then use the **rectBound** field in the resulting **RC** without modification. If the window handle *hwnd* is NULL, then the bounding rectangle and **rc.hwnd** are left unitialized. The **rc.hwnd** field must be set to a valid window before **Recognize or RecognizeData** is called.

Values not listed in the following table are set to the value in the global **RC** structure. Some of the global default values can be modified by the user in the Control Panel. These global values are described in Chapter 11, "Pen Messages and Constants."

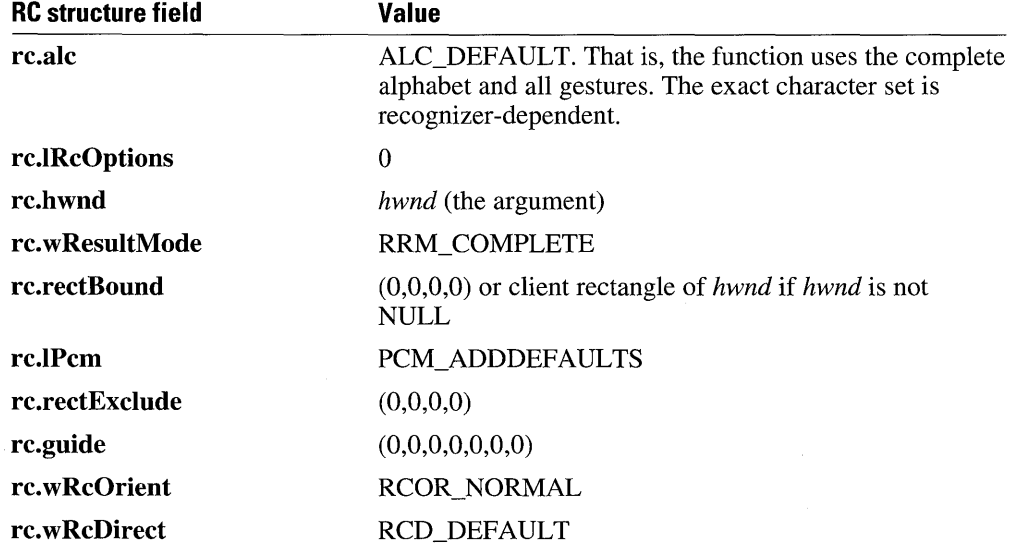
Those values that can be changed through the system Control Panel are filled with values indicating that the system default should be used. These placeholder values are RC\_ WDEFAULT or RC\_LDEFAULT, depending on whether the field is a UINT or LONG value. During the processing of Process Writing, Recognize, or RecognizeData, these values are replaced with the current system defaults before the RC structure is passed to the recognizer.

If the PCM ADDDEFAULTS flag is set in rc.IPcm, the values of the IPcm field in the global RC are combined with the current rc.IPcm values with OR operators at the time the recognizer is called.

If the high bit is set in rc. wRcPreferences, the values of the wRcPreferences field in the global RC are combined with the current rc.wRcPreferences values with OR operators at the time the recognizer is called.

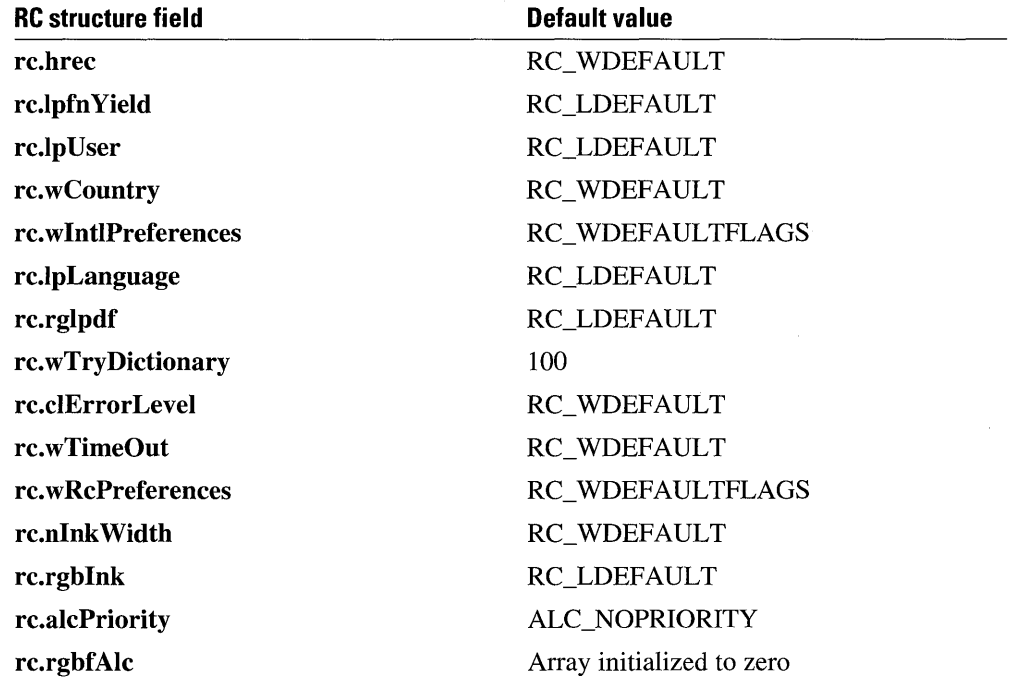

The **RC** structure pointed to in the **RCRESULTS** structure is a copy of the original **RC** structure passed in as a parameter to Recognize. In this copy, the default values are replaced; all coordinates are in tablet coordinates, and the lRcOptions field have the RCO\_TABLETCOORD flag set.

Return Value None See Also Recognize, RecognizeData

# **InitRecognizer**

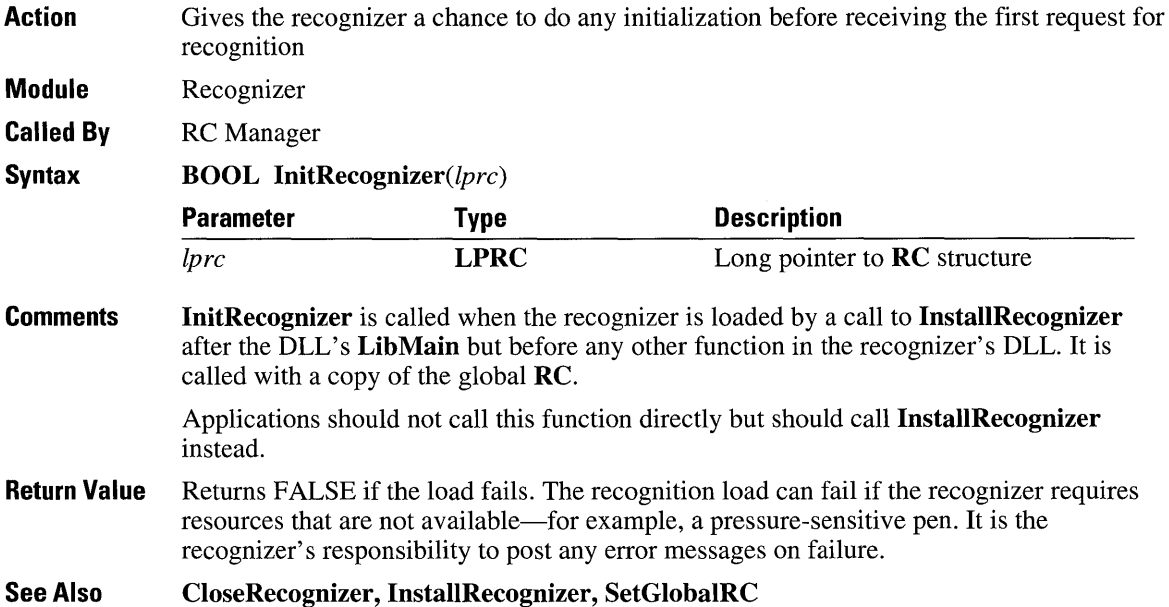

## **InstaliRecognizer**

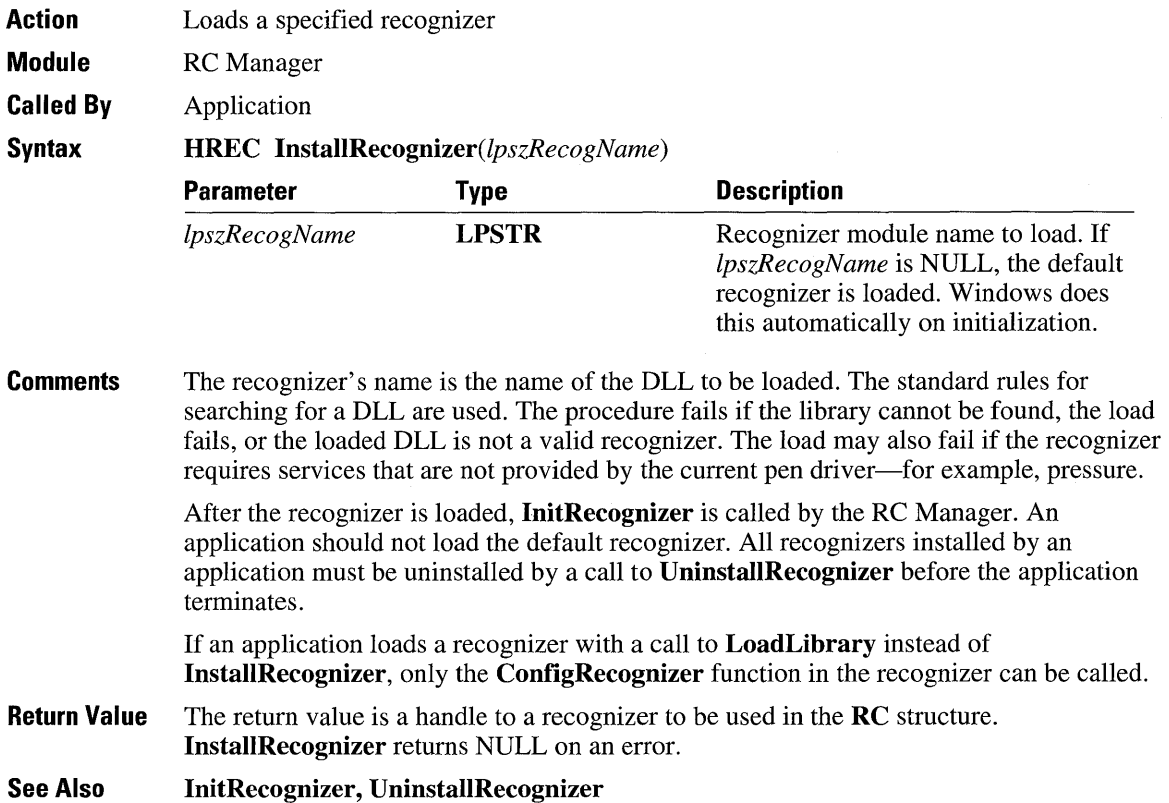

## **IsPenAware**

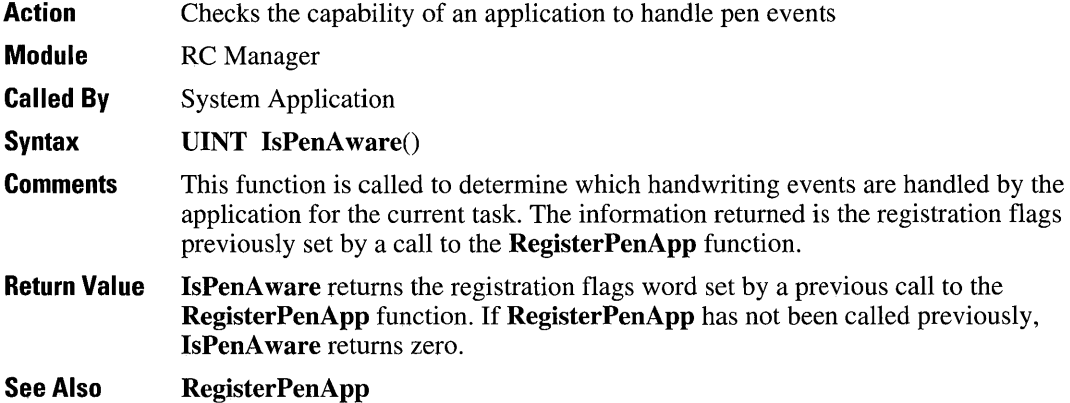

## **IsPenEvent**

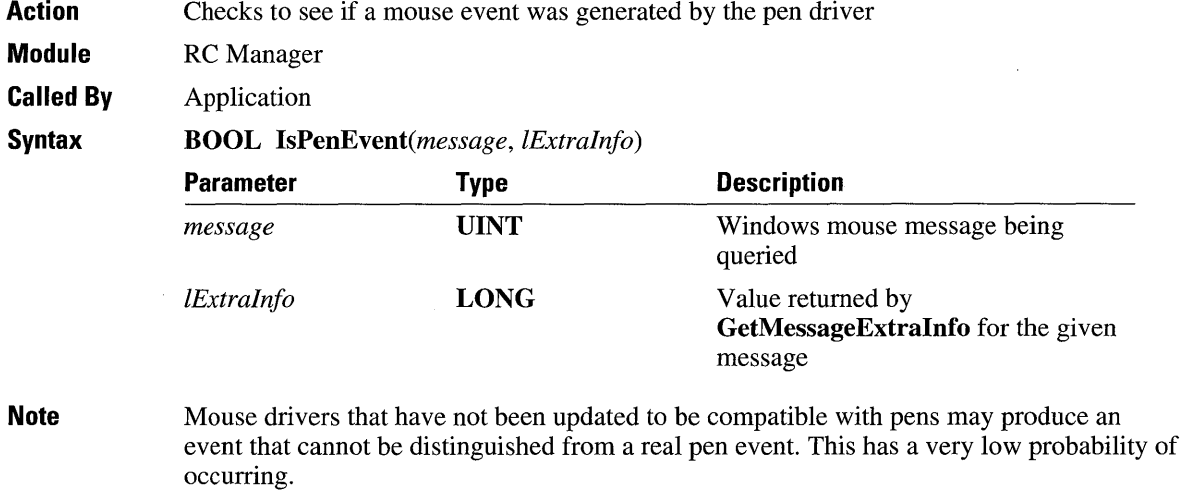

**Return Value** This function returns TRUE if the given mouse event was generated by the pen driver. All other messages return FALSE.

### **MetricScalePenData**

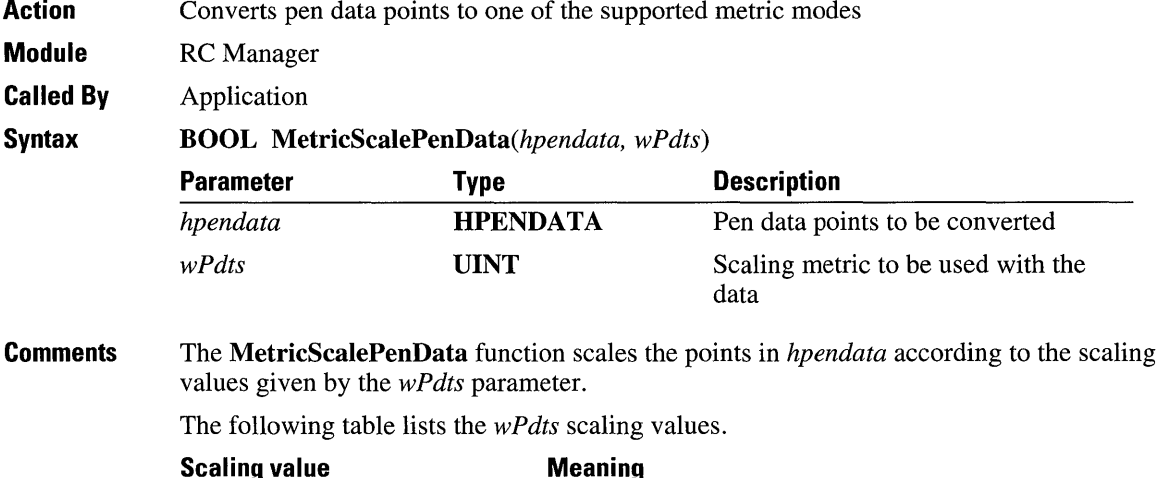

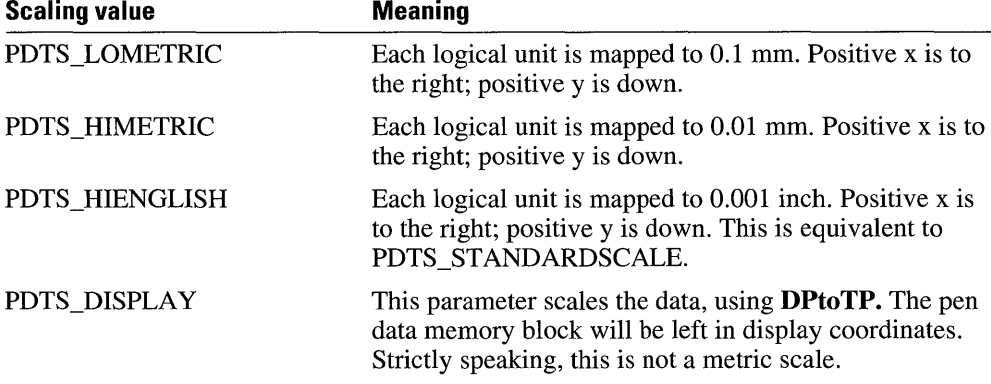

To use the PDTS\_DISPLAY scale type, the current scale of the data must be in PDTS\_STANDARDSCALE units. The PDTS\_DISPLA Y scale also assumes that the desired tablet-to-display ratio is equal to the current ratio for the display and tablet.

The effect of this call is similar to that of using the **TPtoDP** function on the array of points. A recognizer may not accurately recognize the resulting data.

As with the other scales, the PDTS\_DISPLAY is set in the **wPndts** field of the *pendata*  header. If data is in PDTS\_DISPLA Y scale, **MetricScalePenData** cannot be called to scale it back to the other metric scales.

No overflow checks are made. Because of rounding errors, the conversion of scalings is not perfectly reversible.

All recognizers must recognize points that have been scaled to PDTS\_STANDARDSCALE (equivalent to PDTS\_HIENGLISH). **Return Value MetricScalePenData** returns TRUE if successful; it returns FALSE if *hpendata* is in a compressed state or if the data is not already in one of the metric modes-for example, if the data is in PDTS\_ARBITRARY mode.

**See Also OffsetPenData, ResizePenData** 

## **OffsetPenData**

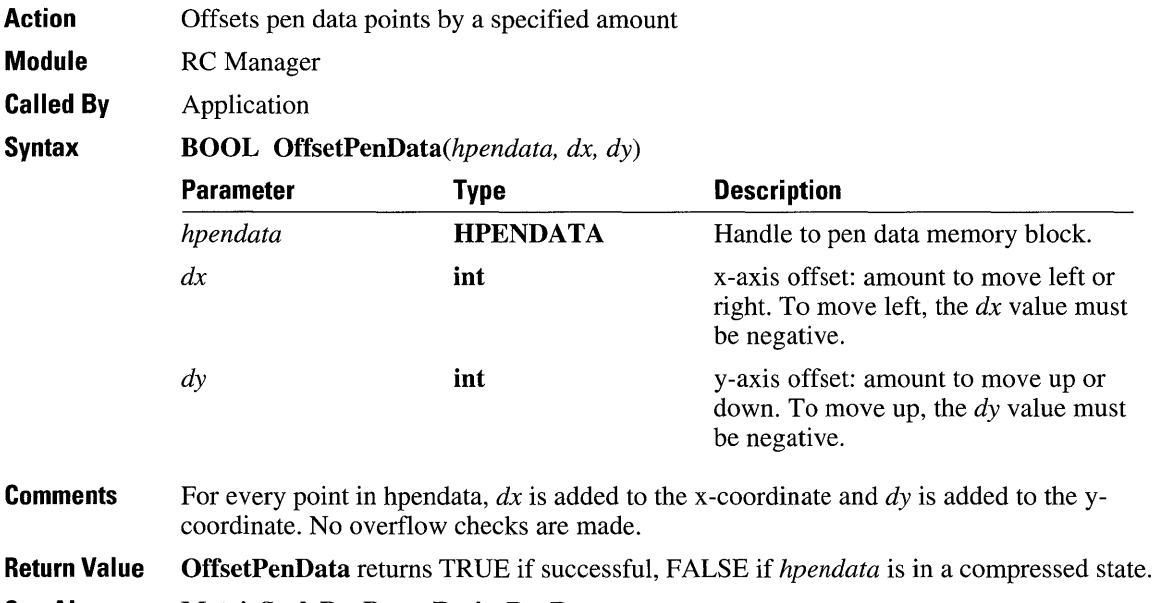

**See Also MetricScalePenData, ResizePenData** 

# **PostVirtualKeyEvent**

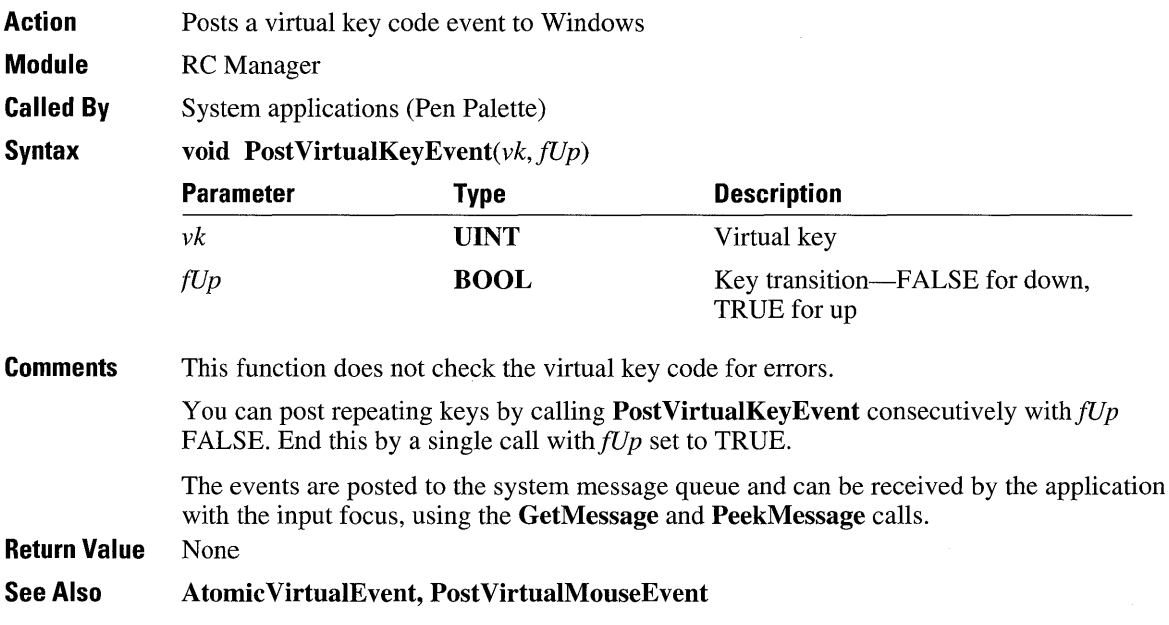

#### **PostVirtualMouseEvent**

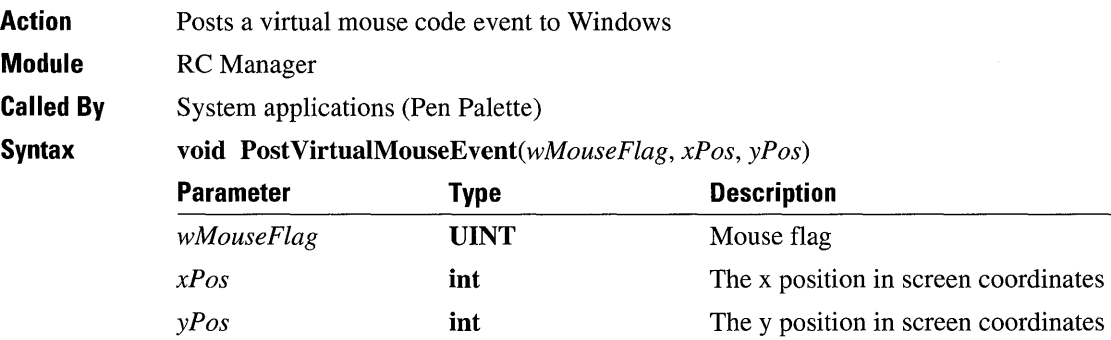

**Comments** 

The x and y positions are absolute positions in screen coordinates. Note that the *x* and y values should not exceed the screen resolution limits. The *wMouseFlag* parameter is one of the values in the following table.

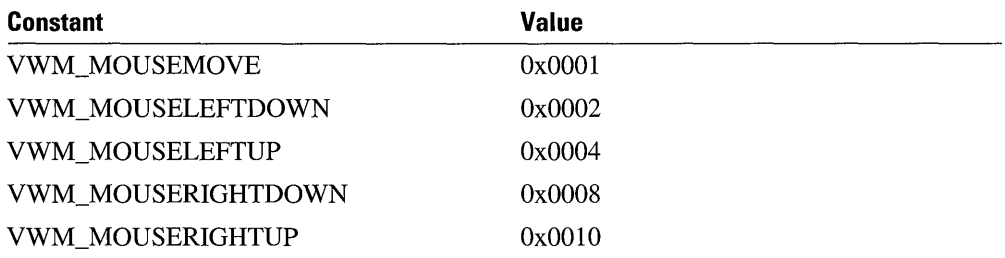

The VWM\_MOUSELEFTDOWN and VWM\_MOUSELEFTUP constants are set only to mark a transition in state. The VWM\_MOUSEMOVE constant is set if the cursor changes positions. A move and button transition can be entered in the same event by connecting the correct flags with OR operators.

The events are posted to the system message queue and can be received by the application with the input focus, using the GetMessage and PeekMessage calls.

Because of the way Windows interprets mouse messages, the caller must be careful about the order in which events are sent to the system. A message that represents both a button state transition and a move will generate first a Windows event for the button transition at the current cursor location and then a move to the new location. If the expected result is a move to a new location and then a button transition, this requires two separate calls to Post VirtualMouseEvent.

When posting events, the caller should bracket the calls by calls to **Atomic VirtualEvent**, which is used to lock out pen packets while the application is posting simulated mouse events. For example, the following code fragment posts a mouse event:

```
AtomicVirtualEvent( TRUE ); 
1* PostVirtualMouseEvent calls go here *1 
 AtomicVirtualEvent( FALSE );
```
**GetMessageExtraInfo** will return 0 for any messages generated with this function.

**Return Value**  None

**See Also Atomic VirtualEvent, GetMessageExtraInfo, Post VirtualKey Event** 

## **ProcessPenEvent**

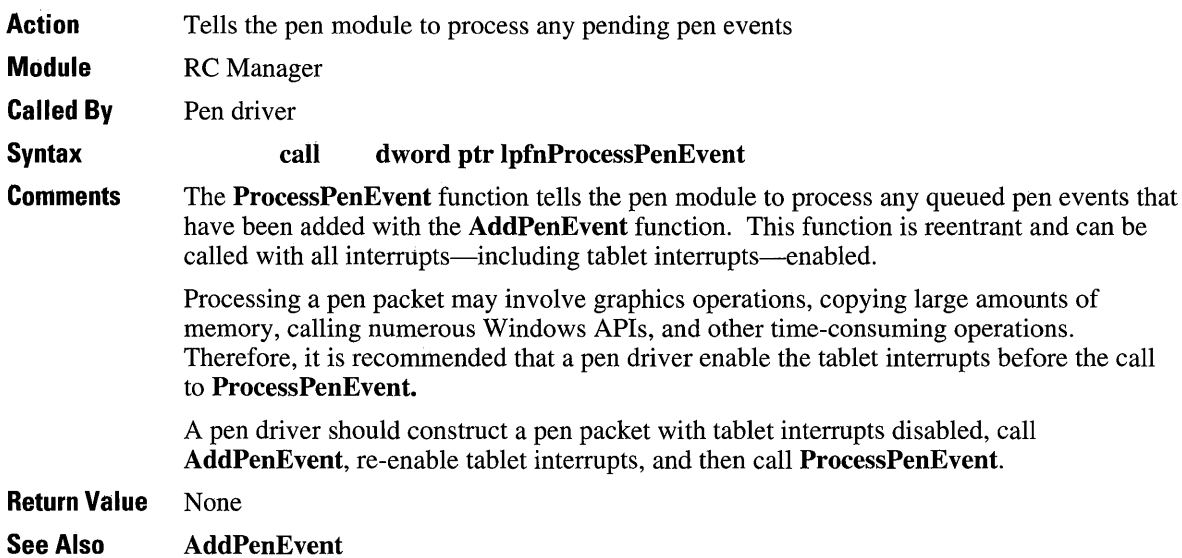

#### **ProcessWriting**

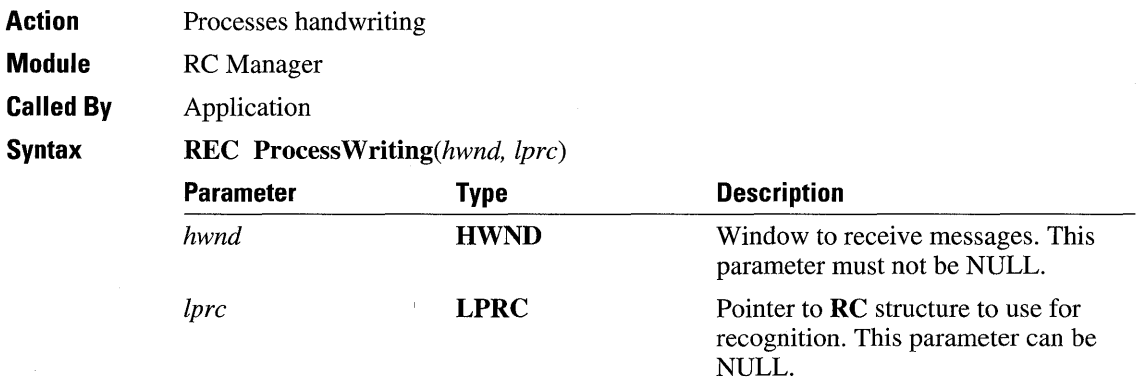

**Comments**  The ProcessWriting function simplifies the task of converting an existing application to take advantage of handwriting input-both gestures and characters. This function is similar to Recognize except that, in addition, ProcessWriting takes care of inking, removing the ink, and converting the results message to standard Windows messages.

> Depending on the existing code in an application, **Process Writing** may not be suitable for making an application pen-aware. This function can also limit the power of a pen interface.

The *hwnd* parameter is the window to receive messages. It cannot be NULL. The *lprc*  parameter is the RC structure to use for recognition. If the *lprc* parameter is an RC, the results mode field is ignored and the recognition terminates on RRM\_ COMPLETE.

The window specified by the *hwnd* parameter receives a WM\_PARENTNOTIFY message when **Process Writing** destroys its inking window. The *wParam* value is WM DESTROY, and *lParam* contains -1 in the HIWORD. The LOWORD of *lParam* contains the window handle of the inking window being destroyed. An application may ignore this message.

If *lprc* is NULL, a default RC structure is created for the application. The default RC structure contains all system defaults. In addition, the inking is constrained to the client area of *hwnd.* Otherwise, *lprc->rectBound* is used to constrain the inking.

The ProcessWriting function is normally called on the mouse-click message WM\_LBUTTONDOWN or at other times with a non-NULL *lprc* that contains a valid *wEventRef* 

On a call to Recognize or ProcessWriting, during a WM\_LBUTTONDOWN message, the application does not receive the corresponding pen up message.

After the writing is completed, the ink is removed before any messages are sent to *hwnd.*  After the ink is removed, the screen is updated and *hwnd* receives a WM\_RCRESULT message. If the application processes this message, it should return a nonzero value. If the application returns 0 (DefWindowProc will return 0 for this message), ProcessWriting performs the default conversion of the results message to standard Windows messages.

By default, when an application receives a WM\_RCRESULT message as a result of a **ProcessWriting** call, the *lprcresult->hpendata* value is NULL. If you want to have the *hpendata* returned, set the RCO\_SAVEHPENDATA flag in the *rc.1RcOptions* field. If this is done, the caller must free *hpendata.* 

If an application returns FALSE to the WM\_RCRESULT message, the application receives the Windows messages shown in the following table. The messages are sent rather than posted. If the application returns TRUE to the WM\_RCRESULT message, no further messages are sent.

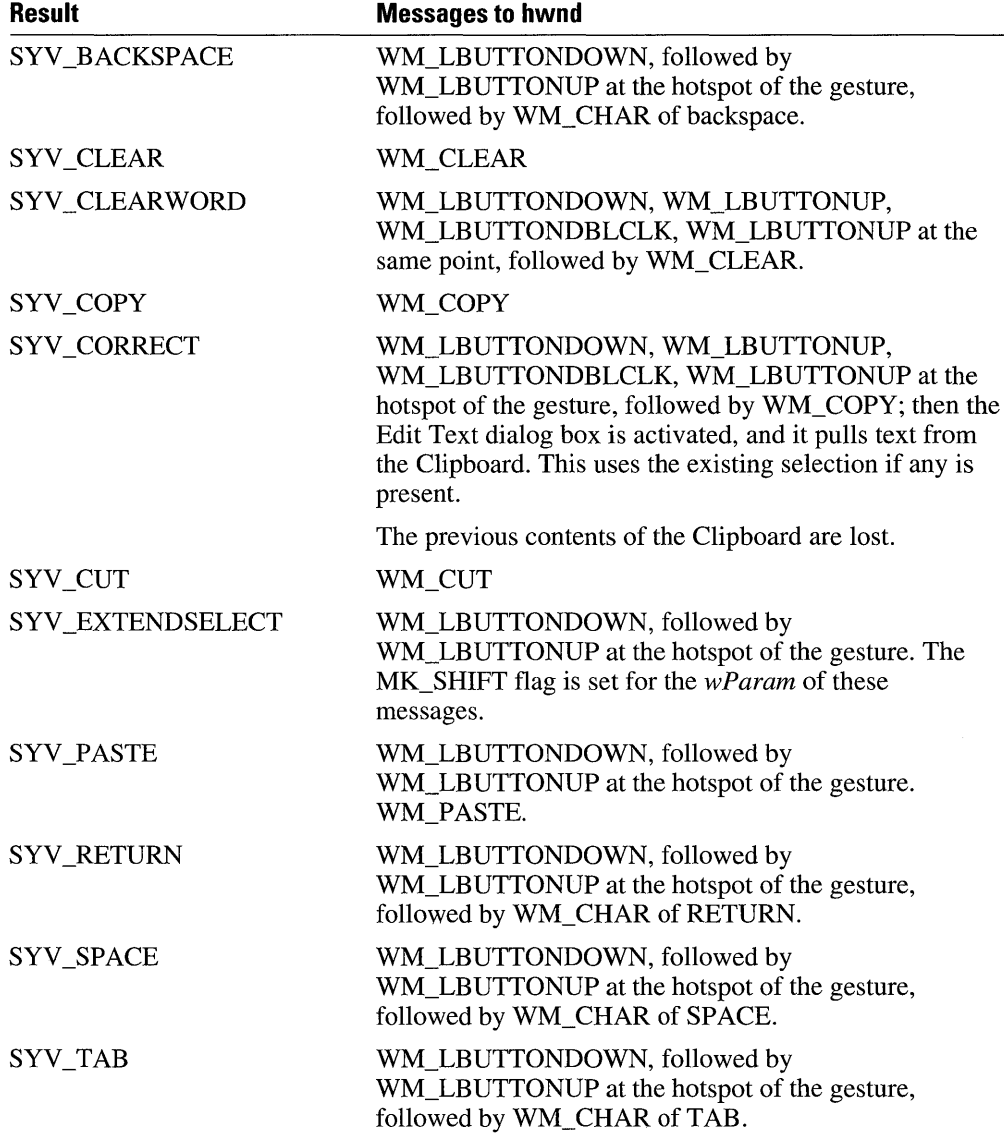

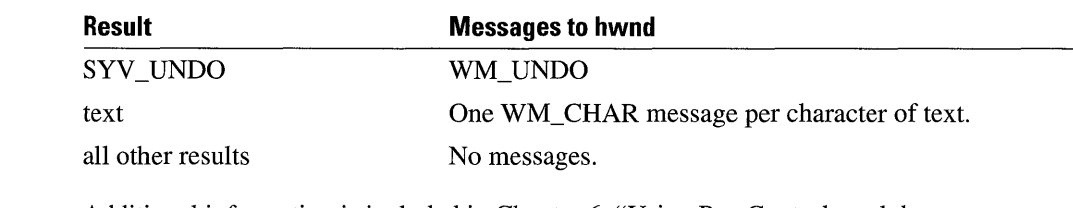

Additional information is included in Chapter 6, "Using Pen Controls and the ProcessWriting Function."

**Return Value** The ProcessWriting function returns values of less than 0 if the application should treat the event as a mouse event instead of a pen event. Return values of less than zero occur if the event did not corne from a pen, the user performed a press-and-hold action (REC\_POINTEREVENT), or an error-for example, running out of memory occurred.

**See Also InitRC, Recognize, RC** structure, **RCRESULT** structure

# **Recognize**

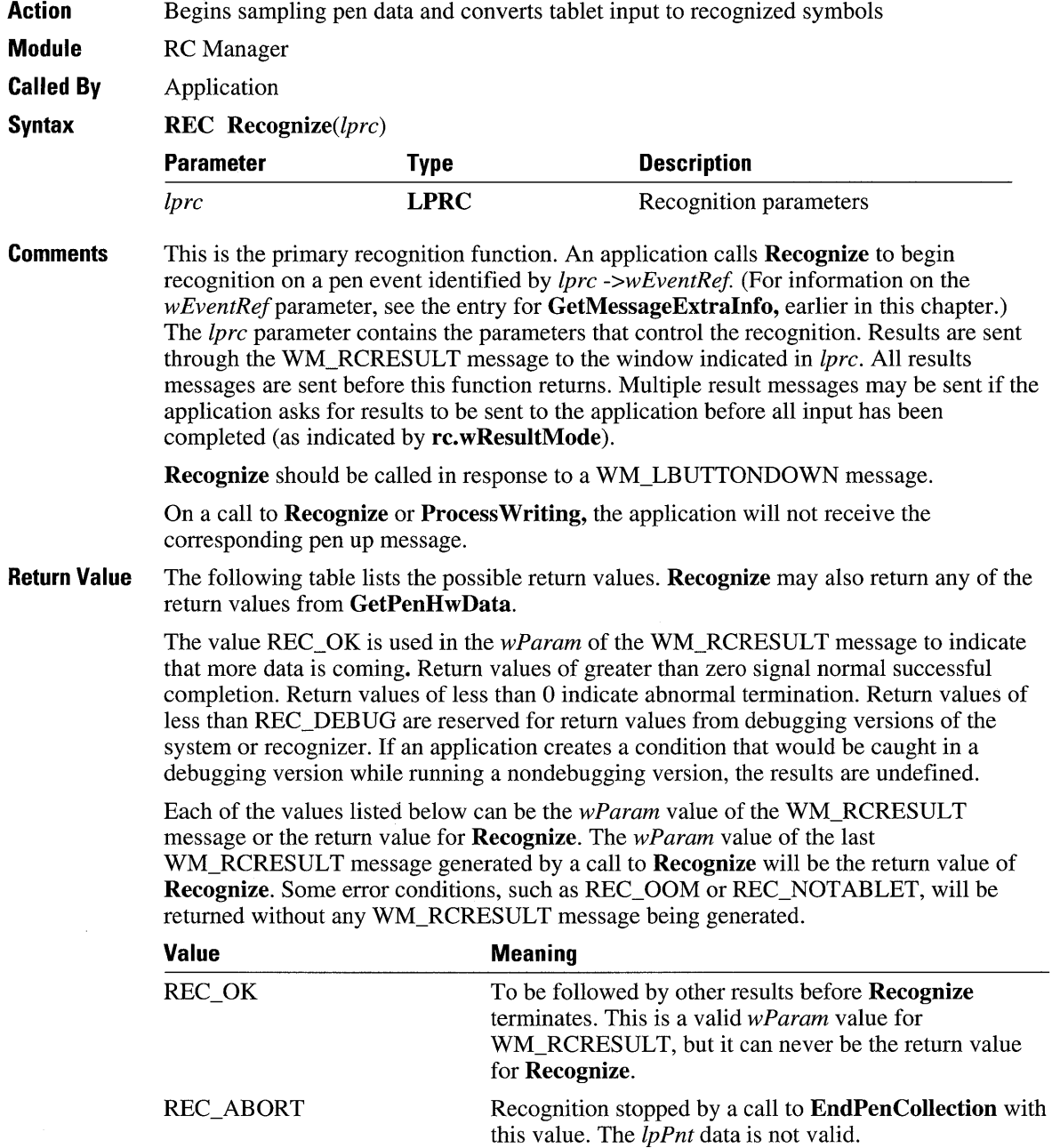

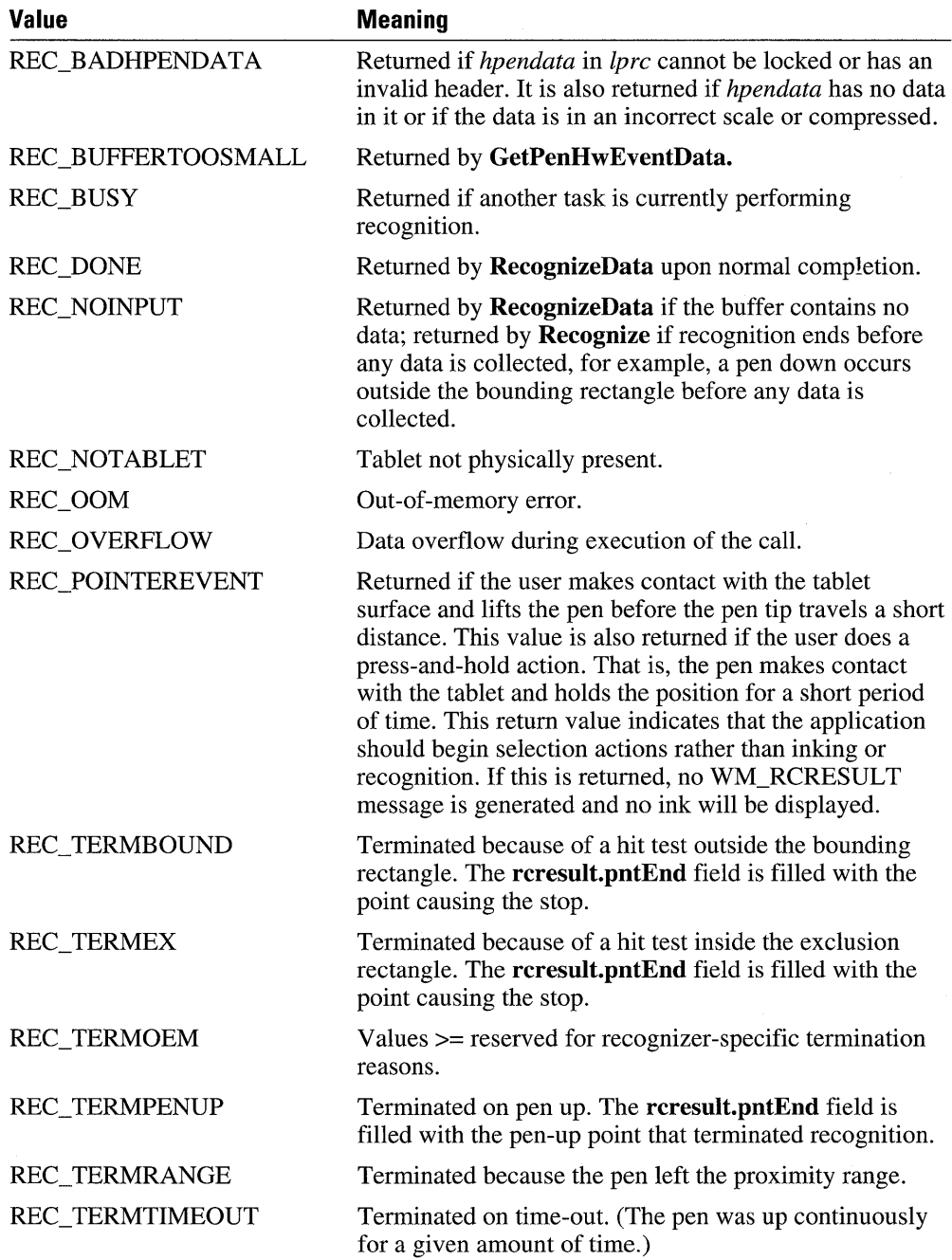

#### **Debugging Values**

All of the values listed in the following table are in the debug version only. No WM\_RCRESULT message is generated if these values are returned by **Recognize.** 

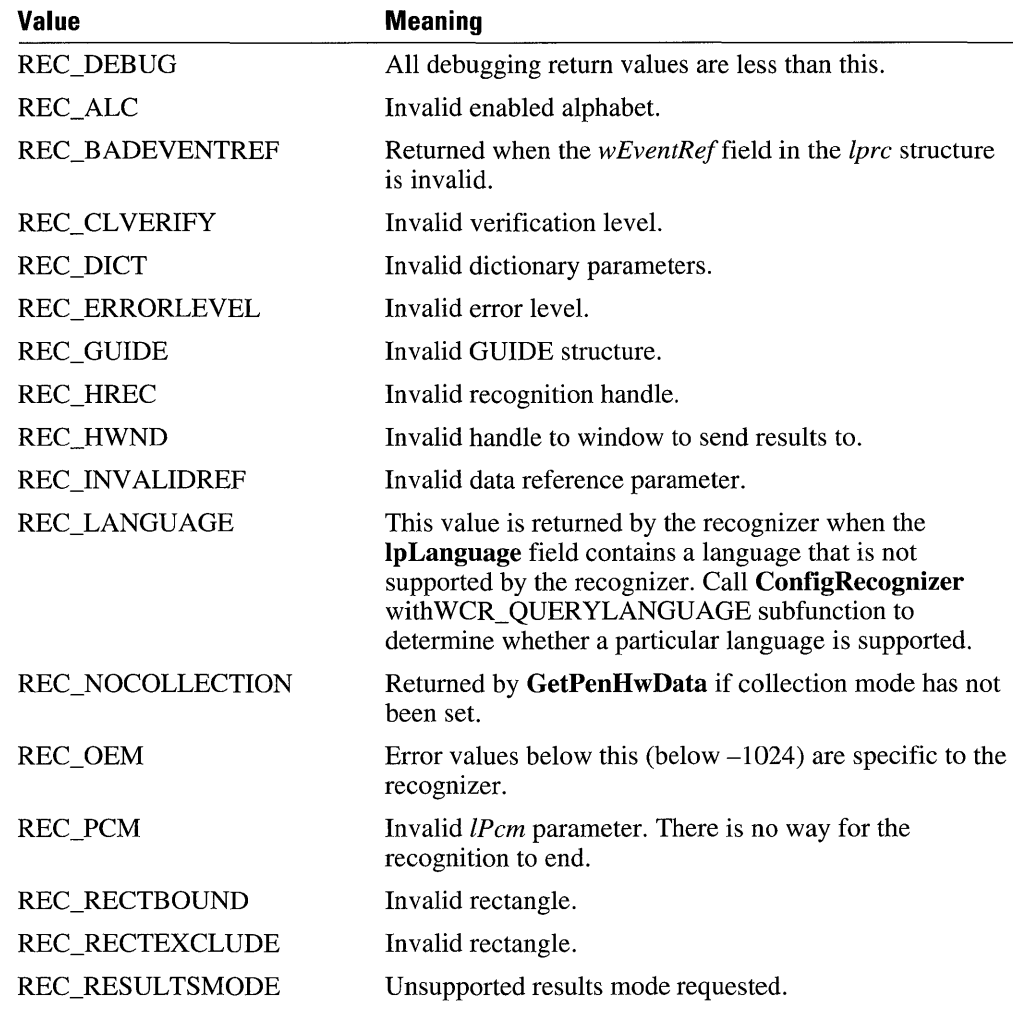

**See Also InitRC, RecognizeData, RC** structure

## **RecognizeData**

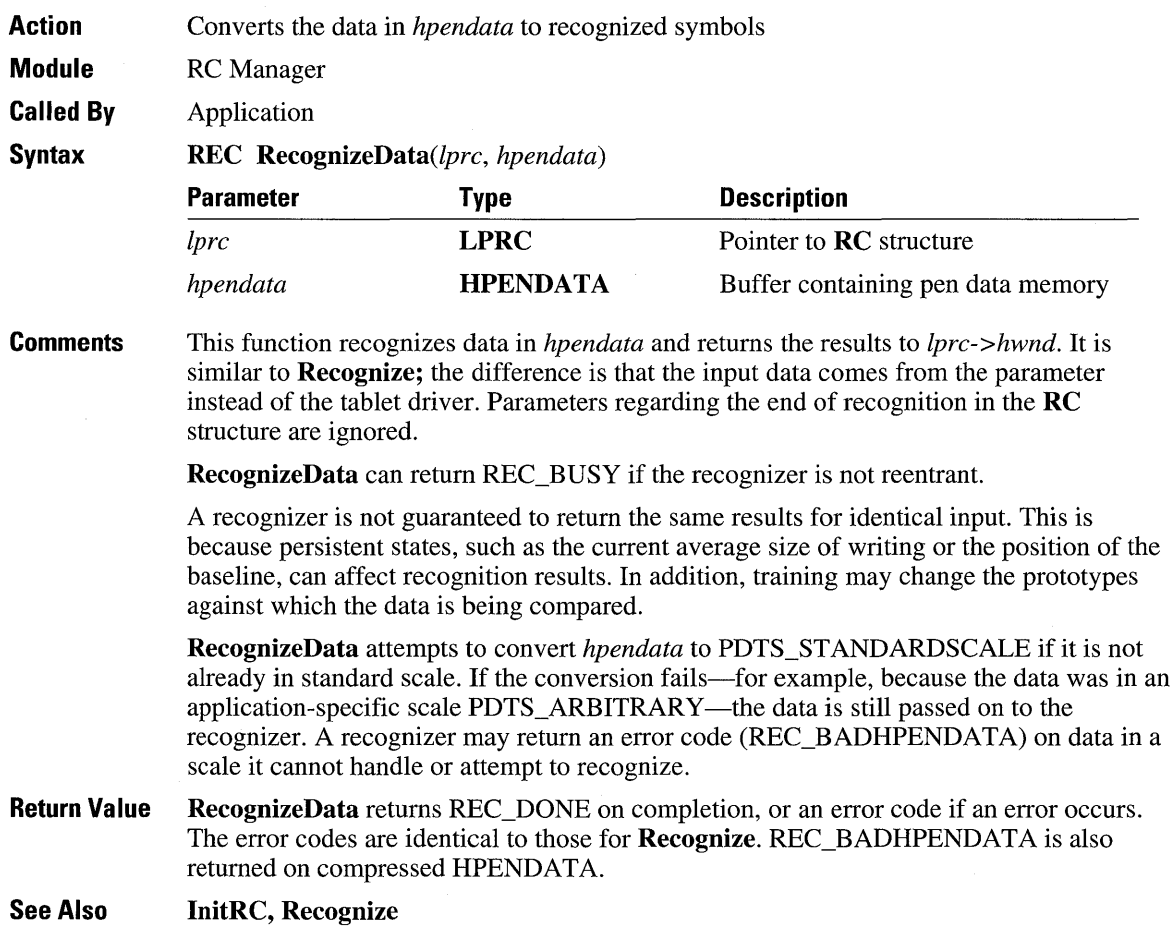

## **RecognizeDatalnternal**

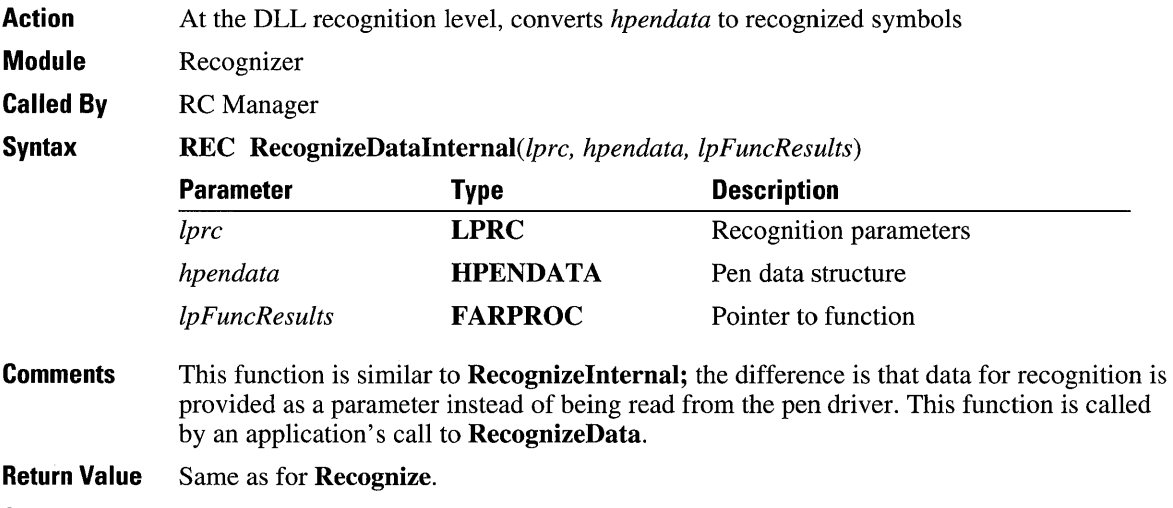

**See Also Recognize, RecognizeInternal** 

#### **Recognizelnternal**

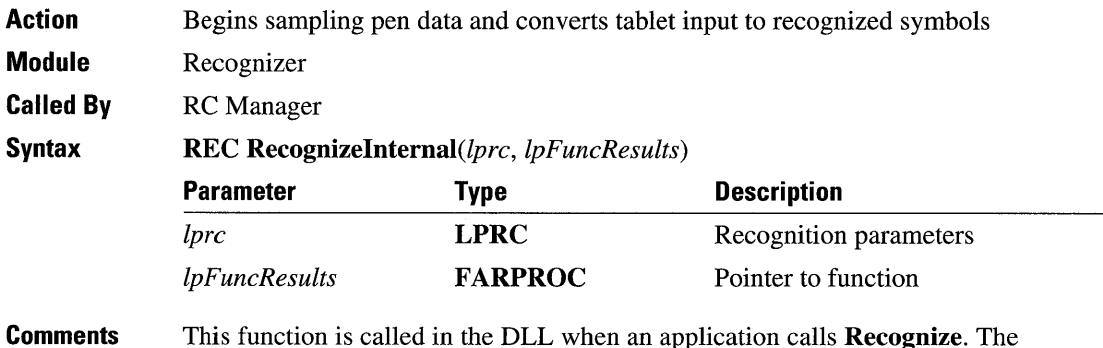

#### This function is called in the DLL when an application calls **Recognize.** The **RecognizeInternal** function is in the recognizer and cannot be called directly by an application.

**RecognizeInternal** calls (\**lpFuncResults*)() with a result in an **RCRESULT** structure. The rules governing which results to send from the recognizer to the RC Manager and when to send them are the same as the rules that govern the sending of results from the RC Manager to the application. This procedure does not return until *(\*lpFuncResults)*() has been called for the last time.

If Iprcresult->hSyv is NULL, the RC Manager assumes that the recognizer has already performed dictionary processing; otherwise, the RC Manager takes the responsibility. The recognizer should set the field Iprcresult->hSyv to NULL every time to indicate that it has peformed dictionary processing. The RC Manager is responsible for freeing hSyv. It changes lprcresult so that a recognizer will reset all fields on each call to IpFuncResults to the appropriate values. The RC Manager modifies the wResultType, cSyv, and hSyv fields.

#### **IpFuncResults**

**int** (\* *IpfnFuncResults)(lpreresult, wParam)* 

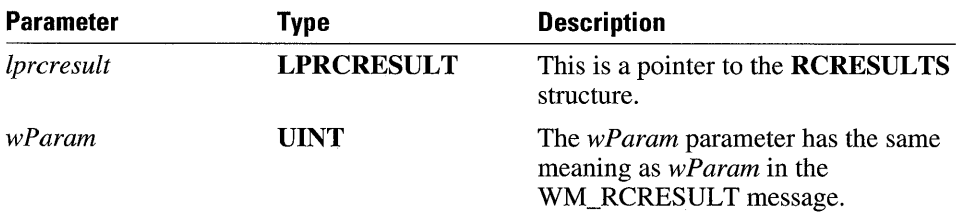

The following table lists the return values for **IpFuncResults.** 

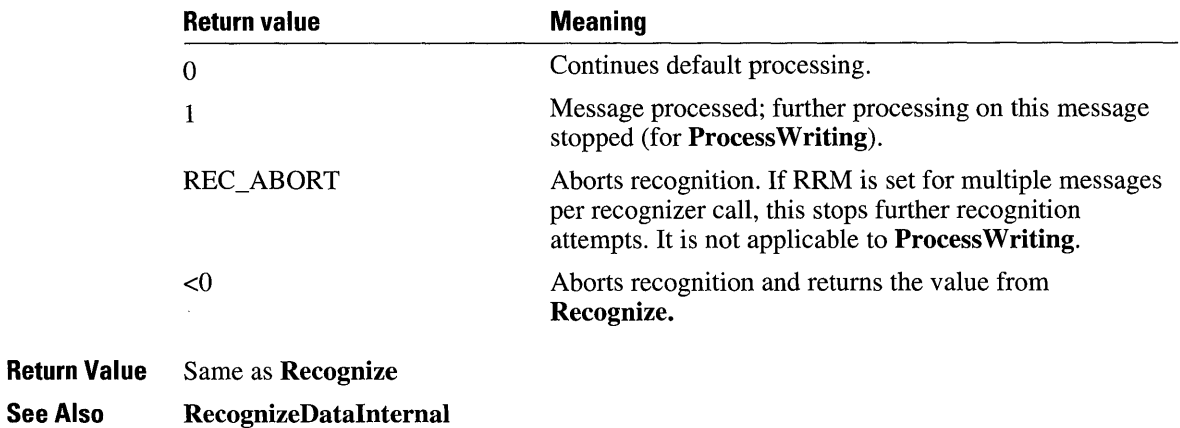

#### **RedisplayPenData**

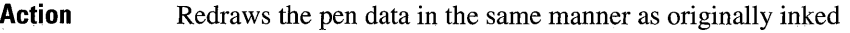

Module RC Manager

Called By RC Manager, application

Syntax

BOOL RedisplayPenData(hDC, *hpendata, IpDelta IpExt, nlnkWidth, rgbColor)* 

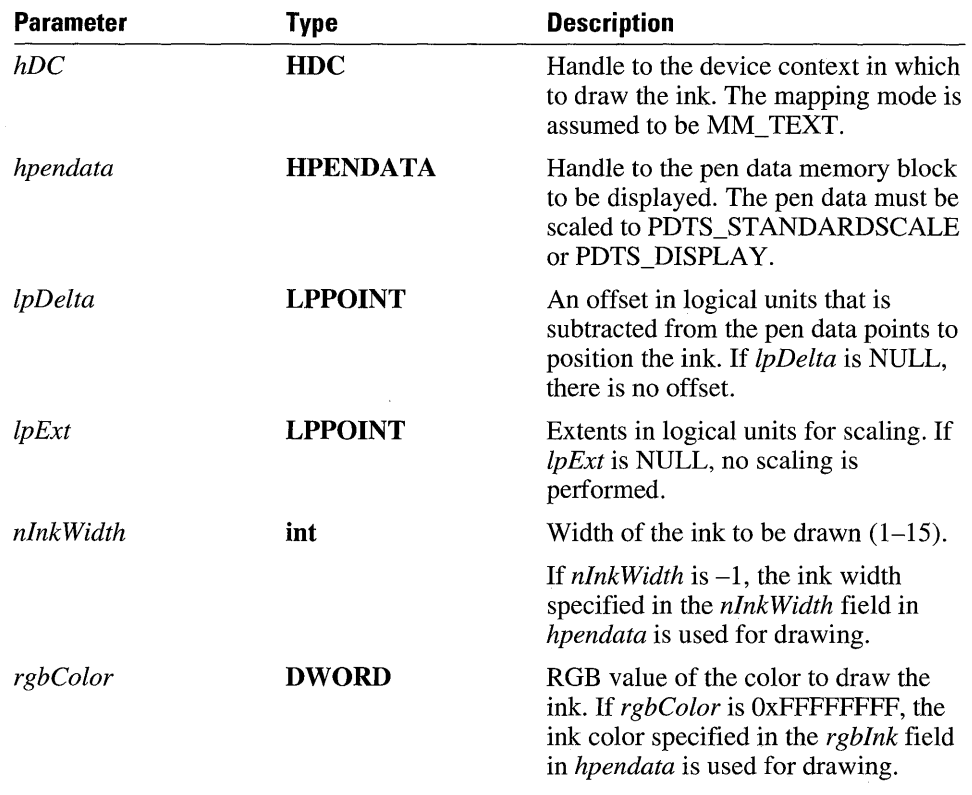

Comments RedisplayPenData displays the data specified by *hpendata* in the device context specified by the *hDC* parameter with a width specified by *nlnkWidth* and of color *rgbColor.* The *nlnkWidth* and *rgbColor* values override the pen currently selected for the *hDC.* 

If the mapping mode of *hDC* is not MM\_TEXT, two problems can occur:

**• RedisplayPenData** uses **TPtoDP** to prepare the pen data points for rendering. After this, the points are in MM\_ TEXT coordinates; this assumes an MM\_ TEXT device context for display. If the device context is in a different mapping mode, the ink coordinates will not be correct. Even if you use the ink scaling functions to bypass this problem, you will still encounter rounding error problems between the two scalings.

• No matter what prescaling is done, you will have rounding errors when converting between modes. The ink will still shift slightly when repainted.

For any rendering into an *hDC* that represents anything other than a display *hDC,*  **DrawPenData** should be used. This is so because **RedisplayPenData** makes assumptions that are not optimal for other devices such as printers or metafiles. **RedisplayPenData**  provides the ability to recreate original inking perfectly.

To recreate inking perfectly, an application must follow one of two procedures:

- On receipt of a WM\_RCRESUL T message, convert the *hpendata* to display coordinates using **MetricScalePenData;** offset the pen data by the display coordinates of the window containing the ink. To display, call **RedisplayPenData** with *IpDelta* and *IpExt* set to NULL and the mapping mode of the *hDC* set to MM\_TEXT.
- On receipt of a WM\_RCRESULT message, the application must remember the display coordinate of the upper-left corner of the client area of the window containing the ink. To display, call **RedisplayPenData** with *IpDelta* set to this saved coordinate; *IpExt* set to NULL, and the mapping mode of the *hDC* set to MM\_ TEXT.

For more details on inking, see Chapter 4, "Managing Ink in Pen Applications."

The *IpDelta* parameter contains offsets in the current mapping mode of the device context *hDC* that should be subtraced from all ink coordinates before they are rendered.

Since the pen data has the origin of (0,0) based on the upper-left corner of the display, you need to move from a screen-relative position to a device-context-relative position. Subtract the origin of the device context in screen coordinates from the object currently residing in screen coordinate space.

The *IpDelta* argument enables the application to render ink in a window-relative manner instead of a screen-relative manner. An application should call the Windows function **ClientToScreen** for (0,0) to find the proper screen coordinates to be placed in the **\*lpOrg POINT** structure. Once this is done, the pen data will be rendered at the appropriate location in window coordinates. If *IpDelta* is NULL, no offset for the data is assumed.

The *IpExt* argument specifies the extents into which the data should be scaled. If extents are provided, data will be scaled into a rectangle described by *IpDelta* and *IpExt.* The values of *x* and *yin IpExt* and *IpDelta* are in the mapping mode of the device context to which the data will be rendered.

**Return Value** The **RedisplayPenData** function returns TRUE if succesful, FALSE if it fails because of invalid parameters.

**See Also DrawPenData** 

### **Reg isterPenApp**

**Action** 

Used by pen-enhanced applications to notify the RC Manager that the application edit controls are replaced with hedit controls

**Module**  RC Manager

**Called By**  Application

**Syntax void** RegisterPenApp(wFlags, *fRegister)* 

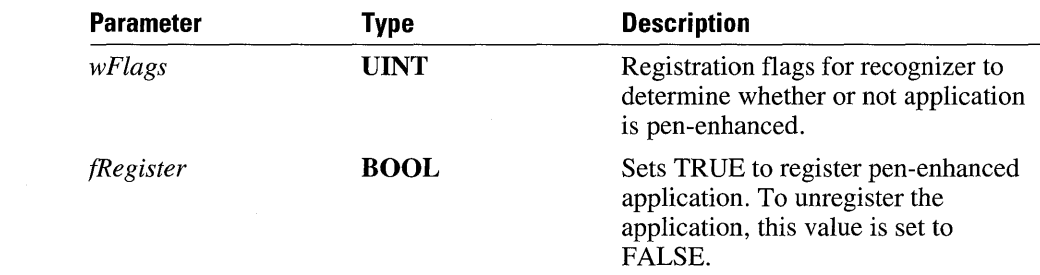

**Comments**  The **RegisterPenApp** function makes it possible to replace all edit controls in an application with hedits. This simplifies the tasks of making an application pen-aware and making that same application run under both Windows for Pen Computing and regular Windows.

> The only registration flag currently supported is RPA\_DEFAULT. Other values are reserved for future use. The RC Manager will use the **IsPenA ware** function to determine the flags set.

The application should call **RegisterPenApp** before any edit controls or combo dropdown controls are created. The function should also be called *withfRegister* set to FALSE before the application ends.

**Return Value** None

**See Also IsPenA ware** 

## **ResizePenData**

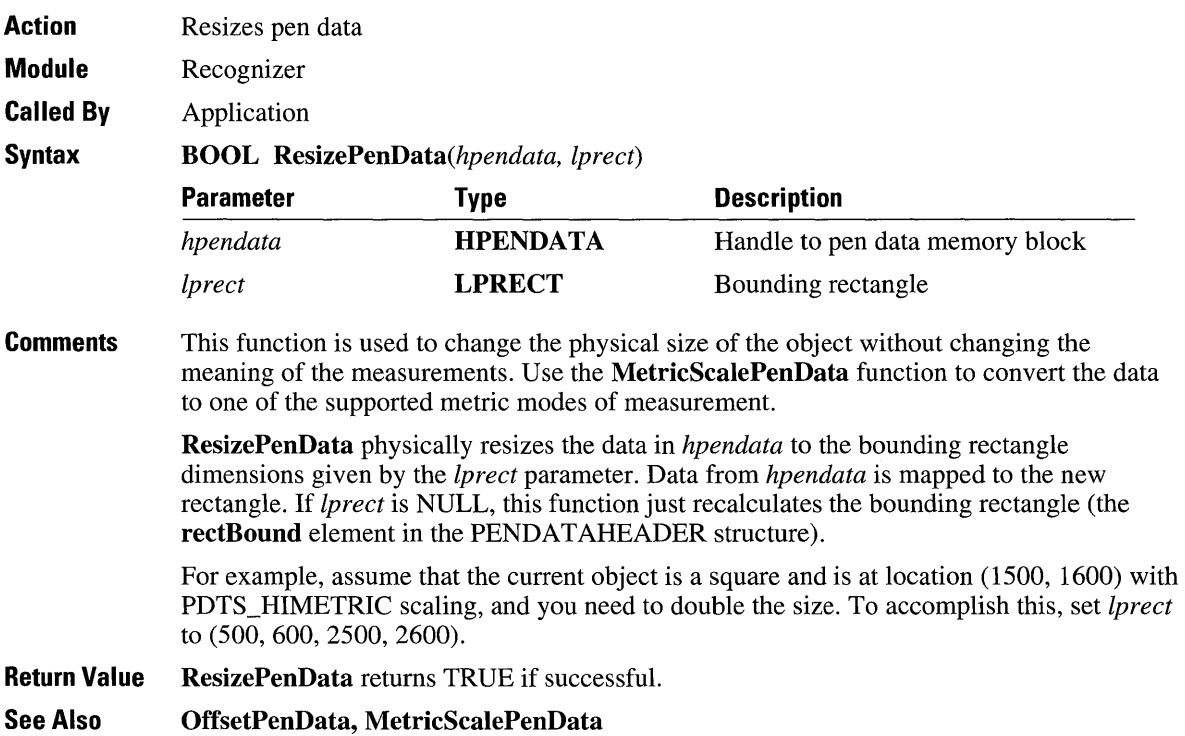

### **SetGlobalRC**

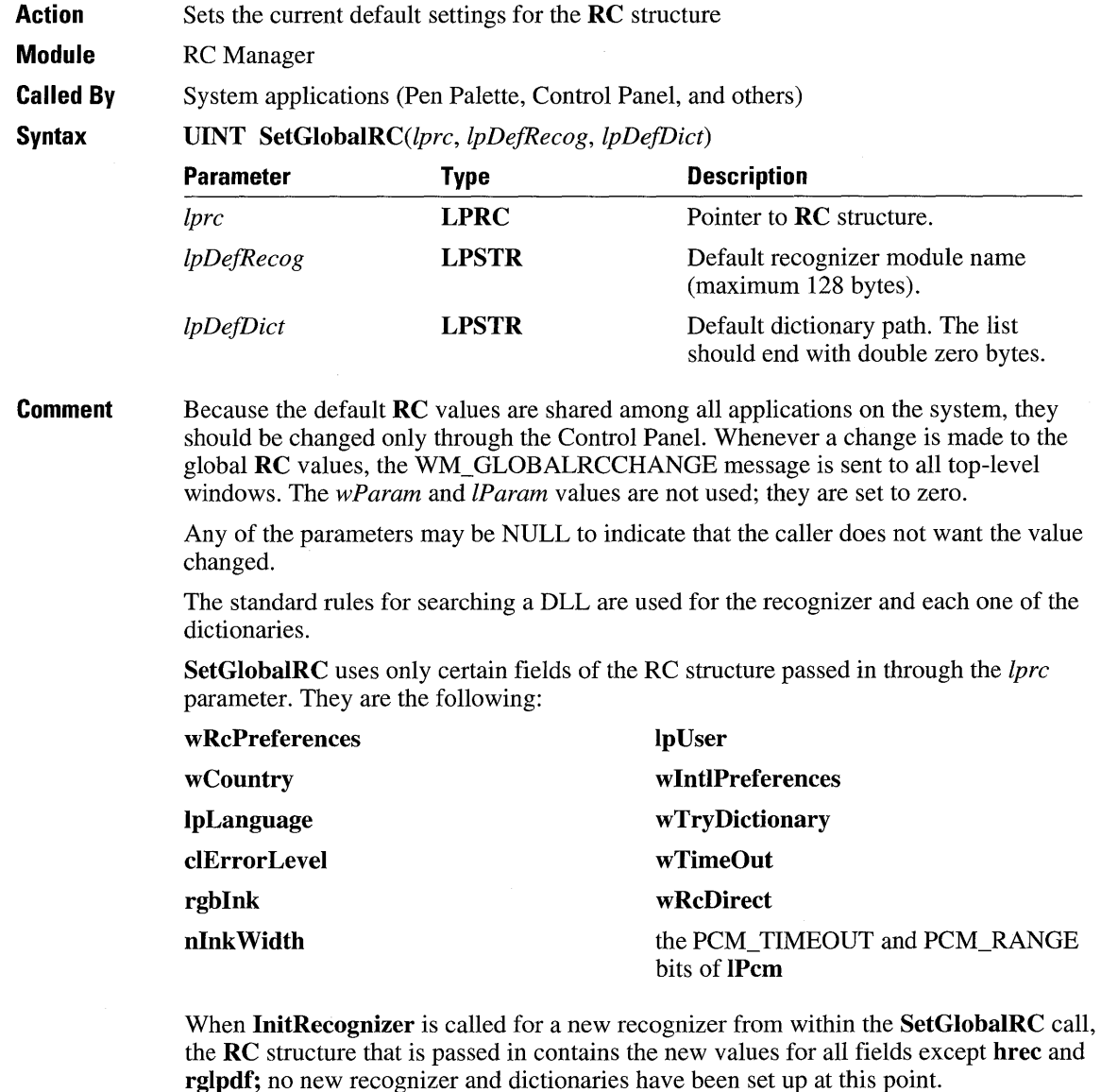

When an application receives a WM\_GLOBALRCCHANGE message, it should call ConfigRecognizer with a WCR\_RCCHANGE subfunction request. This should be done for all recognizers that the application has loaded, excluding the default recognizer. The RC Manager will call the ConfigRecognizer function in the new default recognizer with a CR\_RCCHANGE subfunction request.

In a similar way, an application should also call **DictionaryProc** with a DIRQ\_RCCHANGE subfunction request for any dictionaries it has loaded, excluding dictionaries on the default path. The RC Manager will call the **DictionaryProc** function in the new default dictionaries with a DIRQ\_RCCHANGE subfunction request.

**SetGlobalRC** does not save the RCP \_MAPCHAR flag in the **wRcPreferences** field of the **RC** structure to the PENWIN.INI file. The RCP \_MAPCHAR flag is reflected in the global **RC** for the current session only.

**Return Value SetGlobalRC** returns the value SGRC\_OK if successful. If an error occurs, the return value consists of one or more of the other SGRC\_ flags, combined with the bitwise OR operation.

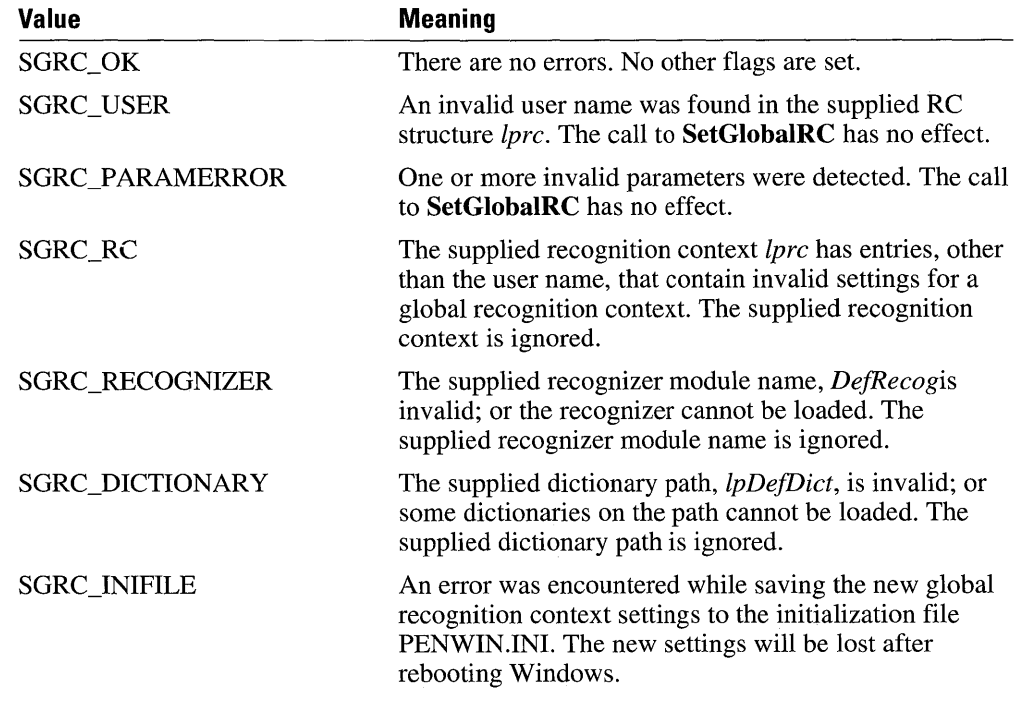

The following table lists the SGRC values.

See Also **GetGlobalRC** 

### **SetPenHook**

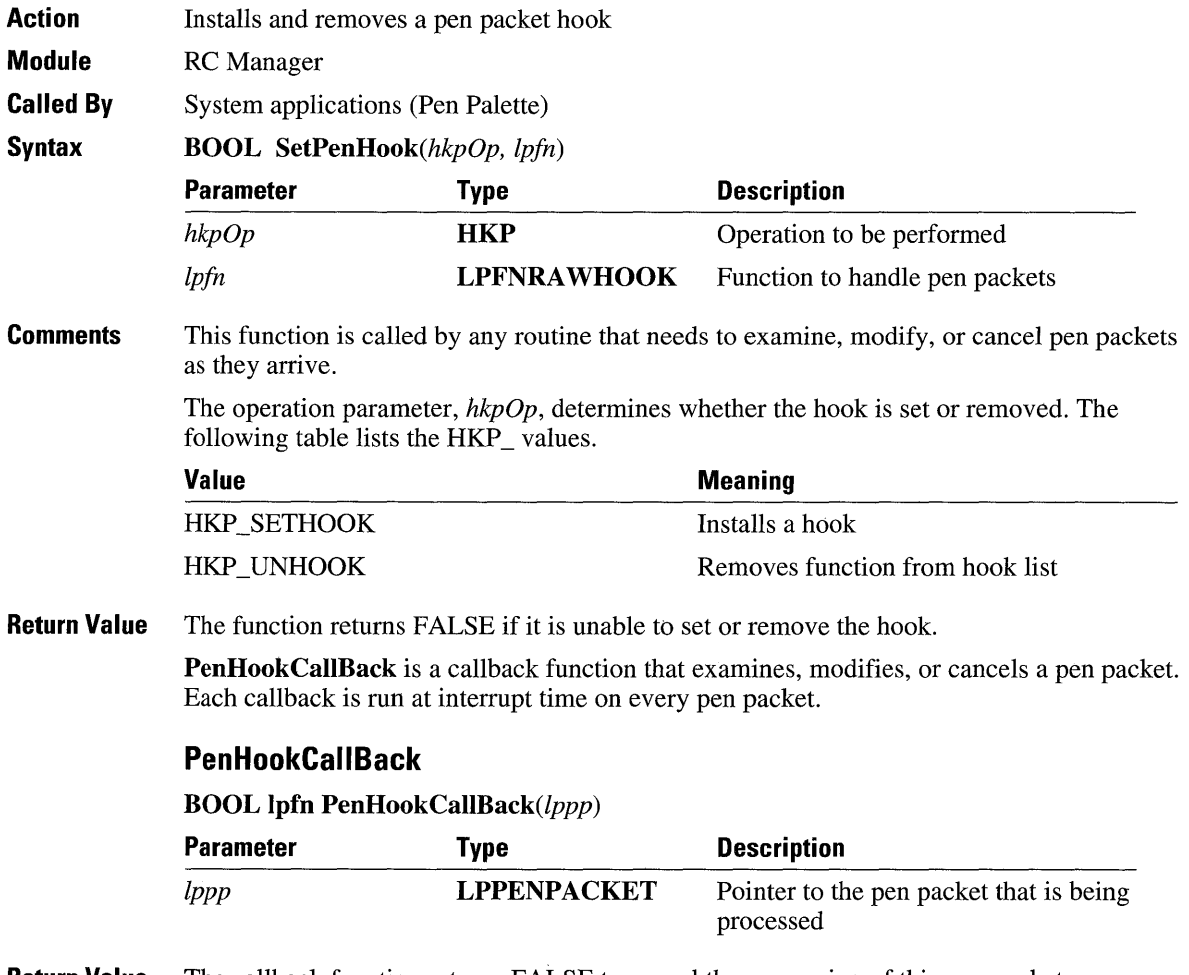

Return Value The callback function returns FALSE to cancel the processing of this pen packet. See Also SetRecogHook

## **SetRecogHook**

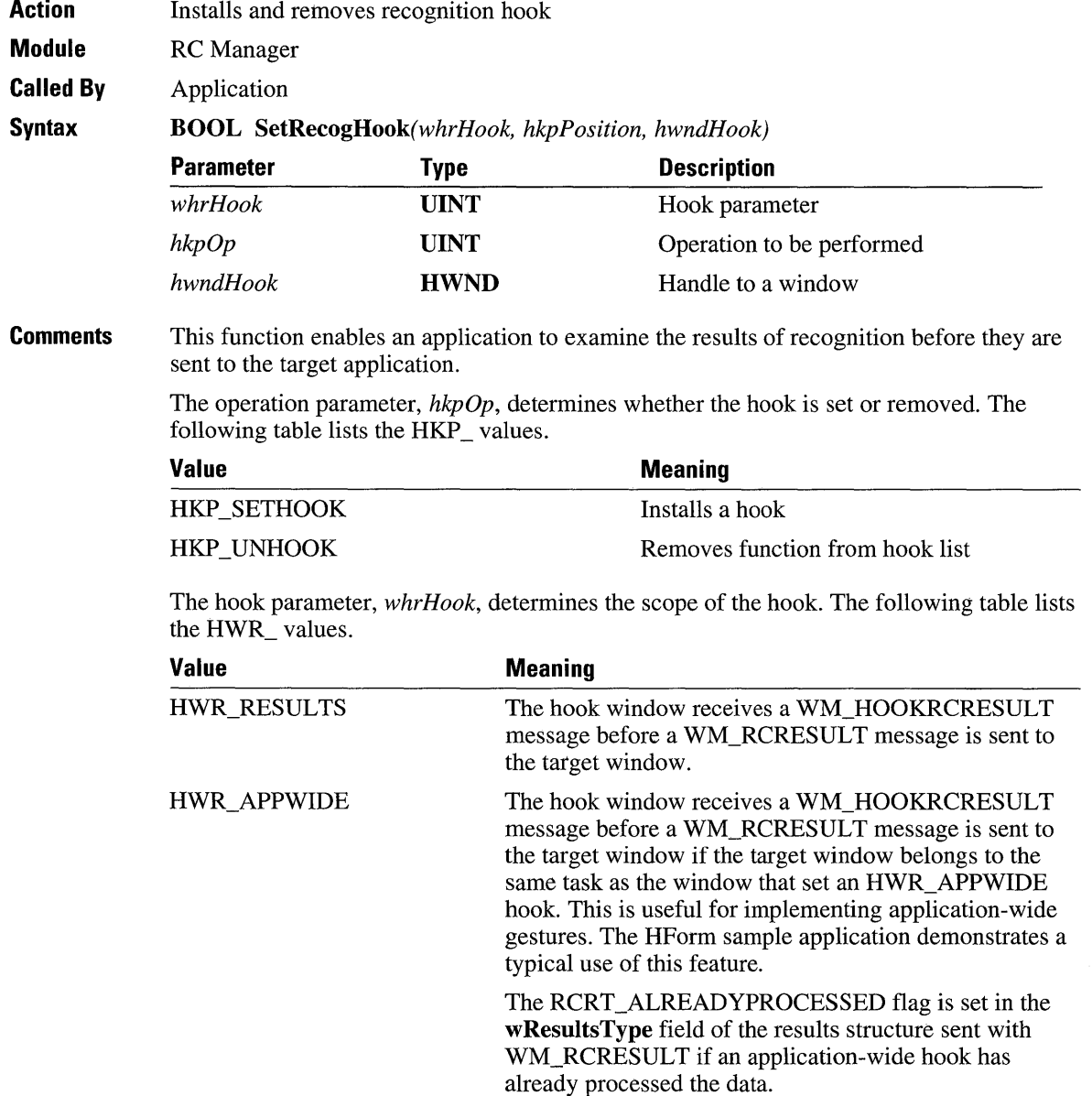

The hook message is WM\_HOOKRCRESULT. The *wParam* and *IParam* parameters are the same as for the WM\_RCRESULT message.

If the windows procedure that receives the the WM\_HOOKRESULT message returns FALSE, the WM\_HOOKRESULT message will not be sent to any of the remaining hooks in the chain.

#### **Note**  No drawing should occur during the processing of the WM\_HOOKRESULT and before recognition is complete. Drawing at these times could cause timing problems, with ink reappearing in formerly invisible controls as they are redrawn.

**Return Value**  The function returns FALSE if it is unable to set or remove the hook.

**See Also SetPenHook** 

### **ShowKeyboard**

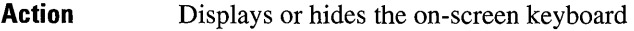

**Module**  RC Manager

**Called By**  Application

**Syntax** 

**BOOL** ShowKeyboard(hwnd, *wCommand, lpPnt, lpSKBlnfo)* 

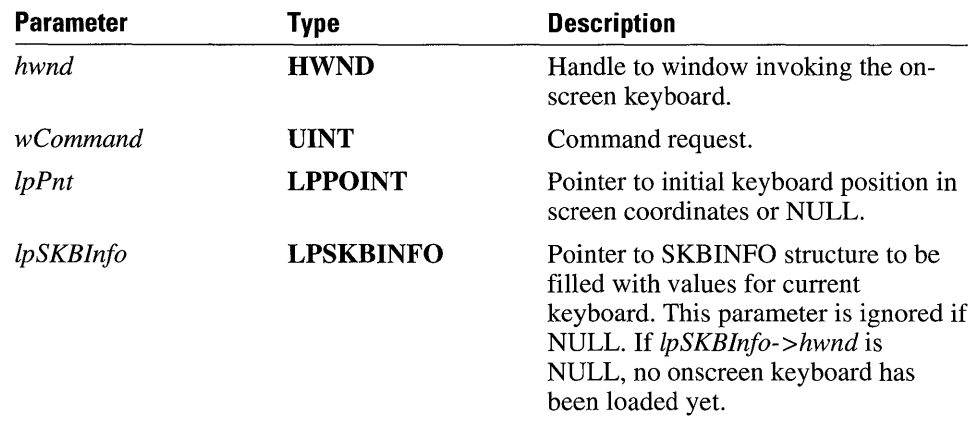

**Comments** 

The function displays or hides the on-screen keyboard. The *wCommand* argument specifies the action to be taken.

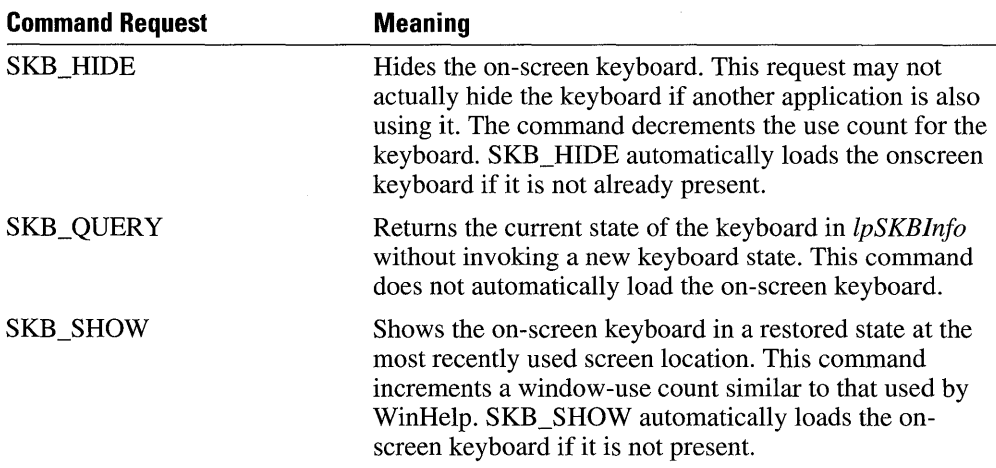

The SKB\_SHOW command can be connected by an OR operator with any of the command or keypad requests listed in the two tables below.

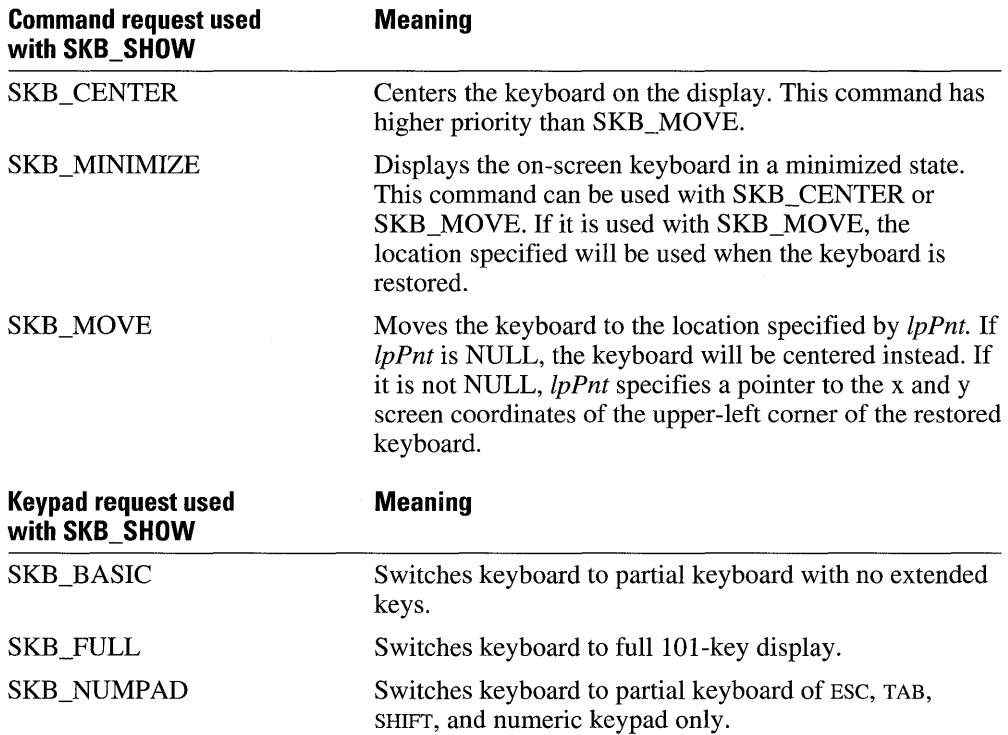

Only one of SKB\_BASIC, SKB\_FULL, or SKB\_NUMPAD can be used at anyone time.

If *IpSKBlnfo* is specified for SKB\_SHOW or SKB\_HIDE, the structure returned contains values that were active before any action requested by the current command.

Any user action on the keyboard itself overrides the function requests. That is, if the user closes the on-screen keyboard, all registered applications become unregistered. If the user minimizes the keyboard, the active **SKBInfo** structure is changed to reflect the new state.

Registration information for 20 window handles is tracked by the function. If one application displays the keyboard and then another one does, both applications must request that the keyboard be hidden before it actually goes away.

Whenever the keyboard display changes, a WM\_SKB message is posted to all top-level windows on the desktop. This occurs, for example, upon a change affecting the position or visibility of the keyboard or keypad display, or when the display is restored or minimized. The *wParam* value is SKN\_CHANGED, and the LOWORD of *IParam* is a combination of one or more of the following: SKN\_POSCHANGED, SKN\_VISCHANGED, SKN\_PADCHANGED, or SKN\_MINCHANGED. The HIWORD value is the window handle of the keyboard.

#### **Button Bitmaps**

The following three bitmaps are provided for owner-drawn pushbuttons that can be used to invoke the on-screen keyboard. The application will process WM\_DRA WITEM and other button-related code. On-screen keyboard pushbuttons should behave as other standard buttons (for example, the Minimize button) and invoke their action on button up.

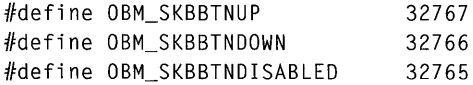

The up bitmap, for example, can be loaded as follows:

```
HANDLE hDLL = GetSystemMetrics(SM_PENWINDOWS);
HBITMAP hBitmap = LoadBitmap(hDLL, 
    MAKEINTRESOURCE(OBM_SKBBTNUP));
```
The application must call the **DeleteObject** function to delete each bitmap handle returned by the **LoadBitmap** function.

The button should be left in the up state after it is released; that way, if the user closes the keyboard, the button will be up the next time the keyboard is opened.

The following code segment can be used to get the current keyboard and restore the current state:

```
#include <penwin.h> 
    { 
    if (ShowKeyboard(hwnd, SKB_SHOW, NULL, NULL)) II nonzero: no error 
      { 
      II do some actions 
      ShowKeyboard(hwnd, SKB_HIDE, NULL, NULL); 
      } 
    else 
      UserErrMsg("Unable to use Screen Keyboard»); 
    \mathcal{F}
```
The following code segment can be used to move the keyboard and then put it back:

```
\mathbf{f}SKBINFO skbinfo; 
WORD wCommand = SKB_SHOW I SKB_MOVE; 
POINT pnt; 
pnt.x = wSKBLeft; II init 
pnt.y = wSKBTop;II Show the keyboard 
ShowKeyboard(hwnd, wCommand, &pnt, &skbinfo); 
    II Other code
```

```
// Now restore the keyboard
if (skbinfo.fVisible) 
  wCommand = SKB_SHOW | SKB_MOVE | (skbinfo.fMinimized?
               SKB_MINIMIZED: 0); 
else 
  wCommand = SKB_HIDE;ShowKeyboard(hwnd. wCommand. (LPPOINT)(&skbinfo.rect). NULL); 
}
```
**Return Value ShowKeyboard** returns TRUE if successful; otherwise, it returns FALSE.

# **SymbolToCharacter**

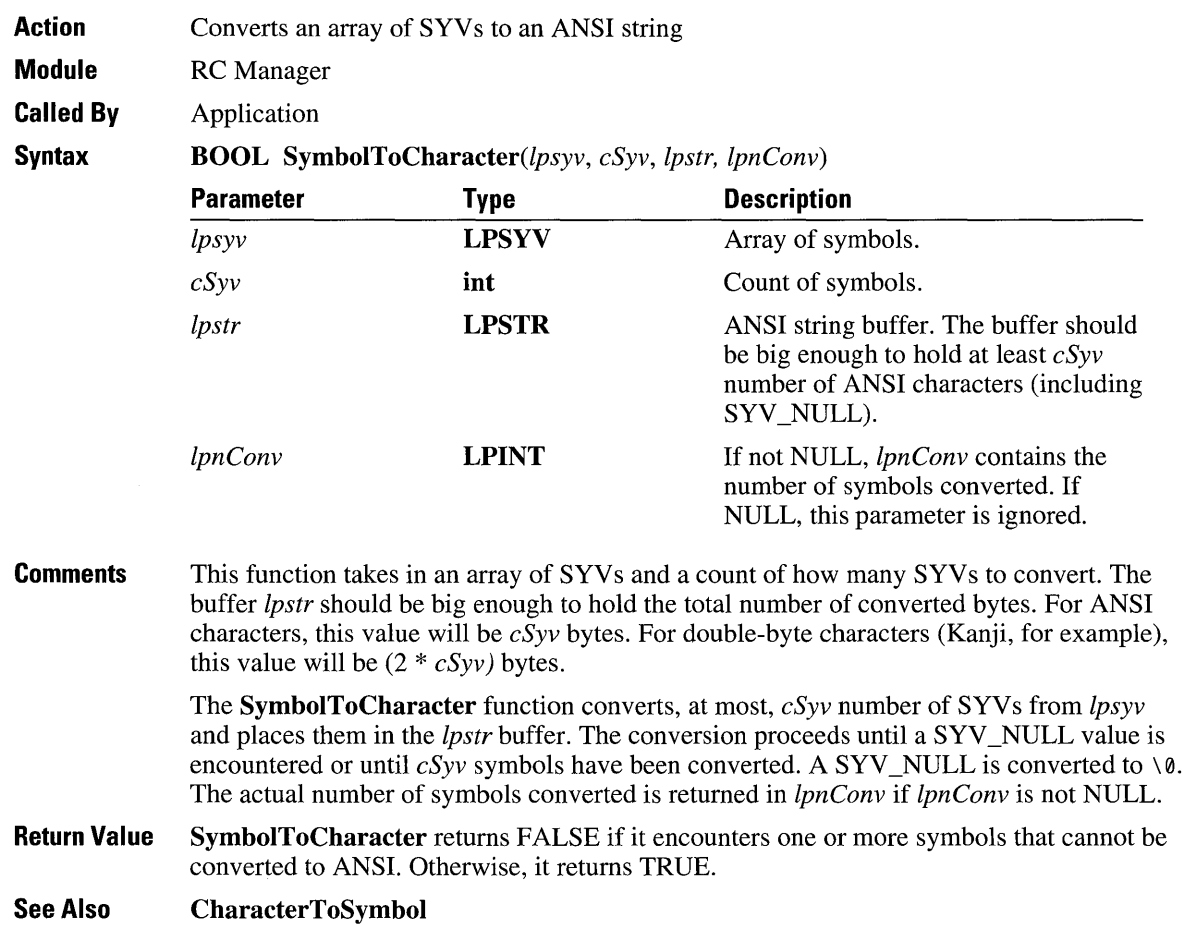
## **TPtoDP**

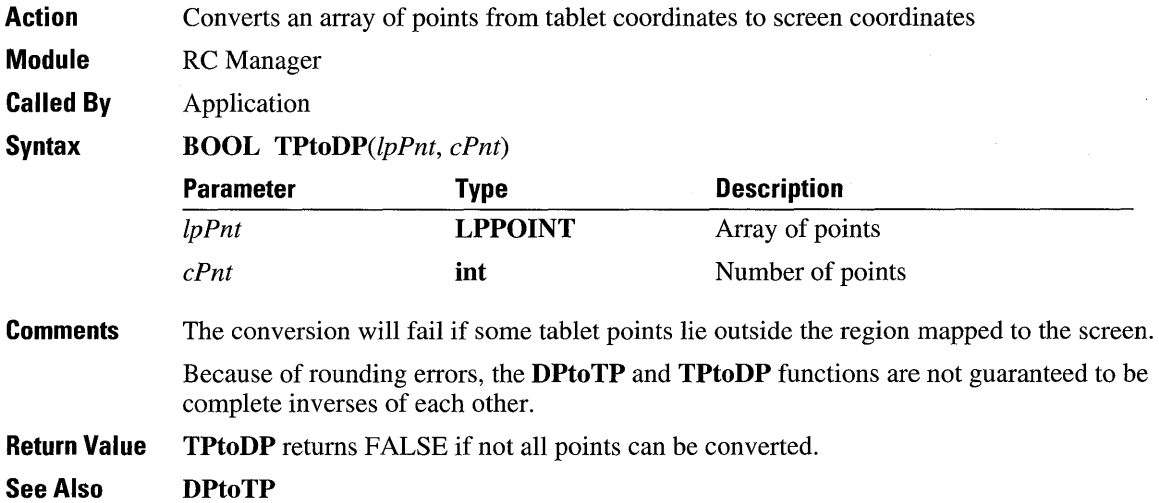

### **TrainContext**

**Action**  Gives the recognizer a previous recognition result that may contain errors plus the correct interpretation of the raw data

**Module**  RC Manager

**Called By**  System applications (Pen Palette)

**Syntax BOOL** *TrainContext(lprcresult, Ipyse, csye, Ipsyc, csyc)* 

| <b>Parameter</b>  | Type              | <b>Description</b>                                                                                                    |
|-------------------|-------------------|----------------------------------------------------------------------------------------------------|
| lprcresult        | <b>LPRCRESULT</b> | Pointer to the <b>RCRESULT</b> structure<br>containing the <b>hpendata</b> that contains<br>the raw data and the recognizer's<br>original interpretation of that data. |
| lpsye             | <b>LPSYE</b>      | An array of SYEs that specify the<br>correct interpretation of the raw data.<br>The $lpyse \rightarrow iSyc$ values index the<br>SYCs in the <i>lpsyc</i> parameter.   |
| csye              | int               | The number of SYEs in the <i>lpsye</i><br>array.                                                                                                    |
| lpsyc             | <b>LPSYC</b>      | An array of SYCs that establish the<br>mapping between the raw data and<br>the characters in the <b>hpendata</b> field<br>of the <i>lprcresult</i> parameter.          |
| c <sub>S</sub> yc | int               | The number of SYCs in the <i>lpsyc</i><br>array.                                                                                                    |

**Comments TrainContext** is called by an application with a recognition result that may contain mistakes along with a correct interpretation, so that the recognizer can learn from the mistake and improve subsequent recognition. A second, simpler training function is provided by **Trainlnk.** 

> **TrainContext** calls the recognizer-supplied function **TrainContextInternal** in the recognizer DLL identified by *lprcresult->lprc->hrec.* A custom recognizer must provide this function, as well as **Trainlnklnternal,** but it can simply return FALSE if the recognizer does not support this type of training.

When a training application is able to provide contextual information, such as segmentation suggestions to the recognizer, it uses the **TrainContext** function. The trainer incorporated in the Microsoft Pen Palette uses this function for training.

The *lprcresult* parameter points to an **RCRESULT** structure that contains the results of a previous recognition. The raw data is also contained in the **hpendata** field of *lprcresult.*  The *lprcresult* parameter must be non-NULL.

In addition to providing the incorrect interpretation of the data (by means of the symbol graph, the **Ipsyg** field in *lprcresult),* a more detailed, correct interpretation is also provided

by the SYEs and SYCs. Because the correct interpretation is passed by SYEs, it is possible to suggest segmentation boundaries to the recognizer.

Suppose, for example, that a user writes "Ie," and the recognizer interprets it as "k." A trainer calls TrainContext using, first, an array of SYCs that point to the ink of the "Ie" and, second, the two SYEs with the SYV values "1" and "c." These two SYEs share the same index into the *lpsyc* array, indicating that both use the ink that was interpreted as "k."

Segmentation errors can be corrected in the other direction as well. Suppose, for example, the user writes "k" and the recognizer interprets it as "Ie." A trainer could call TrainContext, using a single SYE with SYV equal to "k" and an array of SYCs that incorporate the ink the recognizer had previously assigned to the "1" and the "c."

To train several SYVs to a single piece of ink (for example, a long stroke that is an "he" ligature), there will be two consecutive SYEs-one for the "h" and one for the "e." Both SYEs will have the same iSyc field; this means that these SYEs both point to the same ink. A recognizer will need to take this into consideration to avoid training the two characters separately and using the same ink for both; that would result in having "he" trained as "he he."

#### **Custom Training**

A recognizer may supply its own custom training dialogs. An application should check to see if the recognizer supports custom training by calling ConfigRecognizer with the WCR\_TRAIN subfunction.

Return Value TrainContext returns TRUE if the ink could be trained; otherwise, it returns FALSE.

The trainer does not display an error message if **TrainInk** or **TrainContext** returns FALSE. Error messages that occur when training fails are the responsibility of the recognizer.

See Also ConfigRecognizer, TrainContextInternal, TrainInk, SYC, SYE structures

## **TrainContextlnternal**

**Action** 

At the DLL recognition level, gives the recognizer a previous recognition result that may contain errors plus the correct interpretation of the raw data

**Module**  Recognizer

**Called By**  RC Manager

#### **Syntax BOOL** *TrainContextInternal(lpreresult, lpsye, esye, lpsye, esye)*

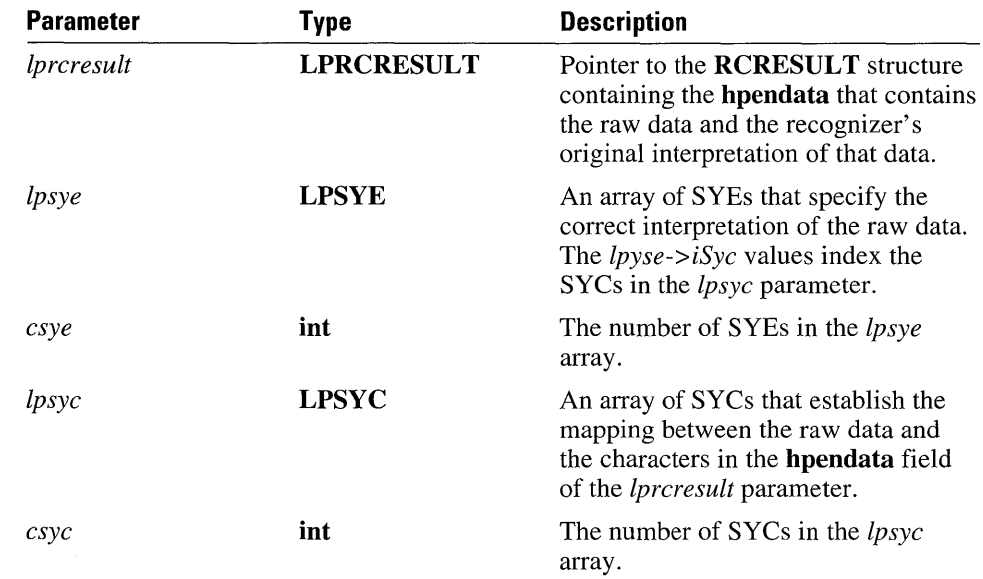

**Comments TrainContextInternal** is the function in the recognizer DLL that performs the **TrainContext** function. A custom recognizer must provide this function, as well as **TrainInkInternal,** but it may simply return FALSE if the recognizer does not support this type of training.

> For details on training using contextual (recognition) information, see the entry for **TrainContext,** earlier in this chapter.

A recognizer that cannot make use of contextual information can instead translate this function into a call to the simpler training function **Trainlnklnternal.** The *lpre*  argument for **Trainlnklnternal** can be taken directly from the *lpreresult.* To create the *hpendata* argument, you first use **CreatePenData** to create a new **HPENDATA**  structure; next, step through the SYEs of *lpsye,* using **GetPenDataStroke** to get a copy of the strokes for the characters to be trained from the **hpendata** field of *lpreresult;* finally, use **AddPointsPenData** to insert the pen data into the new **HPENDATA** structure. The *lpsyv* argument for **TrainInk** can be generated from the syv fields of the SYEs.

#### Saving Training

The recognizer is responsible for saving the results of any training. Two appropriate times to save this information are:

- **IF** In response to a WCR\_TRAINSAVE subfunction request in **ConfigRecognizer**
- **In response to a WCR\_RCCHANGE subfunction request in ConfigRecognizer**
- Return Value TrainContextInternal returns TRUE if the ink could be trained; otherwise, it returns FALSE.

See Also TrainContext, TrainInk, TrainInkInternal, SYC, SYE structures

## **Trainlnk**

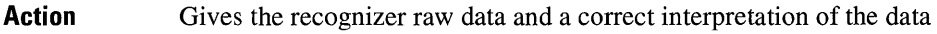

**Module**  RC Manager

**Called By**  System applications (Pen Palette, Control Panel, and others)

**Syntax BOOL** Trainlnk(lprc, *hpendata, lpsyv)* 

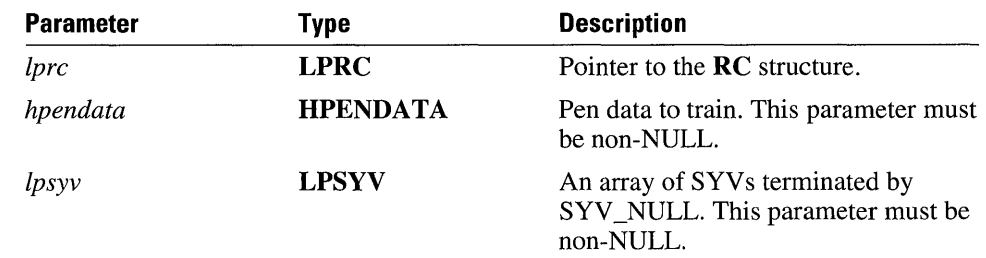

#### **Comments Trainlnk** is called by an application with raw data along with a correct interpretation, so that the recognizer can learn to improve subsequent recognition. A second, more complex training function is provided by **TrainContext.**

**Trainlnk** is called by an application to access the **Trainlnklnternal** function in the recognizer DLL. A custom recognizer must provide this function, as well as **TrainContextInternal,** but it can simply return FALSE if the recognizer does not support this type of training.

**Trainlnk** provides the lowest level of basic shape training. It effectively says to the recognizer, "Take the ink in *hpendata* and give it the meaning in *lpsyv."* The recognizer should interpret the ink to meet that request.

In the most common case, *lpsyv* contains a single character, and the recognizer will train a new shape based on the ink and that character. In other cases, multiple SYVs may be passed, indicating that the ink represents multiple characters. The recognizer must decide whether simply to add a new shape with a multiple-SYV meaning or to segment the ink into separate shapes for each SYV.

If the application passes NULL in the *lprc* parameter, the RC Manager substitutes a pointer to the global **RC** structure before passing it on to the recognizer.

The recognizer identified by *lprc->hrec* is called. If *lprc* is NULL or if *lprc->hrec* is RC\_ WDEFAULT, the recognizer in the global **RC** is called.

An application should check to see if the recognizer supports training by calling **ConfigRecognizer** with the WCR\_TRAIN subfunction.

**Return Value Trainlnk** returns TRUE if the ink described by *hpendata* could be trained; otherwise, it returns FALSE.

The trainer will not display an error message if **Trainlnk or TrainContext** returns

FALSE. Error messages that occur when training fails are the responsibility of the recognizer.

See Also **ConfigRecognizer, TrainContext, TrainContextInternal, Trainlnklnternal** 

## **Trainlnklnternal**

Action

At the DLL recognition level, informs the recognizer that the raw data input represents the symbol value results

Module Recognizer

Called By RC Manager

Syntax BOOL Trainlnklnternal(lpre, *hpendata, Ipsyv)* 

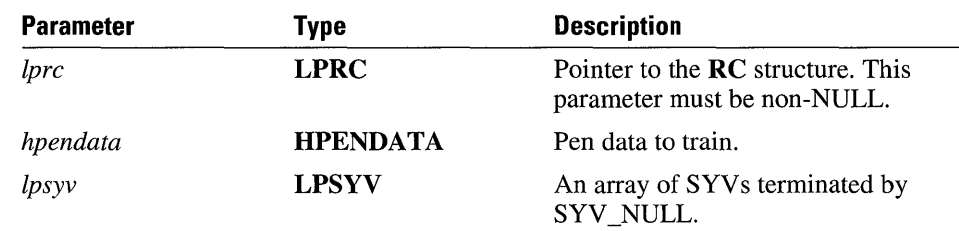

**Comments** Trainlnklnternal is the function in the recognizer DLL that is called by the Trainlnk function with raw data along with a correct interpretation so that the recognizer can learn to improve subsequent recognition. A custom recognizer must provide this function, as well as **TrainContextInternal**, but it can simply return FALSE if the recognizer does not support this type of training.

### Saving Training

The recognizer is responsible for saving the results of any training. Two appropriate times to save this information are:

- In response to a WCR\_TRAINSAVE subfunction request in **ConfigRecognizer**
- In response to a WCR\_RCCHANGE subfunction request in ConfigRecognizer

See the description of **Trainlnk** for details on using this function for context-free training.

Return Value Trainlnklnternal returns TRUE if the ink described by *hpendata* could be trained; otherwise, it returns FALSE.

See Also TrainContext, TrainContextInternal, Trainlnk

# **UninstallRecognizer**

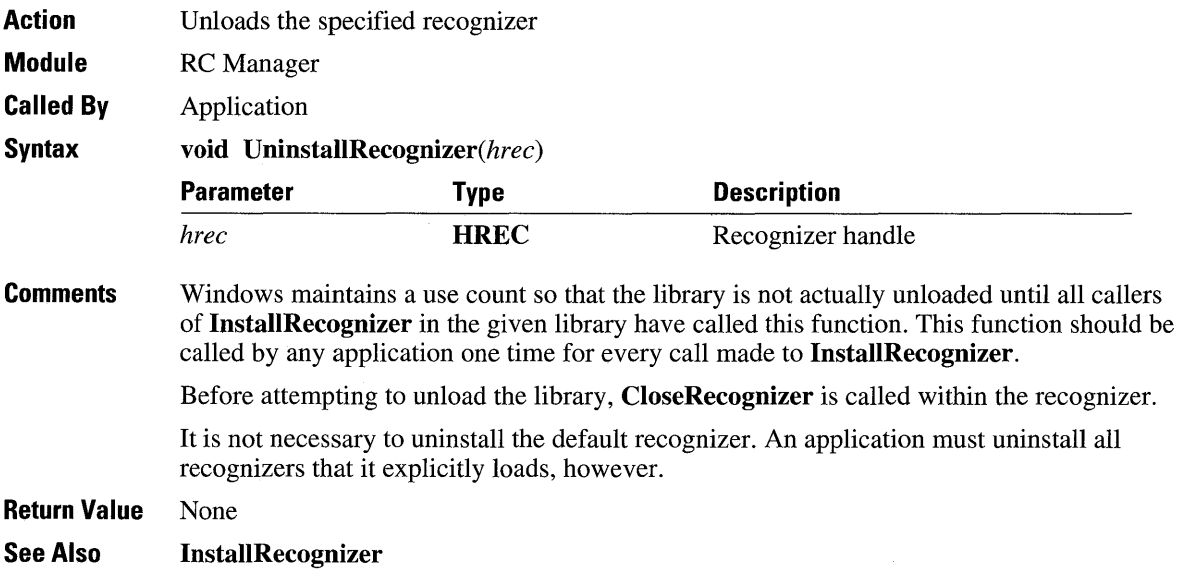

# **UpdatePenlnfo**

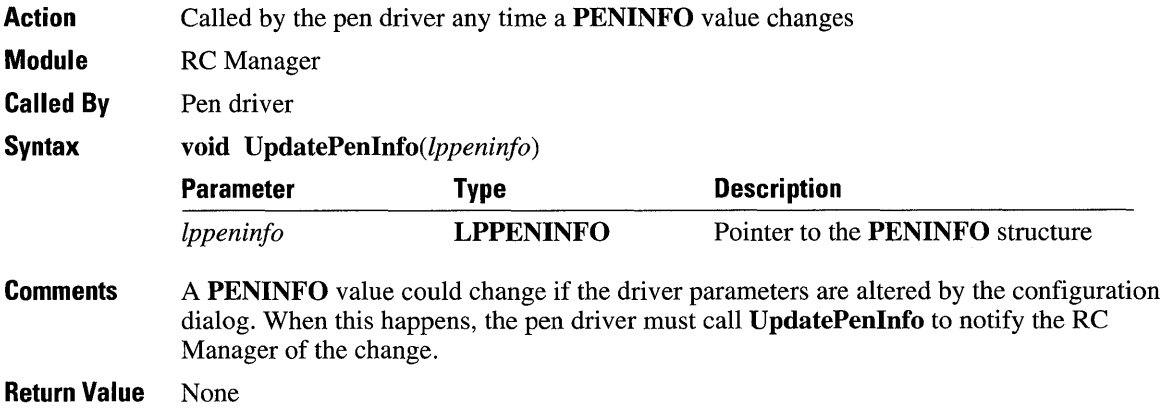

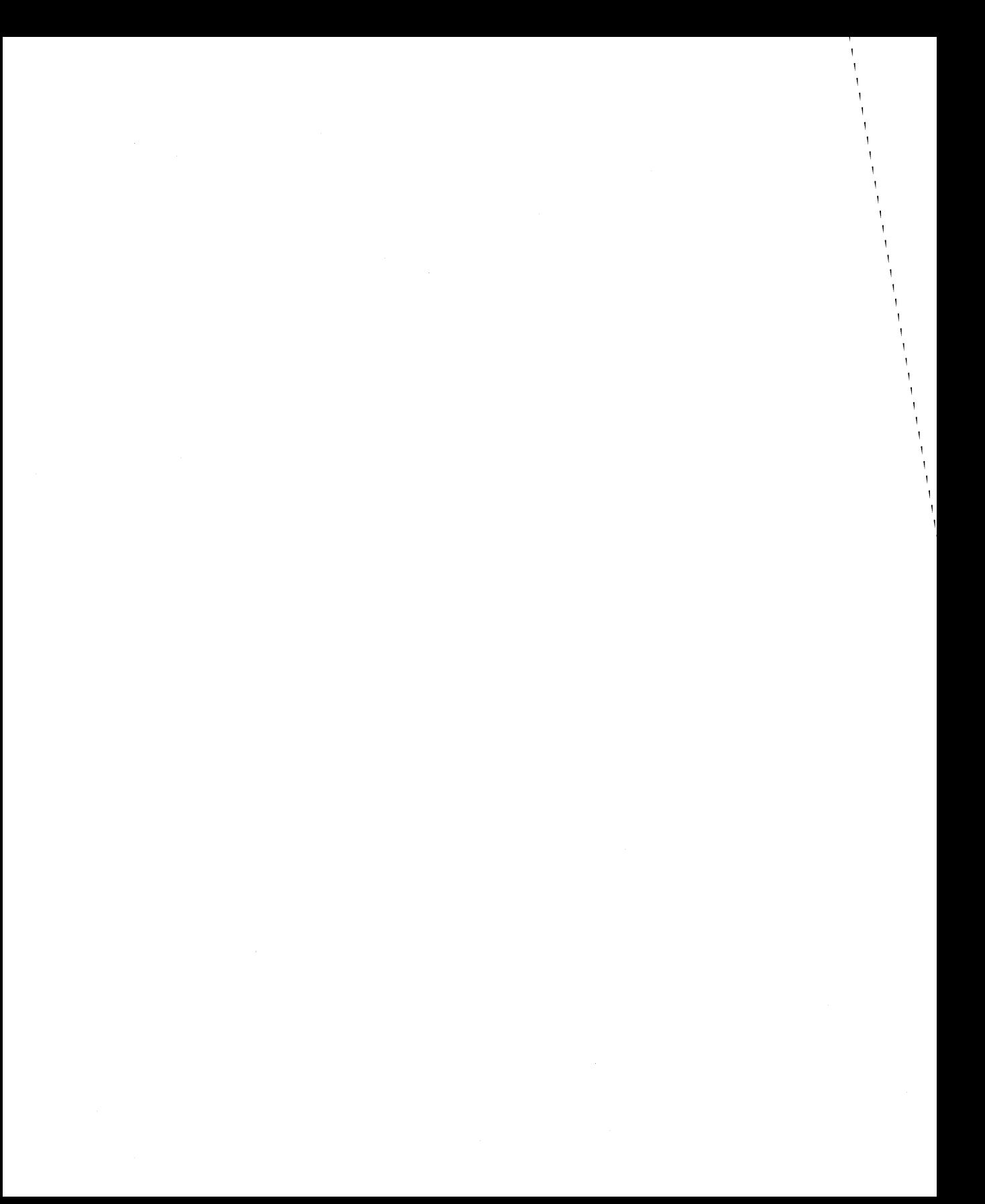

# **Pen Structures**

This chapter describes all of the structures that you use in conjunction with the Pen API functions. The entries are listed alphabetically; each includes the code from its header file and a complete description of the structure.

Chapter 9, "Pen API Reference," describes all the Pen API functions.

Chapter 11, "Pen Messages and Constants," describes the messages and constants used in pen computing.

### **BOXLAVOUT**

Use the **BOXLAYOUT** structure to specify some of the characteristics of a bedit control. The GUIDE structure specifies the rest. The HE\_GETLAYOUT and HE\_SETLAYOUT *wParam* values of the WM\_HEDITCTL message can be used to get and set the BOXLAYOUT structure for a bedit control.

For more details, see the entry for WM\_HEDITCTL messages in Chapter 11, "Pen Messages and Constants."

```
typedef struct 
{ 
int cyCusp; II Height of the box in pixels when BXS_RECT is specified; 
               II height of the cusp in pixels otherwise (in comb style). 
int cyEndCusp; 
UINT style; 
DWORD rgbText; 
DWORD rgbBox; 
DWORD rgbSelect; 
} BOXLAYOUT, FAR 
*LPBOXLAYOUT; 
                     II Height of cusps at either extreme in pixels. 
                     II Style of box edit control; 
                       II a combination of the BXS_ flags. 
                     II Color of the text, -1 = color of window text. 
                     1/ Color of boxes, -1 = color of window frame.
                     II Color of selection, -1 = color of window text.
```
The following table lists the default values for the **BOXLAYOUT** structure.

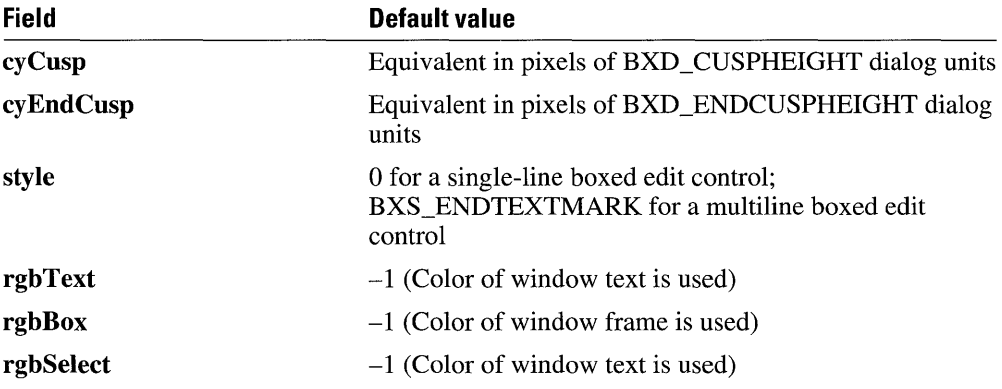

The following table lists the values for the BXS\_ style flags.

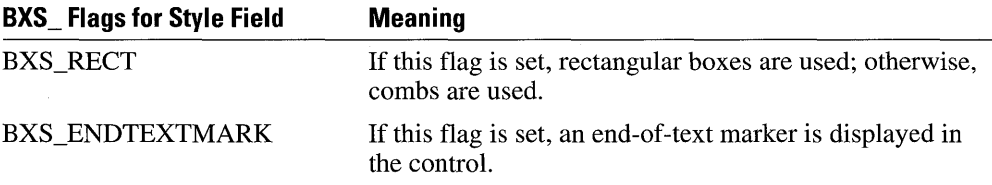

Figure 10.1 shows the general layout of a boxed edit control. Some of the terms in this figure are explained under the **GUIDE** structure later in this chapter. To see an individual cell from a boxed edit control, see Figure 10.3.

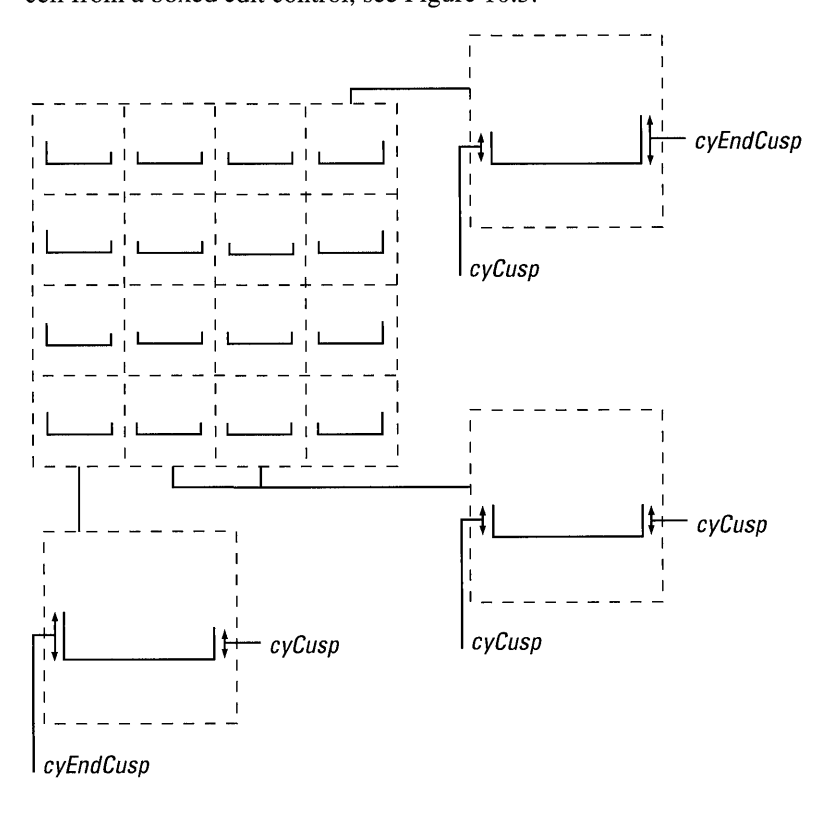

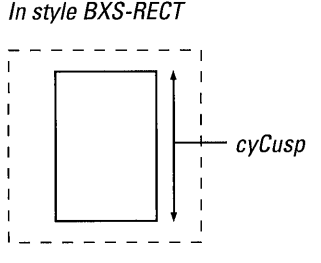

Figure 10.1. Boxed edit control.

### **GUIDE**

Use the GUIDE structure to specify the characteristics of any guidelines used in the writing area.

```
typedef struct 
  { 
  int xOrigin; 
                      II Position of left edge of first box 
                        II in screen coordinates. 
                      II Position of top edge of first box 
  int yOrigin; 
                        II in screen coordinates. 
  int cxBox; 
                      II Width of boxes. 
  int cyBox; 
                      II Height of boxes. 
  int cxBase; 
                      II Offset of the visible edge of the baseline 
                      II within the box from the edge of the box. 
  int cyBase; 
                      II Offset of the baseline for writing 
                      II from the top of the box 
  int cHorzBox; 
                      II Count of columns of boxes. 
                      II Count of rows of boxes. 
  int cVertBox; 
  int cyMid; 
                      II Offset from baseline to midline. 
                        II Zero if not present. 
  \mathcal{L}GUIDE, FAR * LPGUIDE; \frac{1}{2} Guidelines for recognizer.
```
The GUIDE structure is a part of the RC structure, described later in this chapter.

If the application has drawn guidelines on the screen on which the user is expected to write, the application should set the values in the GUIDE structure to inform the recognizer. The GUIDE structure is for the recognizer's use only. Setting the GUIDE structure does not, by itself, draw any visual clues on the display. It is the responsibility of the application or the control to draw the visual clues. The look of a boxed edit control is determined by the BOXLA YOUT and GUIDE structures together.

The xOrigin and yOrigin fields are screen coordinates of the top-left corner of the area to write in. The cyBox and cxBox fields are the height and width of the individual boxes to write in. The **cHorzBox** and **cVertBox** fields are the number of columns and rows. A baseline within the box can be indicated by setting cyBase. Setting cyBase to zero indicates that no baseline is given. The **cxBase** field can indicate a horizontal displacement of the edge of the guideline from the edge of the box where writing can be expected to start.

If only horizontal lines are present, cxBox will be zero. In this case, only yOrigin, cyBox, cyBase, and cyMid will be valid. If both vertical and horizontal lines are present (boxed input), the RCO\_BOXED flag must be set in the IRcOptions field of the RC structure.

Writing need not be restricted to inside boxes. Inking is still restricted to **rc.rectBound** only. If there is a midline (shown in the bottom row of boxes in Figure 10.2), its height above the baseline is given by cyMid. This is zero if no midline exists.

**In** the **RC** structure, these values will be converted to tablet coordinates before they are passed on to the recognizer. With an orientation of RCOR\_LEFT or RCOR\_RIGHT, the roles of **cHorzBox** and **c VertBox** are reversed.

The **InitRC** function sets all elements of the **GUIDE** structure to O.

For boxed input, the result message contains an index to the box containing the first input character. This is numbered in row-major order, zero-based. **In** Figure 10.2, for example, "h" is in box 12.

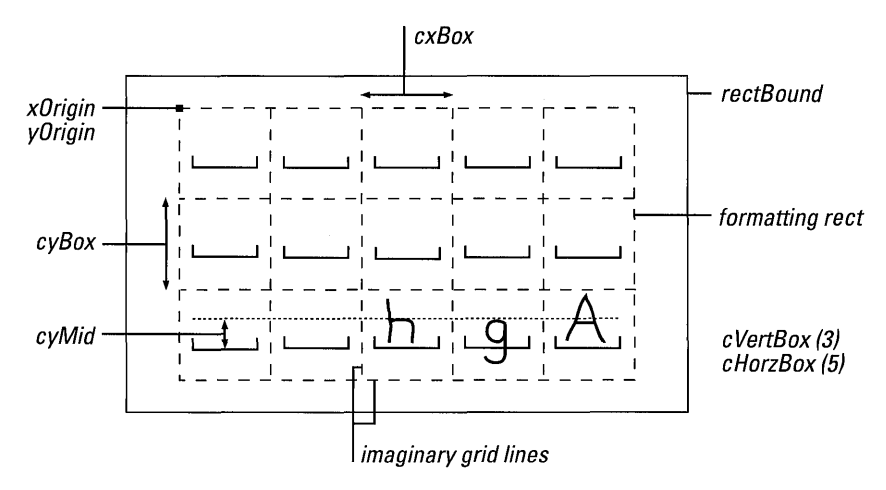

Figure 10.2. Guidelines.

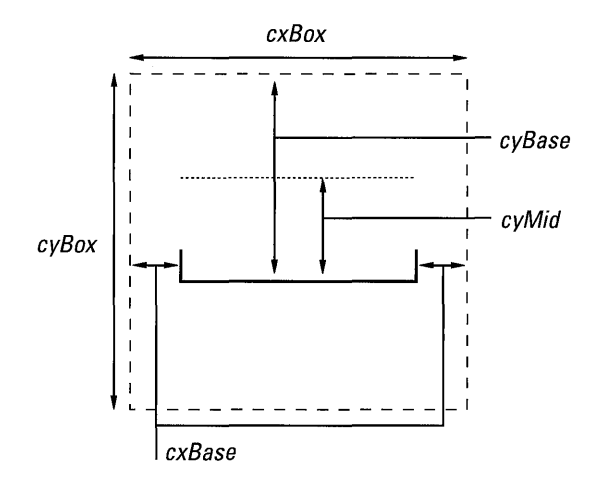

Figure 10.3. Guidelines box.

To change a standard bedit, first make an HE\_ GETRC subfunction request of WM\_HEDITCTRL to get the **GUIDE** structure. Make any changes needed, and then use HE\_SETRC to inform the bedit control of the changes.

For best recognition results, the pair-wise ratios of cxBox, cyBox, and cyBase should be similar to the default ratios.

### **OEMPENINFO**

```
typedef struct 
{ 
UINT wPdt; 
UINT wValueMax; 
UINT wDistinct; 
} OEMPENINFO; 
                     // Pen data type.
                     // Largest value returnable by device.
                     // Number of distinct readings possible.
```
The OEMPENINFO structure contains a description of the additional OEM information that the hardware can generate. It is a part of the PENINFO structure described later in this chapter.

Besides capturing the  $(x,y)$  data, a pen device has the option of supporting a number of other types of input data: pressure, height, angle, and so on. A pen driver can capture up to six other types of data. An application can access this data through the GetPenHwData function.

Each event from the pen generates a position as well as information on any of the other types of data. The width of this optional data is **cbOemData** bytes. Each type of data is one word wide. The type of data in the *nth* word of the Oem data packet is given by the *nth element of the OEMPENINFO* field in the **PENINFO** structure. PDT NULL indicates no data. Values above PDT OEM SPECIFIC are reserved for private use by drivers for data types not currently defined as standard. The *wValueMax* parameter is the largest value that can be returned by the device for that data type. The *wResolution*  parameter is the number of distinct readings the device can take between 0 and *wMaxValue.* 

The constants that specify OEM-specific data are listed in the following table.

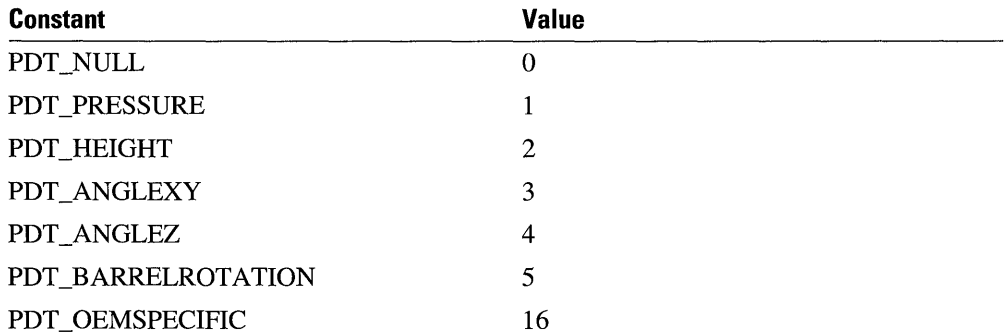

The units for height are 0.01 cm.

The units for the angle measure are in tenths of a degree. Zero for ANGLEZ indicates that the pen is perpendicular to the writing surface. Zero for ANGLEXY indicates that the pen is parallel with the side, running from the top to the bottom of the writing surface. The zero position for barrel rotation is device-dependent.

Figure 10.4 shows the pen in a position where both angles are roughly 45 degrees.

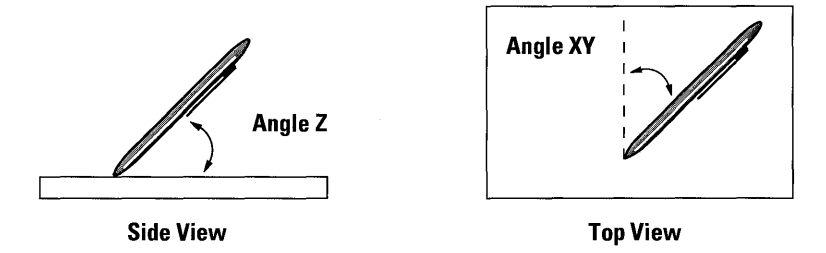

Figure 10.4. Pen angles relative to the surface of the tablet.

As an example, consider a device that can sense height and ANGLEZ. It can sense 256 levels of height in a range from 0 to 10 centimeters and has a resolution of 1 degree on the angle of the pen. The **rgOemPenlnfo** for this device would look like this:

```
peninfo.cbOemData = 4 
peninfo.rgOemPenInfo[MAXOEMDATAWORDS] = { 
{PDT_HEIGHT. 1000. 256}. 
{PDT_ANGLEZ. 1800. 180}. 
{PDT_NULL. 0. 0}. 
{PDT_NULL. 0. 0}. 
{PDT_NULL. 0. 0}. 
{PDT_NULL. 0. 0} };
```
This optional information is saved by the pen driver in the same manner as the  $(x, y)$  data. There must be a one-to-one correspondence between the OEM event data and the  $(x,y)$ data.

See the **PENINFO** structure for additional information.

### **PENDATAHEADER**

```
typedef struct 
  { 
 UINT wVersion; 
 UINT cbSizeUsed; 
 UINT cStrokes; 
 UINT cPnt; 
 UINT cPntStrokeMax; 
 RECT rectBound; 
 UINT wPndts; 
  int nlnkWidth; 
 DWORD rgbInk; 
 } 
                         II Pen data format version 
                         II Size of pen data memory block 
                         II Number of strokes (each pen up and 
                              II pen down run is a single stroke) 
                         II Total count of points 
                         II Length of longest stroke in points 
                         II Coordinates of bounding rectangle of down points 
                         II State of the various PDTS_ bits
                            II Ink width 
                      II Ink color 
 PENDATAHEADER, FAR * LPPENDATAHEADER;
```
Use the **PENDA T AHEADER** structure in conjunction with the **GetPenDataHeader**  function. The structure describes the specified pen data memory block.

If data is collected outside the bounding rectangle, the **rectBound** field reflects this. This means that **rcresult.rectBoundlnk** is outside the rectangle and does not truly reflect the bounds of the ink on the screen. However, it does reflect the size of the object if it is to be drawn in a different window.

The following table lists the PDTS\_ values for the **wPndts** field.

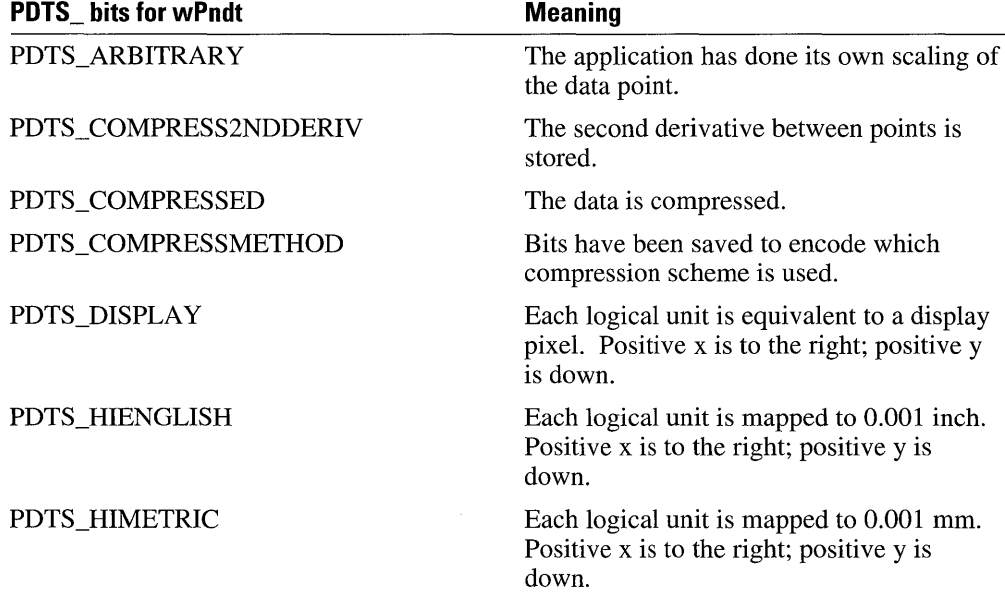

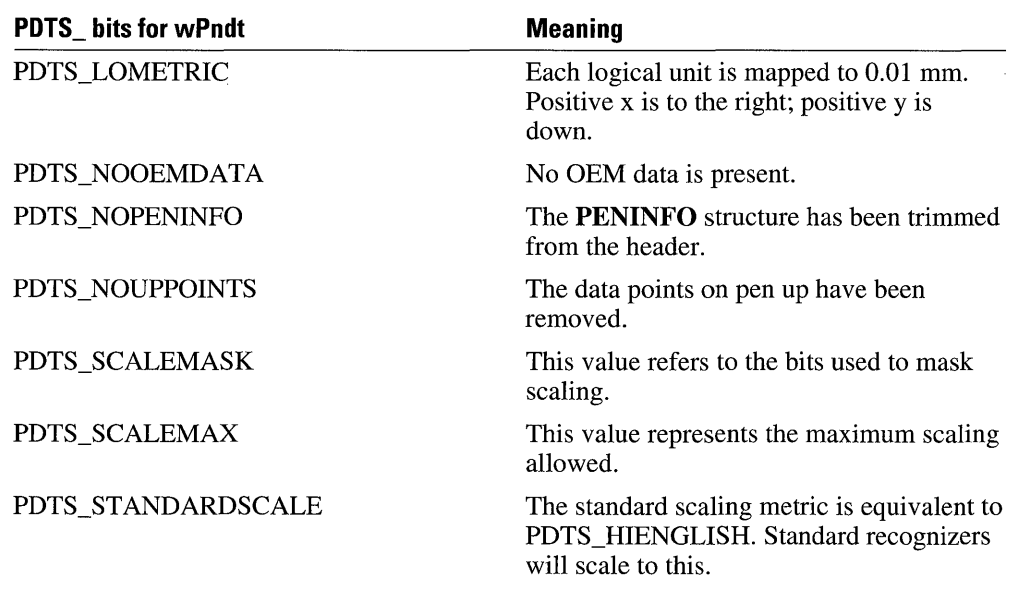

### **PENINFO**

```
#define MAXOEMDATAWORDS 6 
typedef struct 
  { 
  UINT cxRawWidth; II Max X coordinate & width of tablet in 0.001 inches 
  UINT cyRawHeight; II Max Y coordinate & height of tablet in 0.001 inches 
  UINT wDistinctWidth; II Number of distinct X values tablet returns 
  UINT wDistinctHeight; II Number of distinct Y values tablet returns 
  int nSamplingRate; II Samples/second 
  int nSamplingDist; II Minimum distance moved in either direction 
             II to generate a new pen event 
  LONG lPdc; 
  int cPens; 
                II Pen device capabilities 
               II Number of pens supported 
  int cbOemData; II Width of OEM data packet 
  OEMPENINFO rgoempeninfo[MAXOEMDATAWORDS]; II Supported OEM data types 
  UINT rgwReserved[8]; 
  } 
                       II For internal use 
  PENINFO, FAR *LPPENINFO;
```
The DRV \_GetPenlnfo pen driver message fills the **PENINFO** structure with the current pen parameters. DRV \_GetPenlnfo returns FALSE if a tablet is not physically present. If this occurs, the **peninfo** field may not be present.

The following table lists the PDC \_ values for the **IPdc** field.

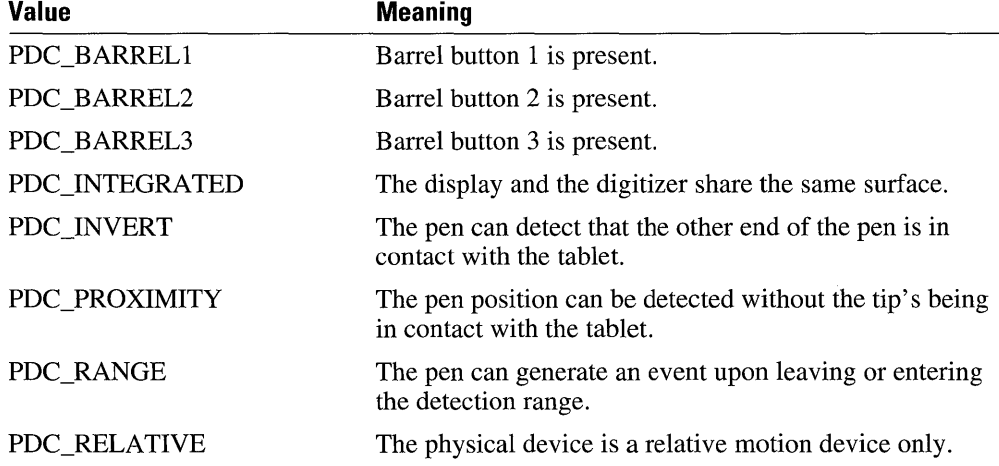

### **The PENINFO Fields**

The following paragraphs discuss the **PENINFO** fields, listed in the order in which they appear in the preceding structure.

#### **cxRawWidth, cxRawHeight**

UINT cxRawWidth; UINT cyRawHeight;

The **cxRawWidth** and **cyRawHeight** fields describe the physical tablet dimensions in thousandths of an inch. These values also specify the maximum x and y table coordinates.

#### **wDistinctWidth, wDistinctHeight**

UINT wDistinctWidth; UINT wDistinctHeight;

The **wDistinctWidth** and **wDistinctHeight** fields specify the number of distinct values that the hardware can detect. For example, if a tablet is 8 inches wide and has a resolution of 11500 of an inch, **cxRowWidth** is 8000 and **wDistinctWidth** is 4000, because the tablet hardware can return 4000 distinct x values ranging from 0 to 8000.

### **nSamplingRate**

int nSamplingRate;

The **nSamplingRate** field specifies the number of times per second that the pen hardware is sampled. This rate can be adjusted with the DRV\_SetSamplingRate pen driver message.

### **nSamplingDist**

int nSamplingDist;

The **nSamplingDist** field specifies the distance in distinct tablet units a pen must travel before a new pen event is generated. This distance can be adjusted with the DRV \_SetSamplingDistance pen driver message.

#### **IPdc**

LONG lPdc;

The **IPdc** field is the combination (OR operator) of all of the PDC\_ (pen device capabilities) bits that describe the tablet capabilities.

#### **cPens**

int cPens;

The **cPens** field specifies the number of pens the tablet can support.

#### **cbOemData**

int cbOemData;

The **cbOemData** field specifies the width, in bytes, of the additional OEM data that is passed in each pen packet. For example, if a tablet supports pressure and angle Z information, this is two additional words of OEM information, so **cbOemData** is 4.

#### **rgoempeninfo**

OEMPENINFO rgoempeninfo[MAXOEMDATAWORDS];

The **rgoernpeninfo** field is is an array of **OEMPENINFO** structures. Each structure describes one word of additional OEM data contained in each pen packet. For additional information, see the description of **OEMPENINFO,** earlier in this chapter.

#### **rgwReserved**

UINT rgwReserved[8];

This array is reserved for future use.

### **PENPACKET**

```
#define MAXOEMDATAWORDS 6 
typedef struct 
  { 
  UINT wTabletX; 
  UINT wTabletY; 
  UINT wPdk; 
                                          // X in raw coordinates.
                                          // Y in raw coordinates.
                                          II State bits. 
  UINT rgwOemData[MAXOEMDATAWORDS]; 
  } 
                                          // OEM-specific data.
  PENPACKET, FAR * LPPENPACKET;
```
The basic unit of communication between the pen driver and Windows is a *pen packet.* A pen packet contains all of the information about a single logical event: (x,y) coordinate position, button states, and any optional information such as pressure or barrel rotation. Many physical events—interrupts—may be needed to construct a single logical event.

The **PENPACKET** structure is formally defined in the TABLET.INC file. The following code fragment contains the definition:

```
PENPACKET - what drivers should use to communicate with 
PenWin.Dll 
\vdotsPENPACKET struc 
 wTabletX dw 0; X in tablet coordinates
 wTabletY dw \theta; Y in tablet coordinates
 wPDK dw 0; various status bits for packet
 rgwOemData dw MAXOEMDATAWORDS dup (0);OEM info like pressure 
PENPACKET ends
```
The **rgwOemData** field contains the real-time values associated with the pen data types described in the **OEMPENINFO** structure.

### **RC**

The core of the recognition process is the **RC** (Recognition Context) structure. Although there are a large number of parameters in the **RC** structure, an application will only have to deal with a few of them. The application uses the **InitRC** function to set the default values and then adjusts certain parameters before making one of the **Recognize** calls.

```
typedef struct 
  { 
  HREC hrec; 
  HWND hwnd; 
                          II Handle of recognizer to use. 
                          II Window to send results to. 
  UINT wEventRef; \frac{1}{2} Data reference indicating first
                             II point to use in recognition.
  UINT wRcPreferences; 
  LONG lRcOptions; 
  RCYIELDPROC lpfnYield; 
II Procedure called during yield. 
                          II Preferences. 
                          /! Options. 
  BYTE 1pUser[cbRcUserMax]; // Current writer.
  UINT wCountry; \frac{1}{2} Country code.
  UINT wIntlPreferences; // RCIP_ Flags
  char lpLanguage[cbRcLanguageMax]; II language strings. 
  LPDF rglpdf[MAXDICTIONARIES]; // List of dictionary functions.
  UINT wTryDictionary; \frac{1}{2} Maximum enumerations to search.
  CL clErrorLevel; II Level at which recognizer should reject input. 
  ALC alc; \frac{1}{2} Enabled alphabet.
  ALC alcPriority; II Prioritizes the ALC codes used to enable alphabets. 
  BYTE rgbfAlc[cbRcrgbfAlcMax];// Bit field for enabled characters.
  UINT wResultMode; II When to send (ASAP or when recognition complete). 
  II Control of recognition completion. 
  UINT wTimeOut; II Time-out threshold in milliseconds 
                         II (after this time, stop recognition). 
  LONG 1Pcm; \frac{1}{2} Flags for ending recognition.
  RECT rectBound; 
  RECT rectExclude; 
II Pen down inside this ends recognition. 
  GUIDE guide; 
  UINT wRcOrient; 
  UINT wRcDirect; 
  int nInkWidth; 
  COLORREF rgbInk; 
                    II Bounding rectangle for inking. 
                    II Define guidelines for recognizer. 
                    II Orientation of writing relative to 
                      II tablet coordinates. 
                    II Direction of writing. 
                    II Ink width. 0 (no ink) to 15. 
                      II Color of ink.
```
Programmer's Reference

```
DWORD dwAppParam; 
                       II For use by application. 
DWORD dwDictParam; 
                       II For use by application to be 
                         II passed on to dictionaries. 
DWORD dwRecognizer; 
                       II For use by an application to pass 
                         II information to recognizer. 
UINT rgwReserved[cwRcReservedMax]; II Reserved for future 
                                           II use by Windows. 
\mathcal{F}RC, FAR * LPRC; // Recognition context.
```
### **The RC Fields**

The following paragraphs discuss the RC fields, listed in the order in which they appear in the preceding structure.

#### rc.hrec

HREC hrec;

The hrec field is the handle of the recognizer to use. This value should be set to the value returned by a previous call to **InstallRecognizer** or RC\_WDEFAULT for the default recognizer.

If hrec is NULL, the null recognizer is used. WM\_RCRESULT messages are generated as with a real recognizer—but the **wResuItsType** field of **RCRESULT** is set to RCRT\_NORECOG, and the hSyv and IpSyv fields are set to NULL.

#### rc.hwnd

HWND hwnd;

The hwnd field specifies the window to send recognition results to. This field cannot be NULL. Also, the mouse capture will be set to this window to clear the queue of pending mouse messages that were meant for recognition.

#### rC.wEventRef

UINT wEventRef;

The value for **wEventRef** indicates which tablet data to begin recognition with. For a fuller explanation of the wEventRef field, see the entry for the GetMessageExtralnfo function in Chapter 9, "Pen API Reference."

InitRC sets this field to RC\_WDEFAULT. If Recognize is called during the processing of the mouse message (such as WM\_LBUTTONDOWN), triggering recognition, the application need take no other action.

Before an application starts recognition on some other Windows event, it should save the wEventRef from the appropriate mouse message (using GetMessageExtralnfo) and place this value in wEventRef before calling Recognize.

This field is not used on calls to RecognizeData.

#### **rc.wRcPreferences**

UINT wRcPreferences;

The **wRcPreferences** field specifies the user preferences as a combination of the RCP \_ constants described in the following table.

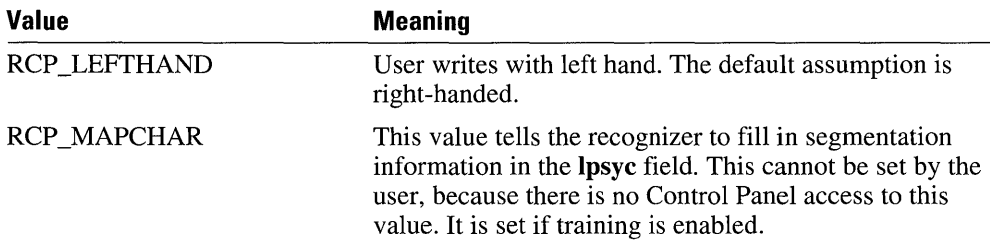

#### **rc.lRcOptions**

LONG 1RcOptions;

The **IRcOptions** field specifies various options for recognition. It is a logical OR combination of any of the RCO\_ constants described in Chapter 11, "Pen Messages and Constants."

### **rc.lpfnVield**

RCYIElDPROC lpfnYield;

The **Ipfn Yield** field is a callback function used by the recognizer before it yields. The application sets this to NULL for no yield processing. Recognition can often take more than a few seconds, and therefore, a recognizer should periodically call the yield function to yield control to other Windows tasks. The default yield function is:

```
BOOL FAR PASCAL StandardYieldFunction()
  { 
  Yield( ); 
  return 1; 
  }
```
If Recognize **or RecognizeData** is called with **rc.lpfnYield** set to RC\_LDEFAULT, then the default yield function is called. If the **rc.lpfn Yield** field is not NULL, the recognizer will call **lpfn Yield** every time before it yields.

#### **rc.lpUser**

#define cbRcUserMax 32 BYTE lpUser[cbRcUserMax];

The **IpUser** field specifies the name of the current writer. The current writer is used to specify any custom prototype sets that might be available to the recognizer.

If the **IpUser** field is NULL, it means that the recognizer will use the standard prototype set—the prototype set as it existed before anyone modified it (through training, for example).

#### **rc.wCountry**

UINT wCountry;

The **wCountry** field contains the country code. The values for country code are the same as the values used by the International item of the Control Panel for the **iCountry** field in the [intl] section of the WIN.INI file.

#### **rC.wlntlPreferences**

UINT wlntlPreferences;

The **wIntlPreferences** field contains a combination of various RCIP \_ flags.

Currently, the only RCIP\_flag is RCIP\_ALLANSICHAR. This flag specifes that the user intends to use the entire ANSI character set. A recognizer should examine this flag to decide which characters to enable for recognition.

If nothing is set, then only characters from the current language or languages are enabled.

#### **rc.lpLanguage**

 $#$ define cb $R$ cLanguageMax 44; char lpLanguage[cbRcLanguageMax];

The **IpLanguage** field is a list of language strings. Each string is zero-terminated, and the list ends in the NULL string.

The set of values for each language string is the same as the set used by the International item of the Control Panel for the **sLanguage** field in the [intl] section of the WIN.INI file. These three-letter codes are documented in the Microsoft Windows SDK.

A recognizer should implement recognition of the ANSI character set and then use this information during recognition to limit a match to the appropriate subset.

The **IpLanguage** field holds strictly optional information—a recognizer may choose to ignore it. By definition, the character set implied by a language string is the set of characters that can be generated from the country-specific keyboard without using the ALT+numeric keypad combinations. It will still be possible to enter ANSI characters outside the given language through the use of the on-screen keyboard and ALT+numeric keypad combinations.

#### **rc.rglpdf**

#define MAXDICTIONARIES 16 LPDF rglpdf[MAXDICTIONARIES]

The dictionary path field, **rglpdf,** specifies which dictionaries are called by the RC Manager to convert symbol graphs into strings.

If **rglpdf[O]** is NULL, the NULL dictionary path is used. The NULL dictionary path indicates that the first enumeration from the symbol graph is used as the best enumeration. The array of dictionary functions is NULL-terminated. During recognition, the dictionary functions are called in the order in which they appear. For more details, see the entry for **DictionarySearch** in Chapter 9, "Pen API Reference."

#### **re.wTryDietionary**

UINT wTryDictionary;

The **wTryDictionary** field specifies the maximum number of enumerations generated from the symbol graph during dictionary processing on the results of recognition.

The minimum number allowed is 1, and the maximum is 4096. The default value is 100.

#### **re.elErrorlevel**

CL el ErrorLevel ;

Recognition accuracy is defined as the percentage of times the recognizer accurately assigns a symbol to an input. There is no penalty or gain if the recognizer does not attempt a match and returns "unknown." The value can range from 0 to 100.

There are situations in which a higher accuracy rating is preferable despite an increased number of unknown results. For example, in a forms application, the social security field must be correctly recognized. If the recognizer is unsure, it can get the application to reprompt the user for the input (or a portion of it). At other times, it is preferable that the recognizer make a guess, no matter how wild, in order to limit the number of unknown results. For example, while taking notes in a meeting, the user may not care whether all of the results are transcribed perfectly.

The **clErrorLevel** field allows the application to signal its preference to the recognizer. Recognizers should report the "unknown" symbol for any symbol having a confidence level below **clErrorLevel.** 

#### **re.ale**

typedef LONG ALC; ALC alc;

The **ale** field is used to define the enabled alphabet for any **RC** structure. You define the enabled alphabet using the ALC\_ constants described in Chapter 11, "Pen Messages and Constants." Any of the ALC\_ constants can be combined together to form the set of characters you want.

The actual characters enabled are language-dependent. For example, if the user has requested French language support, "e" would be included in the lowercase alphabet. Likewise, " $\mathcal{L}$ " is included in place of " $\mathcal{L}$ " in British systems if ALC\_MONETARY is set.

Setting the RCIP \_ALLANSICHAR flag in the **wlntlPreferences** field of the **RC** structure enables all characters of the appropriate set regardless of the language setting.

A recognizer that recognizes characters other than ANSI can ignore this field. If you want an application to pass character subset information to private non-ANSI recognizers, you can use the **dwReeognizer** field.

A recognizer will not return a symbol value outside the specified subset. However, a recognizer does not have to force a match to the subset; it can return "unknown" if a suitable match is not found.

#### **rc.alcPriority**

ALC alcPriority

The **alePriority** field prioritizes the ALC\_ codes used to enable alphabets. It does this by telling the recognizer in which order to list options in the symbol graph-alphanumeric or numeric.

The **alePriority** field uses the same ALC\_ codes used in the **ale** field. The bits set in **alePriority** should be a subset of those set in ale. Bit sets in the **alePriority** that are not also set in the **ale** field have no effect.

A recognizer can recognize a glyph that belongs to more than one enabled ALC\_ subset. For example, the "1" glyph can be the letter "1" in the ALC\_LCALPHA subset or the number "I" in the ALC\_NUMERIC subset. The **alePriority** field specifies that the recognizer should return those interpretations that are in the subsets indicated in **alePriority** first. If no interpretations are in any of the **alePriority** sets, or no priority fields are set, the recognizer will return all possibilites within the enabled sets.

For example, suppose the user writes a symbol that looks like either a "q" or a "9." The symbol graph generated contains {q I 9 }. The **alePriority** field determines the exact look of the symbol graph.

If **alcPriority** = ALC\_ALPHA, the recognizer should return  $\{ q \mid 9 \}$  in the symbol graph. If **alcPriority** = ALC\_NUMERIC, the recognizer should return  $\{9 | q \}$  in the symbol graph.

Note that **alePriority** does not affect the dictionary processing directly.

If ALC\_USEBITMAP is set, the **rgbfAle** field indicates which characters have priority.

#### **rc.rgbfAlc**

#define cbRcrgbfAlcMax 32 BYTE rgbfAlc[cbRcrgbfAlcMax];

The **rgbfAle** field is the bitfield used for enabled characters. For more details, see the description of enabled alphabets in Chapter 11, "Pen Messages and Constants."

If ALC\_USEBITMAP is set, the 256-bit bitfield in **re.rgbfAle** is used to indicate which characters from the ANSI character set are currently enabled. Character 0 is the low bit of the low-order byte in the array. Characters thus indicated are connected by OR operators to any characters enabled using the other ALC\_ codes. A "I" set in a bit array indicates that the character is enabled.

As an example, to enable the "\$" character, the fifth bit of byte four is set:

rgbfAlc[4]  $\vert = \emptyset x10$ 

A recognizer that recognizes characters other than ANSI can ignore this field. If an application wants to pass character subset information to private non-ANSI recognizers, it can use the dwRecognizer field of the RC structure.

A set of macros simplifies user setting and testing the rgbfAlc bits for the RC specified by *lprc*. The ANSI macros listed in the following table set (bit=1), reset (bit=0) or test (TRUE if bit==1, else FALSE) the appropriate bits in **lprc->rgbfAlc** corresponding to the index *i*, which is the ANSI value to use. The *lprc* is a pointer to the RC structure containing the rgbfAle[] array.

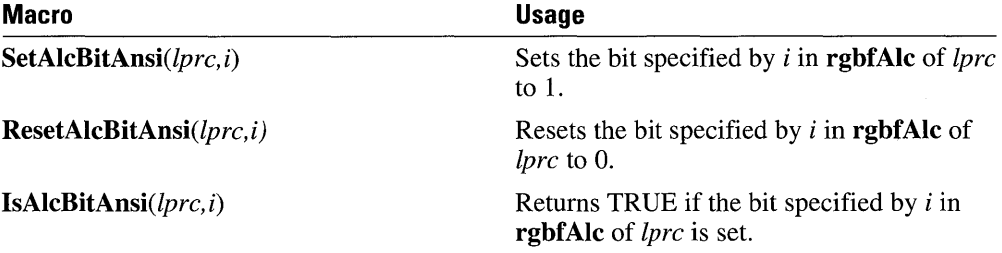

Only the **IsAlcBitAnsi** macro returns a value (BOOL). The return values of the other macros are undefined.

Setting bits in rc.rgbfAle[] also requires combining ALC\_USEBITMAP by an OR operator with rc.ale for the bits to have meaning. The bits are used in addition to other ale settings. For example, adding ALC\_NUMERIC does not also set the bits in rc.rgbfAlc that correspond to 0 through 9. Thus, to recognize octal numbers (the set 0 to 7), the following code can be used:

```
RC rc; 
int i:
rc.a1c = ALC_USEBITMAP; /* note no ALC_NUMERIC * /for (i = (int)'0'; i \leq (int)'7'; i++)
  SetAlcBitAnsi(&rc, i);
```
#### **rC.wResultMode**

UINT wResultMode;

The wResultMode field specifies the timing and granularity of the results messages to be sent back to the specified window. The following times are defined.

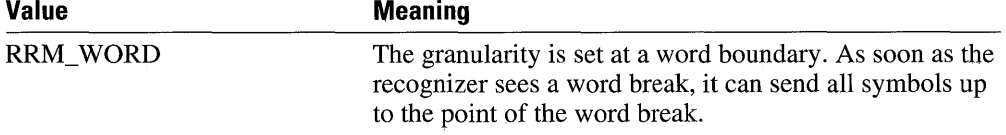

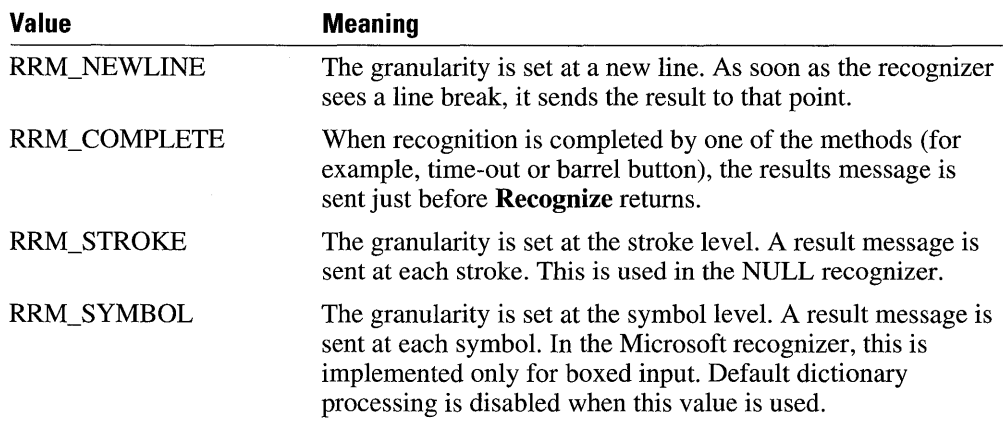

Future versions may implement other results modes.

A recognizer is free to send the messages any time after the requested time (defined in the preceding order), but it cannot send any messages sooner. Because of recognizer constraints, a recognizer may combine intermediate results messages. For example, if an application requests RRM\_ WORD, the recognizer may choose to return results on a lineby-line basis instead.

Results sent at a word boundary do not have to be sent strictly one word at a time. The requirements are as follows:

- The raw data returned must be contiguous, and it must begin with a pen down and end with a pen up.
- The "word" returned may contain spaces. This is useful if a space was resolved only by dictionary look-up. For example, fat{space I NULL}cat would be resolved into two words, "fat cat." This is also necessary if the raw data for successive words overlaps.
- The recognizer should not send a word until it knows how the word will be followed. If the word is followed by a word on essentially the same line, the word should be spaceterminated. If the word is followed by text on a new line, it should append a soft newline symbol. The key point is that the recognizer must make it possible for the application to detect word and line spacing so it can display the recognized text appropriately.
- Once a word has been sent, the recognizer cannot change the results because of the late arrival of more strokes.

The rules for returning results with RRM\_NEWLINE are similar:

- The new line should be included with the symbol graph in the result.
- Once a word has been sent, the recognizer cannot change the results because of the late arrival of more strokes.

#### **rC.wTimeOut**

UINT wTimeOut;

The **wTimeOut** field specifies the time-out threshold. After the time-out threshold has passed, the recognizer stops the recognition process.

Time-out occurs if more than **wTimeOut** milliseconds elapse between the most recent pen up and the next pen down. If time-out occurs, the recognition context is closed. Closing a recognition context means no more data is accepted—the existing data is processed, and the results are sent to the application.

This value is ignored if **rc.lPcm** does not enable time-out.

**In** general, applications should use the value set by the user with the Control Panel. This value can be set by setting this field to RC\_ WDEFAULT.

The maximum value allowed is 65,534 milliseconds. If **wTimeOut** is set to FFFF (65,535), the system level value is used.

#### **rc.lPcm**

#### **rC.rectBound**

#### **rC.rectExclude**

LONG lPcm; RECT rectBound; RECT rectExclude;

These three fields of the **RC** structure set the conditions for ending recognition.

The **IPcm** field sets the flags for ending recognition. The two **rect** fields specify inclusive and exclusive rectangles for inking. The rectangle values are in screen coordinates. The rectangle values can be in tablet coordinates if RCO TABLETCOORD is set. RCO\_TABLETCOORD cannot be used with **ProcessWriting.** 

When RCRESULT is returned, the **rectBound** and **rectExclude** values are converted from screen to tablet coordinates and the RCO\_TABLETCOORD flag is set.

Only pen events within **rectBound** are collected as part of the recognition context. If PCM\_RECTBOUND is set in **rc.lPcm,** the first pen down outside the rectangle will close the context. Dragging the pen outside the rectangle after starting inside will not close the context; the data is still collected outside the rectangle.

If PCM\_RECTEXCLUDE is set in **rc.lPcm,** any pen down event within **rectExc1ude** will close the context.

The event that ends pen collection mode-an event outside the bounding rectangle or inside the exclusion-is entered into Windows as a mouse event. For hit-testing the rectangles, the top and left borders are included, but not the right or bottom borders.

The bounding rectangle set by **InitRC** is valid only until the window is resized or moved. If the window is moved or sized, the application should respecify the **rectBound** field in the **RC** structure.

The following table lists the values for **IPcm.** 

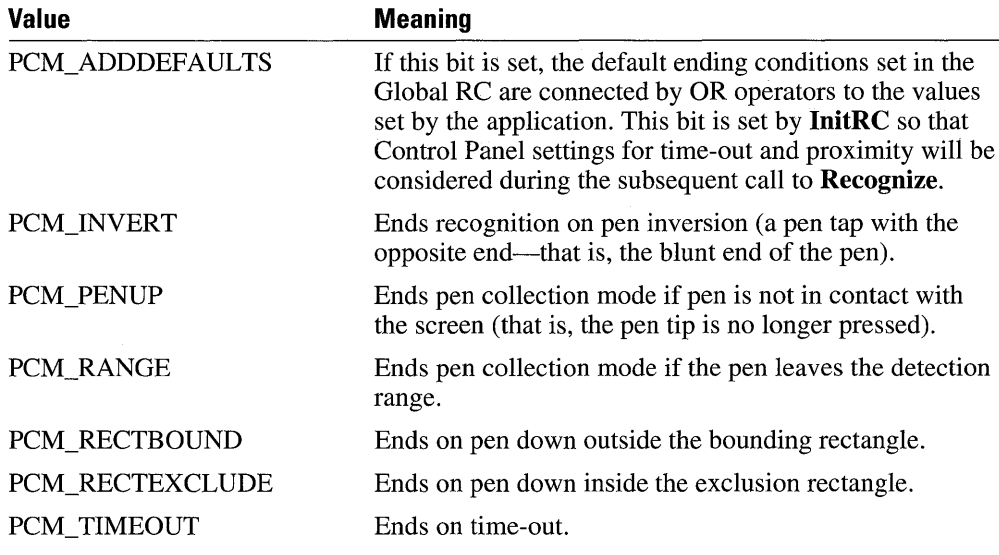

#### **rc.guide**

GUIDE guide;

The **guide** field is a structure of the **GUIDE** type described earlier in this chapter. It contains information that specifies the placement of guidelines in the writing area for the recognizer's use.

#### **rC.wRcOrient**

UINT wRcOrient;

The **wRcOrient** field specifies the orientation of the tablet. The RCOR\_ constants are used to establish the tablet orientation.

For details about RCOR\_ constants, see Chapter 11, "Pen Messages and Constants."

#### **rC.wRcDirect**

#### UINT wRcDirect;

The **wRcDirect** field informs the recognizer of the direction of writing. There are both primary and secondary directions. For example, English is written from left to right (primary) and then down the page (secondary). Chinese is often written top down (primary) and then right to left across the page (secondary).

The high byte of the direction indicates primary direction; the low byte, secondary direction. A recognizer can choose to ignore this word and support only the natural direction of the given language. The default value is determined by the recognizer.

Not all recognizers will respond to this field.

The RCD<sub>r</sub> constants used to set this field are described in Chapter 11, "Pen Messages and Constants."

#### **rc.nlnkWidth, rc.rgblnk**

int nlnkWidth; COLORREF rgblnk;

These two fields specify the ink width and color to be used during inking.

The nInkWidth field is the thickness, in pixels, of the pen to use during inking. If this value is 0, no ink will be drawn. The current maximum value allowed is 15. The default is the ink width set in the global RC.

The rgblnk field is the color to use for inking. If this is not a solid color, it will be mapped to the closest solid color. The default is the ink color set in the global RC.

#### **rc.dwAppParam, rc.dwRecognizer**

DWORD dwAppParam; DWORD dwRecognizer;

These two fields are analogous to the **dwDictParam** field. (See the following entry).

The **dw AppParam** value is provided for use by the application and passed to the application by way of the **Iprc** field in the **RCRESULT** structure.

The **dwRecognizer** value is passed to the recognizer specified in **rc.hrec**. Applications can use this to pass information to a private recognizer for functionality not directly supported.

These values are set to zero by **InitRC** and should remain zero if they are not used by the application or recognizer.

#### **rc.dwDictParam**

DWORD dwDictParam;

This parameter is set by an application and passed on to the dictionary by the RC Manager. It is intended to provide for dictionary functionality not directly supported. For example, a dictionary can request that the application pass in a pointer to a structure that contains a given sentence. You can use this information to extend the dictionary functionality. For example, you can use this to highlight misspelled words.

If it is not used by the application, **dwDictParam** should be left to the value (0) set by InitRC.

#### **rc.rgwReserved[cwRcReservedMax]**

UINT rgwReserved[cwRcReservedMax];

The rgwReserved field, used internally, is reserved for future use. Applications should not change the values set by InitRC for this field.
## **RCRESULT**

A new message, WM\_RCRESULT, has been added to Windows to support handwriting. This message is sent to the specified window when the recognizer has a result to return.

The wParam parameter of the message is the reason recognition ended (one of the REC\_ codes). It is REC\_OK if more results are sent; otherwise, it is the same value for the last message as that returned by **Recognize** or **RecognizeData**. The *IParam* parameter is a far pointer to an **RCRESULT** structure.

All of the data in the **RCRESULT** structure is in tablet coordinates.

```
typedef struct 
  { 
  SYG syg; \frac{1}{2} // Symbol graph.
  UINT wResultsType; 
  II The next three values are filled in by the RC Manager 
  II and the recognizer. 
  int cSyv: \frac{1}{2} Count of symbols. This is 0 if not able to
  LPSYV 1psyv;
  HANDLE hSyv; 
  int nBaseLine; 
  int nMidLine; 
  HPENDATA hpendata; 
II pen data memory block 
  RECT rectBoundlnk; 
  POINT pntEnd;
  LPRC lprc; 
  } 
                         II recognize results or no recognition is requested. 
                       II Recognized symbols. NULL-terminated. 
                         II Count in cSyv does not include NULL. 
                       II Global shared handle out of which 
                         II lpSyv was allocated. 
                       II Baseline of input writing. 
                         II 0 if not calculated or unknown. 
                       II Midline of input writing. 
                         II ink data bounds 
                         II point that terminated recognition 
                       II Recognition context used. 
  RCRESULT, FAR * LPRCRESULT; // Recognition result
```
The following table elaborates on the **RCRESULT** fields. All of the fields are allocated with GMEM\_SHARE so they can be passed between processes.

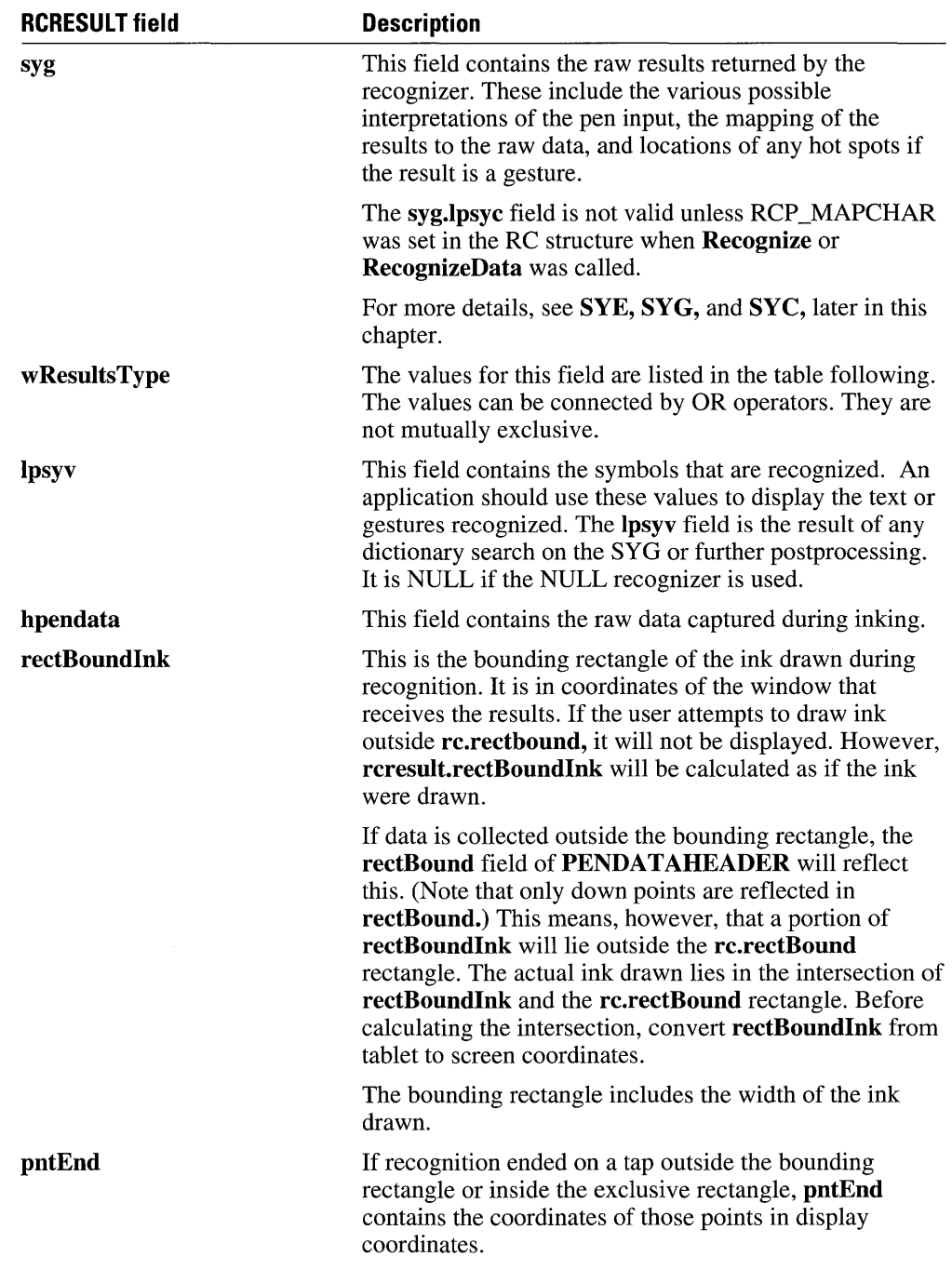

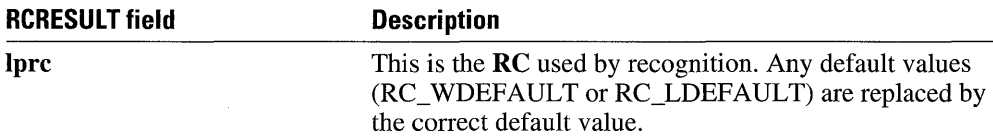

When the recognizer fills the *wResultType* variable in the **RCRESULT** structure, it should choose the appropriate RCRT\_ value. The following list is meant to help clarify the options. The recognizer should never have to set RCRT\_ALREADYPROCESSED, RCRT\_GESTURETOKEYS, or RCRT\_GESTURETRANSLATED.

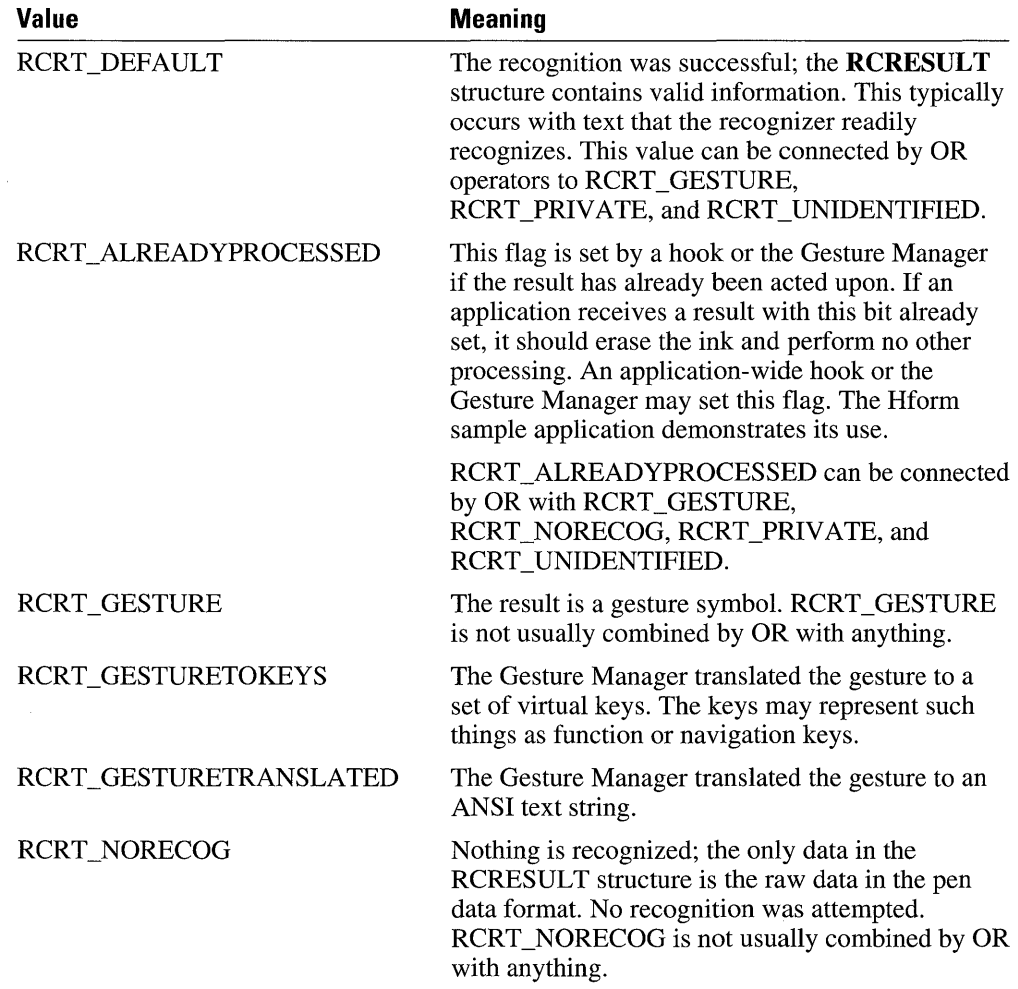

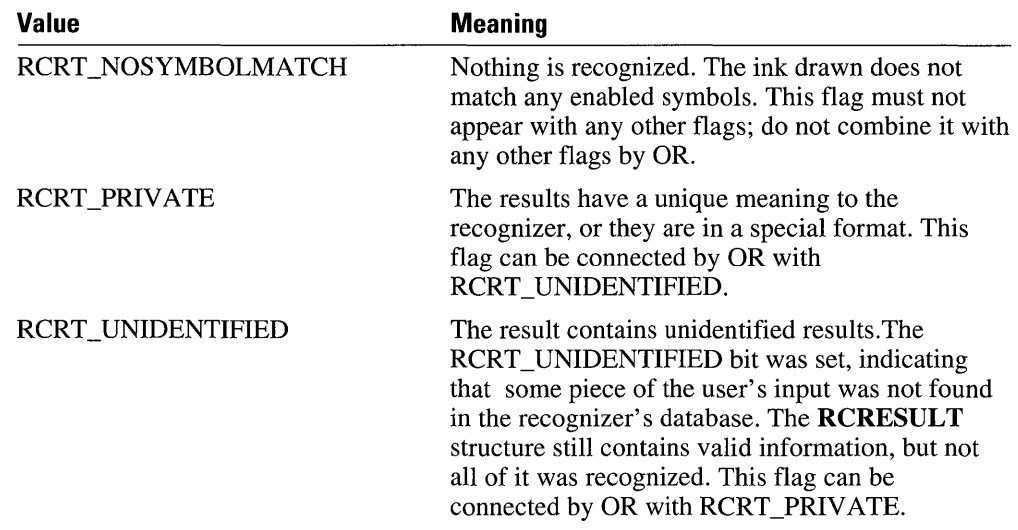

### **RECTOFS**

In addition to having the basic characteristics of an edit control, an hedit or bedit control must make allowances for the input of handwriting. The client rectangle often needs to be adjusted to a larger size to allow for easier writing.

For example, the Delete gesture typically extends above the selected text it is deleting. If the gesture is arbitrarily clipped off at the edge of the client window, recognition accuracy suffers. Likewise, restricting handwriting input to stay within the lines can also hinder recognition accuracy. To correct this, rectangle offsets are used in the hedit and bedit controls to make the writing area slightly larger than the client window size of a normal edit control. The HE\_SETINFLATE and HE\_GETINFLATE *wParam* values of the WM\_HEDITCL message are used for this purpose. These messages use a RECTOFS structure as a parameter. The values in the RECTOFS structure are added to the corresponding client area to create the bounding rectangle for the ink.

The inflation does not need to be symmetrical in every direction.

```
typedef struct 
  { 
  int dLeft; 
  int dTop; 
  int dRight; 
  int dBottom; 
  } RECTOFS; // Rectangle offsets
RECTOFS FAR * LPRECTOFS;
```
### **SKBINFO**

The SKBINFO structure stores the current on-screen keyboard information. You use it with the ShowKeyboard function.

```
typedef struct 
  { 
    HWND hwnd; 
                         II handle to SKB window 
    UINT nPad; 
                         II current pad view 
    BOOl fVisible; 
                         II Visible status 
                            II Minimized status 
    BOOl fMinimized; 
    RECT rect; 
                            II Restored keyboard rectangle 
    DWORD dwReserved; // Reserved for future use
  \mathbf{)}SKBINFO. FAR *lPSKBINFO;
```
The following table describes the SKBINFO structure fields.

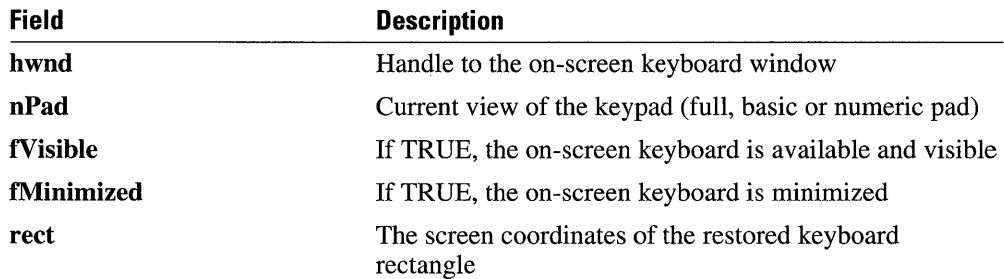

### **STROKEINFO**

The **STROKEINFO** structure serves two main purposes. First, it is returned by the **GetPenHwData** and **GetPenHwEventData** functions with each piece of new data from the tablet. Second, it is used in the pen data functions **(AddPointsPenData** and **GetPenDataStroke)** as a header for each stroke. In both cases, it contains information about a sequence of data from the tablet.

```
typedef struct 
  { 
  UINT cPnt; // Count of points in stroke.
  UINT cbPnts; // Count of bytes used for stroke.
  UINT wPdk; // State of stroke.
  DWORD dwTick; // Time of stroke.
  } 
  STROKEINFO, FAR * LPSTROKEINFO; // Stroke header.
```
The following table describes the **STROKEINFO** structure fields.

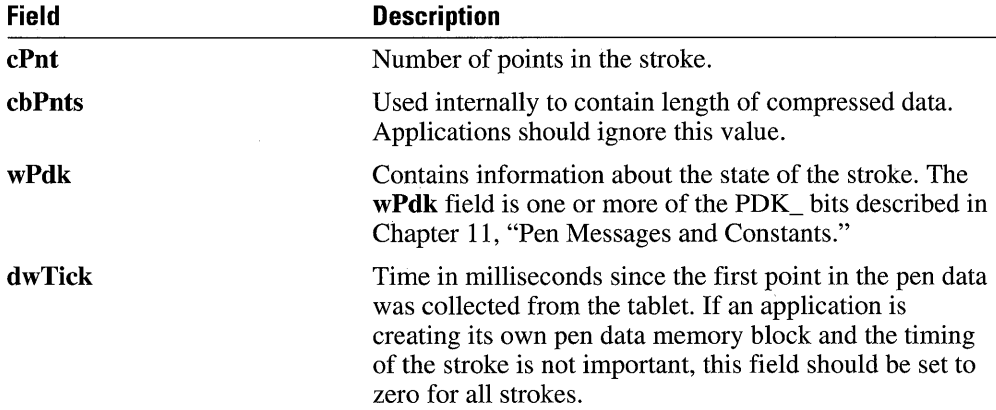

## **SYG, SYE, SYC, and SYV**

Upon completing recognition, a recognizer returns a symbol graph—an SYG structure—as a field of the **RCRESULT** structure. A symbol graph is a representation of the possible interpretations identified by the recognizer. The RC Manager processes the symbol graph using the dictionary path to identify the best interpretation. This best interpretation is returned in the results message along with the symbol graph.

A symbol value is a 32-bit value that represents a glyph (such as a character or a gesture) recognized by a recognizer. This is sometimes referred to as a symbol. A symbol string is a null-terminated array of symbols.

Each element of the symbol graph, an SYE, contains information about the recognized character—for example, bounding rectangle and hot spots.

The SYC structure maps SYEs back to the corresponding raw data. If two or more consecutive SYEs map to the same SYC, they represent an indivisible unit; for example, the user might teach the system a "th" with the crossbar of the "t" connected to the "h". SYCs are used primarily for training.

In general, an application does not use the symbol graph directly. Instead, it should use the *Iprcresult->hSyv* field, which contains a symbol string that represents the best interpretation from the symbol graph. For details about symbol values (SYVs), see Chapter 11, "Pen Messages and Constants."

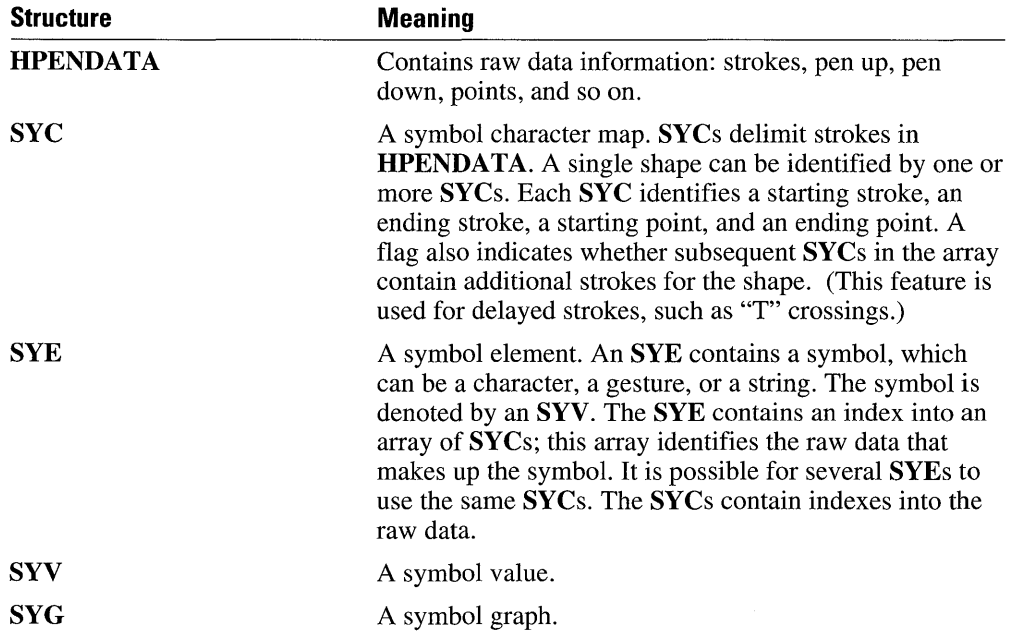

SYEs and SYCs work together with the HPENDATA memory block to identify strokes and meanings for ink. The following table lists the basic functions of these structures.

A set of SYEs and SYCs, together with an **HPENDATA** structure, is sufficient to define ink and specify how that ink should be interpreted. The two training functions, **TrainContext** and **Trainlnk,** use this information in training.

#### **SYE (Symbol Element)**

```
typedef struct 
  { 
  SYV syv; 
  LONG lRecogVal; \frac{1}{2} Reserved for use by recognizer.
  CL cl:
  int iSyc; 
  } 
  SYE. FAR * LPSYE; 
                       // Symbol value.
                        II Confidence level of symbol value. 
                                    II Symbol graph element.
```
#### **SYG (Symbol Graph)**

```
#define MAXHOTSPOT 8 
typedef struct 
  { 
  POINT rgpntHotSpots[MAXHOTSPOT]; // Hot spots.
  int cHotSpot; \frac{1}{1} I I alid hot spots in array.<br>
II IF RCO BOXED set. this contains
                             // If RCO_BOXED set, this contains
  LONG 1 RecogVal;
  LPSYE 1psye;
  int cSye; 
  LPSYC lpsyc; 
  int cSyc; 
  } 
  SYG. FAR * LPSYG; 
                               II the index to the box of the first 
                                II character in the results. The index is 
                               II in row-major order. 
                            II Reserved for use by recognizer.
                             II Nodes of symbol graph. 
                             II Number of SYEs in symbol graph. 
                                             II Symbol graph.
```
If a single entity recognized by the recognizer is mapped to a string of several symbol values, the recognizer creates multiple SYEs. This is the case for recognizers that can recognize highly stylized sequences of characters—for example, "ing"—in which the individual characters are not necessarily recognized.

**Note**  The **nFirstBox** field has no meaning for gestures. A gesture is applied to the location indicated by its hot spot.

#### **SVC (Symbol Correspondence)**

```
typedef struct 
  { 
  /! First 
UINT wStrokeFirst; stroke, inclusive. 
  UINT wPntFirst: // First point in first stroke, inclusive.
  UINT wStrokelast; 
  UINT wPntlast; 
  BOOl flastSyc; 
  } 
  SYC, FAR *lPSYC; 
                        // Last stroke, inclusive.
                        // Last point in last stroke, inclusive. Set
                         // to wPntAll for all points.
                         //TRUE: no more SYCs follow for current SYE.
```
Figure 10.5 illustrates the relationship of symbol values and symbol graphs. The first line shows that a symbol value is a single symbol element (an SYE). A series of symbol values can be connected by the SYV\_OR value to create an OR string, as the second line illustrates. This OR string begins with the SYV \_BEGINOR value and ends with a symbol value followed by SYV \_ENDOR.

The third line shows a symbol graph that is simply a symbol value or an OR string, in either case ending with the SYV NULL value.

**Symbol value** 

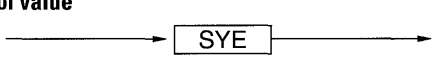

**OR string** 

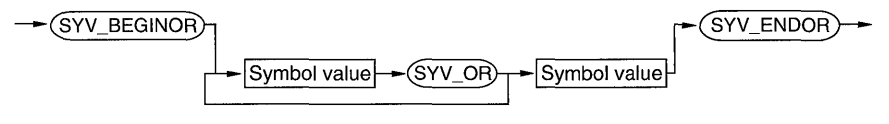

**Symbol graph** 

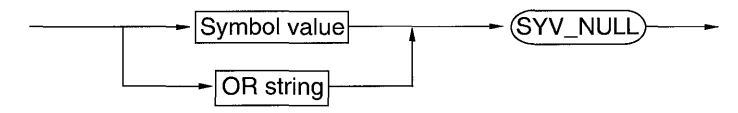

Figure 10.5 Symbol values and symbol graphs

 $\label{eq:2.1} \frac{1}{\sqrt{2}}\left(\frac{1}{\sqrt{2}}\right)^{2} \left(\frac{1}{\sqrt{2}}\right)^{2} \left(\frac{1}{\sqrt{2}}\right)^{2} \left(\frac{1}{\sqrt{2}}\right)^{2} \left(\frac{1}{\sqrt{2}}\right)^{2} \left(\frac{1}{\sqrt{2}}\right)^{2} \left(\frac{1}{\sqrt{2}}\right)^{2} \left(\frac{1}{\sqrt{2}}\right)^{2} \left(\frac{1}{\sqrt{2}}\right)^{2} \left(\frac{1}{\sqrt{2}}\right)^{2} \left(\frac{1}{\sqrt{2}}\right)^{2} \left(\$ 

 $\ddot{\phantom{a}}$ 

# **Pen Messages and Constants**

This chapter describes all of the messages and constants used by the Pen API, listed alphabetically. Each entry includes a complete description of the message or constant.

Chapter 9, "Pen API Reference," describes all of the Pen API functions.

Chapter 10, "Pen Structures," describes the structures used in pen computing.

## **ALC\_Values (Alphabet Code)**

rc.alc typedef LONG ALC; // Alphabet code.

To enable a subset of the active character set, the application can use OR operators with any of the following values and set the result in the alc field of the RC structure. The actual characters enabled depend on the language and the wIntlPreferences specified in the RC structure. For example, if the user has requested French language support, "e" would be included in the lowercase alphabet. Likewise, "£" is included in place of "\$" on British systems.

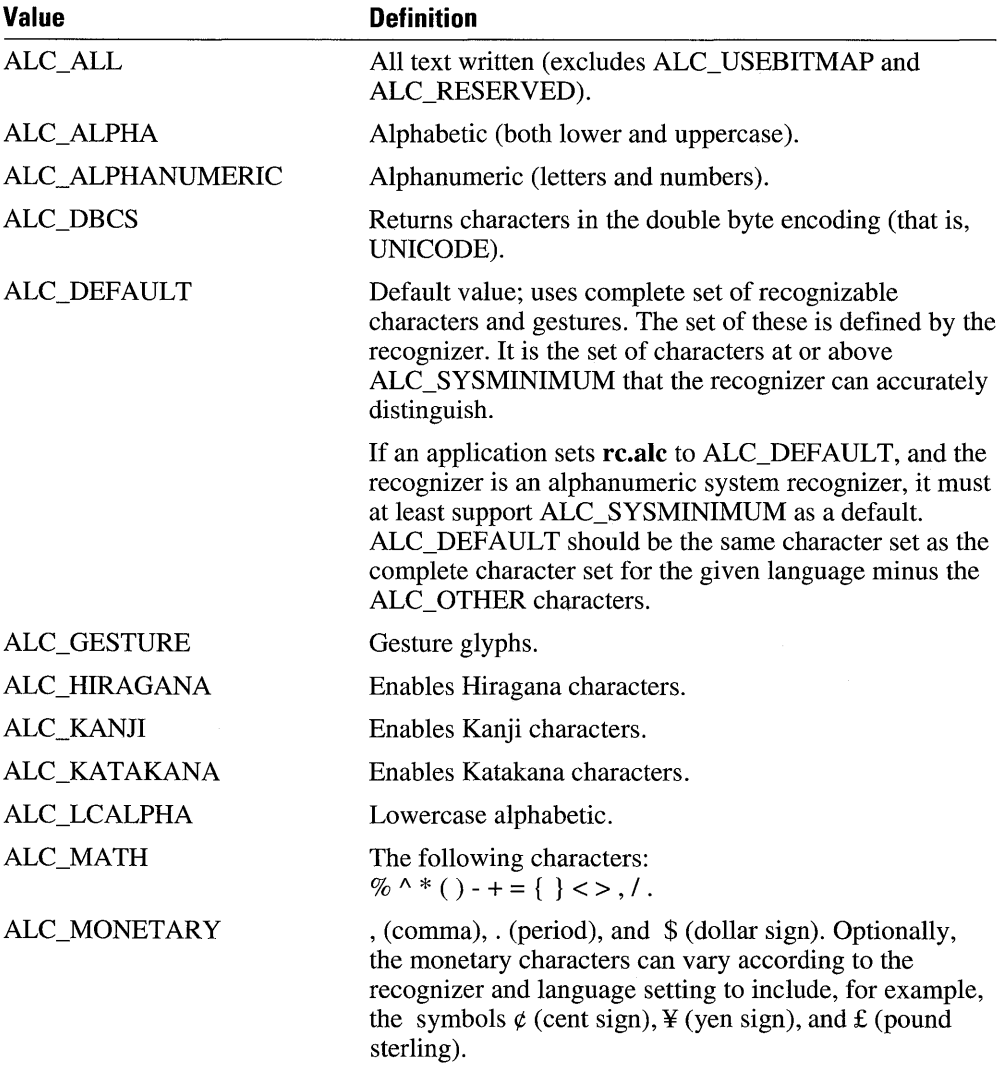

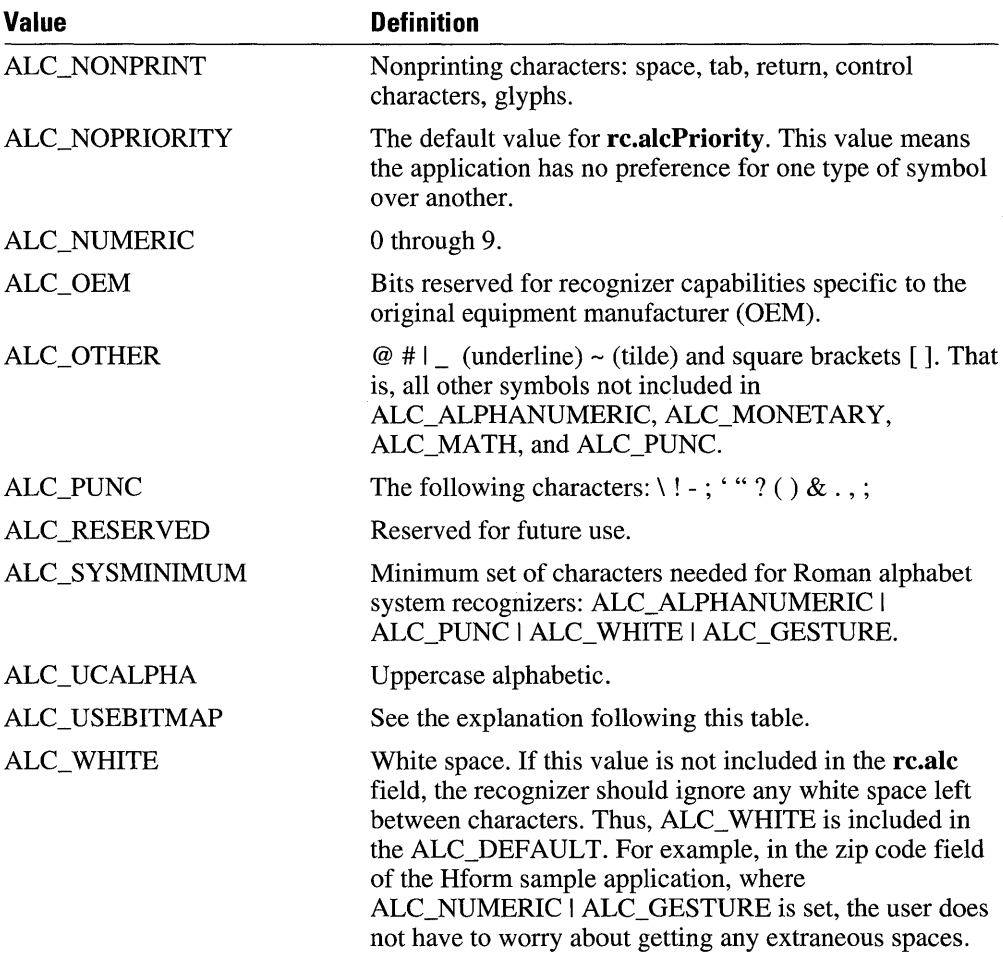

If ALC\_ USEBITMAP is set, the 256-bit bitfield in **rc.rgbfAlc** is used to indicate which characters from the ANSI character set are currently enabled. Character 0 is the low bit of the low-order byte in the array. Characters thus indicated are connected by OR operators with any characters enabled, using the other ALC\_ codes. A "1" set in a bit array indicates that the character is enabled.

If the character enabled in the **rc.rgbfAlc** bitfield is a foreign character, you should also specify the language of the character in the **rc.lpLanguage** field.

For Asian languages other than Japanese, refer to the appropriate subsets within the language: phonetic symbols for words within the language, phonetic symbols for words outside the language, and native pictographs. For example, in Korean, ALC\_HANGUEL equals ALC\_KATAKANA, and ALC\_HANJA equals ALC\_KANJI.

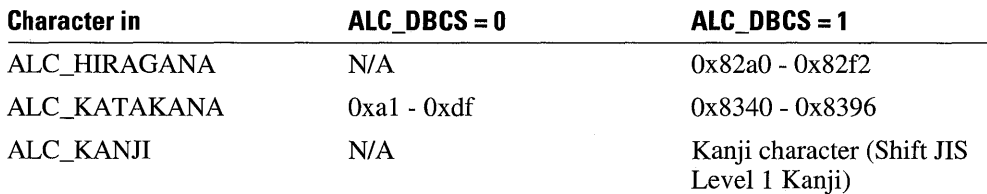

For Kanji and other Asian encodings, different effects are possible depending on the state of ALC\_DCBS. These effects are described in the following table.

A recognizer will not return a symbol value outside the specified subset. However, a recognizer does not have to force a match to the subset; it can instead return "unknown" if a suitable match is not found.

You can set the ALC value for an hedit or bedit control in a dialog by inserting a special string in the .RC file's CONTROL statement. This string is of the form "ALC $\langle xxxx \rangle$ " where xxxx represents a case-independent hexadecimal ALC code, without any preceding  $\alpha$  avalifier. You can append normal window text after this ALC entry.

The following code sample is an example of this entry:

CONTROL "ALC<402c>Dollars", IDD\_PAID, "hedit", ES\_LEFT | ... etc

The ALC<402c> value will be stripped out, and Doll ars will be left as window text. In this example, 402c is the hexadecimal equivalent of ALC\_NUMERIC I ALC\_PUNC I ALC\_MONETARY I ALC\_GESTURE.

The following example allows only Kanji characters, Katakana characters, and gestures; there is no initial window text specified.

CONTROL "ALC<74000>", IDD\_J, "hedit", ES\_LEFT | ... etc

## **BXD\_Values (Boxed Edit Control)**

The BXD\_ values define the initial dimensions of the various components of a boxed edit (bedit) control. These are constants defined in terms of dialog units. They are converted to pixel dimensions by the bedit control before use. For more information, see the entries for the BOXLAYOUT and GUIDE structures in Chapter 10, "Pen Structures."

The following table lists the BXD\_ values.

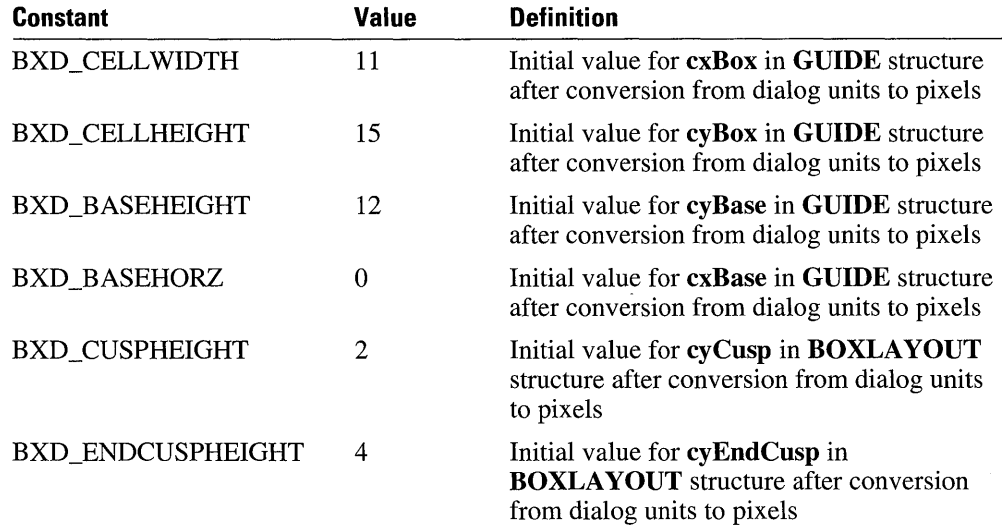

### **HN\_ Notification Messages**

The parent window of an hedit or bedit window receives the same notification messages  $(EN<sub>+</sub>)$  as the parent of an edit window. The parent window receives a WM\_COMMAND message. The *wParam* parameter contains the control ID. The *lParam* parameter contains the edit window handle in its low-order word and the message ID in the high-order word.

The following table lists notification messages specific to hedit and bedit controls.

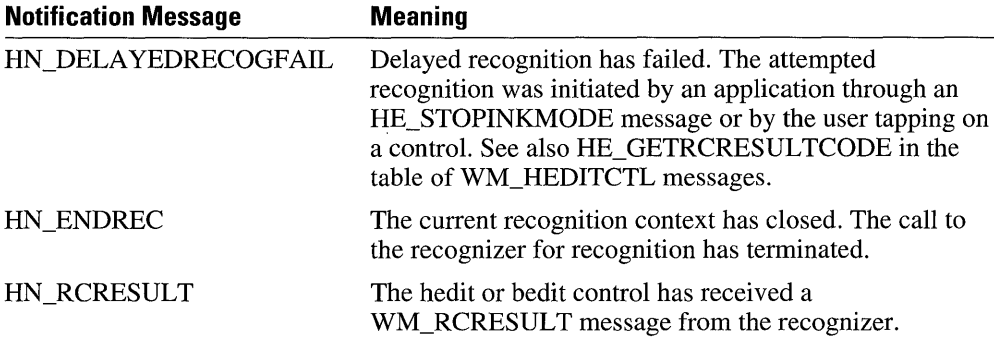

HN\_RCRESULT is sent within a WM\_COMMAND message to the parent application after the dictionary processing of the SYG. Any result returned for HN\_RCRESULT by the application is ignored. The application is free to modify the RCRESULT to force an end to the processing or some other action.

The application can retrieve the actual pointer to the RCRESULT using:

lprcr = (LPRCRESULT) SendMessage( hwndHedit. WM\_HEDITCTL. HE\_GETRCRESULT. 0L );

This pointer is valid only during the processing of the HN\_RCRESULT message. It is also the actual RCRESULT—not a copy—so any changes to it affect the hedit or bedit control.

## **IDC\_ Values (Display Cursor)**

Any pen display driver must define the following new cursor types.

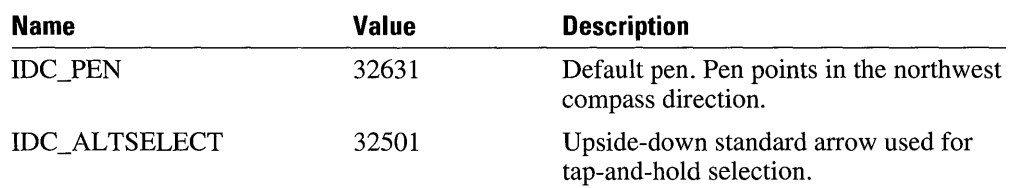

You can access the tap-and-hold cursor with the following code:

HANDLE hPenDLL = GetSystemMetrics( SM\_PENWINDOW); if (hPenDLl) SetCursor( LoadCursor( hPenDLL, IDC\_ALTSELECT ) );

You can also preload the handle and use it instead of calling **LoadCursor** every time.

## **PCM\_ Values (Pen Collection Mode Values)**

Pen collection can be stopped on any of the following conditions set by the PCM\_ values in the **IPcm** field of the **RC** structure.

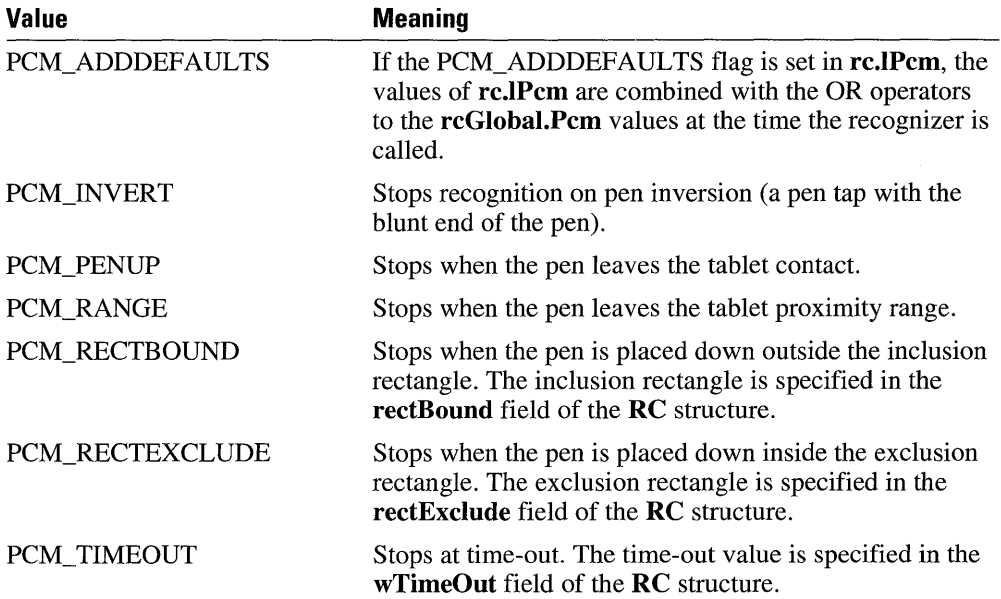

# **PDC\_ Values (Pen Device Capabilities)**

The following table lists the values for the **IPdc** field of the **PENINFO** structure.

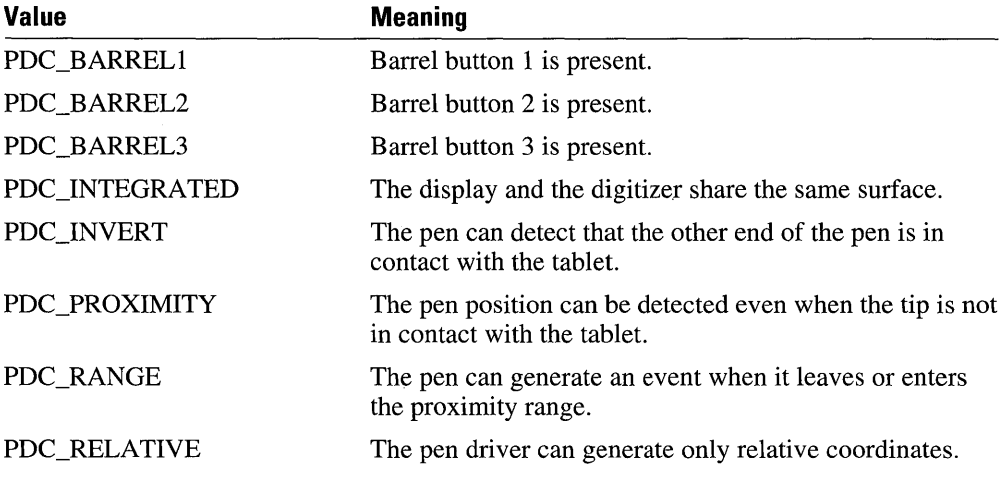

For additional details, see the entry for the **PENINFO** structure in Chapter 10, "Pen Structures."

## **PDK\_ Values (Pen Driver State Bits)**

The pen driver passes along information that the mouse event is being generated by a pen driver, as well as the current state of any barrel buttons. This information is passed along in the **wPdk** field of the **PENPACKET** and **STROKEINFO** structure. The following table lists the PDK\_ values.

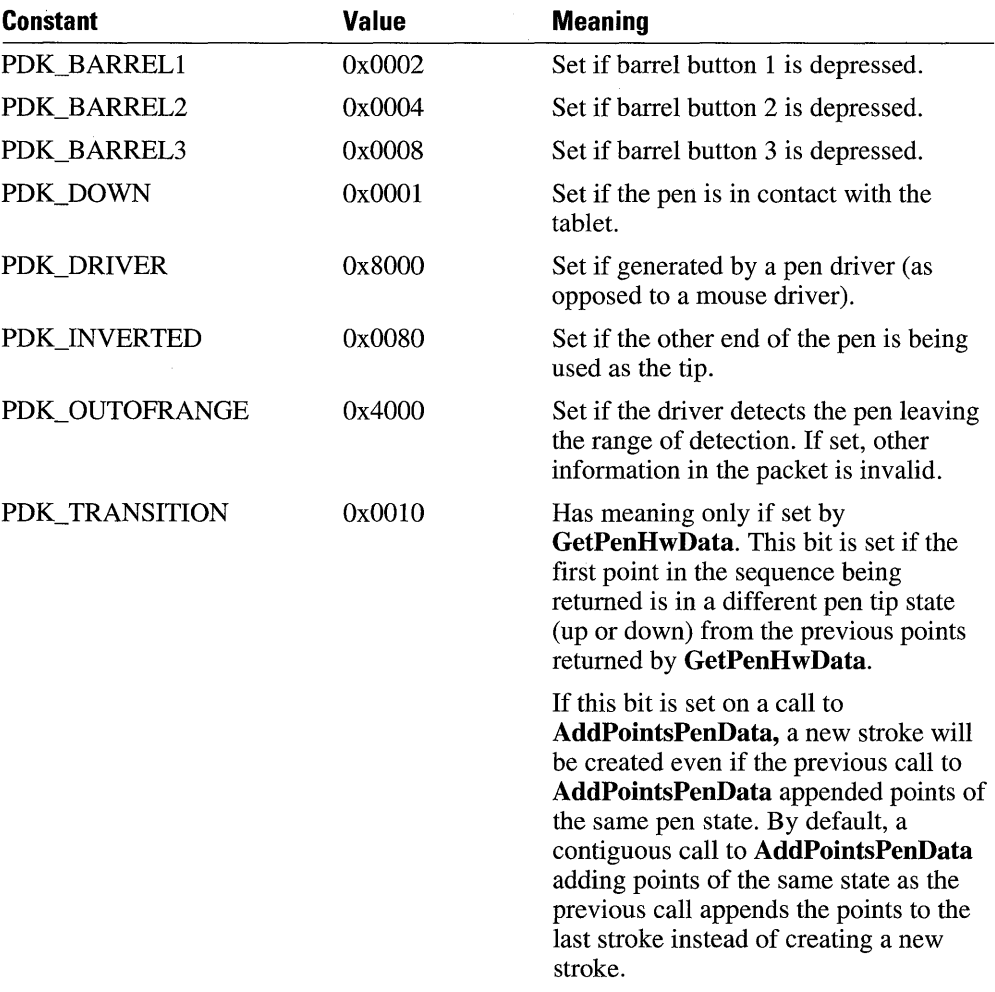

Bits 8 through **11** are used to indicate which physical pen generated the event. Pens are numbered starting at O. Other bits are reserved.

# **PDT\_ Values (OEM-Specific Data)**

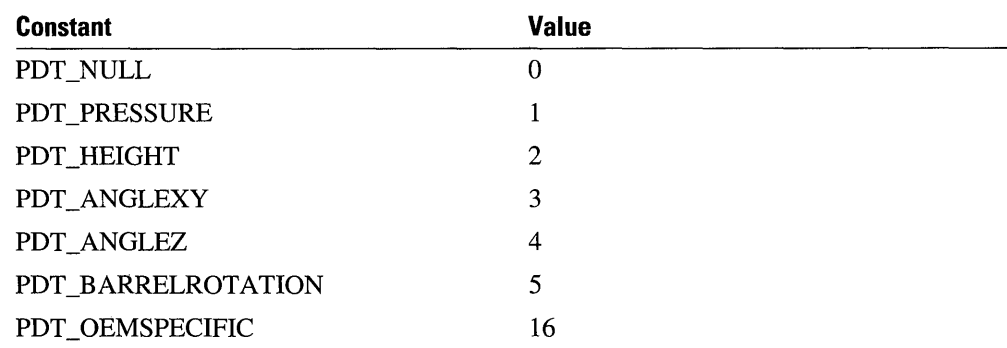

For additional information, see the PENINFO and OEMPENINFO structures in Chapter 10, "Pen Structures."

# **PDTS\_ Values (Data Scaling Values)**

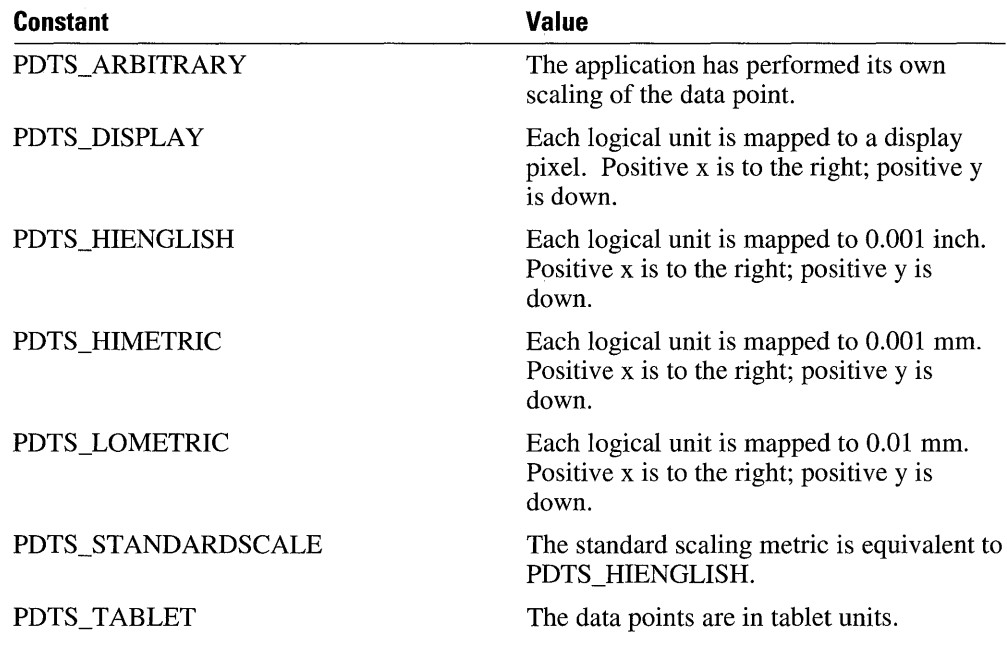

For additional information, see the entries for the **CompactPenData** and **MetricScalePenData** functions in Chapter 9, "Pen API Reference."

### **RCD\_ Values (Writing Direction)**

rc.wRcDirect;

The **wRcDirect** field informs the recognizer of the direction of writing. There are both primary and secondary directions. For example, English is written from left to right (primary) and then down the page (secondary). Chinese is often written from the top down (primary) and then right to left across the page (secondary).

The high byte of the direction indicates primary direction; the low byte indicates secondary direction. A recognizer can choose to ignore this word and support only the natural direction of the given language. The default value is determined by the recognizer. The following table lists the RCD\_ values.

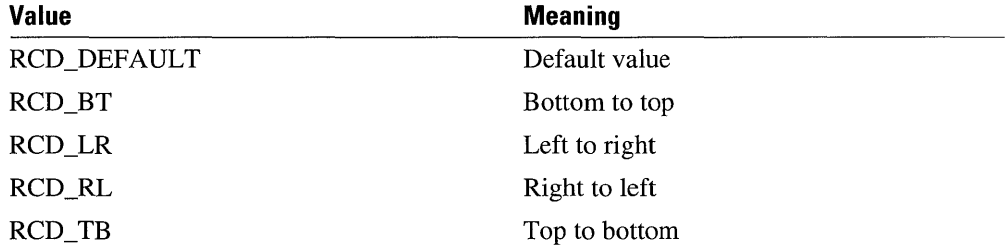

For example, the value for normal English writing direction is defined as follows:

#define wRcDirectRoman ((RCD\_LR<<8) | RCD\_TB)

# **RCO\_Values (Recognition Option)**

rc.1 RcOpti ons;

This field specifies various options for recognition. It is a logical OR of any of the following values. The following table lists the RCO\_ values.

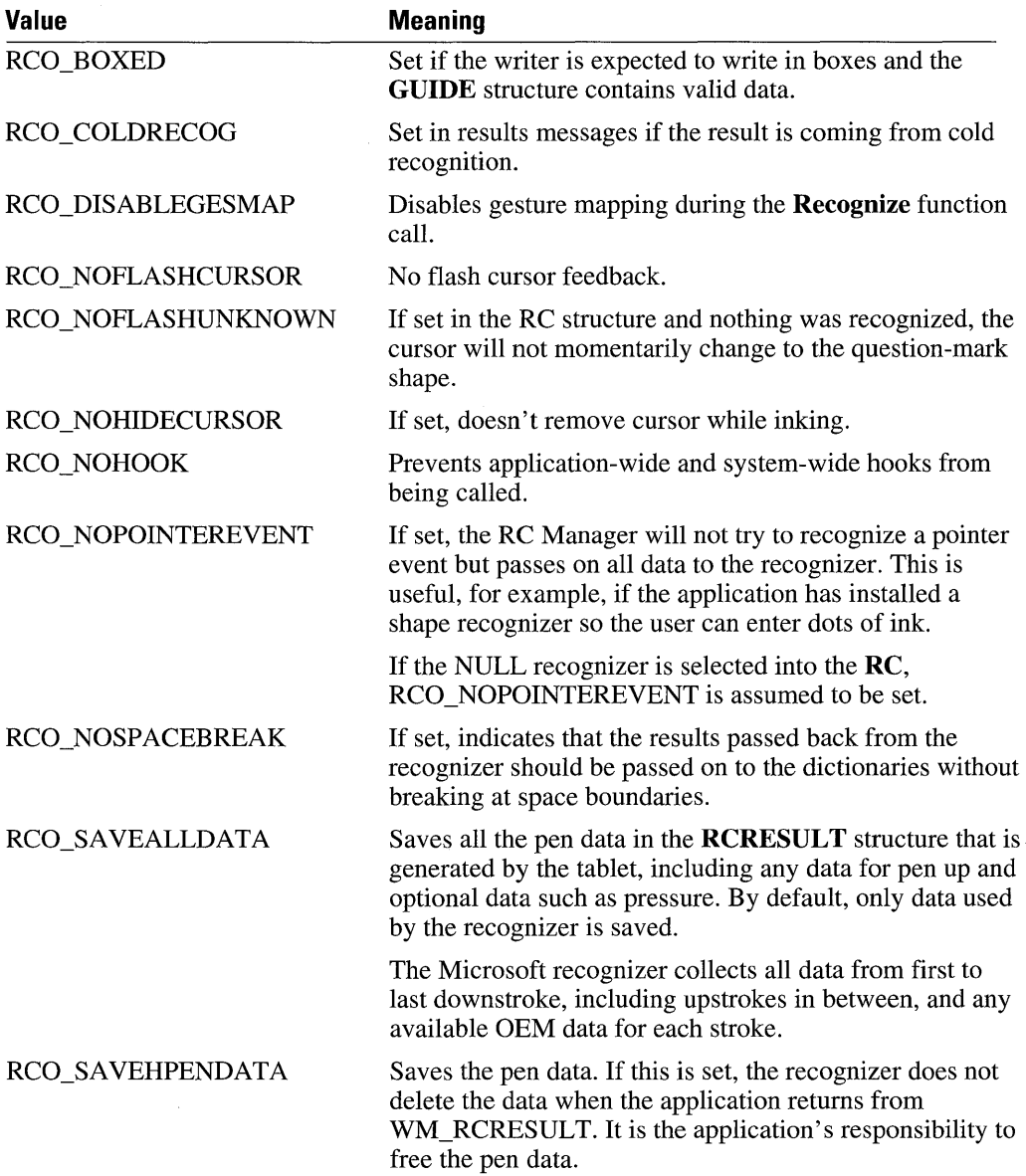

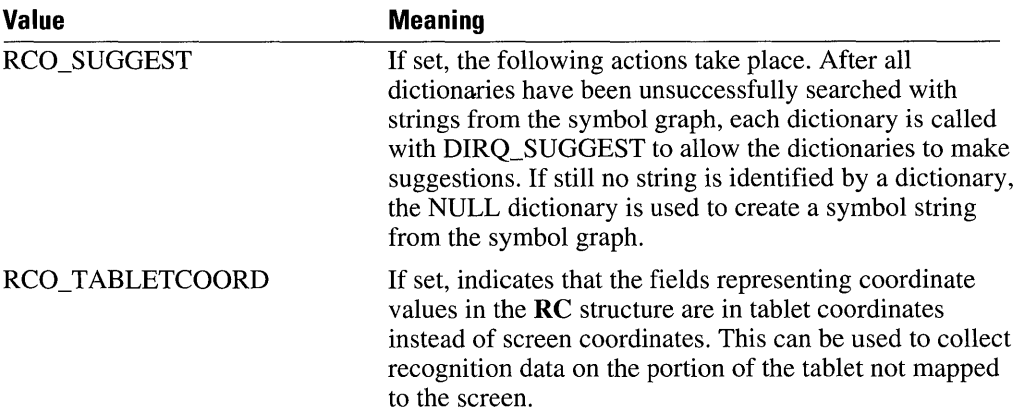

# **ReOR\_Values (Tablet Orientation)**

#### rc.wRcOrient;

The **wRcOrient** field specifies the orientation of the tablet. Orientation should not be confused with direction of writing, which is described later in this chapter. Orientation can be useful in a charting program that allows the user to label the vertical axis.

The orientation does not affect the raw data that is passed back in the **RCRESULT**  structure. Internally to the recognizer, however, the orientation is used to direct the transformation of tablet coordinates to ideal coordinates used for recognition. The following table lists the RCOR\_ values.

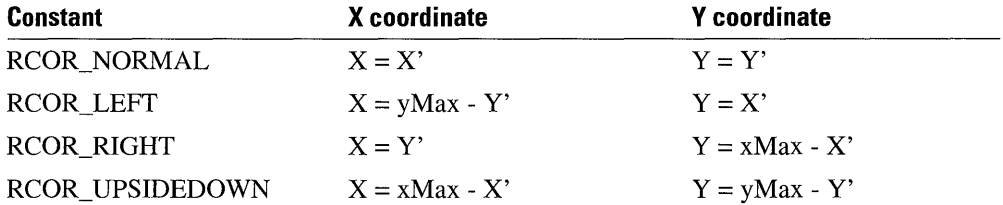

As with the preceding values, direction is provided as a clue to the recognizer. A recognizer may attempt to identify the direction of writing by itself.

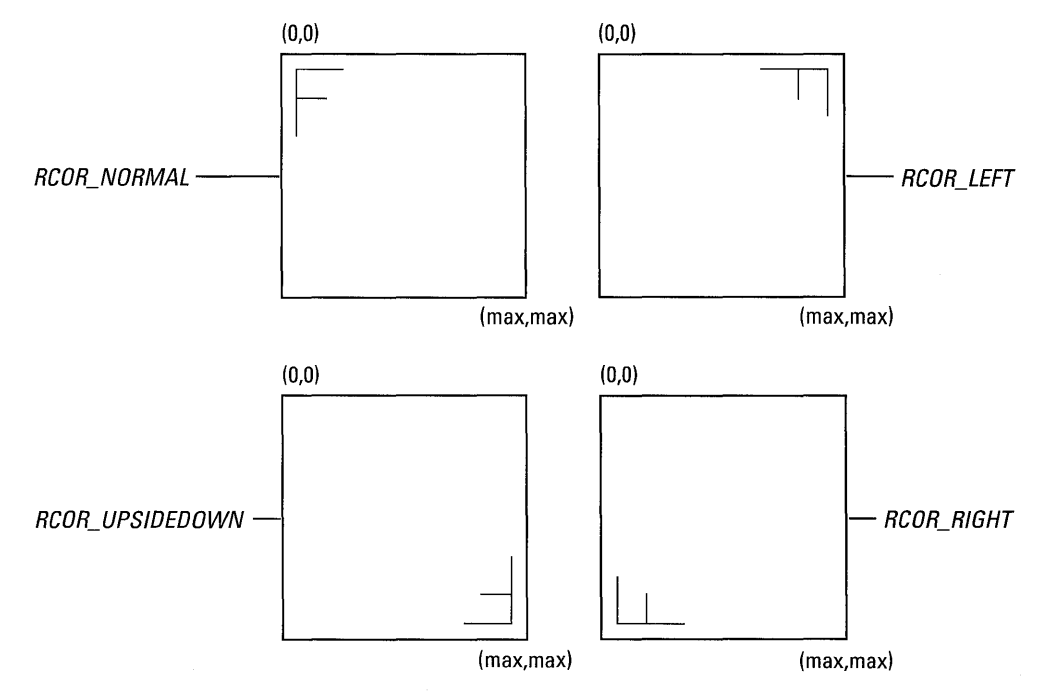

Figure 11.1. Tablet orientation

# **ReP\_Values (User Preferences)**

WORD wRcPreferences;

The wRcPreferences field specifies the user preferences as a combination of RCP\_ constants, as described in the following table.

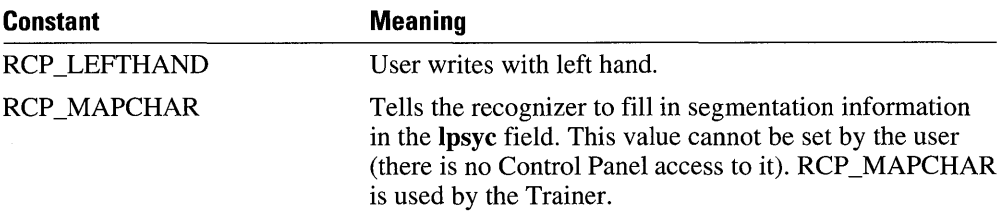

# **ReRT\_Values (Results Type)**

rcresult.wResultsType

The **wResultsType** field can contain any of the following values.

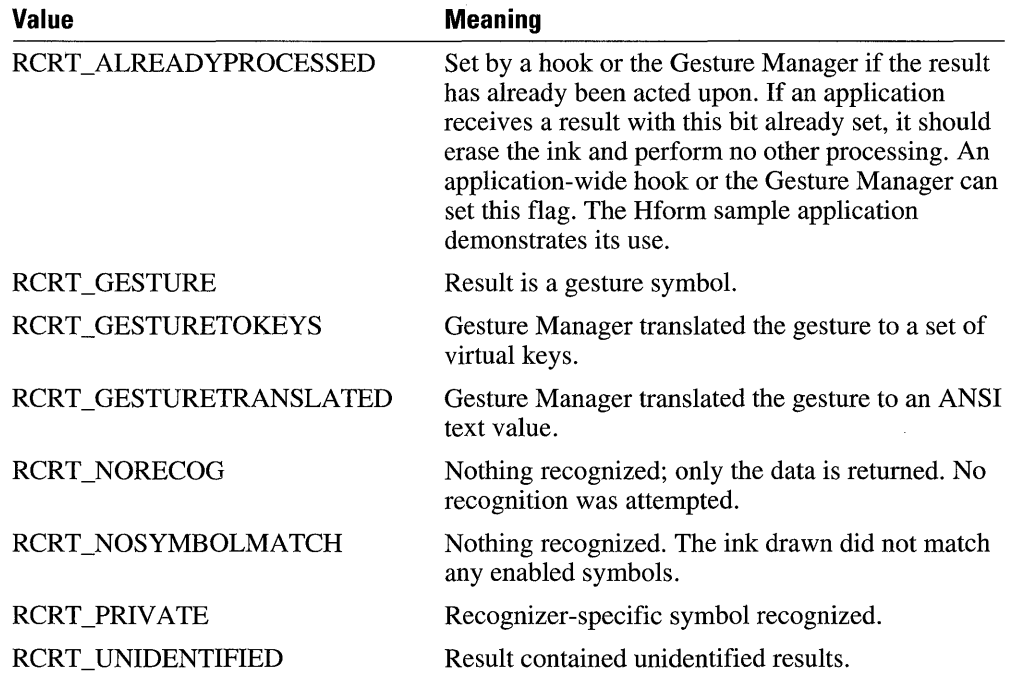

The code below shows an example of how to use RCRT\_ values:

```
if ((1pr->wResultsType & (RCRT_NOSYMBOLMATCH |
                           RCRT_ALREADYPROCESSED | RCRT_NORECOG |
                           RCRT\_PRIVATE ) ) == 0 )
           { 
             // A gesture or chracter
           if (lpr->wResultsType & RCRT_GESTURE) 
             { 
                         // Handle Gesture
                  \ldots code \ldots\mathcal{E}
```

```
else 
     { 
                 // Character results
            \ldots code \ldots\mathcal{E}\mathbf{a}else 
  { 
            // Handle special cases as necessary. In general.
            // should just ignore. This is what hedits do.
            . .. code ... 
  }
```
 $\mathfrak z$ 

## **REC\_ Values (Recognition Functions)**

The following return values are used as return values from Recognize, RecognizeData, Process Writing, GetPenHwEventData, and GetPenHwData. They are also returned as the *wParam* value of the WM\_RCRESULT message. Return values of less than REC\_DEBUG are provided for debugging purposes only and represent abnormal termination.

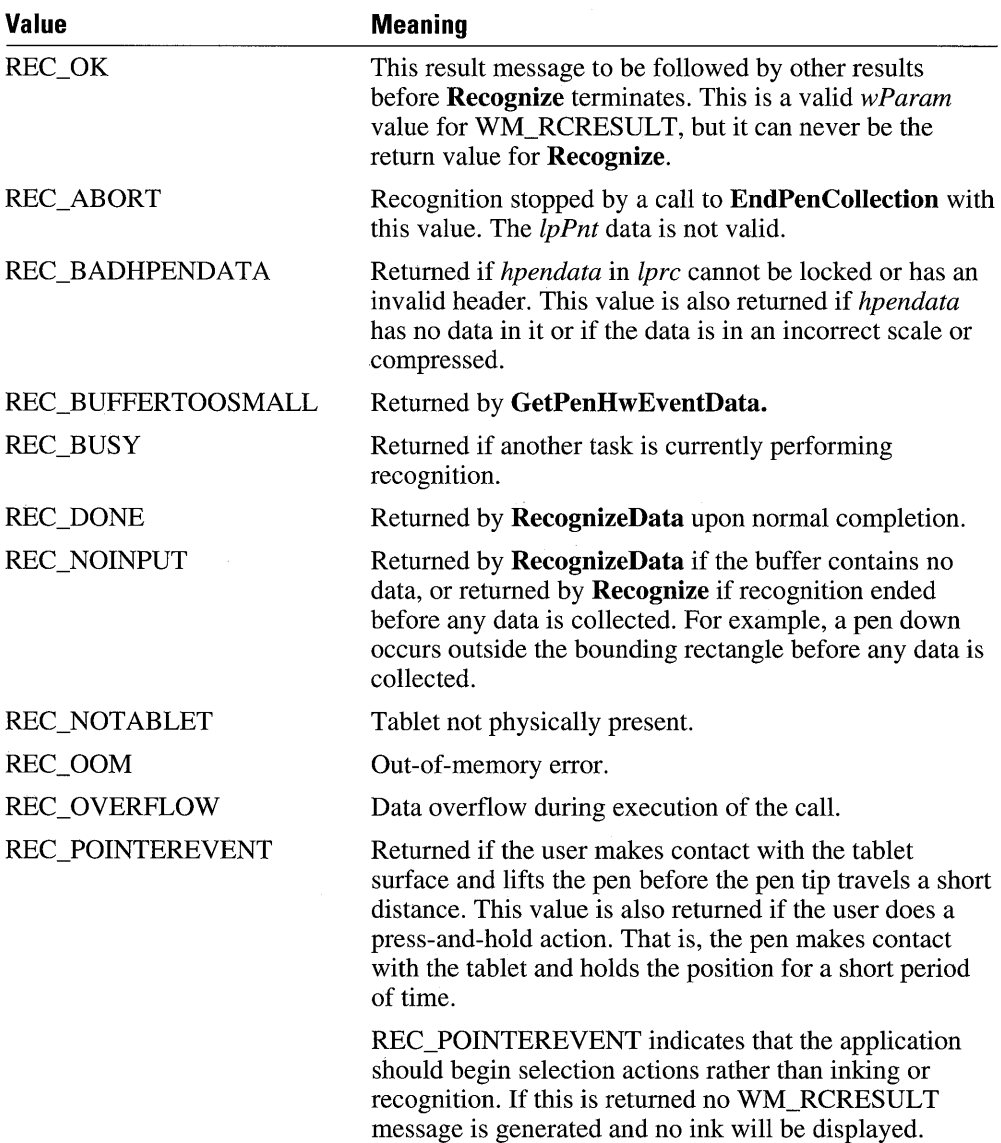

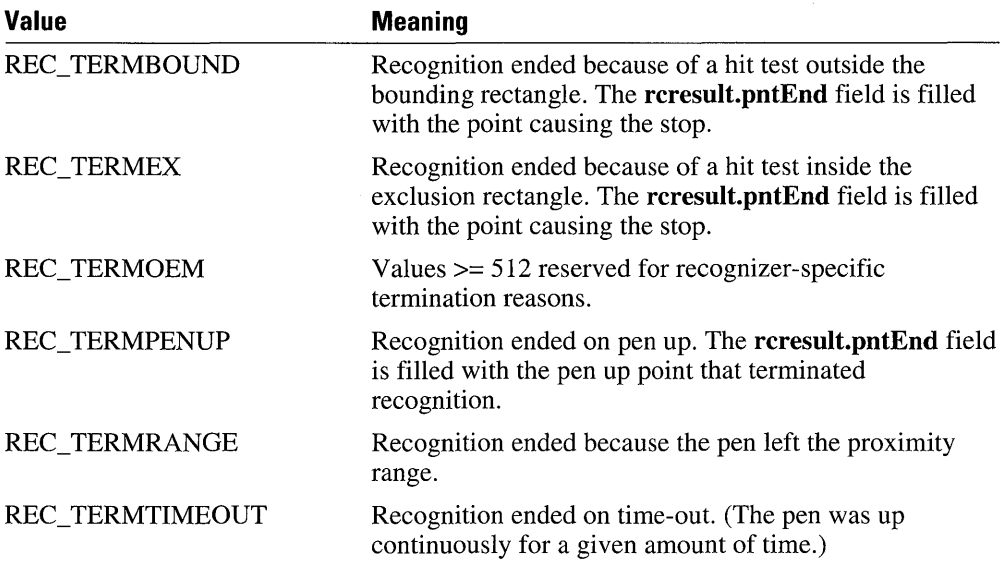

### **Debugging Values**

All of the values listed in the following table are in the debug version only. No WM\_RCRESULT message was generated if these values were returned by Recognize.

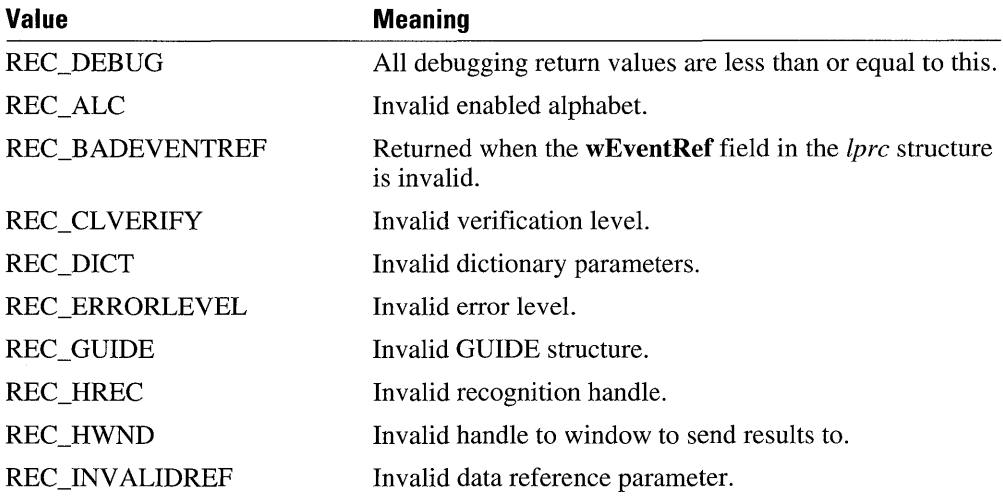

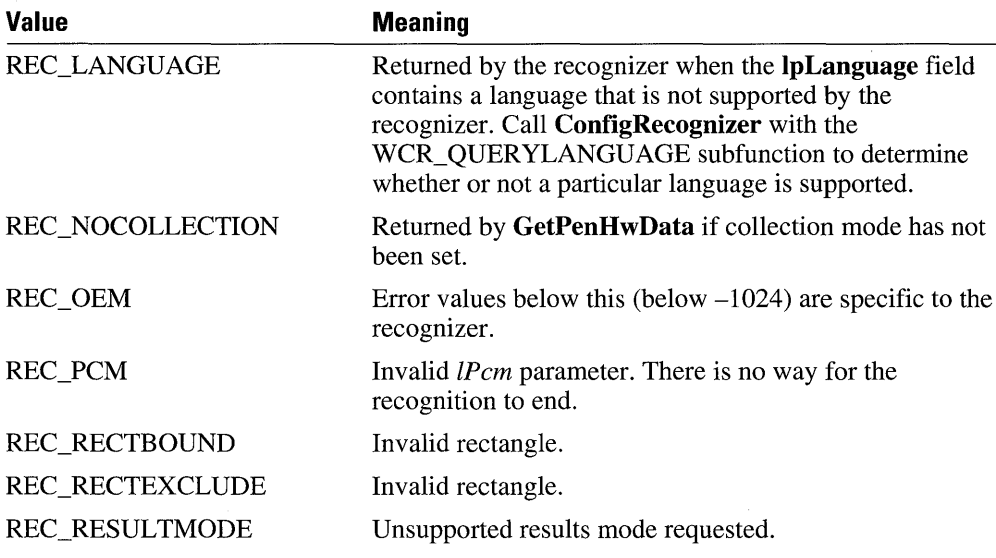

## **SYV\_ Values (Symbol)**

typedef LONG SYV: // Symbol value

Each glyph a recognizer can identify has an associated symbol value. It is this value that is returned to the application by the recognizer.

The high-order and low-order words of a symbol value have the following meanings.

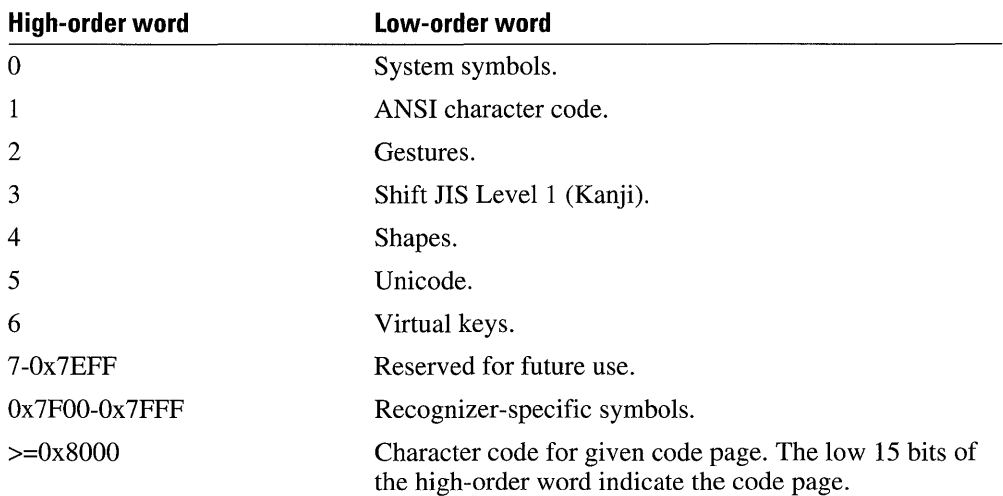

Recognizers for the European market should return symbol values using ANSI and gesture symbol values. (ANSI is the native character set for Windows in the European market). For the Japanese market, recognizers can use Shift JIS Level 1 and gestures. When writing a recognizer, bear in mind that symbol values outside these ranges cannot be interpreted by all Windows applications.

#### **System Symbol Values**

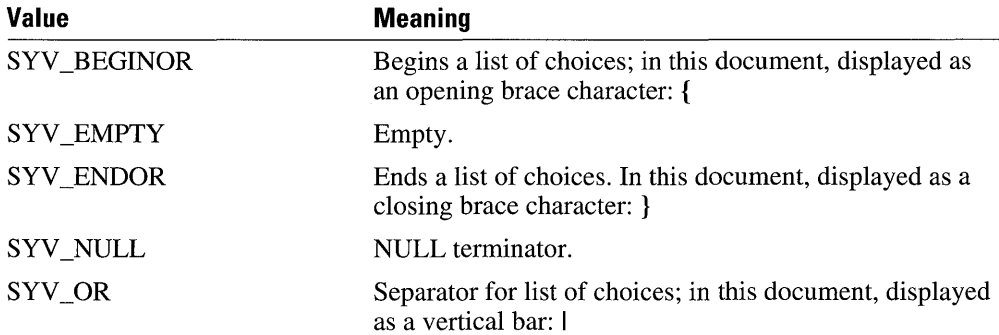

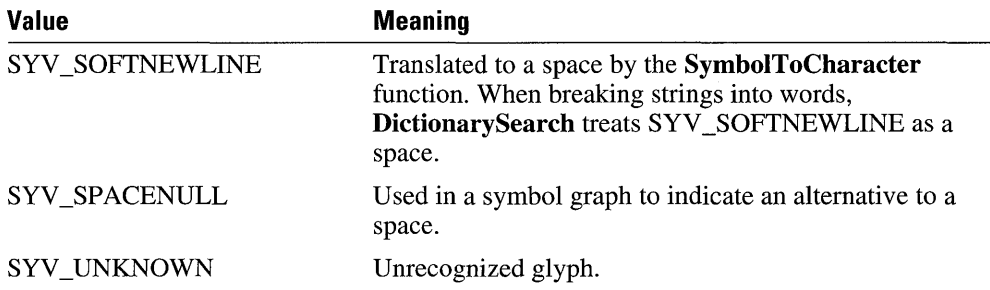

#### **Gesture Symbol Values**

All system recognizers are expected to recognize a special set of glyphs used as commands.

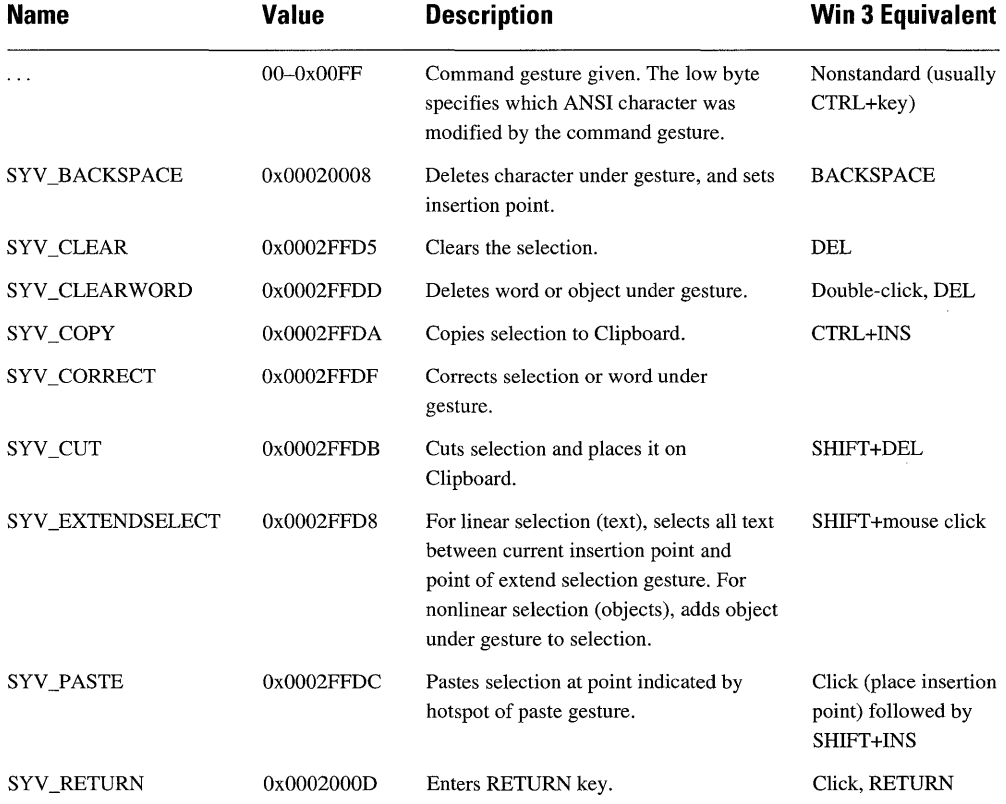

The Win 3 Equivalent column shows the Windows 3.0 mouse and keyboard equivalents.

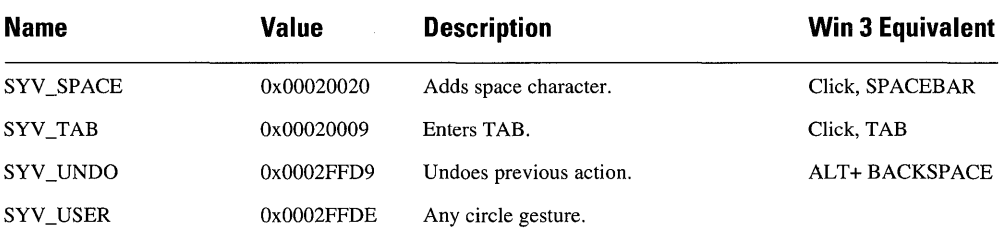

### **Circle Gesture Symbol Values**

The circle gestures consist of the alphabetic characters surrounded, in each instance, by a circle. The characters can be uppercase or lowercase letters. Gestures can be mapped to specific user actions by means of the Gesture Manager.

The following table lists the SYV\_ values for the circle gestures. The intervening values correspond to the letters between "a" and "z":

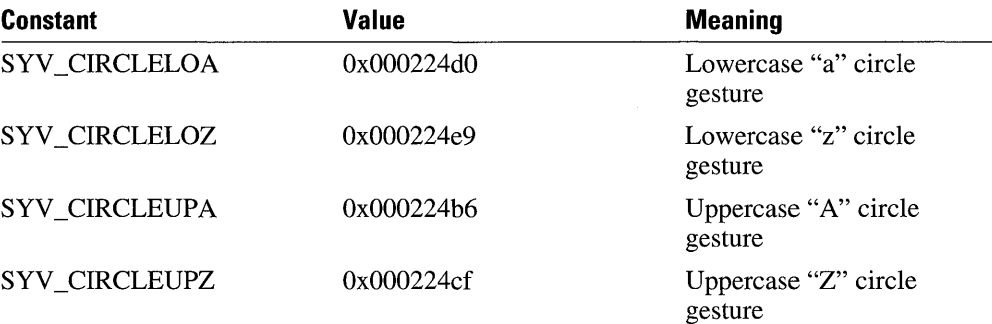
# **WM\_GLOBALRCCHANGE Message**

Whenever a change is made to the global **RC** values, the WM\_GLOBALRCCHANGE message is sent to all top-level windows. The *wParam* and *IParam* values are not used; they are set to zero.

When an application receives a WM\_GLOBALRCCHANGE message, it should call **ConfigRecognizer** with a WCR\_RCCHANGE subfunction request for all recognizers the application has loaded (excluding the default recognizer).

Similarly, an application should call **DictionaryProc** with a DIRQ\_RCCHANGE subfunction request for all dictionaries the application has loaded (excluding the default dictionaries).

For more details, see the entries for **ConfigRecognizer** and **DictionaryProc** in Chapter 9, "Pen API Reference."

# **WM\_HEDITCTL Messages**

Any control message  $(EM_*)$  that can be sent to an edit control can also be sent to an hedit window. Most EM\_\* control messages are also supported by bedit controls, except as noted in the following table. In addition, a single new message, WM\_HEDITCTL, has been added for hedit and bedit controls.:

```
lRet = SendMessage(hwndEdit, WM_HEDITCTL, HE_xxx, lParam);
```
The message function is indexed by *wParam*, the values by *[Param*, The following table gives the different values for *wParam* and *lParam,* as well as the return values. All HE\_ messages are common to both hedit and bedit controls except as noted. In a bedit control, each cell contains one logical character. In a bedit control, carriage return (CR) and linefeed (LF) bytes together form one logical character.

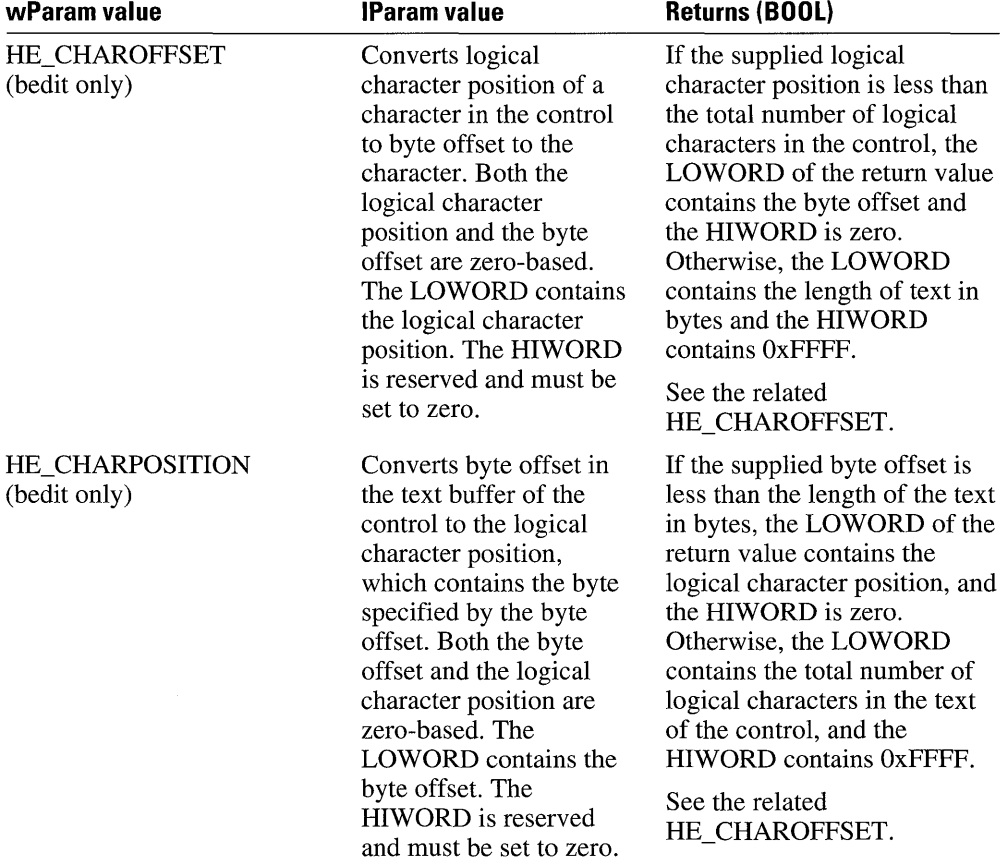

 $\ddot{\phantom{0}}$ 

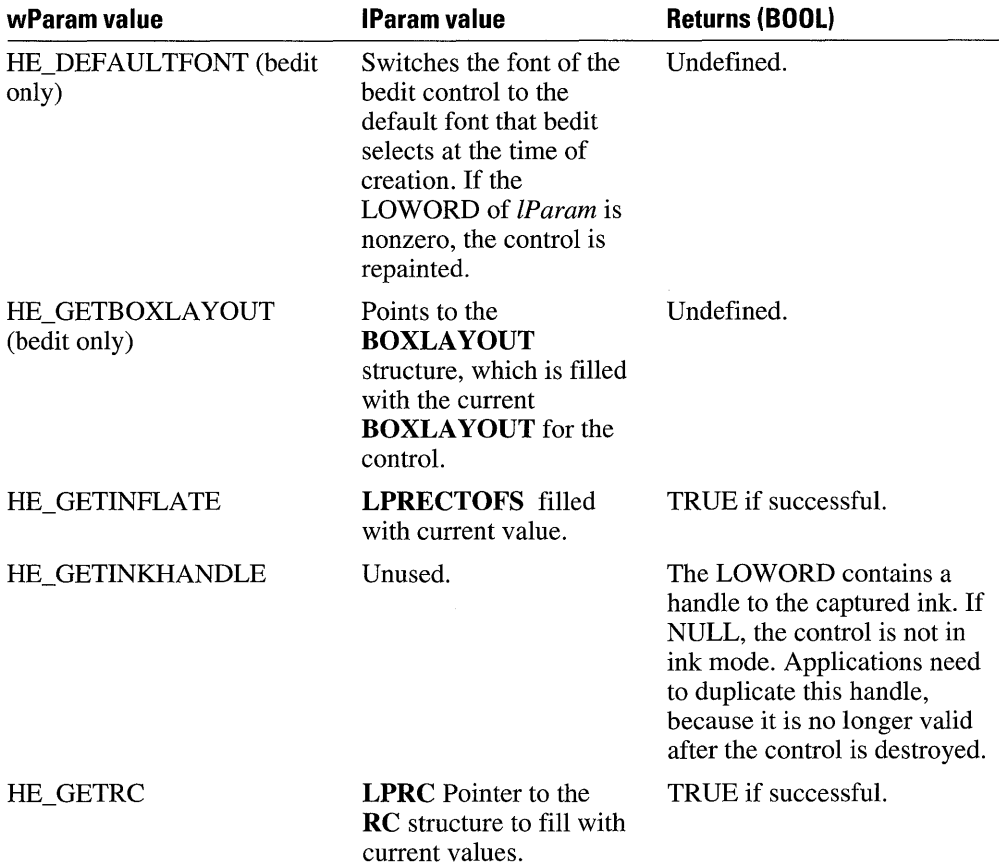

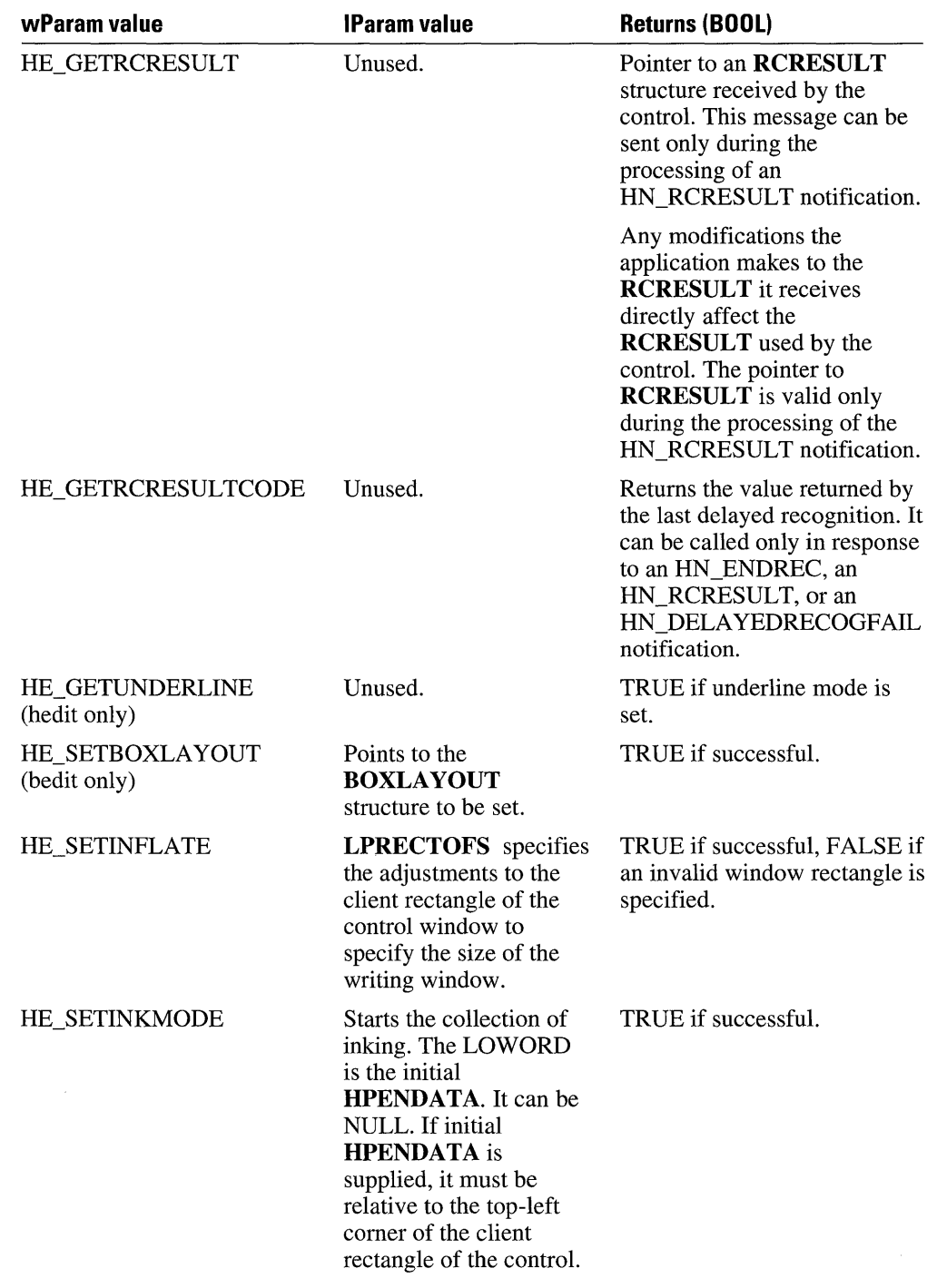

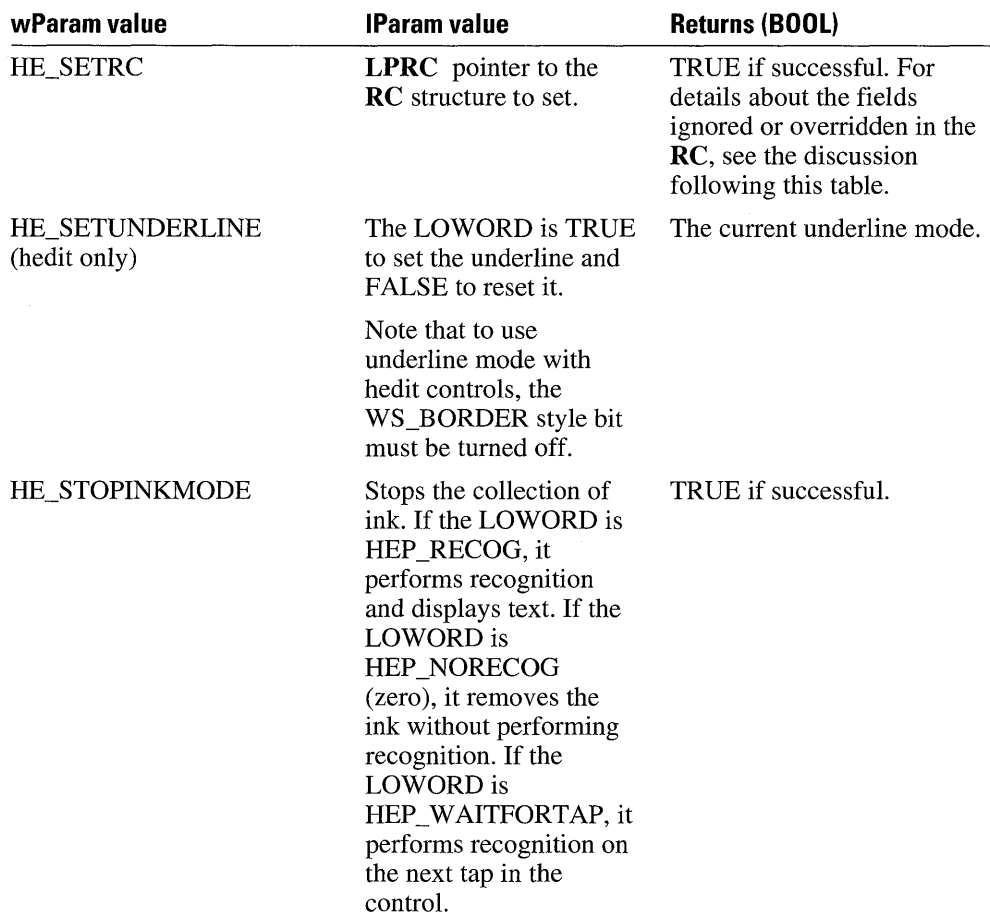

Before using the HE\_SETBOXLA YOUT, HE\_SETINFLATE, or HE\_SETRC *wParam*  values, it is often useful to retrieve the current structure associated with the control using the HE\_GETBOXLAYOUT, HE\_GETINFLATE, or HE\_GETRC *wParam* values. You should then change the fields of interest in the retrieved structure. This reduces the risk of inadvertent changes in the fields of the structure that are not of interest.

Note that, with the HE\_SETRC *wParam* value, certain fields in the **RC** are overridden or ignored in hedit and bedit controls. For the following fields, values are calculated by the control when necessary; when set by the application with a call to HE\_SETRC, however, the values for these fields are ignored:

- **re.hwnd**
- **re.reetBound**
- **re.wResultMode**
- **re.wEventRef**
- **re.lReOptions**
- **re.lPem**

With **rc.lReOptions**, the RCO\_TABLETCOORD is always forced off. If the application sets RCO\_SAVEHPENDATA, it must process the HN\_RCRESULT to get the result and free the *hpendata.* 

With **re.lPem,** the PCM\_RECTBOUND is always set, and PCM\_RECTEXCLUDE is always cleared.

In addition, for bedit controls the values set by the user for the following fields are ignored or overridden:

- **re.guide.xOrigin**
- **re.guide.yOrigin**
- **re.guide.eHorzBox**
- **re.guide.e V ertBox**
- **re.lReOptions**
- **re. w ReOrient**

Note that with **re.lReOptions,** RCO\_BOXED is always forced on. With **re.wReOrient,**  only RCOR\_NORMAL is supported.

 $\blacksquare$  rc.wResultMode

Using the RRM\_SYMBOL value for **wResultMode** in bedit controls disables all default dictionary processing. An application may perform dictionary processing on its own by getting the recognition results during the processing of HN\_RCRESULT notification and calling the **DietionarySeareh** function.

## **WM\_RCRESULT Message**

The WM\_RCRESULT message is generated as a result of a call to ProcessWriting, Recognize, or RecognizeData.

The *wParam* parameter of the message contains the reason the recognition ended (one of the REC\_ codes). It is REC\_OK if more results are to be sent; otherwise, it is the same value returned by Recognize or RecognizeData. The *IParam* parameter is a far pointer to an **RCRESULT** structure.

If the input consists of multiple lines, nBaseLine and nMidLine in the RCRESULT structure are set to the value for the first line. If the input has a vertical writing direction, the value of nBaseLine represents the left alignment edge.

Any far pointers passed in the RCRESULT structure are valid only while processing the message. This is the application's chance to save the information about the raw data. After this message is sent, the recognizer is free to destroy its copy of the raw data.

The last WM\_RCRESULT message for a recognition context is sent before Recognize returns and any other messages are sent to the application.

If the application returns 1, the RC Manager should perform no further processing. If the application returns REC\_ABORT, the recognition is ended; no more results will be sent for this context. If the application returns 0, it means the application did not process the RCRESULT message; the RC Manager should perform any further default processing. This distinction is relevant only to ProcessWriting.

# **WM\_SKB Message**

The WM\_SKB message is posted to all windows when the on-screen keyboard changes (for example, position, visibility, keypad visibility, restored or minimized changes). Clients and other applications can use this message to monitor its state.

The wParam value is SKN\_CHANGED, and the LOWORD of IParam is a combination of one or more of the following values listed below. The HIWORD value is the window handle of the keyboard.

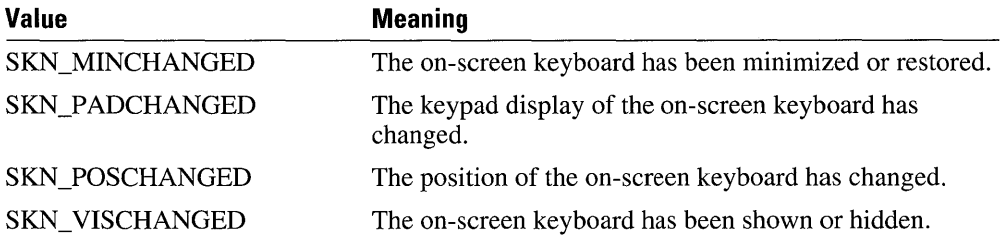

 $\label{eq:2.1} \frac{1}{\sqrt{2}}\int_{\mathbb{R}^3}\frac{1}{\sqrt{2}}\left(\frac{1}{\sqrt{2}}\right)^2\frac{1}{\sqrt{2}}\left(\frac{1}{\sqrt{2}}\right)^2\frac{1}{\sqrt{2}}\left(\frac{1}{\sqrt{2}}\right)^2\frac{1}{\sqrt{2}}\left(\frac{1}{\sqrt{2}}\right)^2\frac{1}{\sqrt{2}}\left(\frac{1}{\sqrt{2}}\right)^2\frac{1}{\sqrt{2}}\frac{1}{\sqrt{2}}\frac{1}{\sqrt{2}}\frac{1}{\sqrt{2}}\frac{1}{\sqrt{2}}\frac{1}{\sqrt{2}}$  $\mathcal{L}^{\mathcal{L}}(\mathcal{L}^{\mathcal{L}}(\mathcal{L}^{\mathcal{L$ 

# **Appendix A: Guide to the Initialization Files**

This appendix describes the settings used in the SYSTEM.INI, WIN.INI, CONTROL.INI, and PENWIN .INI initialization files and how to change them.

The SYSTEM.INI file is one of two Windows initialization files that contain information used by the Microsoft Pen Extensions; the other is WIN.INI. Both are included with MS Windows.

The PENWIN .INI file is an initialization file used for pen computing. It contains information that defines your pen and handwriting environment.

For information on general Windows settings in the SYSTEM.INI or WIN.INI file, see your MS Windows documentation.

All initialization files reside in the directory where Windows is installed.

The Control Panel provides user access to the commonly needed entries in the initialization files. In general, a user of the Pen Extensions should never need to inspect or modify the .INI file entries directly.

**Note**  If you change a setting incorrectly in SYSTEM.INI, you can disable your system.

## **FORMAT of .lNI files**

All Windows initialization files have the following format:

```
[section name] 
keyname=value 
keyname=value 
  . other keynames go here 
[section name] 
keyname=value 
keyname=value ; comments may also appear on a regular line 
; comments are preceded by semicolons
```
The [section name] parameter is the name of a section. Sections are used to break settings into logical groups. The enclosing brackets [ ] are required, and the left bracket must be in the leftmost column on the screen.

The keyname=val ue statement defines the value of each setting. A keyhame is the name of a setting. It can consist of any combination of letters and digits, and must be followed immediately by an equal sign (=). The value of the setting can be an integer, a Boolean value, a string, or a quoted string, depending on the setting. There are multiple settings in most sections.

You can include comments in initialization files. You must begin each line of comments with a semicolon (;).

This appendix assumes that you have installed the Microsoft Windows for Pen Computing SDK into the C:\PENSDK directory. If you have installed it in some other directory or on a different drive, you must make substitutions to the SYSTEM.INI, WIN.INI, and PENWIN.INI files where appropriate.

# **Modifying the SYSTEM.lNI File**

You can use either the mouse or a digitizing tablet as your input device. You must modify your SYSTEM.INI file depending on which device you will be using.

### **Mouse Input Device**

If you are using the mouse as your input device, make the following entries to your SYSTEM.INI file.

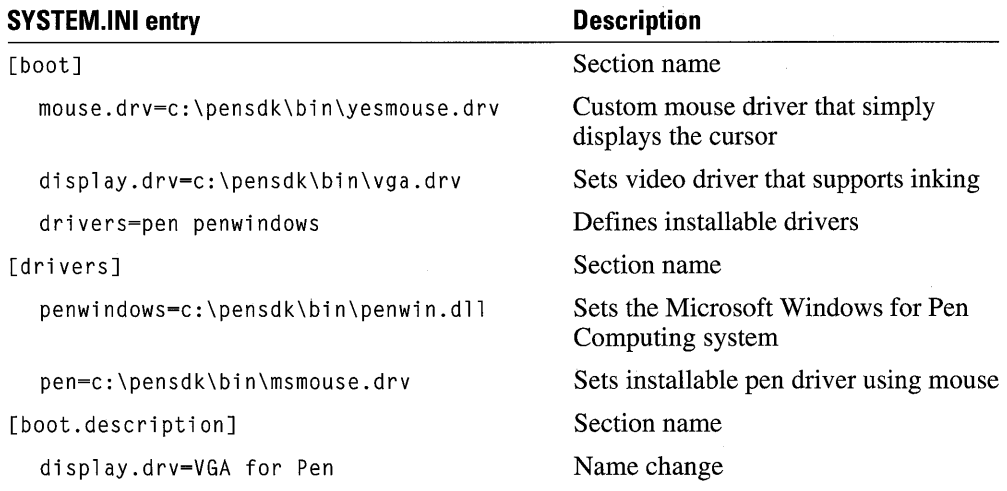

### **Pen Input Device**

If you are using a pen tablet instead of the mouse, use the following SYSTEM.INI entries rather than those listed above.

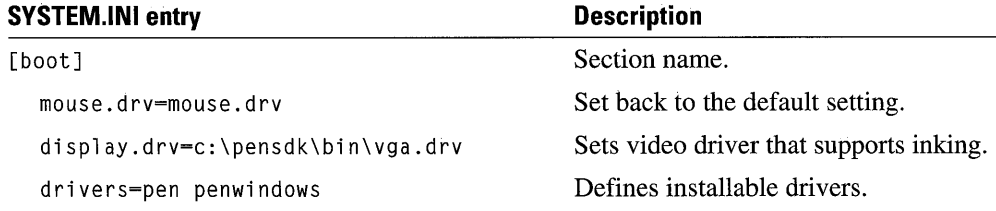

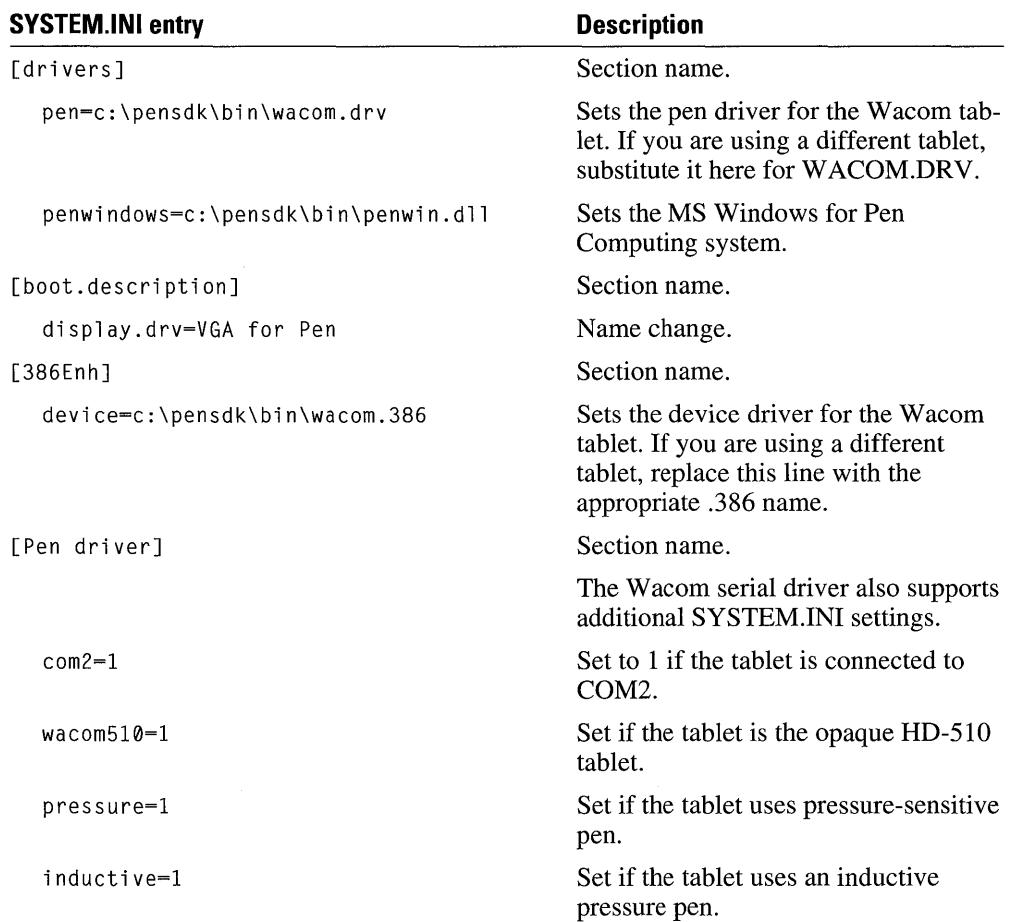

In general, you should use VGAMONO.DRV in place of VGA.DRV. The monochrome VGA display driver gives better display results on a one-plane integrated tablet.

### **Pen Display Orientation**

The following comments assume you are using a tablet or display that supports different orientations.

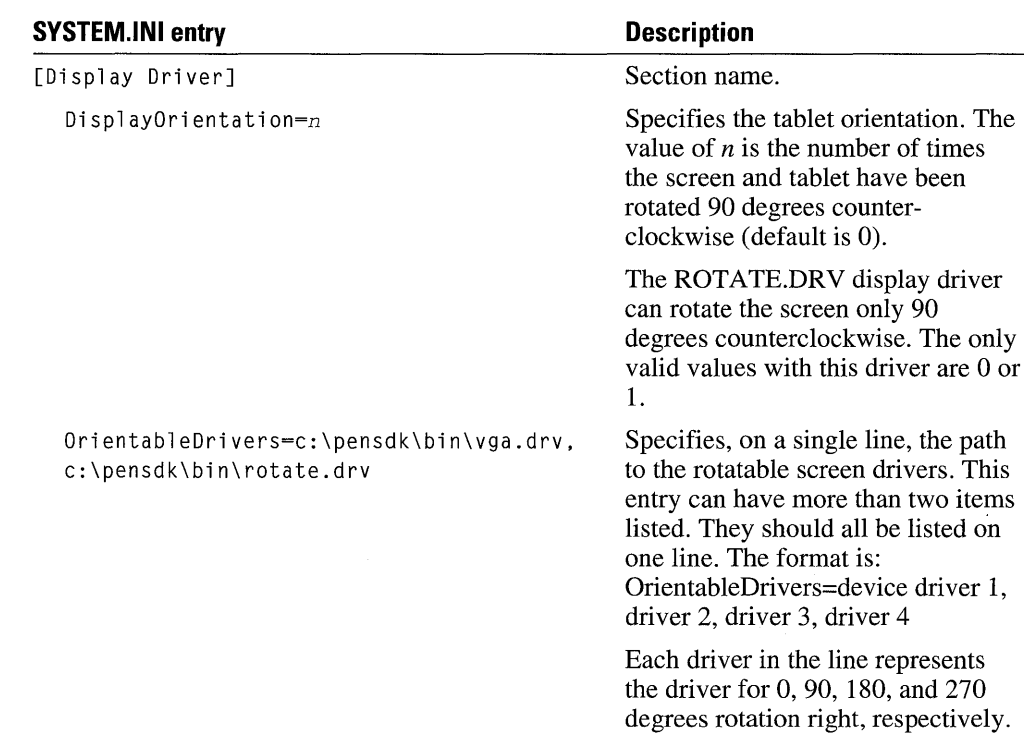

# **Modifying the CONTROL.lNI File**

The following table contains a description of the entries related to pen computing in the CONTROL.INI initialization file.These changes are not required if the \*.CPL files from C:\PENSDK\BIN are copied to the SYSTEM subdirectory of the directory where Windows was installed.

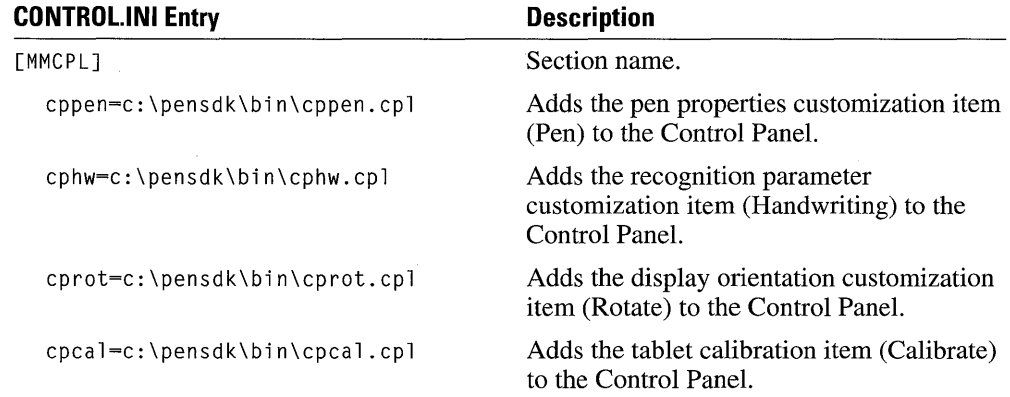

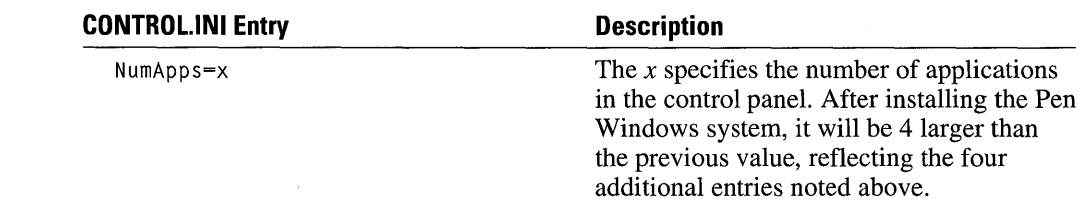

# **Modifying the PENWIN.lNI File**

The following table contains a description of the entries in the PENWIN .INI initialization file. Most of these values should not be changed directly. The user should use the Windows Control Panel to change them. Unless specified, numeric values are decimal numbers. A "CPL" following the description indicates that you can use the Control Panel to set the entry.

Current values of several entries in PENWIN.INI are available in the global recognition context. To read or write these entries, an application should use the GetGlobalRC and SetGlobalRC functions.

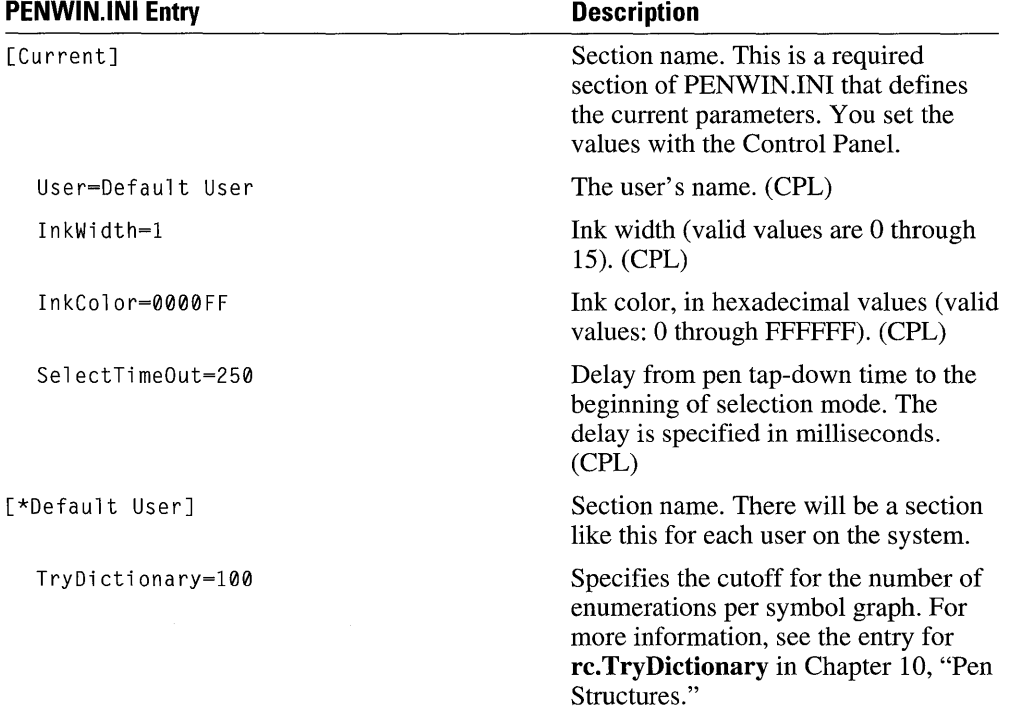

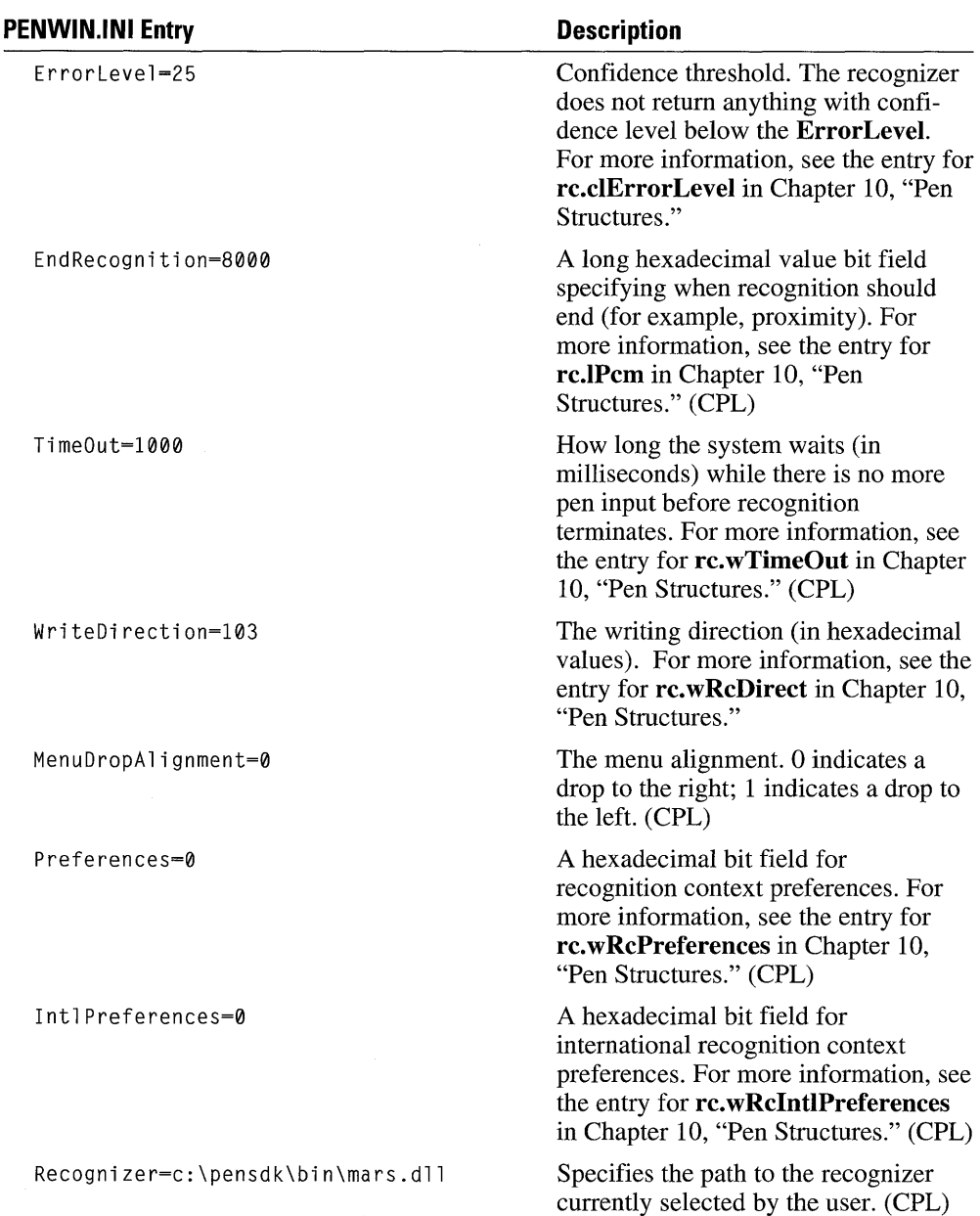

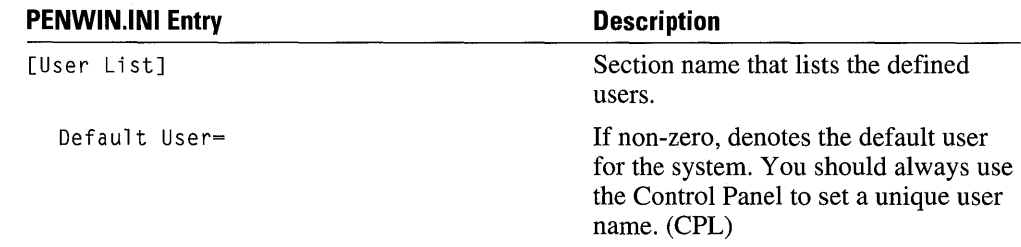

A series of entries in the PENWIN .INI file is devoted to the dictionaries and recognizers used by the system. The following table describes these entries.

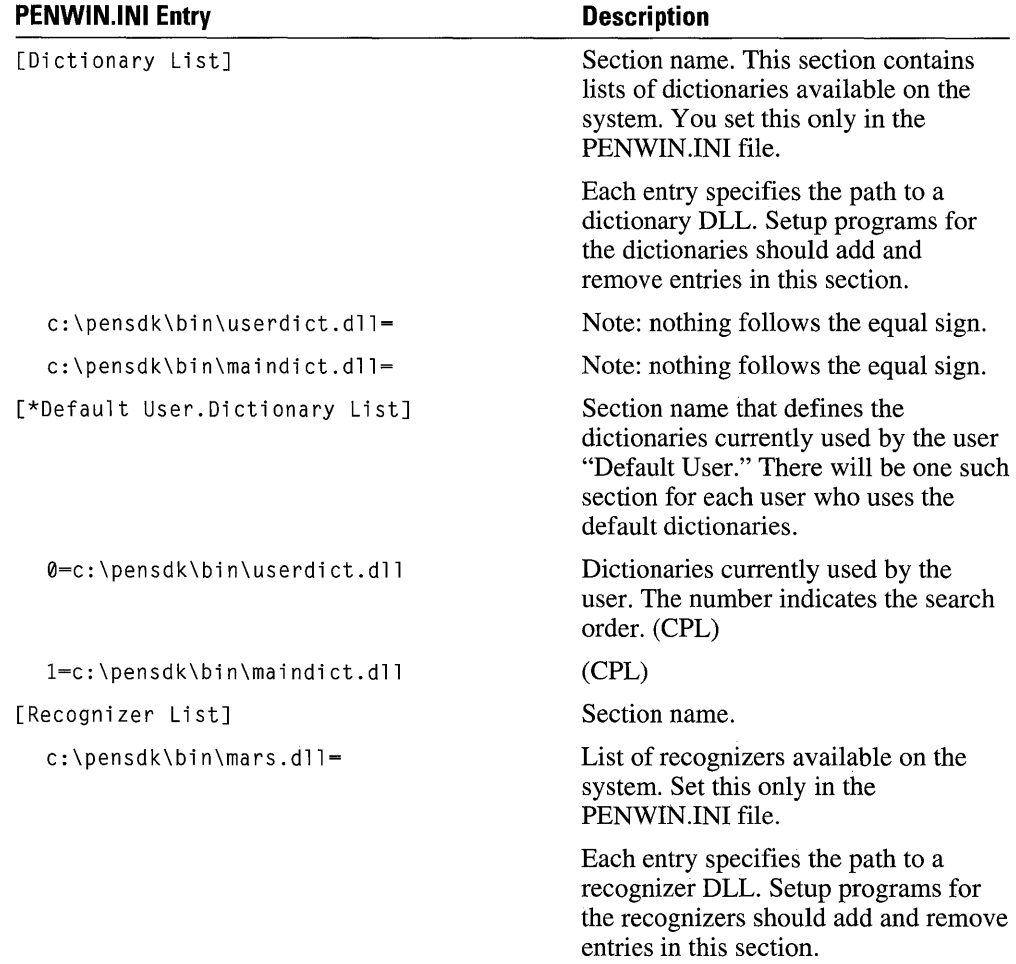

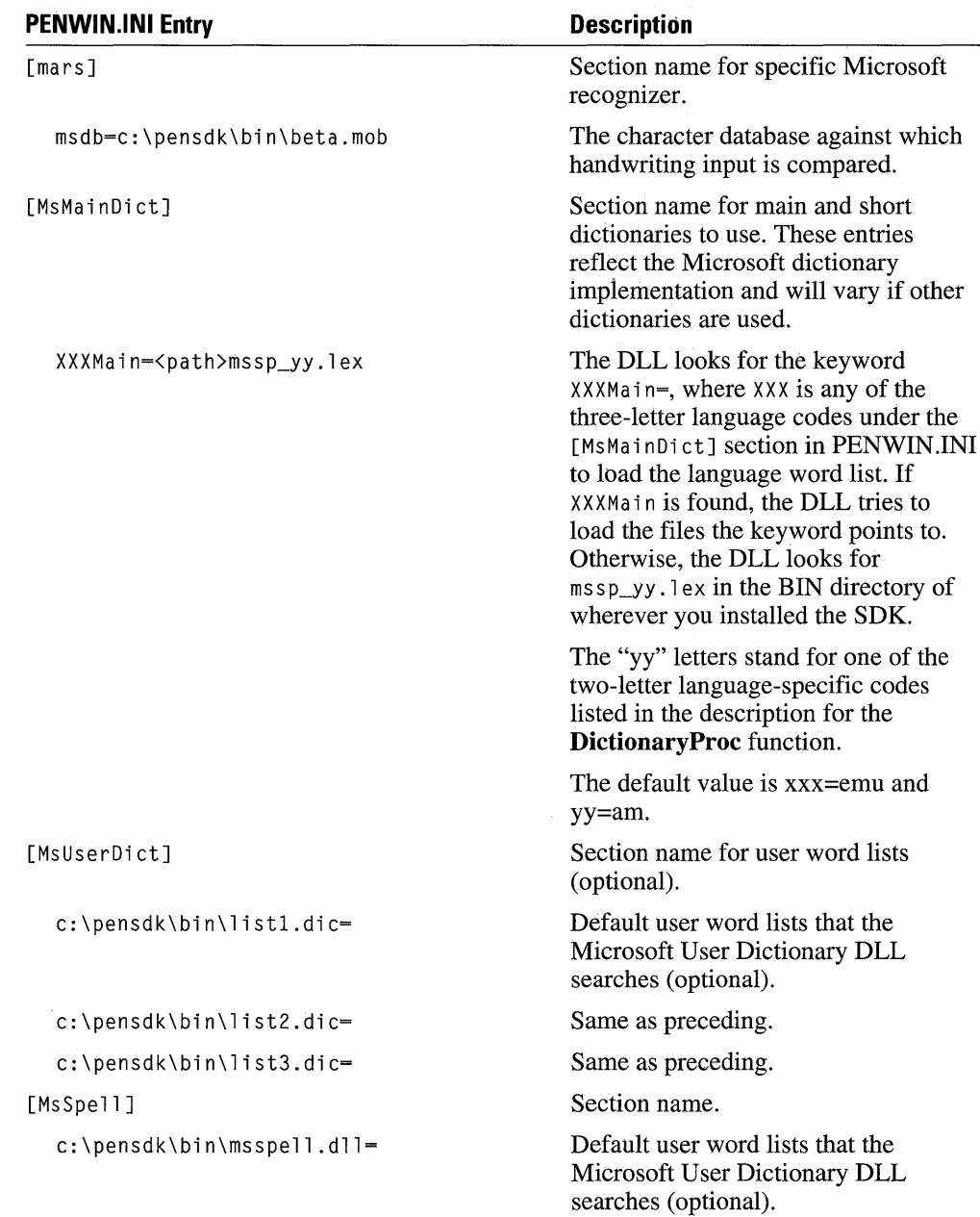

The Pen Palette uses a section of the PENWIN.INI file to maintain its settings. The following table lists these entries. You can configure any of them with the Pen Palette settings.

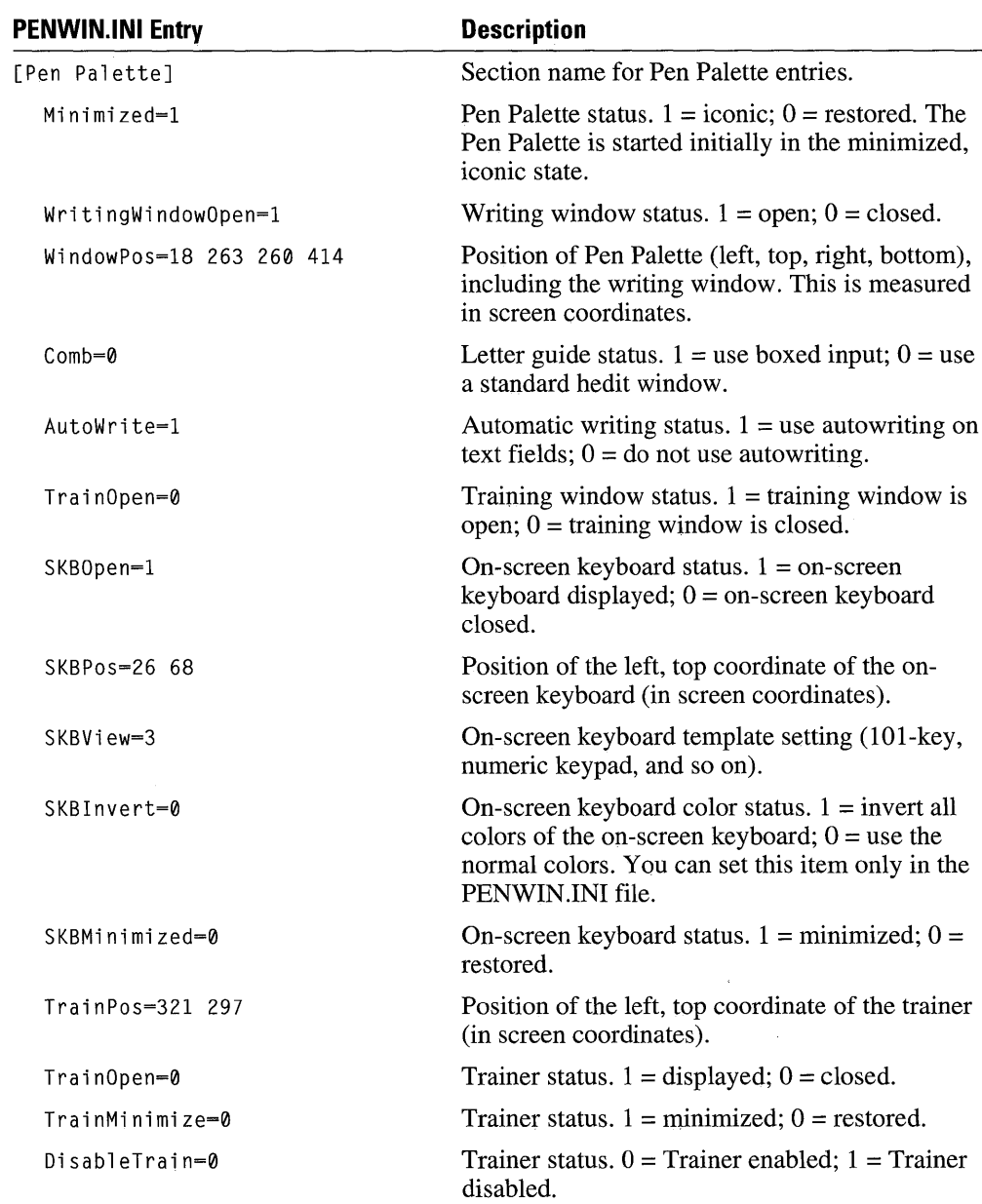

# **Modifying the WIN.lNI File**

The following comments assume you are using a tablet or display that supports different orientations.

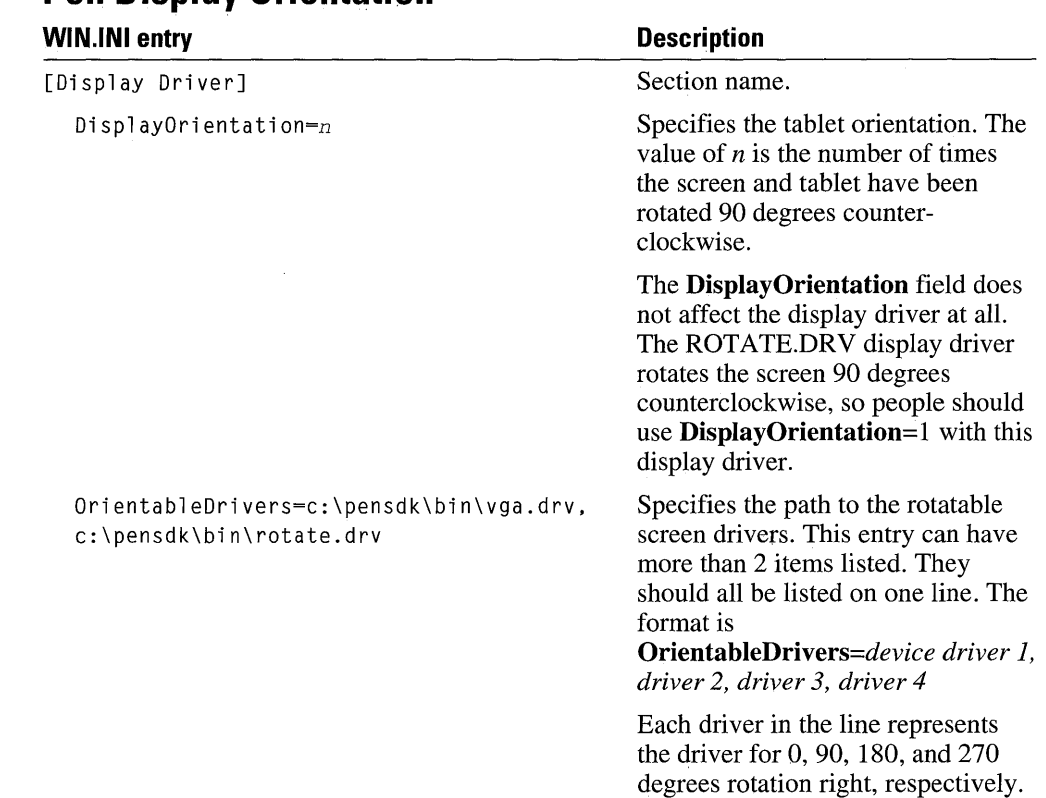

## **Pen Display Orientation**

# **Appendix B: Pen Addenda for MS Windows API Functions**

This appendix describes the minor changes and additions made to the MS Windows 3.1 API functions for use with the pen extensions. For information on general Windows API functions, see the *Microsoft Windows Programmer's Reference.* 

Each note is listed beneath the name of the Windows API function call.

### **GetSystemMetrics**

Use the SM\_PENWINDOWS index value with **GetSystemMetrics** to retrieve the handle to the penwin DLL. You can use GetSystemMetrics(SM\_PENWINDOWS) to get the DLL handle to pass to **GetProcAddress.** 

The return value will be NULL if Microsoft Windows for Pen Computing is not running.

The following code sample highlights this use:

fnRegisterPenApp = GetProcAddress( (HANDLE) GetSystemMetrics(SM\_PENWINDOWS), "RegisterPenApp");

## **SetClipboardData**

Use the CF \_PENDATA value with **SetClipboardData** to specify the predefined data format for pen data. Specifically, the CF \_PENDATA value is a handle to the pen data memory block (HPENDATA).

# **Combo-Box Notification Codes**

The following additional notification codes apply to combo boxes used in MS Windows for Pen Computing.

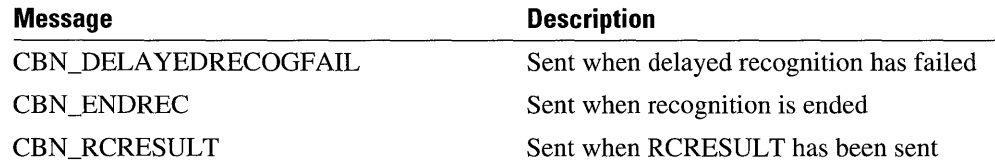

# **Differences Between Bedit and Edit Controls**

The parent of the bedit control should not return a nonsolid (patterned) brush to the control in response to the WM\_CTLCOLOR message.

The following values have different behaviors if used in bedit or edit controls:

#### **EM SCROLL**

The EM\_SCROLL message is available in bedit controls.

#### EM GETSEL, EM SETSEL, EM LIMITTEXT

When these values are used by bedit controls, they are cell indices. When they are used by edit controls, they are byte indices.

#### WM PASTE, EM REPLACESEL

The bedit control selects the inserted text; edit puts the caret after the inserted text. If there is a single cell selection before the paste operation, bedit does not delete the text in the single cell selection.

### **Installable Pen Device Driver**

There are no specific API functions for pen driver use. Instead, the pen driver functionality is implemented with installable driver messages.

The pen driver is an installable driver in MS Windows version 3.1. As an installable driver, it may or may not exist. All communication with any installable driver is through driver messages. In order to send an installable driver a message, you need a driver handle. Use the **OpenDriver** Windows version 3.1 function to get the driver handle. For example:

```
HANDLE hDriverPen; 
  hDriverPen = OpenDriver( "PenWindows", NULL, NULL ); 
  if( hDriverPen == NULL) 
  { 
    /* The pen driver does not exist. */ 
    /* Either bring up an error message, */ 
    /* or continue to function as a non-pen-aware application */ 
  }
```
Once your application has a handle to the installable driver, the application can send the driver messages. For example, the following code uses the pen driver message DRV \_SetPenSamplingRate to set the sampling rate to 200 points per second. A later segment of code then queries the driver to get relevant pen information.

```
WORD wOldRate; 
wOldRate = SendDriverMessage( hDriverPen, DRV_SetPenSamplingRate, 
                                   200, NULl);
```
/\* get information about the pen driver \*/

```
PENINFO pi; 
BOOl fPenHardwareExists; 
fPenHardwareExists = SendDriverMessage( hDriverPen, 
          DRV_GetPenlnfo, 
           (DWORD)(lPPENINFO)&pi, 
          NULL ):
```
You must close the handle to the installable driver when an application has finished sending messages to the installable driver. For example:

```
1* we won't be sending the driver any more messages now *1 
CloseDriver(hDriverPen, NUll, NUll);
```
The following table lists the pen driver messages and describes their use.

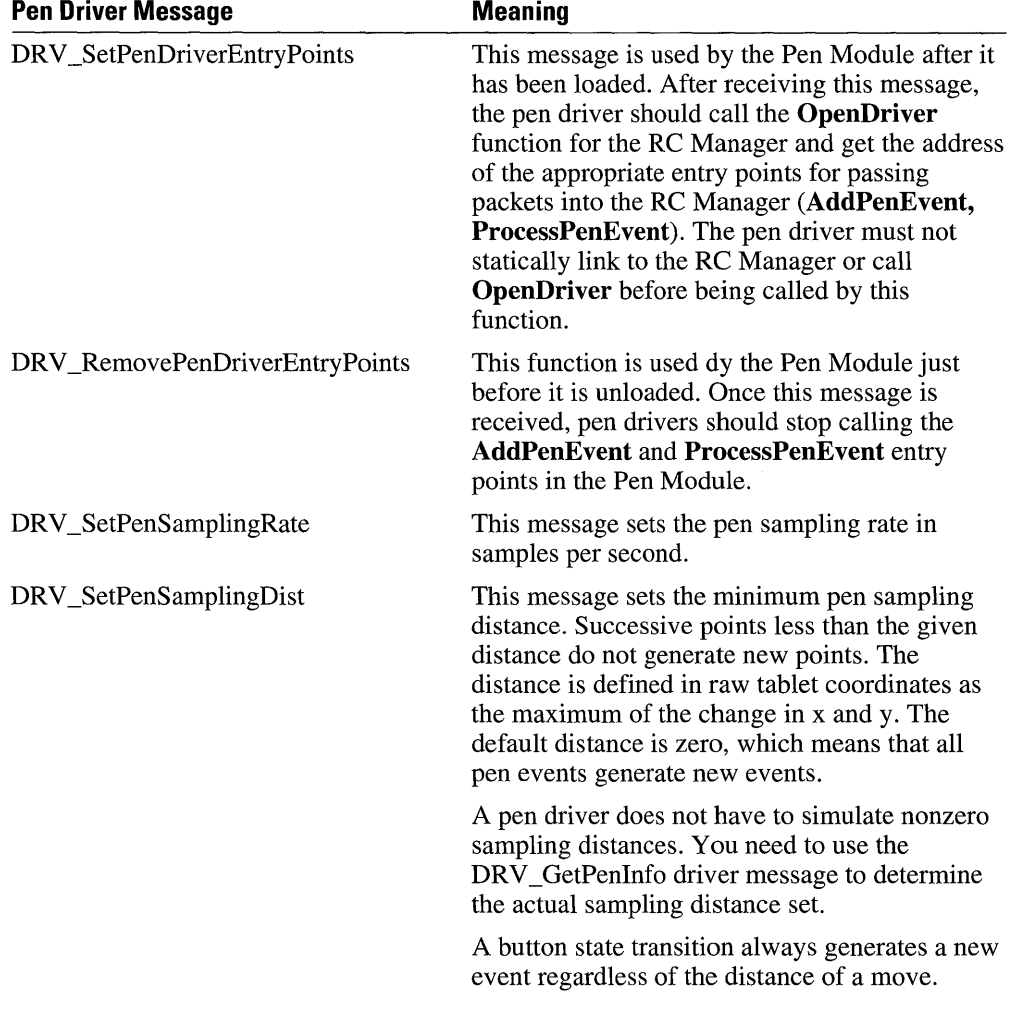

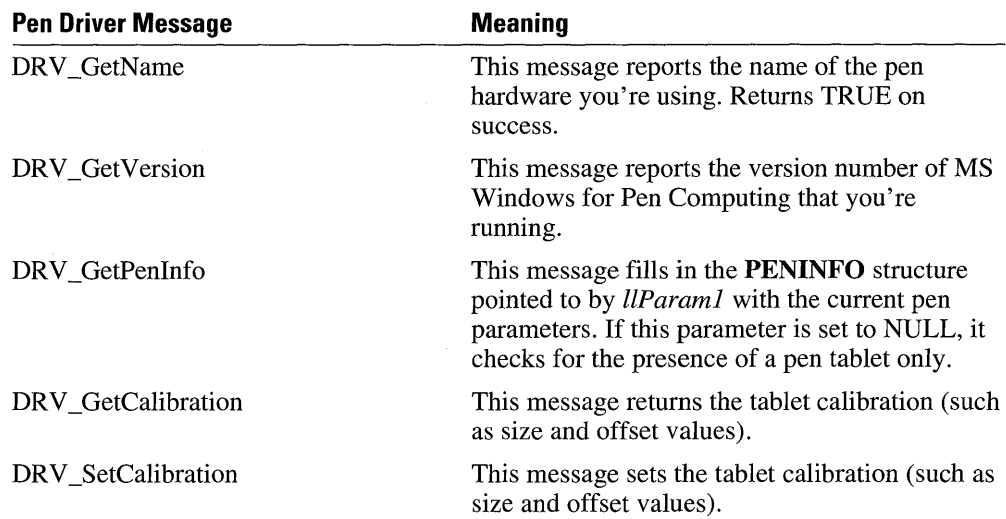

The following table lists the supported driver messages with their parameters and their return values.

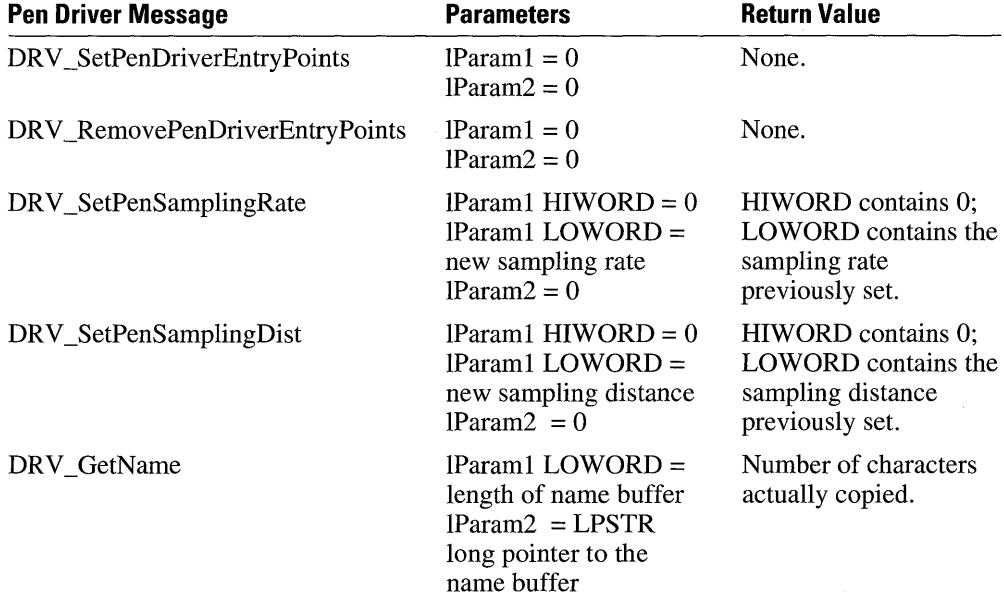

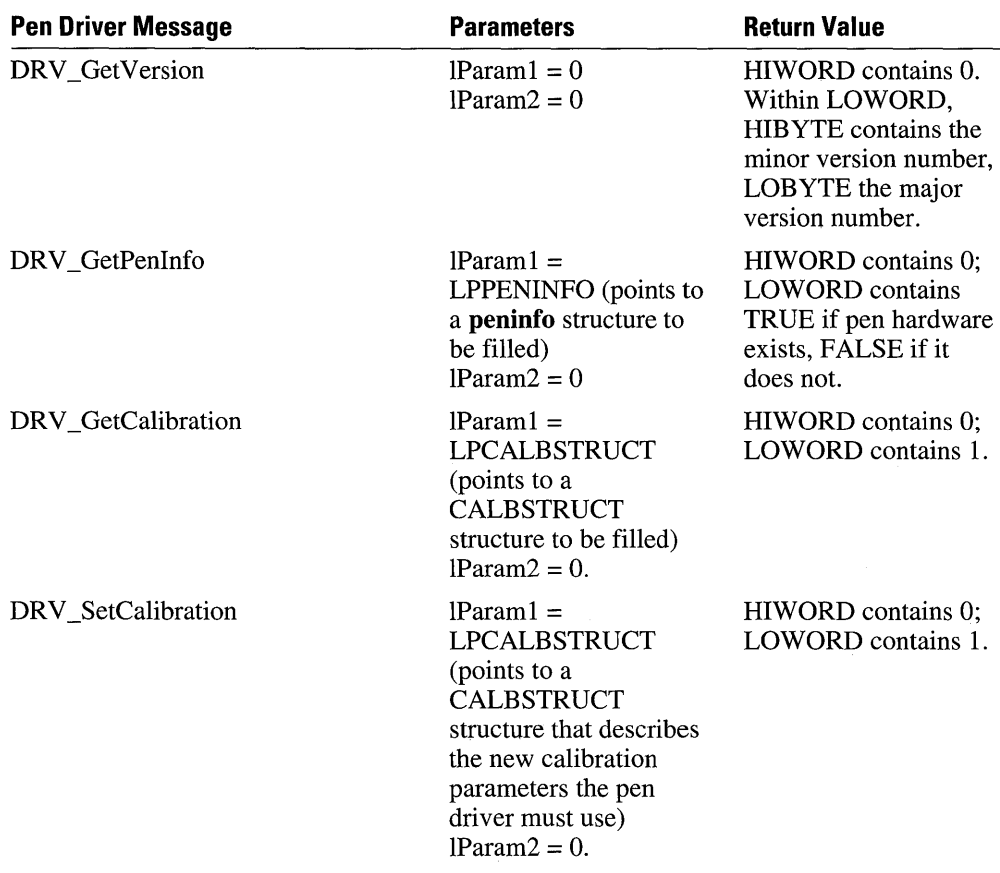

The calibration driver messages use the CALBSTRUCT structure defined below:

```
typedef struct 
  { 
  int wOffsetX; 
  int wOffsetY; 
  int wDistinctWidth; 
  int wDistinctHeight; 
  } CALBSTRUCT, FAR * LPCALPSTRUCT;
```
The wOffsetX and wOffsetY fields are the amount in tablet coordinates that need to be added to the x and y values returned by the hardware for proper calibration. The wDistinctWidth, and wDistinctHeight fields have the same meaning as in the PENINFO structure.

# **Index**

# A

AddPenEvent function 113, 116 AddPointsPenData function 49, 111, 117,207 ale field 87, 167,233 ALC\_ values ALC\_ALL 252 ALC\_ALPHA 252 ALC\_ALPHANUMERIC 252 ALC\_DBCS 252 ALC\_DEFAULT 73,252 ALC\_GESTURE 73, 252 ALC\_HIRAGANA 252, 254 ALC\_KANJI 252, 254 ALC\_KATAKANA 252,254 ALC\_LCALPHA 252 ALC MATH 252 ALC\_MONETARY 252 ALC\_NONPRINT 253 ALC\_NOPRIORITY 253 ALC\_NUMERIC 73, 253 ALC\_OEM253 ALC\_OTHER 253 ALC\_PUNC 253 ALC\_RESERVED 253 ALC\_SYSMINIMUM 253 ALC\_UCALPHA 253 ALC\_USEBITMAP 253 ALC\_ WHITE 253 description 32 alePriority field 32,87, 168, Alphabet definition of in RC structure 233 enabling 234 recognition 73 Annotation layer 10 AtomicVirtualEvent function 109, 118

### B

Background processing 34 Barrel buttons 156, 225, 259-60 Bedit and edit controls 293-94 cell sizing 76 changing standard bedit 218 Bedit *(continued)*  control 76-77, 277-81 description 4, 67 GUIDE data structure 31 scrolling 76 specifying characteristics of 216 switch statement 74 text wrapping 76 using 8 BeginEnumStrokes function 48, 111, 119 Bounding rectangles 39, 120,244 BoundingRectFromPoints function 110, 120 Boxed edit *See* Bedit BOXLA YOUT data structure description 216-17 sample code 216 Buffer and events 33 and ink display 28 ANSI string 203 obtaining data from 159 pen module control of 112 pointer to 20 reasons for 19 Buttons 7 BXD\_ values BXD BASEHEIGHT 255 BXD \_BASEHORZ 255 BXD\_CELLHEIGHT 255 BXD\_CELLWIDTH 255 BXD\_CUSPHEIGHT 255 BXD\_ENDCUSPHEIGHT 255 BXS\_ values BXS\_ENDTEXTMARK 216 BXS\_RECT 216

### c

CaleNearestDir function 95-96 Calibration driver messages 299 CBN\_ messages CBN\_DELAYEDRECOGFAIL 295 CBN\_ENDREC 295 CBN\_RCRESULT 295 cbOemData field 44, 227 cbPnts field 246 Character sets 84 CharacterToSymbol function 109-10, 121 cHorzBox field 218, 281 c1ErrorLevel field 33, 87,168,233 CloseRecognizer function 89, 92, 112, 122 Code *See* sample code

Color GetNearestColor function 29 ink 29, 88, 190,239 programming considerations 7 setting RC preferences 74 Comb 4 CompactPenData function 50, 111, 123-24 Compressing data 50, 52, 123-24 ConfigRecognizer function 89, 92-93, 112, 125-27,276 Control bedit 76-77 ID76 messages 68, 76 notifications 76 replacing edits with hedits 69 CONTROL.INI file description 288 sample code 288 Converting ANSI strings 121 Coordinates tablet 30, 144, 218 tablet to screen 204 values 35 Copying pen data 146 CopyRawData function 60 CorrectWriting function 109, 128-29 Country code 232 cPens field 226 cPnt field 246 CreatePenData function 47, 111, 130-31,207 Create Window function 74 Cursor copy 34 hiding during inking 34 pen 34 question-mark 34 CUSTDICT.C 100 c VertBox field 218, 281 CWR\_ subfunctions CWR\_SINGLELLINEEDIT 129 CWR\_STRIPCR 129 CWR\_STRIPLF 129 CWR\_STRIPTAB 129 CWR\_TITLE 129 cxBase field 218 cxBox field 218 cxRawHeight field 226 cxRawWidth field 226 cyBase field 218 cyBox field 218 cyCusp field 216 cyEndCusp field 216

### D

Data accessing 159, 161-62 buffer 19,20,28, 33 compression 50, 123-24,223 conversion 46, 186-89 copying 146 display 145 ending collection 149 points 117, 175 recognition process 183-85 redraw 190-91 resizing 193 trim options 123-24 Data flow dictionary processing 22-23, 265 gesture processing 151-52 overview 5, 17-26 recognition 22, 27-40, 81-83 Data structures pen SYG, SYE, SYC, & SYC *See* SYG, SYE, SYC, & SYV data structures adding data points 117 BOXLA YOUT *See* BOXLA YOUT data structure CALBSTRUCT 299 GUIDE *See* GUIDE data structure HPENDATA *See* HPENDATA data buffer OEMPENINFO 82 PENDATAHEADER *See* PENDATAHEADER data structure PENINFO *See* PENINFO data structure PENPACKET *See* PENPACKET data structure RC *See* RC data structure RCRESULT *See* RCRESULT data structure RECTOFS *See* RECTOFS data structure SKBINFO *See* SKBINFO data structure STROKEINFO *See* STROKEINFO data structure PFIELD 73 Debugging values 185 Defaults BOXLA YOUT data structure 216 ink color 239 setting 194-95,229 Delayed recognition and compressed data 50 and scaled data 47 failure 256 sample code 70

DestroyPenData function 47, 111, 132 Device drivers *See also* Pen driver display drivers 2, 15,45, 114 modifying 105 replacing 105 Dictionary .DLL 101,102 case statements 100 constants 97-98 definition 105 description 17, 96-100, 114 expanding functionality 239 initializing  $101 - 2$ languages 138 loading 101-2 maximum number of 97 message groups 99 path invalid 195 processing DIRQ\_ subfunctions 101 fields 36, 96-99 functions 133-41 overview 22-23 sentences 35-36 words 35-36, 265 sample code 138 searches 142-43 suggestions 35 word lists 136-40 DictionaryProc function 96, 101, 133-41,276 DictionarySearch function 98, 135, 142-43 DIRQ\_ values DIRQ\_ADD 99,136,138 DIRQ\_CLEANUP 99,139 DIRQ\_CLOSE 99, 136, 138-39 DIRQ\_CONFIGURE 99,136 DIRQ\_COPYRIGHT 99, 136, 139 DIRQ\_DELETE 99, 136, 138 DIRQ\_DESCRIPTION 99, 100, 137, 138-39 DIRQ\_FLUSH 99, 137 DIRQ\_INIT 99, 139 DIRQ\_OPEN 99,137,138-39,140 DIRQ\_QUERY 99, 100, 133, 137, 138-39 DIRQ\_RCCHANGE 99, 137, 139, 140 DIRQ\_SETWORDLISTS 99, 138-39, 140 DIRQ\_STRING 98,99, 100, 134, 138-39, 140 DIRQ\_SUGGEST 98, 99, 101, 134 DIRQ\_SYMBOLGRAPH 99, 134 DIRQ\_USER 99, 134 Display drivers 2, 15,45, 114

.DLL

dictionary 101, 138-40 MAINDICT.DLL 96 PENWIN 3,15 SHAPEREC<sub>3</sub> USERDICT.DLL 96 DPtoTP function 110, 144 Draw Arrow function 60 DrawPenData function 44, 111, 145 DRV messages DRV\_GetCalibration 298-99 DRV \_GetName 298 DRV GetPenInfo 298-99 DRV\_GetVersion 298 DRV \_RemovePenDriverEntryPoints 297-98 DRV\_SetCalibration 298-99 DRV \_SetPenDriverEntryPoints 297-98 DRV \_SetPenSamplingDist 297-98 DRV \_SetPenSamplingRate 297-98 DuplicatePenData function 47, 111, 146 dw AppParam field 87, 239 dwDictParam field 87, 97, 99, 239 dwRecognizer field 87, 239 dwTick field 246

## E

Edit control 69, 192 Ellipse 53 EM\_ values EM\_ GETSEL 296 EM\_LIMITTEXT 296 EM\_REPLACESEL 296 EM\_SETSEL 296 EmulatePen function 109, 147 EndEnumStrokes function 48, 111, 119, 148 EndPenCollection function 113, 149 EnumSymbols function 109, 150 Errors and corrections 205-10 dictionary path invalid 195 invalid parameters 195 invalid recognition settings 195 invalid user name 195 segmentation 206 Events buffer 112 generating pen 226 mouse 172 obtaining data 161-62 pen into mouse/keyboard 15,33

Events *(continued)*  processing queued pen events 179 recognizer processing 22 virtual 176-77 ExecuteGesture function 109, 151-52 EXPENSE.C 100 ExpenseDictionaryProc function 102-3

### F

Fields *See* individual field name FirstSymbolFromGraph function 39, 109-10, 142, 153 fMinimized field 245 Fonts in bedits 77 statements 77 Functions allocation GlobalAlloc 41, 47, 52 ANSI strings CharacterToSymbol 121 application entry point WinMain 54-55, 68 barrel button GetPenAsyncState 156 bounding rectangles BoundingRectFromPoints 120 buffer CopyRawData function 60 GetPenHwData 93, 159-60 compression CompactPenData 50, 123-24 custom recognizer CloseRecognizer 89, 112 ConfigRecognizer 89, 112 InitRecognizer 89, 112 RecognizeDatalnternal89, 112 Recognizelnternal 89, 112 TrainContextlnternal 89, 112 Trainlnklnternal 89, 112 data access GetPointsFromPenData 48, 163 data handling & display Draw Arrow function 60 Draw Raw Data function 60 DrawShape function 60 GetNearestColor 29 SetGraph Window function 60 SetViewportOrg 145 SetWindowExt 145 Set WindowOrg 145

Functions *(continued)*  data 1/0 AddPointsPenData 117, 207 EndPenCollection 149 dictionary DictionaryProc 96, 101, 133-41,276 DictionarySearch 98, 135, 142-43 GetProcAddress 23 LoadModule 23 events IsPenA ware 171 IsPenEvent 53, 155, 172 Keyboard\_Event 24 ProcessPenEvent 116, 179 gestures ExecuteGesture 151-52 GetSystemMetrics 295 hedit Create Window 74 hooks SetPenHook 196 SetRecogHook 197-98 HPENDATA data structure BeginEnumStrokes 119 CreatePenData 207 GlobalLock 52 GlobalSize 52 initialization ink InitRc 167-68, 229 DrawPenData 44,145 DuplicatePenData 47, 146 GetLPDevice 15 InkReady 15 keyboard Keyboard\_Event 24 ShowKeyboard 199-202 memory AddPointsPenData 49 BeginEnumStrokes 48 CreatePenData 47 DestroyPenData 47, 132 EndEnumStrokes 48, 119, 148 GetPenDatalnfo 48, 157 GlobalFree 47 SetClipboardData 295 mouse pen GetMessageExtraInfo 20, 33, 155, 230 Atomic VirtualEvent 118 EmulatePen 147

Functions *(continued)*  pen data AddPointsPenData 111 BeginEnumStrokes 111 CompactPenData 111 CreatePenData 111 DestroyPenData 111 DrawPenData 111 DuplicatePenData 111 EndEnumStrokes 111 GetPenDataStroke function 111 GetPointsFromPenData 111 MetricScalePenData 111 OffsetPenData 111 ResizePenData 111 pen driver description 113-14 UpdatePenInfo 213 pen module AddPenEvent 113,116 EndPenCollection 113 GetPenHWData 113 GetPenHWEventData 113 IsPenEvent 113 ProcessPenEvent 113 UpdatePenInfo 113 PENDATA data structure CreatePenData 130-31 RC data structure defaults GetGlobalRC 154, 289 SetGlobalRC 194-95, 289 recognition CorrectWriting 109, 128-29 EmulatePen 109 ExecuteGesture 109 InitRC 109 InstallRecognizer 109, 169, 170 IsPenAware 109 IpFuncResults 93 ProcessWriting 5, 77, 80, 107, 109, 180-82,282 Recognize 5, 21-22, 109, 183-85,282 RecognizeData 9, 109, 186,282 RecognizeDataInternal 93, 187 RecognizeInternal 22, 93-95, 188-89 RegisterPenApp 109 SetRecogHook 109 Show Keyboard 109 UninstallRecognizer 109

Functions *(continued)*  recognizer CloseRecognizer 122 ConfigRecognizer 125-27,276 InitRecognizer 169 UninstallRecognizer 212 recognizer training GetPenDataStroke 48, 119, 148, 158,207 TrainContext 110, 205-6 TrainContextInternal 207-8 TrainInk 110,205,209-10 TrainInkInternal 211 rendering pen data RedisplayPenData 45-46, 145, 190-91 stub CloseRecognizer 93 ConfigRecognizer 92-93 InitRecognizer 92 TrainContext 92 TrainInkInternal 92 symbol graph CalcNearestDir 95-96 EnumSymbols 150 FirstSymbolFromGraph 142, 153 GetSymbolCount 164 GetSymbolMaxLength 165 symbol manipulation CharacterToSymbol 110 EnumSymbols 110 FirstSymbolFromGraph 39, 110 GetSymbolCount 110 GetSymbolMaxLength 110 SymbolToCharacter 39, 110,203 tablet data GetPenHwEventData 155, 161-62 transforming pen data MetricScalePenData 46, 50, 173 OffsetPenData 43,47, 175 ResizePenData 46, 193 utility BoundingRectFromPoints 110 DPtoTP 110, 144 GetGlobalRC 110 GetMessageExtraInfo 110 GetPenAsyncState 110 GetVersionPen Win 110 SetGlobalRC 111 SetPenHook 111 TPtoDP 111,204

Functions *(continued)*  version number GetVersionPenWin 166 virtual events AtomicVirtualEvent 109 PostVirtualKeyEvent 109, 176 PostVirtualMouseEvent 109, 177 windows HformWndProc 68, 71 InputWndProc 62-65 Main WndProc 60-62 RawWndProc 65 fVisible field 245

### G

Gesture accelerator 71 ALC\_ value 74 and keyboard shortcuts 26 binding 26 definition 13 executing 151-52 gesture-only fields 29 hot spots 85 macro layer 24, 34 manager 34, 39 recognition process 29 GetGlobalRC function 110, 154,289 GetLPDevice function 15 GetMessageExtraInfo function 20,33, 110, 155,230 GetNearestColor function 29 GetPenAsyncState function 110, 156 GetPenDataInfo function 48, 157 GetPenDataStroke function 48, 111, 119, 148, 158,207 GetPenHwData function 93, 113, 159-60 GetPenHwEventData function 113, 155, 161-62 GetPointsFromPenData function 48, 111, 163 GetProcAddress function 23 GetSymbolCount function 110, 164 GetSymbolMaxLength function 109,165 GetSystemMetrics function 295 GetVersionPenWin function 110, 166 GGRC\_ values GGRC\_DICTBUFTOOSMALL 154 GGRC\_OK 154 GGRC\_PARAMERROR 154 GlobalAlloc function 41, 47, 52 GlobalFree function 47 GlobalLock function 52 GlobalSize function 52 Graphs 37-38, 85-87,98,134-35

GUIDE data structure BXD values 255 description 31, 216-17 sample code 218 guide field 87, 167,238

### H

Handwriting edit *See* Hedit Handwriting processing 5,6,67-75, 180-82 HE\_ messages HE\_CHAROFFSET 277 HE\_CHARPOSITION 277 HE\_DEFAULTFONT 278 HE\_GETBOXLAYOUT 278 HE\_GETINFLATE 278 HE\_GETINKHANDLE 278 HE\_GETRC 278 HE\_GETRCRESULT 279 HE\_GETRCRESULTCODE 279 HE\_GETUNDERLINE 279 HE\_SETBOXLA YOUT 279 HE\_SETINFLATE 279 HE\_SETINKMODE 279 HE\_SETRC 280 HE\_SETUNDERLINE 280 HE\_STOPINKMODE 280 **Hedit** control creation code 72-75 control messages 68, 277-81 controls 69, 192 description 4, 67-75 setting hook after recognition 70 setting RC preferences 74 switch statement 74 use 67 window creation 74 HFORM parent window 71 HformWndProc function 68, 71 HKP\_ values HKP SETHOOK 197 HKP\_UNHOOK 197 HN\_ messages HN\_DELAYEDRECOGFAIL 256 HN\_ENDREC 256 HN\_RCRESULT 256 Hook pen packet 196 recognition 197-98 Hot spots 85

HPENDATA data buffer compressing data in 50 data points 42-43 description 41-52 freeing memory 132 generating 51 header 44 information storage 42 memory 46, 119 PENDATAHEADER structure 44 PENINFO structure 44 stroke headers 44 hpendata element 40 hpendata field 241 hrec field 32, 87, 168,230 hwnd field 35,88, 167,230,245,281 HWR\_ values HWR\_APPWIDE 197 HWR\_RESULTS 197

## I

IDC\_ values IDC\_ALTSELECT 257 IDC\_PEN 257 .INI files CONTROL.INI *See* CONTROL.INI file format 285-86 PENWIN .INI *See* PENWIN SYSTEM.lNI *See* SYSTEM.INI file Initialization functions *See* Functions, initialization data structures 70 dictionary 101-2 recognizer 169-71 SYSTEM.lNI file 285-86 InitRC function 109, 167-68,229 InitRecognizer function 89, 92, 112, 169 Ink baseline 39 compressing 52 drawing process 21-22, 29 entering and storing 9 freeing data 35 functions 45-50 location and position 39 mapping of 38 midline 39 mode 18,21-26 offsetting 51 processing 13, 77 redraw 190-91

Ink *(continued)*  rendering 45, 51 saving 42, 52 sizing 47, 52 width and color 29,88,145,190,239 Inking definition 106 hidden cursor 34 restrictions 218 InkReady function 15 InstallRecognizer function 109, 169, 170 Installation requirements xii IsPenA ware function 109, 171 IsPenEvent function 53, 113, 155, 172

### K

Keyboard 199-202, 245 Keyboard\_Event function 26 Keypad request SKB\_BASIC 200 SKB\_FULL 200 SKB\_NUMPAD 200

### L

Languages dictionary 138 recognizing 32 sLanguage element in WIN.INI 33 word list codes 141 LoadModule function 23 lPcm field 88,167,237,281 lPdc field 225-26 lpfn Yield field 34, 88, 168, 231 lpFuncResults function 93 lpLanguage field 32,88, 168,232 lprc field 242 lprc pointer 40 lpsyv field 39, 241 lpUser field 35,88,168,231 lRcOptions field 88,97-98, 167,231,281

### M

Macros IsA1cBitAnsi 235 layers 24, 34 ResetA1cBitAnsi 235 SetA1cBitAnsi 235 MAINDICT.DLL 96

Memory adding data to 48 clearing 111 controlling functions 111 data structure description 223 freeing 132 housekeeping operations 47 HPENDATA data structure 41-42,119 merging blocks in HPENDATA 46 operations 111 out of memory error 184, 270 retrieving data from 48 returning header & pen information 157 unlocking 148 Messages bedit control 76 calibration driver 299 combo-box notification CBN\_DELAYEDRECOGFAIL 295 CBN\_ENDREC 295 CBN\_RCRESULT 295 control 68 dictionary DIRQ\_ADD 99 DIRQ\_CLEANUP 99 DIRQ\_CLOSE 99 DIRQ\_CONFIGURE 99 DIRQ\_COPYRIGHT 99 DIRQ\_DELETE 99 DIRQ\_DESCRIPTION 99 DIRQ\_FLUSH 99 DIRQ\_INIT 99 DIRQ\_OPEN 99 DIRQ\_QUERY 99 DIRQ\_RCCHANGE 99 DIRQ\_SETWORDLISTS 99 DIRQ\_STRING 98, 99 DIRQ\_SUGGEST 98, 99 DIRQ\_SYMBOLGRAPH 99 DIRQ\_USER 99 HN\_ notification HN\_DELAYEDRECOGFAIL 256 HN\_ENDREC 256 HN\_RCRESULT 256 interpreter 15-16,24 pen driver DRV\_GetCalibration 298-99 DRV\_GetName 298 DRV GetPenInfo 298-99 DRV\_GetVersion 298 DRV \_RemovePenDriverEntryPoints 297-98 DRV\_SetCalibration 298-99

Messages *(continued)*  pen driver *(continued)*  DRV SetPenDriverEntryPoints 297-98 DRV SetPenSamplingDist 297-98 DRV SetPenSamplingRate 297-98 results 84 SYV\_ SYV \_BACKSPACE 78 SYV\_CLEAR 78 SYV \_CLEARWORD 78 SYV\_COPY78 SYV CORRECT 78 SYV\_CUT78 SYV\_EXTENDSELECT 78 SYV PASTE 78 SYV \_RETURN 78 SYV\_SPACE 78 SYV\_TAB 78 SYV\_UND079 WM\_ WM\_GLOBALRCCHANGE 276 WM\_RCRESULT 37, 282 WM\_SKB 283 WM\_HEDITCTL HE\_CHAROFFSET 277 HE\_CHARPOSITION 277 HE\_DEFAULTFONT 278 HE\_GETBOXLA YOUT 278 HE\_GETINFLATE 278 HE\_GETINKHANDLE 278 HE\_GETRC 278 HE\_GETRCRESULT 279 HE\_GETRCRESULTCODE 279 HE\_GETUNDERLINE 279 HE\_SETBOXLA YOUT 279 HE\_SETINFLATE 279 HE\_SETINKMODE 279 HE\_SETRC 280 HE\_SETUNDERLINE 280 HE\_STOPINKMODE 280 MetricScalePenData function 46, 50, 111, 173 Microsoft recognizer 17 Microsoft Windows for Pen Computing *See* Pen extensions Module Dictionary DictionaryProc function 133-41 PenModule AddPenEvent function 116 RC Manager AddPointsPenData function 117 Atomic VirtualEvent function 118

Module *(continued)*  RC Manager *(continued)*  BeginEnumStrokes function 119 BoundingRectFromPoints function 120 CharacterToSymbol function 121 CompactPenData function 123-24 CorrectWriting function 128-29 CreatePenData function 130-31 DestroyPenData function 132 DictionarySearch function 142-43 DPtoTP function 144 DrawPenData function 145 DuplicatePenData function 146 EmulatePen function 147 EndEnumStrokes function 148 EndPenCollection function 149 EnumSymbols function 150 ExecuteGesture function 151-52 FirstSymbolFromGraph function 153 GetGlobalRC function 154 GetPenAsyncState function 156 GetPenDatalnfo function 157 GetPenDataStroke function 158 GetPenHwData function 159-60 GetPenHwEventData function 161 GetPointsFromPenData function 163 GetSymbolCount function 164 GetSymbolMaxLength function 165 GetVersionPenWin function 166 InitRC function 167-68 InstallRecognizer function 170 IsPenA ware function 171 IsPenEvent function 172 MetricScalePenData function 173 OffsetPenData function 175 PostVirtualKeyEvent function 176 PostVirtualMouseEvent function 177-78 ProcessPenEvent function 179 ProcessWriting function 180-82 Recognize function 183-85 RecognizeData function 186 SetGlobalRC function 194-95 SetPenHook function 196 SetRecogHook function 197-98 Show Keyboard function 199-202 SymbolToCharacter function 203 TPtoDP function 204 TrainContext function 205-6 Trainlnk function 209-10 UninstallRecognizer function 212 UpdatePenlnfo funciton 213

Recognizer CloseRecognizer function 122 ConfigRecognizer function 125-27 InitRecognizer function 169 RecognizeDatalnternal function 187 Recognizelnternal function 190 RedisplayPenData function 190 RegisterPenApp function 192 ResizePenData function 193 TrainContextInternal function 207-8 Trainlnklnternal function 211 Windows GetMessageExtralnfo function 155 Mouse click sample code 118 events 172 input code 286

### N

nBaseLine field 39 nlnkWidth field 29, 88, 168,239 nMidLine field 39 Noise reduction 82 Normalization 82 nPad field 245 nSamplingDist field 226 nSamplingRate field 226

# o

OCR 81,112 OEMPENINFO data structure description 82, 221-22 sample code 221-22 OffsetPenData function 43, 47, 111, 175 On-screen keyboard command request SKB\_CENTER 200 SKB\_HIDE 199 SKB\_MINIMIZE 200 SKB\_MOVE 200 SKB\_QUERY 199 SKB\_SHOW 199 partial keyboard 200 storage location 245

### p

Parameters, setting for recognizer 127 Parent window, HFORM 71

PCM\_ values PCM\_ADDDEFAULTS 238, 258 PCM\_INVERT 238, 258 PCM\_PENUP 29,238,258 PCM\_RANGE 29, 238, 258 PCM\_RECTBOUND 30, 40, 238, 258 PCM\_RECTEXCLUDE 30, 40, 238, 258 PCM\_TIMEOUT 30, 238, 258 PDC\_ values PDC\_BARREL1225, 259 PDC\_BARREL2 225, 259 PDC\_BARREL3 225, 259 PDC\_INTEGRATED 225, 259 PDC\_INVERT 225,259 PDC\_PROXIMITY 225, 259 PDC\_RANGE 225, 259 PDC\_RELATIVE 225, 259 PDK\_ values PDK\_BARRELI 156,260 PDK\_BARREL2 156,260 PDK\_BARREL3 156,260 PDK\_DOWN 260 PDK\_DRIVER 260 PDK\_INVERTED 260 PDK\_OUTOFRANGE 260 PDK\_TRANSITION 260 PDT\_ values PDT ANGLEXY 221, 261 PDT\_ANGLEZ 221, 261 PDT\_BARRELROTATION 221, 261 PDT\_HEIGHT 221, 261 PDT\_NULL 221, 261 PDT\_OEMSPECIFIC 221, 261 PDT\_PRESSURE 221, 261 PDTS\_ values PDTS\_ARBITRARY 131,223,262 PDTS\_COMPRESS2NDDERIV 223 PDTS\_COMPRESSED 223 PDTS\_COMPRESSMETHOD 223 PDTS\_DISPLAY 173, 223, 262 PDTS\_HIENGLISH 130, 173, 223, 262 PDTS\_HIMETRIC 130, 173, 223, 262 PDTS\_LOMETRIC 130, 173, 224, 262 PDTS\_NOOEMDATA 224 PDTS\_NOPENINFO 224 PDTS\_NOUPPOINTS 224 PDTS\_SCALEMASK 224 PDTS\_SCALEMAX 224 PDTS\_STANDARDSCALE 131, 224, 262 PDTS\_TABLET 130,262

PDTT\_trim options PDTT\_ALL 123 PDTT\_COLINEAR 123 PDTT COMPRESS 123 PDTT\_DECOMPRESS 124 PDTT\_DEFAULT 123 PDTT\_OEMDATA 124 PDTT\_PENINFO 124 PDTT\_UPPOINTS 124 Pen algorithms 46 applications 16 barrel button state 156 determining last stroke 29 determining recognition 29-30 event 20, 226 ink mode 18, 25-27 input code 286 interpreting strokes 81 memory 157 message interpreter 15-16,24 normal mode 18-19 number per tablet 226 obtaining data from buffer 159 packet 116,118,179,196,228 palette 118, 209 stroke 44 time-out period 30 using to scroll 29 Pen data compression 50 copying 146 display 145 housekeeping 47 memory 47–48 points 42-43 saving 35, 264 sizing 193 structure 117 Pen driver communication with Windows 116, 228 description 2, 14-15, 18 functions 113-14 IDC\_ values 257 installable 296 messages 297-99 PENINFO value changes 213 sample code 296 saving OEM data 221

Pen extensions .DLL3 components 14-17 data flow 17-26 description 1 device drivers 2 goals 13 objectives 1 pen interface 3 pen message interpreter 15-16, 24 recognizer 3 visual user feedback 34 PENAPP.C<sub>90</sub> PENDATA data structure 130 PENDATAHEADER data structure description 44, 223-24 sample code 223-24 PENINFO data structure description 44, 225-26 sample code 225 PENPACKET data structure description 228 sample code 228 PENWIN .DLL 3,14 .INI file 195, 289-93 PFIELD data structure 73 pntEnd element 40 pntEnd field 241 PostVirtualKeyEvent function 109, 176 PostVirtualMouseEvent function 109, 177 Power requirements 7 Preferences color 74 RC data structure field 230 setting for hedits 74 Process description *See* Data flow ProcessPenEvent function 113, 116, 179 ProcessWriting function 5, 77, 80,107, 109, 180-82, 282 Proximity detection 29

### R

RC data structure bedit window class 31 description 5, 29-30, 229-30 dictionary code 96 filling in default values 167-68 GUIDE data structure 31

RC data structure *(continued)*  pointer to 40 sample code 229-30 setting defaults 194-95 RC data structure fields ale 87, 167,233 alePriority 32, 87, 168,234 clErrorLevel 87, 168,233 dw AppParam 87, 239 dwDictParam 87, 97, 99, 239 dwRecognizer 87, 239 guide 87, 167, 238 hrec 32, 87, 168, 230 hwnd 88, 167, 230, 281 IPcm 88, 167,237,281 IpfnYield 88, 168,231 IpLanguage 88, 168, 232 IpUser 88, 168,231 IRcOptions 88, 97, 167,231,281 nInkWidth 29,88, 168,239 rectBound 30, 88, 167,237,281 rectExclude 30, 88, 167,237 rgbfAle 88, 168,234 rgbInk 29, 88, 168,239 rglpdf 53,88,97, 168,232 rgwReserved 88,239 wCountry 168,232 wEventRef 88, 230, 281 wIntlPreferences 168,232 wRcDirect 88, 167,239 wRcOrient 88, 167,239,281 wRcPreferences 37,88, 168,231 wResultMode 89, 167,236,281 wTimeOut 30,89, 168,237 wTryDictionary 87,97,98, 168,233 RC Manager buffer 19, 20, 28 description 14, 89 interpreting pen events 20 RC preferences color 74 setting for hedits 74 RCD\_ values RCD\_BT<sub>263</sub> RCD\_DEFAULT 263 RCD LR<sub>263</sub> RCD\_RL<sub>263</sub> RCD\_TB 263 RCO\_ values RCO\_BOXED 34, 264 RCO\_COLDRECOG 264 RCO\_DISABLEGESMAP 34, 264
RCO\_ values *(continued)*  RCO\_NOFLASHCURSOR 34, 264 RCO\_NOFLASHUNKNOWN 34, 264 RCO\_NOHIDECURSOR 34, 264 RCO\_NOHOOK 35, 264 RCO\_NOPOINTEREVENT 264 RCO\_NOSPACEBREAK 35,97-98,264 RCO\_SAVEALLDATA 35, 264 RCO\_SAVEHPENDATA 35, 264 RCO\_SUGGEST 35, 97-98, 265 RCO\_TABLETCOORD 35, 265 RCOR\_ values RCOR\_LEFT 266 RCOR\_NORMAL 266 RCOR\_RIGHT 266 RCOR\_UPSIDEDOWN 266 RCP\_ values RCP LEFTHAND 230, 267 RCP MAPCHAR 231, 267 RCRESULT data structure description 6, 36-40, 240-43 recognition 39 sample code 240 RCRT\_ values RCRT\_ALREADYPROCESSED 242, 268 RCRT\_DEFAULT 242 RCRT\_GESTURE 242, 268 RCRT\_GESTURETOKEYS 242, 268 RCRT\_GESTURETRANSLATED 242, 268 RCRT\_NORECOG 242, 268 RCRT NOSYMBOLMATCH 243, 268 RCRT\_PRIVATE 243, 268 RCRT\_UNIDENTIFIED 243, 268 REC\_ values REC\_ABORT 160, 183,270 REC\_ALC 185,271 REC\_BADEVENTREF 185, 270 REC\_BADHPENDATA 184,271 REC\_BUFFERTOOSMALL 161, 184,270 REC\_BUSY 184, 270 REC\_CLVERIFY 185,271 REC\_DEBUG 185,271 REC\_DICT 185,271 REC\_DONE 184,270 REC\_ERRORLEVEL 185, 271 REC\_GUIDE 185,271 REC\_HREC 185,271 REC\_HWND 185,271 REC\_INVALIDREF 185,271 REC\_LANGUAGE 185, 272 REC\_NOCOLLECTION 160, 185,272 REC\_NOINPUT 184,270

REC\_ values *(continued)*  REC\_NOTABLET 184,270 REC\_OEM 185,272 REC\_OK 160, 161, 183,270 REC\_OOM 184,270 REC\_OVERFLOW 160, 184,270 REC\_PARAMERROR 160, 161 REC\_PCM 185,272 REC\_POINTEREVENT 184,270 REC\_RECTBOUND 185, 272 REC\_RECTEXCLUDE 185,272 REC\_RESUL TMODE 185, 272 REC\_TERMBOUND 160, 184,271 REC\_TERMEX 160,184,271 REC\_TERMOEM 160, 184,271 REC\_TERMPENUP 160,184,271 REC\_TERMRANGE 160, 184,271 REC\_TERMTIMEOUT 160, 184,271 Recognition alphabet 73 and writing direction order 31 bitmaps 81, 112 Context *See* RC data structure controlling the process 33-35 data 81, 186-89,230 delayed and compressed data 50 and scaling pen data 46 definition 41 failure of 256 sample code for 70-71 description 22 ending 22,29-30,238 gesture manager 34 handwriting 6 hooks 35,70 improving accuracy 32 languages 32 OCR 112 process description 28,81-83 RC data structure 29-30 RCResult data structure 39 rectangles 30 results character sets 84 description 36-40 errors plus corrections 205 gesture hot spots 85 message 84 optimum 220 overview 83

Recognition *(continued)*  results *(continued)*  RCResult data structure *See* RCResult data structure storage space available 37 symbol graph 37-38 window they appear in 230 WM\_RCRESULT message 37 sentences 35 shapes 53 speed 84 stroke order & direction 83 tablet proximity detection 29 time-out 35, 237 timing of results 33 vector 81, 112 Recognize functions Recognize 5,21-22, 109, 183-85,282 RecognizeData 9, 109, 186,282 RecognizeDataInternal 89, 93, 112, 187 RecognizeInternal22, 89, 93-95, 112, 188-89 Recognizer and GUIDE structure 218 call back function 231 definition 17, 105 description 89 ending data collection 149 event processing description 22 functions 81 handle 230 initialization 169-71 Microsoft 17 removing 122,212 segmentation suggestions 206 setting parameters 127 training 85, 205-11 using within a window 7 yield function 231 rect field 245 Rectangles bounding 30,39,120,167,244 recognition 30, 53 sizing 47 rectBound field 30,88, 167,223,237,281 rectBoundInk field 39, 241 rectExc1ude field 30,88, 167,237 RECTOFS structure description 244 sample code 244 RedisplayPenData function 45-46, 145, 190-91 Redraw ink 190-91 RegisterPenApp function 6,69, 75, 109, 192

Removing recognizer 122, 212 ResizePenData function 47, 111, 193 Resizing data 193 Results *See* individual result name rgbBox field 216 rgbfA1c field 88, 168, 234 rgbInk field 29, 88, 168,239 rgbSelect field 216 rgbText field 216 rglpdf field 36,53, 88,97-98, 168,232 rgoempeninfo field 227 rgwReserved field 88, 227, 239 RRM\_ values RRM\_COMPLETE 236 RRM\_NEWLINE 236 RRM\_STROKE 236 RRM\_SYMBOL 236 RRM\_ WORD 235

# s

Sample code .INI files CONTROL.lNI 288 PENWIN.INI 289 SYSTEM.lNI 286 accelerator gesture 71 adding pen events 116 button bitmaps 201 Ca1cNearestDir function 96 calibration driver messages 299 data structures BOXLAYOUT 216 GUIDE 218 OEMPENINFO 221-22 PENDATAHEADER 223-24 PENPACKET 228 RC 229-30 RECTOFS 244 STROKEINFO 246 dictionary 138 EXPENSE.C 100 hedit and recognition hook 70 controls 69, 72-75 mouse click 118 Pen application 53-65 PENAPP.C 53-65 posting a mouse event 177 RCRT\_ values 268-69

Sample code *(continued)*  recognition delayed 70 recognizer vs. RC manager 89-90 RecognizeInternal function 93-95 setting RC preferences 74 using ProcessWriting function 80 Sample dictionary 100-103 Saving data points 35 ink data 52 pen data 35, 264 training results 208, 211 Scaling data points 117 minimum & maximum 223 rectangles 47 Scrolling implementing 29 in bedit control 76 Searches 142-43 Segmentation suggestions 206 SetClipboardData function 295 SetGlobalRC function 111, 194-95 SetGraph Window function 60 SetPenHook function 111, 196 SetRecogHook function 109, 197-98 SetViewportOrg function 145 SetWindowExt function 145 SetWindowOrg function 145 SGRC\_ values SGRC\_DICTIONARY 195 SGRC\_INIFILE 195 SGRC\_OK 195 SGRC\_PARAMERROR 195 SGRC\_RC 195 SGRC\_RECOGNIZER 195 SGRC\_USER 195 SHAPEREC.DLL 3 Shapes 10, 53 Show Keyboard function 109, 199-202 Sizing data 193 SKB\_ requests SKB\_BASIC 200 SKB\_CENTER 200 SKB\_FULL 200 SKB\_HIDE 199 SKB\_MINIMIZE 200 SKB\_MOVE 200 SKB\_NUMPAD 200 SKB\_QUERY 199 SKB\_SHOW 199

SKBINFO data structure description 245 sample code 245 SKN\_ values SKN\_MINCHANGED 283 SKN\_PADCHANGED 283 SKN\_POSCHANGED 283 SKN\_VISCHANGED 283 Speed of recognition 84 Spell checking 135 Storage 7, 42 Strings conversion to ANSI 203 converting from ANSI 121 count of 164 measure length of 165 sorting 150 Stroke headers 44 recognition 83 STROKEINFO structure description 246 points 49 sample code 246 stroke headers 43 style field 216 Subfunctions ConfigRecognizer 125-27 CorrectWriting 128-29 Dictionary 133-35 SYC 38, 85, 247, 249 SYE 38, 85, 247-48 SYG 85, 248 syg field 241 Symbol converting to characters 109-10 correspondence structures (SYC) 38, 85 elements (SYE) 38, 85 graphs85-87,98, 109-10, 134-35 values 85, 110 Symbol graph description 37-38 interpreting 153 symbol count 164 SymbolToCharacter function 39, 110,203 System processing *See* Data flow requirements xii

SYSTEM.INI file description 285 modifying 286 mouse input code 286 pen tablet input code 286 SYV 247 SYV\_ values SYV \_BACKSPACE 78, 181,274 SYV \_BEGINOR 273 SYV \_CIRCLELOA 275 SYV CIRCLELOZ 275 SYV \_CIRCLEUPA 275 SYV\_CIRCLEUPZ 275 SYV \_CLEAR 78,181,274 SYV \_CLEARWORD 78, 181,274 SYV \_COPY 78, 181,274 SYV \_CORRECT 78, 181,274 SYV \_CUT 78, 181,274 SYV \_EMPTY 273 SYV\_ENDOR 273 SYV \_EXTENDSELECT 78, 181,274 SYV NULL 273 SYV\_OR273 SYV \_PASTE 78, 181,274 SYV \_RETURN 78, 181,274 SYV \_SOFTNEWLINE 274 SYV \_SPACE 78, 181,275 SYV \_SPACENULL 274 SYV \_TAB 78, 181,275 SYV \_UNDO 79, 182,275 SYV\_UNKNOWN 274 SYV \_USER 275

# T

Tablets coordinates 30, 35, 144,204,218 dimensions 226 hardware requirements 113 number of pens per 226 opaque digitizer 34 orientation 266 proximity detection 29 Terminating recognition process 29-30 Text annotations 10 editing 128 spell checking 135 wrapping 76 TPtoDP function 111, 204 Trainable recognizers 85 TrainContext function 92, 110, 205-6

TrainContextInternal function 89, 112,207-8 Training 205-11 Trainlnk function 110,205,209-10 Trainlnklnternal function 89, 92, 112,211 Trim options PDTT\_ALL 123 PDTT\_COLINEAR 123 PDTT\_COMPRESS 123 PDTT\_DECOMPRESS 124 PDTT\_DEFAULT 123 PDTT\_OEMDATA 124 PDTT \_PENINFO 124 PDTT\_UPPOINTS 124

### u

UninstallRecognizer function 109,212 Unlocking memory 148 UpdatePenlnfo function 113,213 User feedback 34 name 36 USERDICT.DLL 96

# v

Values *See* individual value names Verifying results 23-24 Version number 166 Vertical scrolling 76 Virtual events 176-77 Visual user feedback 34 VWM\_ constants VWM\_MOUSELEFTDOWN 177 VWM\_MOUSELEFTUP 177 VWM\_MOUSEMOVE 177 VWM\_MOUSERIGHTDOWN 177 VWM\_MOUSERIGHTUP 177

#### w

wCountry field 168,232 WCR\_ subfunctions WCR\_CONFIGDIALOG 125 WCR\_DEFAULT 125 WCR\_PRIVATE 125 WCR\_QUERY 125 WCR\_QUERYLANGUAGE 126 WCR\_RCCHANGE 126 WCR\_RECOGNAME 126 WCR\_TRAIN 126 WCR\_TRAINCUSTOM 126

WCR\_subfunctions (continued) WCR\_TRAINDIRTY 127 WCR\_TRAINMAX 127 WCR\_TRAINSAVE 127 WCR\_USERCHANGED 127 WCR\_ VERSION 127 wDistinctHeight field 226 wDistinctWidth field 226 wEventRef field 88, 230, 281 WIN.INI file modifying 293-94 PENWIN.INI 100 sample code 293-94 sLanguage element 32 Windows buffer 33 communication with pen driver 116,228 creating 56, 70, 74 hedit 68, 72-75 HFORM parent 71 invisible for interpreting messages 24 setting to register pen entries 6 WinMain function 54-55, 70 wIntlPreferences field 168,232 WM\_ messages WM\_GLOBALRCCHANGE 276 WM\_PASTE 296 WM\_RCRESULT 26, 37, 282 WM\_SKB 283

Word lists 136-40 w Pdk field 246 wPndts field 44 wRcDirect field 31,88, 167,239 wRcOptions field 34 wRcOrient field 31,88; 167,239,281 wRcPreferences field 35, 38, 88, 168,231 wResultMode field 89, 167,236,281 wResultsType field 39, 241 Writing areas 8, 29-30 directions 31, 239, 263 on vertical axis 31 wTimeOut field 30,89, 168,237 wTryDictionary field 36,87,97,98, 168,233

# x

xOrigin field 218,281

#### v

yOrigin field 218,281

Microsoft Corporation<br>One Microsoft Way<br>Redmond, WA 98052-6399

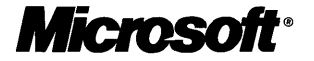

Microsoft Corporation One Microsoft Way Redmond, WA 98052-6399

# **Microsoft**<sup>®</sup>

 $\bar{\alpha}$